### UNIVERSIDAD DE OVIEDO

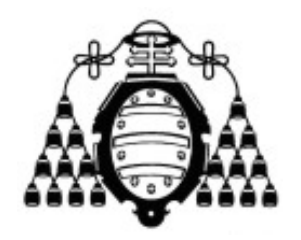

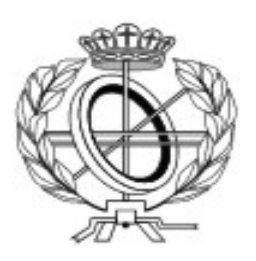

### ESCUELA INGENIERÍA INFORMÁTICA

### TRABAJO FIN DE MÁSTER

"Sistema de monitorización y programación de Backups"

Director: Dr. Agustín Cernuda Del Río Autor: Faustino Alonso Posada

D. Cervud

### Agradecimientos

A Ecocomputer S.L., en especial a Myrtha y Agustín, por su colaboración e interés en el devenir del proyecto.

Y al Dr. Agustín Cernuda Del Río, director de este trabajo fin de máster.

#### Resumen

El proyecto aqu´ı presentado consiste en una infraestructura que permita la monitorización por parte de una empresa, de copias de seguridad realizadas por sus clientes. El proyecto ha sido realizado para la empresa Ecocomputer S.L. la cual ofrece a sus clientes servicios de hosting y mantenimiento de sus instalaciones entre otros servicios. Se pretende con este proyecto, controlar que las copias de seguridad de los clientes se realizan de manera adecuada.

La infraestructura desarrollada consiste en una plataforma Web que ofrece resultados sobre las copias realizadas por los clientes. Esta plataforma se alimenta de los datos emitidos por aplicaciones de escritorio instaladas en los ordenadores y/o servidores de los clientes. Resumiendo la funcionalidad básica de cada parte, podemos dividir el proyecto en 3 módulos:

- Aplicación Cliente: Aplicación de escritorio que permitirá programar Backups de bases de datos SQL Server o de directorios de los equipos de los clientes, realizará las copias y almacenará un histórico de resultados.
- Plataforma Web: Permitir´a a los usuarios registrados (Personal de la empresa y clientes autorizados) observar los backups realizados y los resultados de los mismos.
- Servicio Web: Será necesario para comunicar los módulos anteriores. La aplicación cliente enviará mediante éste los resultados a la base de datos de la plataforma Web.

De tal manera que el cliente tendrá en su equipo instalado el primer módulo y en este software deberá programar las copias de seguridad que desea realizar de su equipo.

La aplicación Web tendrá una función informativa, mostrando los resultados de los backups realizados. Esta deberá integrarse con una plataforma de la empresa y hacer uso de su sistema de gestión de usuarios.

El servicio Web será únicamente el canal de comunicación de las aplicaciones de los clientes con la base de datos utilizada por la plataforma Web.

El proyecto se ha visto alterado en cuanto a alcance, debido a modificaciones importantes en los requisitos en una fase avanzada del mismo. El cliente consideró necesarias funcionalidades no contempladas al inicio del proyecto y fue necesario realizar un nuevo diseño para contemplarlas.

La tecnología utilizada para todo el proyecto, ha sido a petición de la empresa libre de licencias y autorizada para su comercialización. Además, el proyecto ha sido principalmente desarrollado en lenguaje Java y para los sistemas de bases de datos se ha hecho uso de SQL Server en el caso de la plataforma y el servicio Web y SQLite para las aplicaciones de escritorio cliente.

Para la realización de pruebas se han utilizado herramientas como JUnit, para el control de pruebas unitarias; y otras como: TAW, HERA, aDesigner . . . para apoyar las pruebas de usabilidad y accesibilidad realizadas con seis sujetos. Éstas se han visto acompañadas de pruebas manuales para la evaluación del sistema.

### Palabras clave

Backup,FTP, programador de tareas, SQL Server

#### Abstract

The developed project is an infrastructure that enables monitoring of backups made by customers. The project was carried out to EcoComputer limited liability company which offers clients hosting, maintenance and other services. This project aims to control customers do their backups properly.

The created infrastructure is a web platform for displaying the results on copies made by customers. This platform is updated by desktop applications installed on computers and / or servers of customers. Summarizing the basic functionality of each part, we can divide the project into 3 modules:

- Client Application: Desktop application that let you schedule backups of SQL Server databases or directories, make copies and store a history of results.
- Web Platform: Allow registered users (employees of the company and authorized customers) to display backups made ??and the results thereof.
- Web Service: It will be necessary to communicate the other modules. The client application sends by this web service, information to the Web platform database.

So the customer will have in his computer installed the first module, and on this software must program the backup that want to perform.

The Web application will have an informative function, showing the results of backups made. This should be integrated with an enterprise platform and make use of that user management system.

The Web service will only make a communication channel for customers to connect to the database used by the Web platform.

The project scope has been modified by significant changes in the requirements, in an advanced stage of development. The customer requested features that were not planned at the beginning of the project and it became necessary to make a new design.

The technology used to develop the project, has been free of licenses and authorized for marketing. In addition, the project has been developed in Java and have used database systems: SQL Server and SQLite.

For testing I used tools like JUnit and TAW, HERA, aDesigner ... to contrast the usability and accessibility tests conducted with six people. In addition, manual tests have been performed to evaluate the system.

### Keywords

Backup,FTP, Scheduler, SQL Server

# ´ Indice general

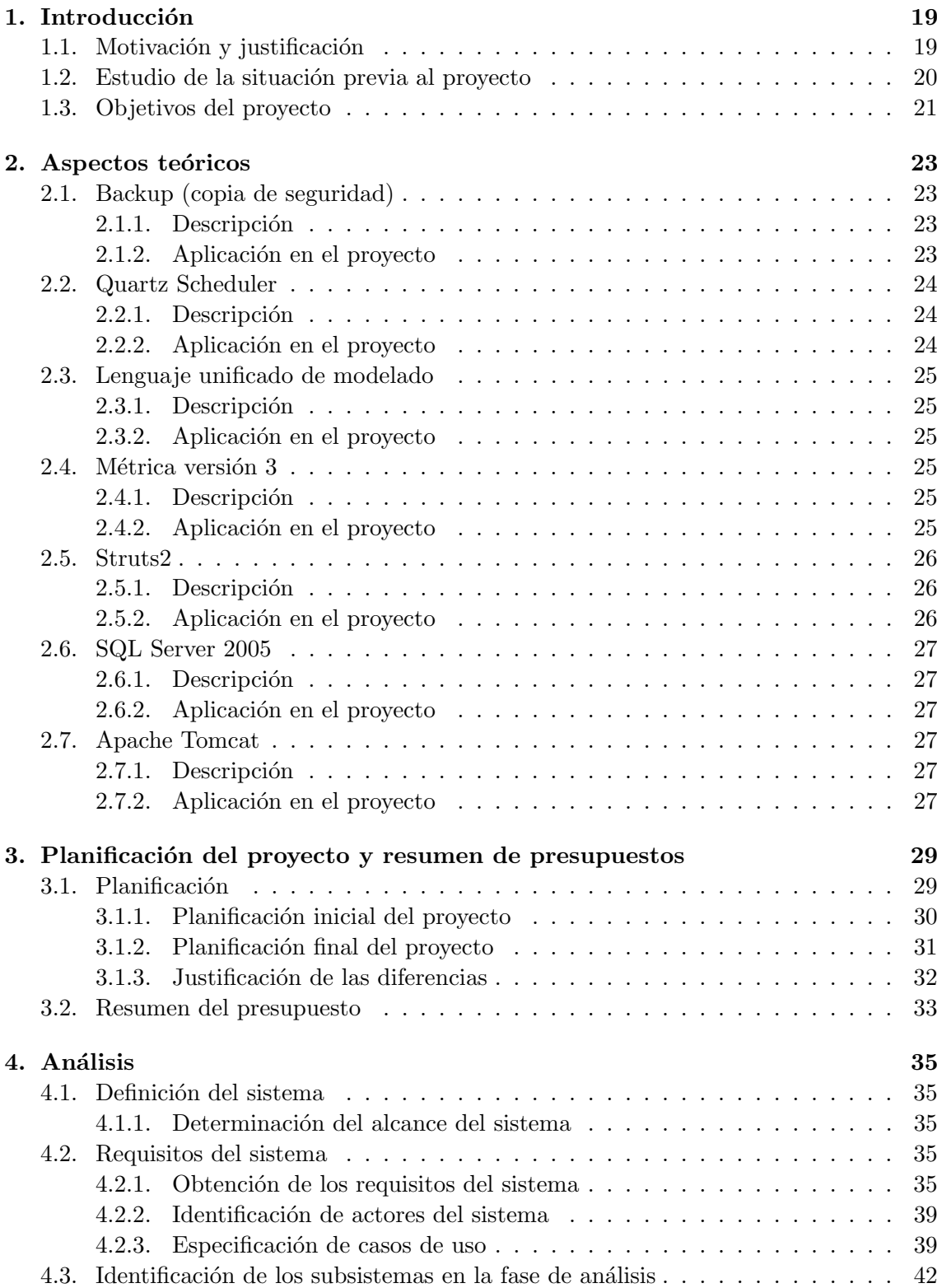

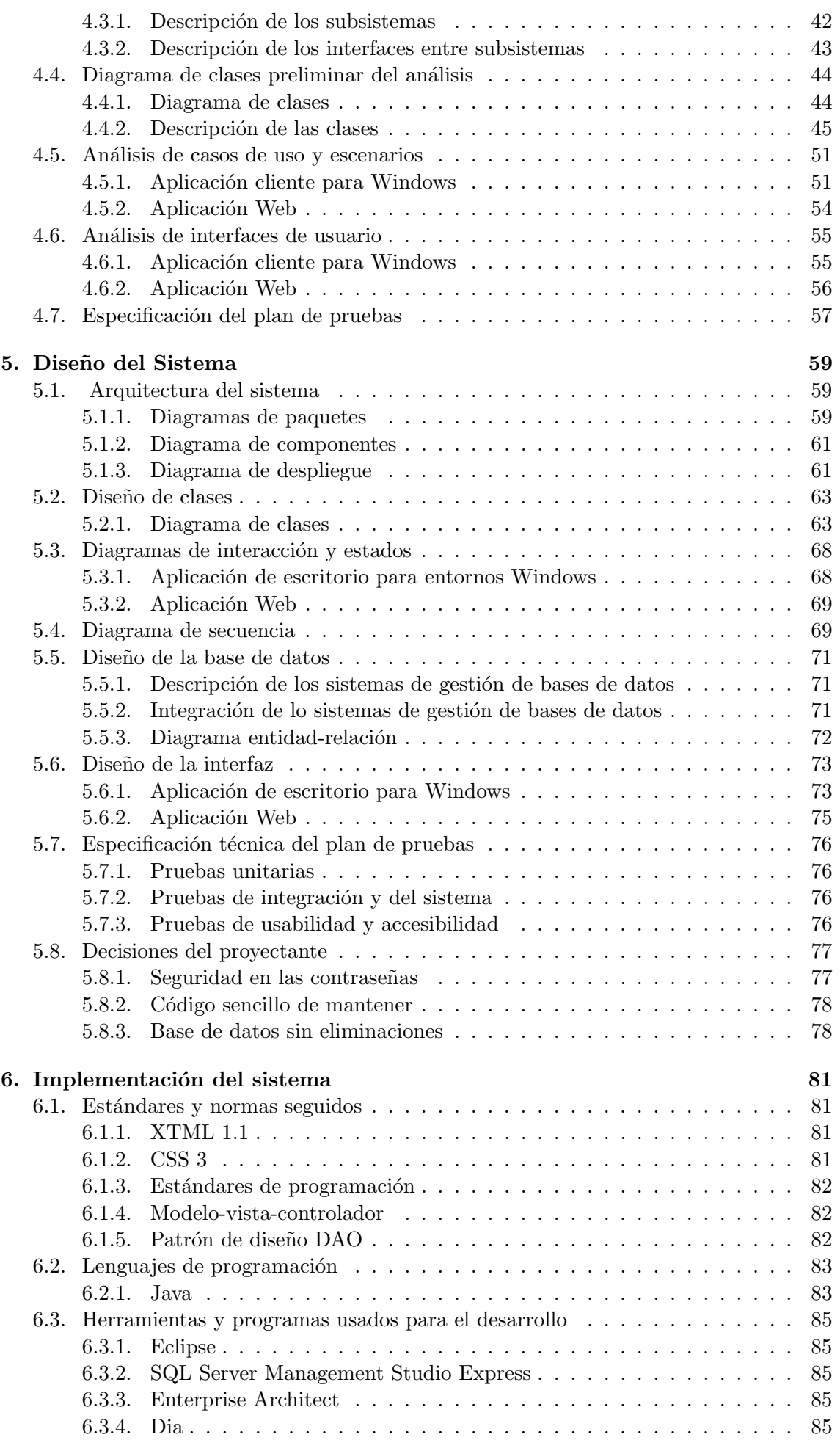

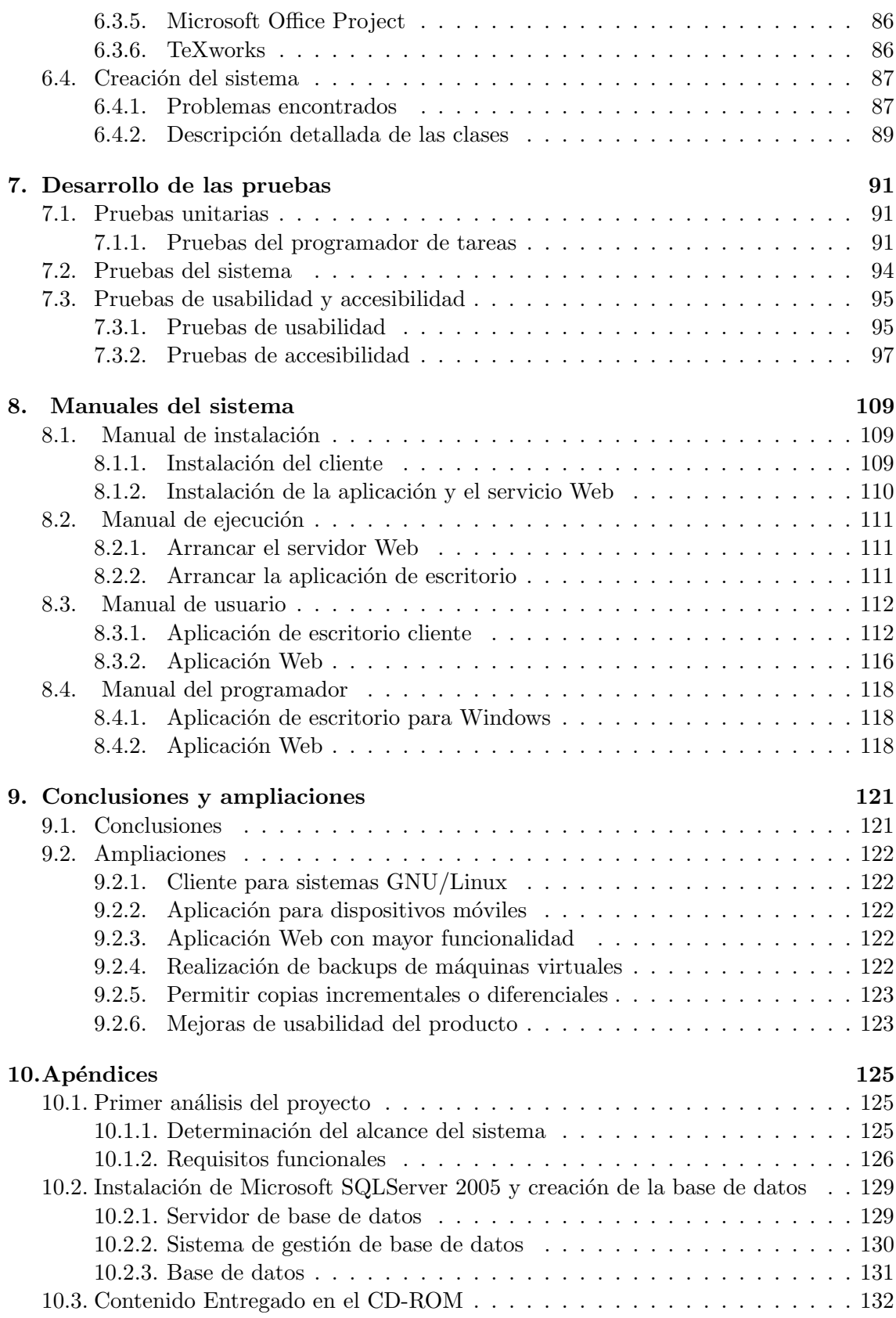

# ´ Indice de figuras

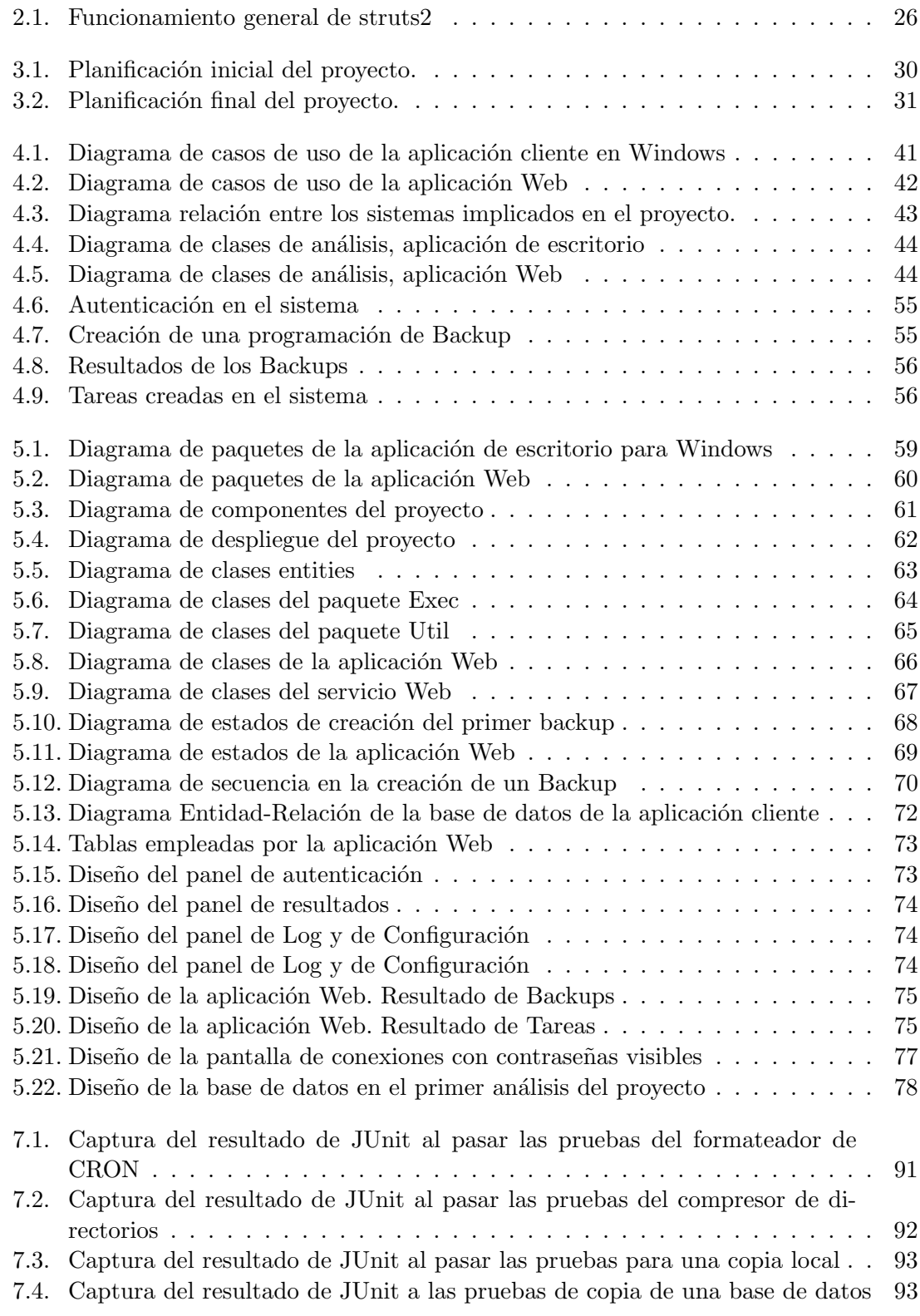

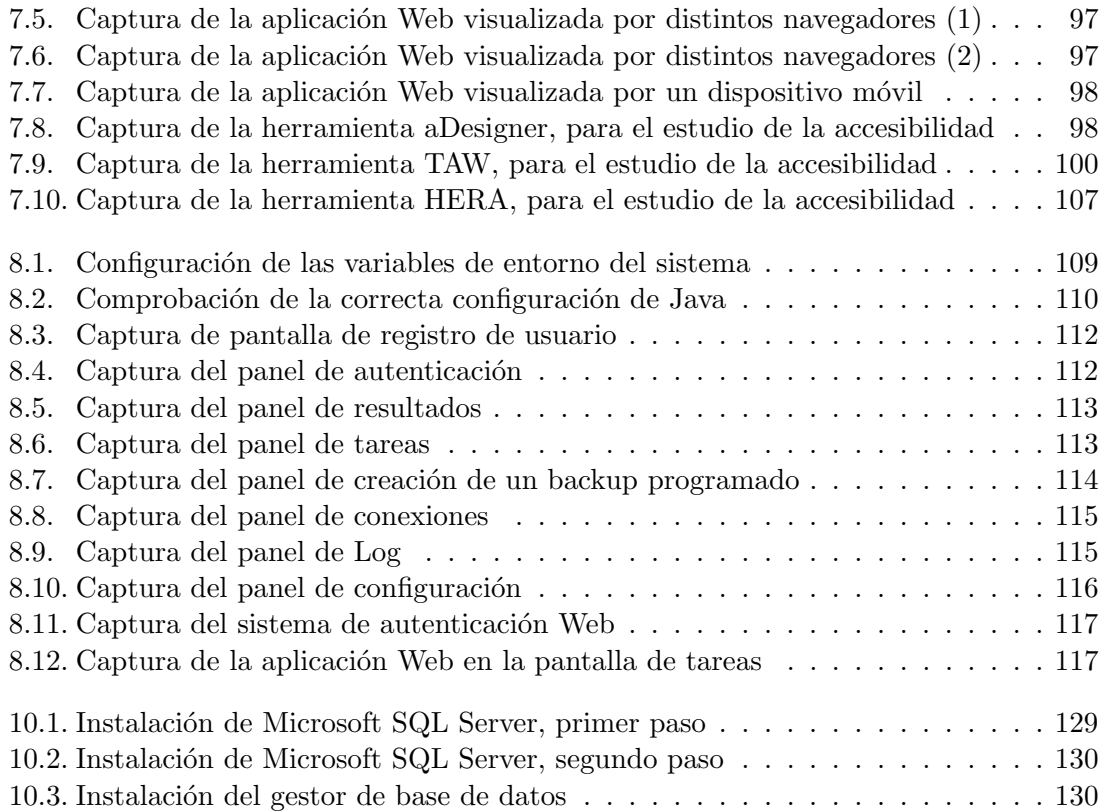

### Capítulo 1

### Introducción

En la actualidad la información tiene en muchas ocasiones más poder que el dinero, es por ello que las empresas sienten la necesidad de mantener sus datos seguros y replicados para evitar desastres. En ocasiones contar con un sistema de creación y mantenimiento de las copias de seguridad no es una tarea trivial. Por ello empresas desarrolladoras de soluciones informáticas se ofrecen a aportar herramientas para facilitar el manejo y almacenamiento de datos a sus clientes.

Este proyecto consiste en una de dichas herramientas. Se pretende abstraer al usuario o cliente de la tarea de acordarse de realizar copias de seguridad de manera periódica, la comprobación de dichas copias y el posterior almacenamiento en un lugar relativamente seguro de las mismas. De esta forma, se puede delegar en dicha herramienta la creación de sistemas de backup y el posterior guardado en servidores independientes de la empresa cliente, si éste lo considera oportuno. Manteniendo a la empresa para la cual se ha desarrollado el proyecto al cargo de controlar la integridad de dichos datos.

#### 1.1. Motivación y justificación

Este proyecto surge de la necesidad de mejorar una infraestructura y política de actuación existente. Ha sido realizado para la empresa Ecocomputer S.L. la cual ofrece a sus clientes un servicio de control sobre las copias de seguridad de los datos de los mismos. El proyecto surge de la necesidad de mejorar la pol´ıtica seguida por la empresa para realizar dicho servicio. Pretendiendo automatizar el proceso y permitiendo, de igual modo, un acercamiento de los clientes a la información manejada en el proceso.

Para entender la necesidad del provecto, es necesario comprender la situación anterior a su utilización. El proceso seguido se podría resumir de la siguiente forma. Por un lado, los clientes cuentan con diferentes herramientas para la realización de copias de seguridad, en algunos casos éstas se realizan de manera autónoma y en otros casos un empleado es el encargado de realizarlas de manera periódica. Estas herramientas generan unos ficheros de Log donde se recoge la información de la copia y los resultados de la misma. El servicio que ofrece Ecocomputer S.L. consiste en el posterior visualizado de dichos ficheros y la notificación de incidencias a los clientes en caso de ser detectadas en los mismos.

El proceso requiere la participación de personal de ambas partes y el consumo de varias horas de trabajo para realizar un escaneo de los ficheros de resultados emitidos para la localización de incidencias y las razones por las que éstas fueron provocadas.

Se pretende con este proyecto, actualizar todo el proceso para integrar más a los usuarios y ofrecer un mejor servicio minimizando el trabajo requerido por el personal de la empresa solicitante.

En primer lugar se desea automatizar todo el proceso de realización de backups para que el cliente simplemente deba perder tiempo decidiendo cuándo y qué desea copiar. Para ello se presenta un intuitivo programador gráfico similar al programador de tareas del sistema operativo. Permitiendo en el mismo configurar la subida de las copias a un

servidor FTP de manera automatizada.

Por otra parte, se pretende formatear la información recogida en los ficheros de Log para que un usuario sin conocimientos inform´aticos pueda mantenerse informado del estado de sus copias y obtener información estadística y gráfica de las últimas realizadas. De igual forma, la empresa que proporciona el servicio no deberá consultar largos ficheros de información y podrá consultar rápidamente la información relevante en el mismo portal. Se busca así un doble propósito, por un lado simplificar la información al cliente para lograr su participación y por otro simplificar las tareas de control para el personal de Ecocomputer.

#### 1.2. Estudio de la situación previa al proyecto

Al tratarse de un proyecto para una empresa real, se considera de mayor relevancia estudiar la organización de la misma y sus necesidades reales que el estudio de software o tecnologías que puedan asemejarse al proyecto tratado. Es por ello, que en este apartado se realizará una visión del cliente del provecto.

Ecocomputer S.L. es una empresa de servicios informáticos con sede en Avilés (Asturias) con un amplio abanico de soluciones a disposición de sus clientes. Cuenta con dos centros de trabajo, en Asturias (con m´as de 500 metros cuadrados, data center, sala de formación, laboratorio electrónico) y en León. Su zona geográfica habitual cubre Asturias, Castilla y León y Cantabria.

En su plantilla cuenta con 16 empleados que le han permitido desarrollar proyectos muy variados, en algunos casos con una fuerte componente tecnológica y de innovación. Está fuertemente enfocada a la PYME, aunque también trabaja el sector de la administración y la gran cuenta.

Entre los servicios que ofrece destacan el desarrollo de aplicaciones y portales web a medida, hospedaje, registro y alojamiento de dominios para cliente, as´ı como la implantación de sistemas de gestión empresarial. No obstante, también ofrece soluciones de mantenimiento para equipos de los clientes, dentro de este ámbito de negocio es donde se integrará el proyecto tratado.

La situación actual de la empresa en ciertos aspectos de su gestión interna está fundamentada en métodos y mecanismos un tanto anticuados hoy en día. Tratando de buscar una mejora que permita un menor desempeño de sus empleados, una mejor gestión de múltiples clientes y ofrecer soluciones más actuales y completas; surge el proyecto realizado.

Este proyecto será utilizado tanto por los empleados de Ecocomputer S.L. como por sus propios clientes. Fundamentalmente ser´a dise˜nado pensando en los clientes de la empresa, quienes harán uso del mismo para mantener su información replicada y evitar pérdidas de datos, pero servirá además para que Ecocomputer realice una revisión periódica de las copias realizadas y despreocupe al usuario de dicha tarea.

### 1.3. Objetivos del proyecto

El proyecto tiene un objetivo claramente definido: aportar una solución automatizada y que requiera menor interacción que la solución implantada hasta el momento. Para conseguir ese propósito los objetivos que se deben cumplir serán los siguientes:

- **Aplicación cliente intuitiva y fácilmente manejable:** Se pretende ofrecer una interfaz amigable que un usuario no especializado utilice de manera cómoda. De nada sirve realizar una aplicación muy completa si su interfaz requiere un período de aprendizaje elevado y los clientes rechazan su utilización.
- visualizado de información de manera gráfica: Se desea formatear la información recogida en los ficheros de Log para facilitar su comprensión y acelerar la lectura de los mismos. Se pretende ofrecer de manera visual y clara el resultado del backup pero sin descuidar u omitir detalles que permitan una mejor comprensión de las anomalías posibles.
- **Programación altamente personalizable:** El sistema ofrecido debe poder ser configurable para adaptarse a los requerimientos de los clientes. Se debe permitir un gran nivel de detalle para que los usuarios puedan programar sus copias de seguridad según sus necesidades.
- Garantizar la fiabilidad y seguridad del proceso: Se debe mantener la seguridad de todo el proceso requiriendo autenticación de los usuarios y permitiendo ´unicamente las acciones para las cuales se tengan permisos. Adem´as, se debe garantizar la fiabilidad asegurando el correcto funcionamiento y la integridad de los datos copiados.
- Soporte para copias de directorios y bases de datos SQL Server: Debe permitirse la realización de copias de seguridad de ficheros, directorios completos y bases de datos SQL Server. Permitiéndose en todos los casos su subida a los servidores FTP, el automatizado del proceso y creándose los registros necesarios para su correcta evaluación posterior.
- Correcta integración con los servicios prestados por la empresa: Se debe garantizar en todo momento la correcta integración del proyecto desarrollado con las aplicaciones y la infraestructura actual. De igual manera, las aplicaciones cliente, deben respetar y funcionar de manera conjunta con los procesos y herramientas que los clientes disponen.
- $\bullet$  Uso de herramientas libres de restricciones o licencias: El proyecto podrá hacer uso de bibliotecas o herramientas disponibles, siempre y cuando no se precise la contratación de una licencia y sean legales para su distribución comercial. De igual manera deberán elegirse los elementos gráficos y demás material a utilizar. No se puede olvidar que el proyecto es una aplicación empresarial y por lo tanto más restrictivo que si únicamente tuviera fines académicos.
- **Proyecto fácilmente mantenible:** Se debe tener en cuenta que el proyecto va a ser utilizado por multitud de clientes y por ello durante la vida del mismo, es m´as que razonable pensar que ser´an necesario actualizaciones y retoques para dotar de nuevas funcionalidades, adaptarlo a nuevos requisitos de clientes... Por ello, se considera de importancia realizar un producto fácilmente mantenible y escalable o modificable a las nuevas necesidades que puedan aparecer.

### Capítulo 2

### Aspectos teóricos

Dado que se trata de un proyecto académico, se considera esta sección importante para detallar algunos aspectos teóricos y demostrar algunos conocimientos adquiridos con la realización del mismo.

#### 2.1. Backup (copia de seguridad)

#### 2.1.1. Descripción

Un backup o copia de seguridad, dentro del ámbito de las tecnologías de la información e inform´atica, es una copia de los datos originales que se realiza con el fin de disponer de un medio de recuperarlos en caso de su pérdida. Cuando se trabaja con información de importancia, es prácticamente una obligación realizar copias de la misma para evitar su p´erdida ante situaciones adversas.

Por otra parte, dichas copias deben ser realizadas de manera periódica y rigurosa. Es por ello que se busca la automatización del proceso. Otro aspecto a tener en cuenta es que las copias de respaldo realizadas deben almacenarse en una ubicación física y lógica diferente a los datos originales, de nada vale tener replicados los datos en el mismo dispositivo de almacenamiento si dicho sistema deja de funcionar como debiera.

Dada la importancia de las copias de seguridad los sistemas cuentan con mecanismos para almacenar la situación actual de una base de datos, por citar un ejemplo, permitiendo una restauración de la misma con la copia realizada.

Resumiendo, para que una copia de seguridad sea adecuada debe permitir retomar el punto exacto de un sistema al momento en que fue realizada, debe estar actualizada y debe ser almacenada en un lugar seguro y alejada de los datos de origen.

#### 2.1.2. Aplicación en el proyecto

Para poder entender la documentación de este proyecto, se debe tener en cuenta que en el ámbito del mismo, se utiliza el término «Backup» para hacer referencia a una programación concreta de copias de seguridad. De esta forma un backup será la programación de varias copias que deben realizarse en el mismo momento.

La razón por la que se ha utilizado esta terminología en el proyecto ha sido para mantener un mejor entendimiento con el cliente (en este caso el gerente de Ecocomputer) quien entend´ıa como backup lo anteriormente mencionado. De esta forma las copias de seguridad concretas serán llamadas «tareas» o «jobs» y pertenecerán a los backups o programaciones.

Por otra parte, se desea detallar que el proyecto facilita la realización de copias de respaldo de la manera recomendada. Las copias pueden ser programadas y se realizarán de manera autónoma y periódica, se generaran archivos que permitan una restauración completa y adem´as se facilita el almacenamiento de las copias en distintas ubicaciones permitiéndose la subida a servidores FTP.

#### 2.2. Quartz Scheduler

#### 2.2.1. Descripción

 $\mathrm{Quartz\,Scheduler}^{1}$  es un proyecto que facilita una interfaz que permite el uso de tareas programadas dentro de un programa.

Centrándonos en Java, engloba unas bibliotecas que permiten la ejecución de clases como hilos independientes y además lanzan los mismos según una programación dada. Se explicar´a m´as adelante en este mismo documento el funcionamiento del programador, el cual interpreta una sintaxis similar al administrador de procesos de UNIX ✭✭CRON✮✮.

Se ha elegido este proyecto para la implementación del cliente para Windows dada la facilidad de uso, la libertad en la licencia, la rigurosidad de la documentación y las opiniones encontradas sobre usuarios satisfechos con el mismo. Dado que nadie en la empresa había afrontado nunca un proyecto que requiriera tal funcionalidad, no se han tenido en cuenta preferencias de los empleados de la misma.

#### 2.2.2. Aplicación en el proyecto

La funcionalidad más importante de la aplicación de escritorio para entornos Windows, es la de permitir una programación de copias de seguridad en el tiempo que permita su realización de manera autónoma y transparente para el usuario.

Se requiere dotar al sistema de un nivel de personalización elevado, pudiendo detallarse una programación diaria, semanal o mensual; una hora concreta a la que realizar las copias, unos intervalos de tiempo entre copias,etc. Dado que hay tantas posibles combinaciones, se consideraba necesario encontrar un formato capaz de definirlas. Este problema fue solucionado al leer la documentación de Quartz y conocer su funcionamiento con formato CRON.

#### Formato CRON

Este formato permite mediante una secuencia de dígitos delimitar cuándo debe lanzarse una tarea. La secuencia se divide en siete campos: segundos,minutos, horas, d´ıa del mes, mes, día de la semana y año. La potencia de este formato no radica únicamente en que se utilicen dígitos en cada campo, ya que de esta forma solo podríamos delimitar una fecha concreta. Se permite dejar campos con valores «comodín» para abarcar un conjunto de fechas, horas, etc o bien utilizar limitadores temporales que permiten seleccionar períodos de tiempo abstractos (por ejemplo cada tres sábados).

Con este formato se consigue expresar cualquier programación de una tarea. Y dado que el proyecto de Quartz reconoce dicho formato, se considera muy práctico convertir los valores introducidos por el usuario y permitir así la comunicación con las bibliotecas.

Algunos ejemplos para este formato podrían ser:

- El día 7 de agosto de 2013 a las 12:57 horas: 00 57 12 7 8  $*$  2013
- $\blacksquare$  Todos los días a las 12:00 horas: 00 00 12 \* \* \* \*
- $\bullet$  Cada dos horas los lunes: \* \* \*/2 \* \* MON \*

 $1$ La página web oficial del proyecto es: http://quartz-scheduler.org.

### 2.3. Lenguaje unificado de modelado

#### 2.3.1. Descripción

También conocido por sus siglas en inglés «UML», es el lenguaje para modelar software más conocido y empleado. Se trata de un lenguaje gráfico para visualizar, definir, detallar, construir y documentar gran parte de los aspectos de un sistema inform´atico. UML cuenta con varios tipos de diagramas, que muestran y especifican diferentes aspectos de lo que se quiere representar.

Fue desarrollado por Grady Booch, Ivar Jacobson y Jim Rumbaugh en la década de los 90, y adoptado por la Object Management Group en 1997. No fue aceptado como estándar ISO hasta el año 2000. Tras una serie de revisiones, la versión actual de la especificación UML, la 2.5, fue lanzada en octubre de 2012.

Principalmente se utiliza UML para realizar diagramas de clases que detallar la estructura de un programa realizado con un lenguaje orientado a objetos, como es Java, de manera que se delimiten las clases implicadas, así como las relaciones entre estas.

#### 2.3.2. Aplicación en el proyecto

El lenguaje UML ha sido empleado durante las fases de análisis y diseño de este proyecto, con el fin de definir y documentar todos los aspectos de la arquitectura completa de la aplicación y llegar a un mejor entendimiento de las necesidades de la empresa detallando sobre diagramas la visión de las partes.

Este documento contiene en las secciones correspondientes a Análisis y Diseño, diagramas UML para mejorar la comprensión de la arquitectura y la programación realizada en el proyecto.

Para la realización de los diagramas, se ha utilizado la herramienta Enterprise Architect en su versión 6, software propietario desarrollado por Sparx Systems.

### 2.4. Métrica versión 3

#### 2.4.1. Descripción

Métrica<sup>2</sup> es una metodología de planificación, desarrollo y mantenimiento de sistemas de información, promovida por el Ministerio de Administraciones Públicas del Gobierno de España para la sistematización de actividades del ciclo de vida de los proyectos software en el ámbito de las administraciones públicas.

Está basada en el modelo de desarrollo ISO/EIC 12207 (Information Technology ? Software Life Cycle Processes) y en la norma ISO/EIC 15504 SPICE (Software Process Improvement And Assurance Standards Capability Determination).

La aplicación de Métrica Versión 3 permite alcanzar unos objetivos claros, como la correcta definición de sistemas de información, la dotación de un producto software satisfactorio, la mejora de la productividad de los departamentos de sistemas y tecnologías de la información y las comunicaciones, la facilitación de la comunicación entre los diferentes participantes en la producción del software y la consecución de la operación, mantenimiento y uso del producto software.

#### 2.4.2. Aplicación en el proyecto

La versión 3 de la metodología Métrica será la empleada, al menos parcialmente, en la estructura de la presente documentación, organizando por capítulos y secciones determinados según aconseja la metodología. Como se dice, no se cumple exactamente para adecuar el presente documento a las exigencias de un trabajo fin de máster universitario.

 $^{2}$ http://administracionelectronica.gob.es/?\_nfpb=true&\_pageLabel=P800292251293651550991&lang Pae=es&detalleLista=PAE 000000432

Pese a tratarse de un provecto no dirigido a una administración pública, que son los organismos objetivo de Métrica, su aplicación se considera un manual de buenas prácticas.

#### 2.5. Struts2

#### 2.5.1. Descripción

Struts 2 es un framework para el desarrollo de aplicaciones web, propiedad de Apache, el cual hace que la implementación de las mismas sea más sencillo, más rápido, y con menos complicaciones. Su carácter de «software libre» y su compatibilidad con todas las plataformas en las que Java Entreprise está disponible lo convierten en una herramienta altamente disponible.

Struts 2 encaja dentro de la capa de presentación implementando el controlador del patrón de diseño MVC (Modelo Vista Controlador), y que podemos configurar de varias maneras; además proporciona algunos componentes para la capa de vista.

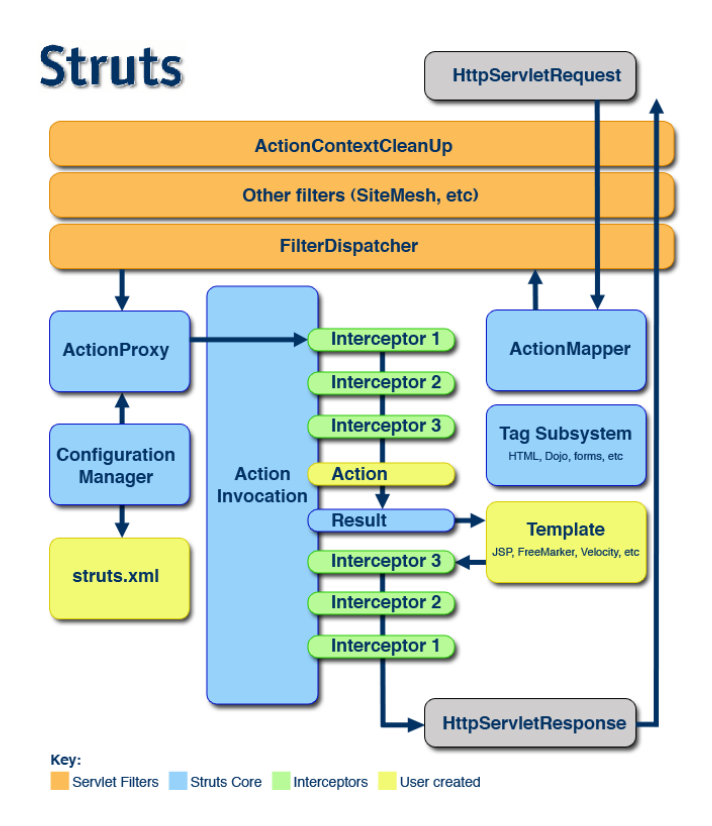

Figura 2.1: Funcionamiento general de struts2

El uso de un framework robusto permite dotar a la aplicación de cierta seguridad aprovechando los mecanismos que éste tiene integrados.

#### 2.5.2. Aplicación en el proyecto

Se ha utilizado el framework Struts2 para realizar la aplicación Web. El uso de éste estuvo condicionado a intereses personales (experiencia previa con el mismo), así como interes del cliente ya que los módulos con los que integrará este proyecto han sido realizados con el mismo framework.

Por otra parte, dado que el proyecto va a ser mantenido por empleados de la empresa que no tienen experiencia en Java, se ha realizado el proyecto haciendo uso de bibliotecas y frameworks que resulten conocidos por los mismos para facilitar su trabajo.

#### 2.6. SQL Server 2005

#### 2.6.1. Descripción

SQL Server 2005 es un sistema de gestión de bases de datos basado en el modelo relacional, utilizando el lenguaje T-SQL para realizar las consultas pertinentes. Entre sus caracter´ısticas cabe destacar el soporte de transacciones, de procedimientos almacenados, la posibilidad de trabajar desde un entorno gráfico, realizar las consultas en modo clienteservidor, concurrencia de usuarios y la posibilidad de administrar información de otros servidores de base de datos.

Como principal desventaja de este sistema de gestión de bases de datos lanzado en 1989 por Microsoft, nos encontramos que su instalación solo es posible bajo sistemas operativos Windows.

#### 2.6.2. Aplicación en el provecto

Debido a que es el sistema de gestión de base de datos impuesto por el cliente, se utilizará Microsoft SQL Server como base de datos, para el módulo Web. En ella se almacenará toda la información existente en la aplicación, así como otros datos que no serán utilizados por este proyecto, pero que son empleados por el resto de aplicaciones de la empresa.

La versión del sistema ha sido igualmente impuesto por la empresa cliente, dado que el servidor de despliegue del proyecto, cuenta con aplicaciones en producción funcionando con dicha versión y no se tiene prevista una actualización.

#### 2.7. Apache Tomcat

#### 2.7.1. Descripción

Apache Tomcat consiste en un servidor HTTP para diferentes plataformas (como UNIX, Windows . . . ) que implementa el protocolo HTTP/1.1 e introduce el concepto de ✭✭sitio virtual✮✮. Funciona como un contenedor de servlets e implementa las especificaciones de las JavaServer Pages en su última versión.

Es empleado principalmente para enviar páginas web estáticas o dinámicas en la web a los clientes que las soliciten, ejecutando en el servidor las operaciones necesarias para su correcto funcionamiento. Permite ser instalado de manera local, sin acceso externo a la red, con el fin de probar las aplicaciones antes de ser expuestas en un entorno de explotación real.

Tomcat es mantenido por la Apache Software Foundation y voluntarios independientes. Se trata de software libre gratuito, y los usuarios pueden acceder a su código fuente y binarios en su totalidad, ya que se encuentra bajo una licencia Apache Software License. Fue lanzado al mercado en 1999.

#### 2.7.2. Aplicación en el proyecto

Se trataba de una imposición del cliente la utilización de Apache Tomcat para desplegar tanto la aplicación Web como el servicio Web intercomunicador de módulos. Dado que iba a desplegarse en dicho servidor, para las pruebas y desarrollo se ha utilizado el mismo para evitar problemas de configuración al intercambiar la aplicación una vez desarrollada.

Pese a estar disponible una versión robusta más actualizada, la empresa trabaja con la versión 6 del mismo y es por ello que se ha utilizado esta.

### Capítulo 3

## Planificación del proyecto y resumen de presupuestos

#### 3.1. Planificación

Es importante destacar que, como en una gran parte de los proyectos software, la planificaci´on inicial de este proyecto no se corresponde enteramente con la realidad. La labor de planificar un proyecto es compleja y requiere de cierta experiencia, hay que tener en cuenta muchos factores que pueden modificar la planificación y contar con un importante plan de riesgos.

A la hora de afrontar este proyecto, no se contaba con ninguna experiencia del mundo laboral y por ello se han cometido errores de principiante. Para comprender mejor algunas de las razones de la mala planificación conviene destacar que la empresa contaba con una jerarqu´ıa no muy adecuada para estos casos. Los gerentes de la empresa actuaban de clientes del proyecto, pero éstos no mantenían reuniones con el desarrollador del proyecto, había unas terceras personas intermediarias que hacían llegar las solicitudes. Esto provocó malos entendidos entre las partes y posteriores cambios de planificación.

Por otra parte, durante el proyecto algunas personas de la empresa tuvieron vacaciones, lo que no solo impidió realizar reuniones y ralentizó el proyecto, sino que además las personas encargadas de tratar las dudas no compart´ıan opiniones y se lleg´o a conclusiones erróneas que posteriormente fueron rectificadas.

Es conveniente destacar adem´as, que el tiempo del proyecto se encontraba fijado desde el inicio y que puesto que había requisitos de poca importancia para la empresa, se han mitigado los retrasos, realizando modificaciones en los requisitos. De esta forma el proyecto ha sido posible en el tiempo previsto con las funcionalidades que deseaba la empresa.

Por citar algún cambio importante, en una primera planificación se contaba con realizar todo el sistema de gestión de usuarios de la aplicación, pero posteriormente se integró con otros proyectos de la empresa aprovechando la infraestructura montada y su gestión de usuarios.

Por todo esto se incluye en el presente apartado dos planificaciones: la inicial y la real, para que puedan ser contrastadas directamente. Se presentan mediante un diagrama de Gantt realizado con la herramienta ✭✭Microsoft Project✮✮, consider´andose una forma representativa y de fácil lectura.

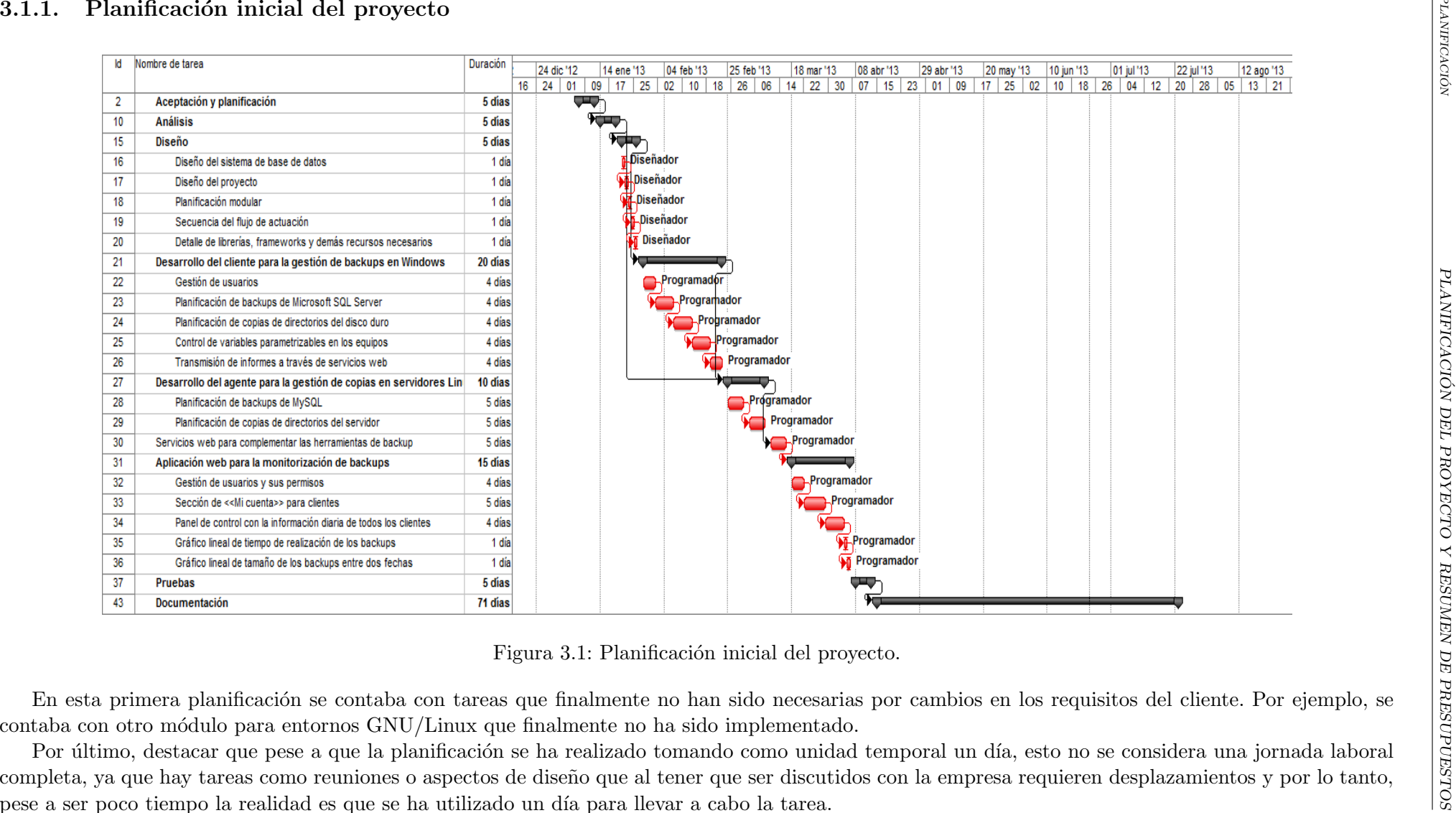

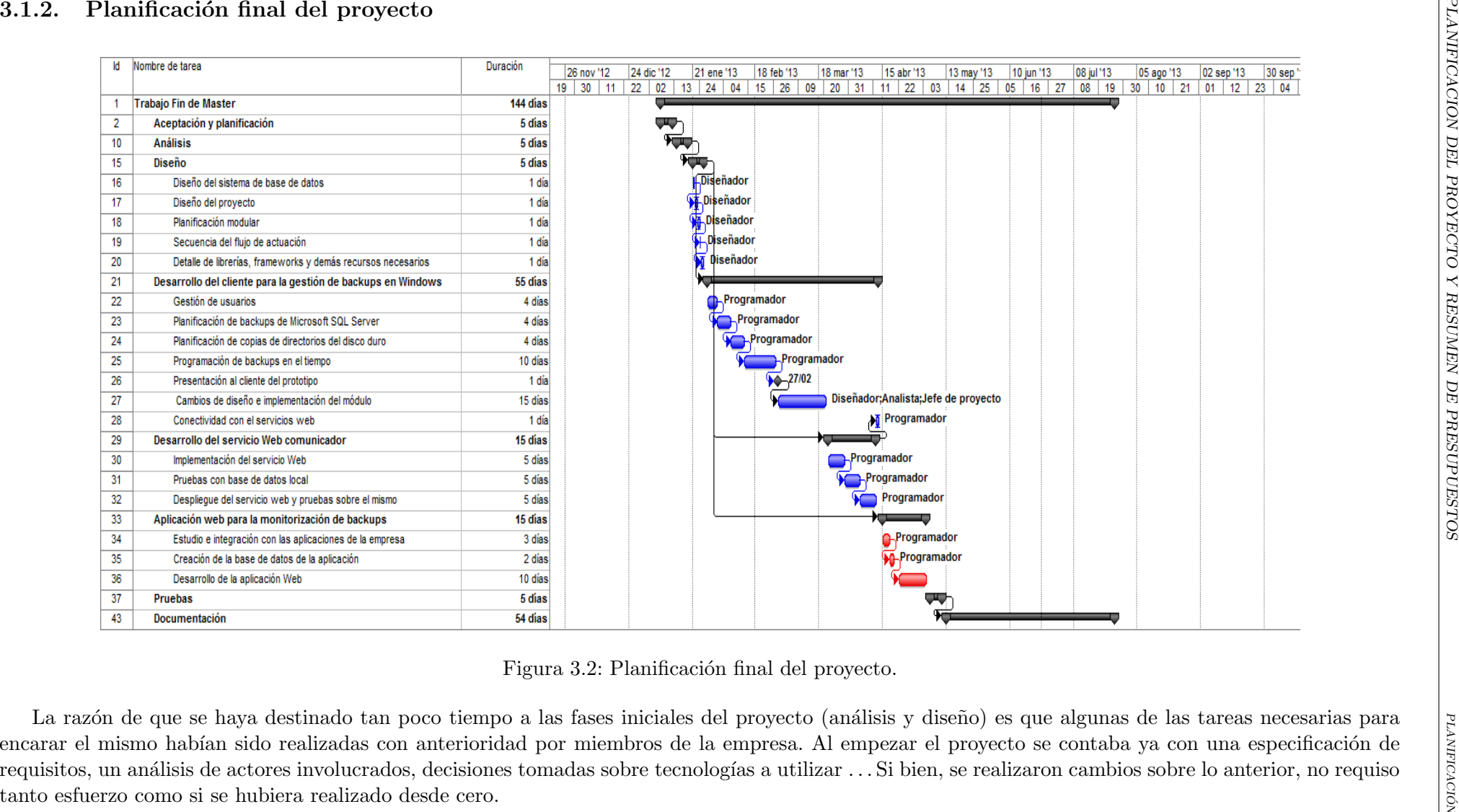

Máster en Ingeniería

Máster en Ingeniería Web - Escuela de Ingeniería Informática - Oviedo. Faustino Alonso Posada

- Escuela de Ingenier´ıa Inform´atica - Oviedo. Faustino Alonso Posada

#### 3.1.3. Justificación de las diferencias

Pese a comentarse anteriormente en este apartado algunas de las razones que motivaron las diferencias con la planificación inicial, se pretende entrar algo más en detalle en esta sección.

- Curva de aprendizaje más pronunciada: Pese a tener experiencia en las tecnolog´ıas utilizadas, se ha encontrado dificultad para lograr el resultado deseado. En el caso de la aplicación de escritorio, se había trabajado previamente con frameworks para la realización de componentes e interfaces gráficas, sin embargo, no se habían realizado diseños con tablas ni componentes más complejos. Por otra parte, resultó compleja la parte del programador de backups, ya que nunca antes se había trabajado con algo similar.
- Cambios de requisitos: Al iniciar el proyecto, la empresa tenía unos requisitos ya marcados con los que se empezó a trabajar. Sin embargo, dichos requisitos fueron cambiando durante la vida del proyecto. Algunos cambios fueron provocados por el desarrollo de proyectos de manera paralela que finalmente fueron integrados con el aquí tratado, mientras que otros surgieron de ideas aportadas por diferente personal que no se encontraba en la toma de requisitos inicial.
- **Modificación del alcance del proyecto:** Relacionado con lo anterior, nos encontramos con modificaciones de alcance. Mientras se estaba realizando el proyecto que nos ocupa, se realizaban otros con funcionalidades distintas pero destinados a los mismos clientes, por ello se decidió una vez avanzados los mismos, realizar una integración. Este cambio provocó que la gestión de usuarios fuera centralizada para todos los proyectos.

Los retrasos sufridos se vieron reflejados de manera drástica en la planificación real, pese a que la cantidad de horas no varíe demasiado, fue necesario eliminar funcionalidad considerada secundaria para dar cabida a los cambios y retrasos surgidos.

De este modo se desechó:

- Cliente para entornos GNU/Linux: Se deseaba en un principio realizar un cliente para entornos GNU/Linux pero se desech´o al no ser necesario dada la clientela de la empresa. Por otra parte, se consideró que no tenía demasiado sentido al realizarse ´unicamente copia de directorios debido a que el sistema de bases de datos elegido (Microsoft SQLServer 2005) es exclusividad del sistema operativo Windows.
- Módulo de gestión de usuarios: Tal como se ha comentado, se decidió integrar varios proyectos y por ello, utilizar un único módulo de gestión de usuarios. Se evitó así el desarrollo de dicho módulo pero fueron necesarias tareas de integración con el mismo.
- Visualizador de resultados en dispositivos móviles: Pese a no ser un requisito inicial, durante el proyecto surgió la idea de realizar una ampliación orientada a los dispositivos móviles. Debido a la falta de tiempo se desestimó, puesto que los navegadores web de los dispositivos m´oviles modernos no difieren mucho de los de escritorio, y la aplicación podría ser utilizada con cierta normalidad.

#### 3.2. Resumen del presupuesto

Debido a que el proyecto se ha realizado con y para una empresa de desarrollo informático, se ha creído conveniente realizar el presupuesto de la manera más aproximada posible a los estándares de dicha empresa.

Considérese que la empresa no realiza distinciones entre las diferentes fases del trabajo realizado, si no que el precio por hora es el mismo para todos. Igualmente, en dicho precio se consideran todos los gastos directos e indirectos que el empleado ocasiona durante sus horas de trabajo (sueldo, seguro médico, agua, luz, mantenimiento, uso de los equipos y licencias de software . . . ).

El número de horas es el estimado para la elaboración del proyecto. Este valor ha sido estimado igualmente por la empresa, ya que como se ha comentado anteriormente, fue el personal de la misma quien realiz´o el estudio de viabilidad del proyecto.

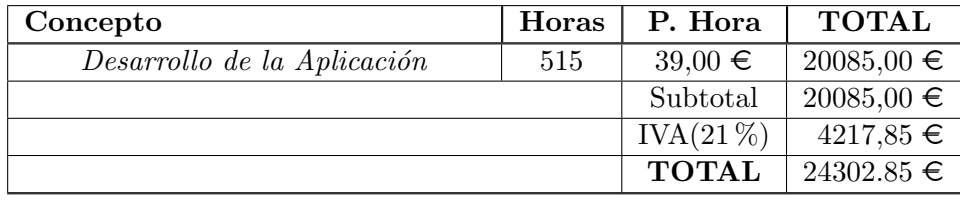

Cuadro 3.1: Tabla de presupuesto del proyecto

Para el cálculo de horas, Ecocomputer S.L. realizó la siguiente estimación temporal. Como se ha dicho anteriormente, se han realizado numerosas modificaciones en los requisitos y alcance del proyecto y la siguiente estimación no coincide con la realidad. No obstante, dado que el plazo del proyecto ven´ıa fijado desde el inicio para cumplir los plazos de la Universidad, el presupuesto es acertado para el producto final, ya que pese a cambiar las labores realizadas, el número de horas ha sido equivalente. La segunda tabla muestra una aproximación de horas más realista una vez aplicados los cambios en el proyecto.

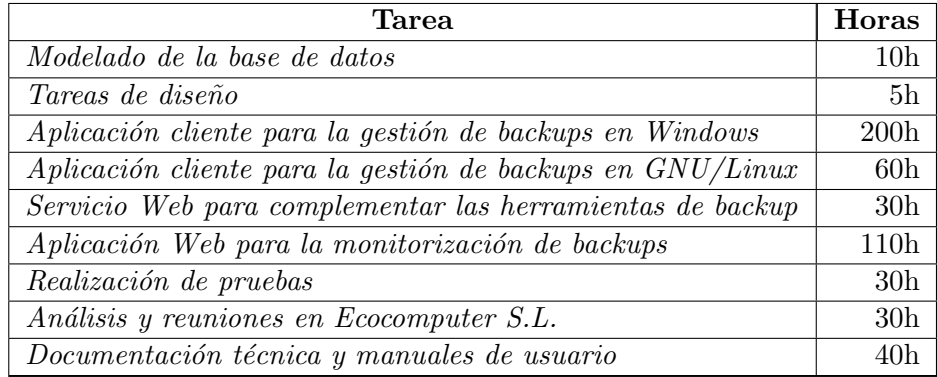

Cuadro 3.2: Desglose de horas para el cálculo del presupuesto. Versión inicial

Los principales cambios entre las tablas, se deben a la modificación de los requisitos del sistema. Por un lado, fueron necesarios retoques en el diseño de la base de datos, aumentando el tiempo destinado a dicha tarea. De igual forma, las tareas de diseño se vieron aumentadas al ser necesario realizar una revisión y un segundo diseño para recoger los cambios.

Las modificaciones en los requisitos fueron aplicables a la herramienta cliente para plataformas Windows, por lo que el desarrollo de esta también sufrió retrasos. Sin embargo, como se ha comentado anteriormente, estos retrasos fueron compensados con la simplificación de otras tareas de menor importancia y la eliminación de ciertas funcionalidades.

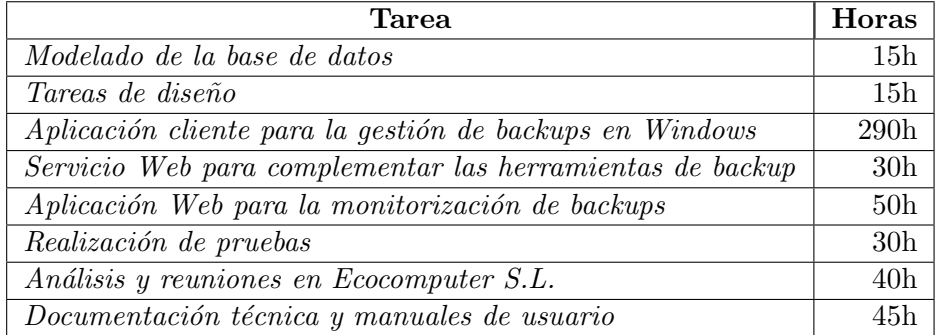

Cuadro 3.3: Desglose de horas para el cálculo del presupuesto. Versión final

### Capítulo 4

## Análisis

Tal como se ha comentado anteriormente, el proyecto ha sufrido importantes cambios durante su desarrollo. Dado que dichos cambios afectaron al alcance del mismo y a los requisitos, se presenta en este apartado el análisis final, pero se ha querido incluir el primer análisis en la documentación a modo de apéndice.

#### 4.1. Definición del sistema

#### 4.1.1. Determinación del alcance del sistema

El proyecto que nos ocupa debe cubrir unas necesidades concretas del cliente. Se pretende desarrollar una infraestructura completa que permita realizar copias de seguridad, programar las mismas y llevar un seguimiento de las ya realizadas desde cualquier dispositivo con conexión a Internet.

Para conseguir lo requerido se debe realizar un módulos cliente para entornos Windows, un servicio Web que permita la actualización de los datos almacenados en un servidor y por último, una aplicación Web de visualización de resultados.

Para el caso de la aplicación de escritorio de entornos Windows, debe permitirse la realización de backups de bases de datos Microsoft SQL Server 2005, así como la copia de directorios o ficheros concretos. Debe presentarse además un panel de programación que permita automatizar las copias.

La aplicación Web deberá ser un monitor de resultados de los backups realizados hasta el momento. Deber´a estar actualizado y protegido mediante clave de acceso. El sistema de gestión de usuarios será heredado de otras aplicaciones de la empresa, y deberá integrarse con el proyecto realizado.

Por último, para conseguir el correcto funcionamiento de la infraestructura y evitar el acceso directo al sistema de base de datos de la aplicación Web, se deberá realizar un servicio Web que permita actualizar la información sobre los backups realizados por los usuarios.

#### 4.2. Requisitos del sistema

#### 4.2.1. Obtención de los requisitos del sistema

#### Aplicación cliente

Se requiere una aplicación de escritorio desarrollada en Java que permita programar la ejecución de copias de seguridad de directorios del equipo en el que se encuentre instalada y en ejecución, así como de backups de sistemas de bases de datos Microsoft SQL Server. Se busca una herramienta de sencillo manejo, que realice las funciones de programador de copias de seguridad, ejecutor de las mismas, env´ıo a servidores FTP de los resultados

(en caso de ser solicitado por el usuario) y actualización de un histórico con los resultados obtenidos en la realización de las mismas.

Dicha aplicación debe estar protegida del personal no autorizado y por ello se requerirá usuario y contraseña para interactuar con la misma. Dicha información debe ser solicitada al usuario en la primera ejecución del software y será almacenada debidamente en la base de datos local.

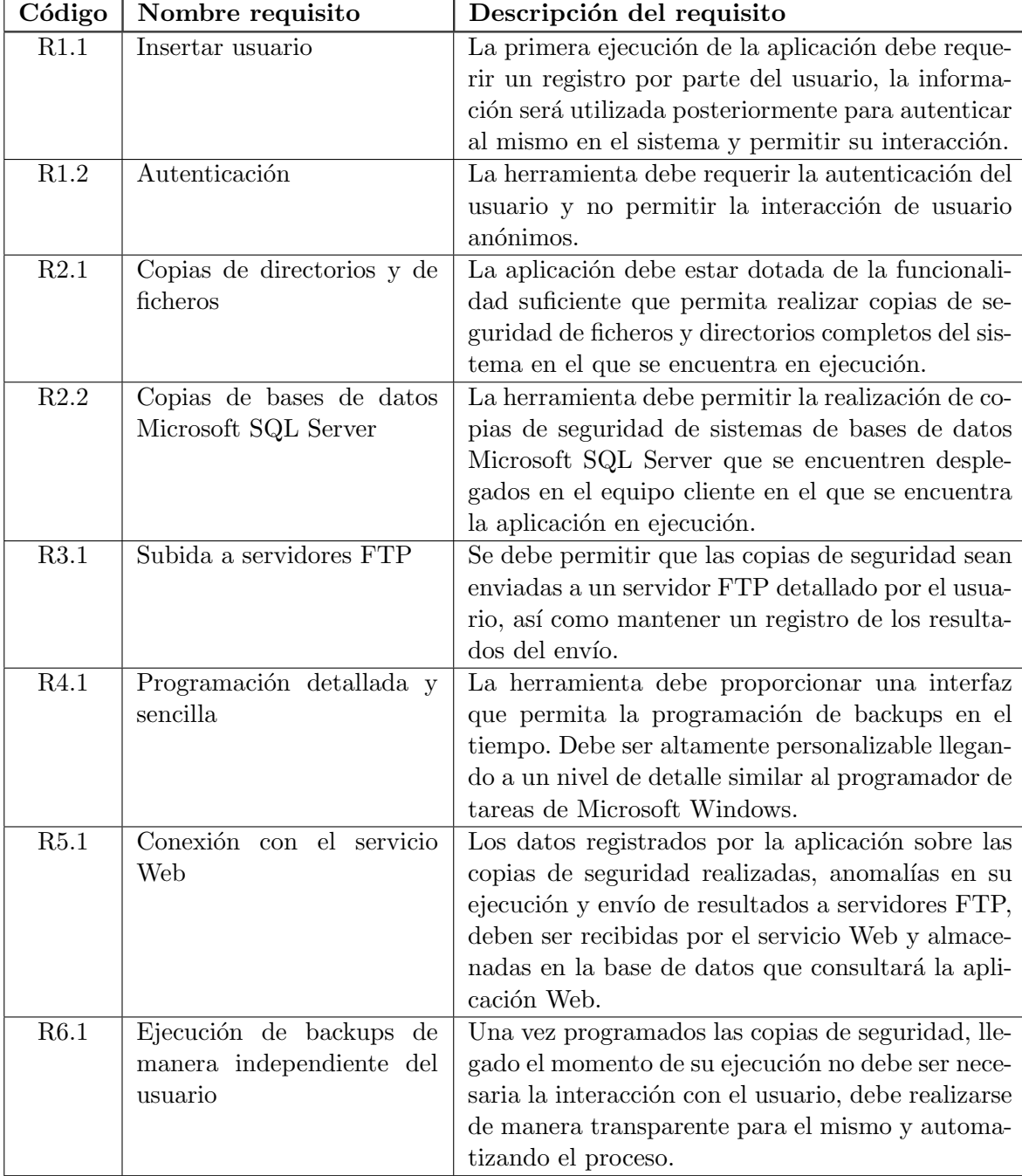

Cuadro 4.1: Tabla de requisitos de la aplicación de escritorio cliente

En la tabla superior se recogen los requisitos funcionales de la aplicación de escritorio cliente, a continuación se detallan algunos requisitos añadidos que debe cumplir el sistema:
- 1. Requisitos de usuario: El usuario debe recordar la información de autenticación introducida en el primer registro de la aplicación. También debe ser consciente de la necesidad de la realización de copias de seguridad y realizar una programación de las mismas eficaz.
- 2. Requisitos tecnológicos: El programa debe integrarse con las herramientas en ejecución de los clientes. Dado que va a ser instalada en diferentes equipos y con diferentes configuraciones, no debe ser restrictiva ni hacer uso de recursos que no puedan ser compartidos. Por ejemplo no deberá hacer uso de puertos del sistema que puedan ser empleados por otras aplicaciones.
- 3. Requisitos de usabilidad: La interfaz debe ser amigable y sencilla de utilizar. Al no estar destinada a personal relacionado con el mundo de la informática, se deben evitar mecanismos de configuración que requieran conocimientos o destrezas tecnológicas.
- 4. Requisitos de seguridad: Las contraseñas almacenadas en la base de datos deber´an ser tratadas para evitar su lectura inmediata. La contrase˜na introducida en el registro será debidamente cifrada siguiendo un algoritmo irreversible, mientras que las contraseñas que permiten la conexión a servidores FTP o a los sistemas de bases de datos Microsoft SQL Server se encontrarán codificadas permitiéndose su recuperación pero evitando su lectura mediante consultas a la base de datos utilizada por la herramienta.
- 5. Requisitos de tiempo de respuesta: La aplicación debe ser capaz de responder a las necesidades programadas por el usuario. Dado que pueden programarse copias de seguridad a nivel de segundos, es importante garantizar la ejecución en tiempo de dichos procesos para cumplir la programación solicitada. Es por ello que la aplicación lanzar´a diferentes hilos encargados de llevar a cabo procesos independientes. La herramienta será instalada principalmente en servidores con niveles de procesamiento elevados y grandes espacios de memoria, por lo que el uso de hilos no condicionará el rendimiento de la máquina en exceso.

# Portal Web

Para no repetir lo mismo que en las secciones previas sobre los cambios producidos en los requisitos, en esta sección se omitirán las opiniones iniciales centrándose la misma en el análisis del producto final.

Se requiere una aplicación Web sencilla y visual, que permita conocer el estado de los backups realizados hasta el momento por cada cliente. Será un sistema de lectura de datos, una monitorización de las copias realizadas y el resultado de las mismas.

Se recogen a continuación, los requisitos que debe cumplir este sistema:

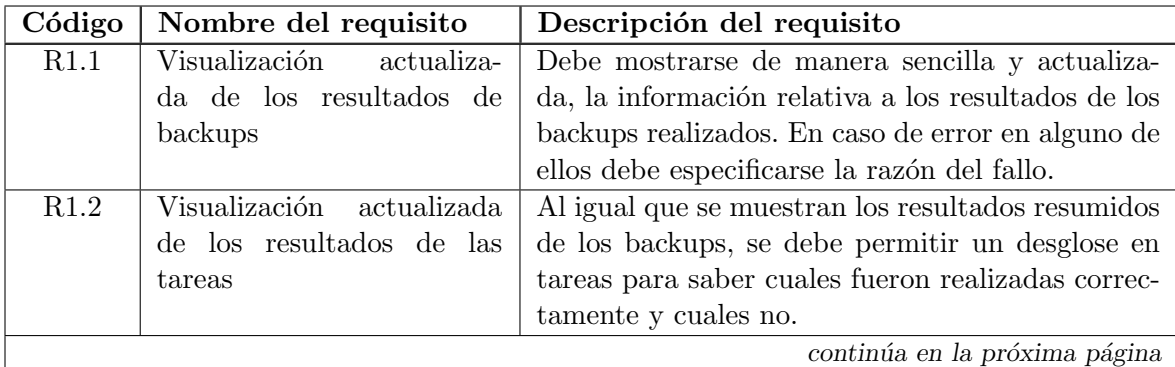

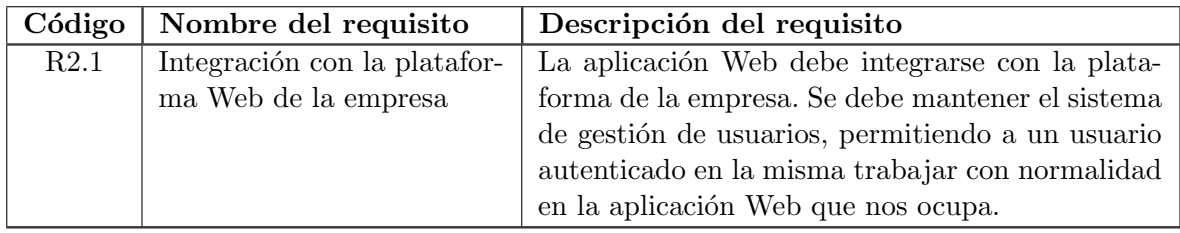

Cuadro 4.2: Tabla de requisitos de la aplicación Web

Como requisitos no funcionales podríamos detallar los siguientes:

- 1. Look and feel: Se debe respetar la apariencia de la plataforma Web de Ecocomputer. Pese a deber acatar los bocetos realizados por el diseñador gráfico de la empresa, se contaba con relativa libertad. Sin embargo, dado que se va a integrar el proyecto con una plataforma ya creada con otros proyectos, se debe mantener un estilo conjunto para evitar dar sensación de divisiones.
- 2. Accesible a todos los navegadores Web: Siempre que se realiza un proyecto Web se debe tener muy presente el numeroso abanico de navegadores y dispositivos con acceso a Internet que pueden llegar a visitar el sitio. Se pretende realizar una aplicación cumpliendo los estándares, de tal manera que se pueda visualizar en la mayor parte de sistemas.

# Web Service

El servicio Web será un sistema sencillo y su única finalidad será comunicar las aplicaciones de los clientes con la base de datos del servidor de la empresa. Se debe garantizar la seguridad de la comunicación, para evitar que cualquiera pueda introducir datos en el sistema conectándose al servicio.

El servicio debe comprobar los credenciales del usuario que se conecta al mismo, para comprobar si pueden almacenarse los datos que transporta. Por otra parte, se debe notificar del éxito o el fracaso en la actualización.

#### 4.2.2. Identificación de actores del sistema

#### Aplicación cliente

Esta aplicación consiste en una herramienta de programación de backups, esta tarea suele estar destinada a un único individuo dentro de una empresa. Además, los requisitos exigen la autenticación del usuario a la hora de programar nuevos backups o consultar información de los mismos.

Es por ello que solo un actor primario interactuará con este subsistema. Podemos denotarlo como administrador, ya que en muchas ocasiones suele ser el administrador del sistema el encargado de realizar las copias que considere necesarias. La aplicación podrá tener más de un usuario registrado, pero el rol que desempeñen dichos usuarios será el mismo en todos los casos.

Como actor secundario, se encontrará el servicio web encargado de modificar la base de datos del servidor, para mantener actualizada la información del portal web. La herramienta se conectará al mismo para enviar información nueva periódicamente y mantener, de esta forma la plataforma web actualizada.

#### Portal Web

En este m´odulo, se distinguen dos usuarios primarios claramente estipulados. En primer lugar un cliente de la empresa y de la aplicación, que se conectará a la misma para conocer el resultado de sus backups. Por otra parte, tendremos un administrador de la empresa que podrá visualizar la información de todos los clientes y así poder asesorar sobre posibles anomalías o procedimientos incorrectos.

Se debe tener en cuenta además, como actor secundario del sistema, el servicio Web encargado de mantener actualizada la base de datos de la cual se nutre la aplicación.

#### Servicio Web

El servicio Web tendrá como actores los dos módulos que comunica. Pese a trabajar con usuarios, la gestión de los mismos la realizan las otras partes. El servicio únicamente recibe la información de los clientes de escritorio y se la comunica a la base de datos del servidor.

## 4.2.3. Especificación de casos de uso

#### Aplicación cliente

La aplicación de escritorio tendrá los siguientes casos de uso:

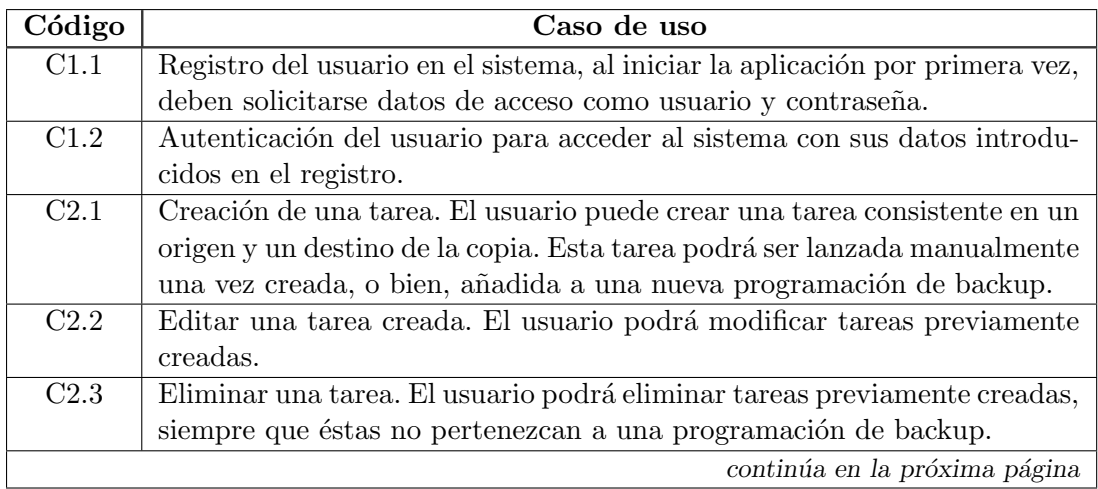

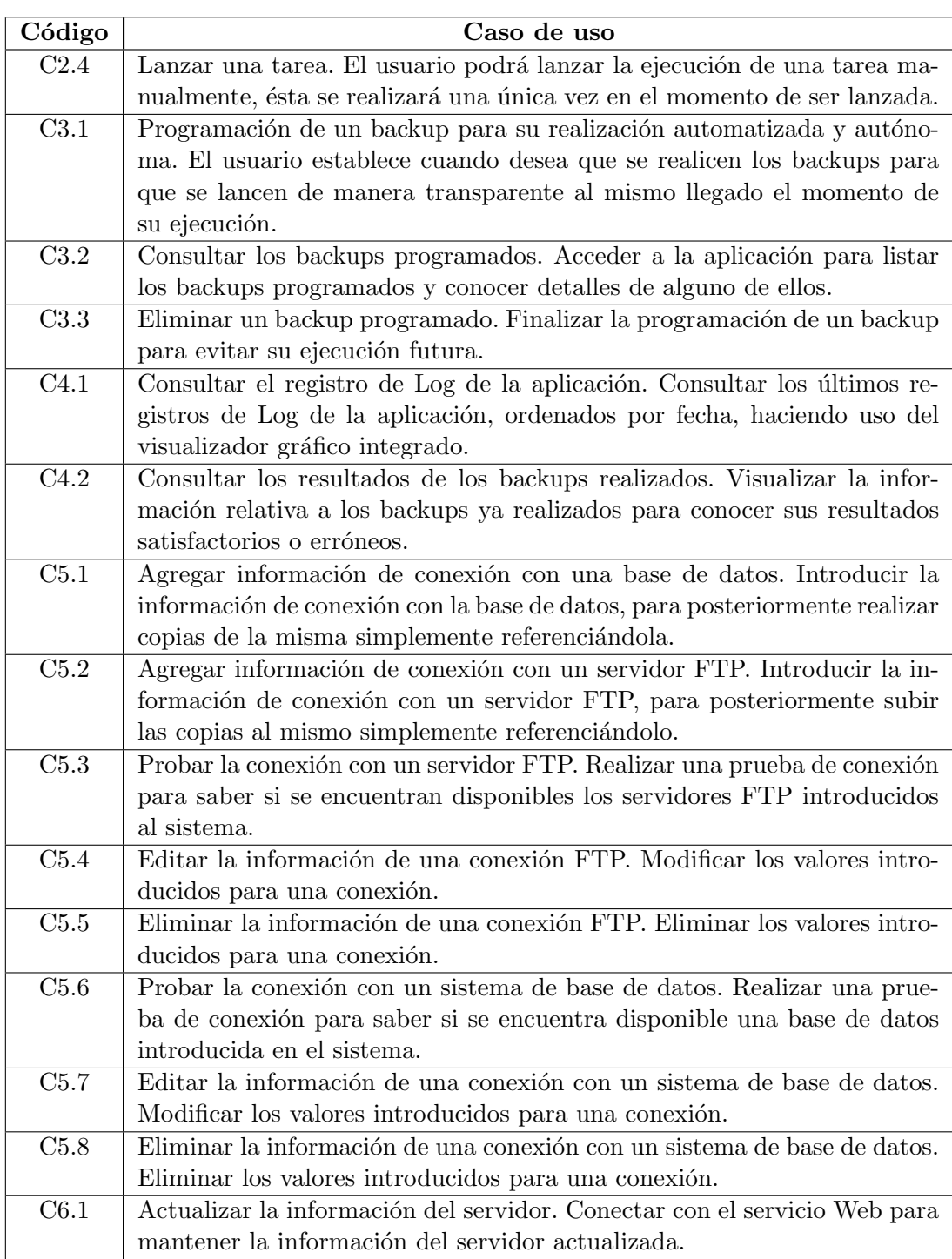

Cuadro 4.3: Tabla de casos de uso de la aplicación de escritorio cliente

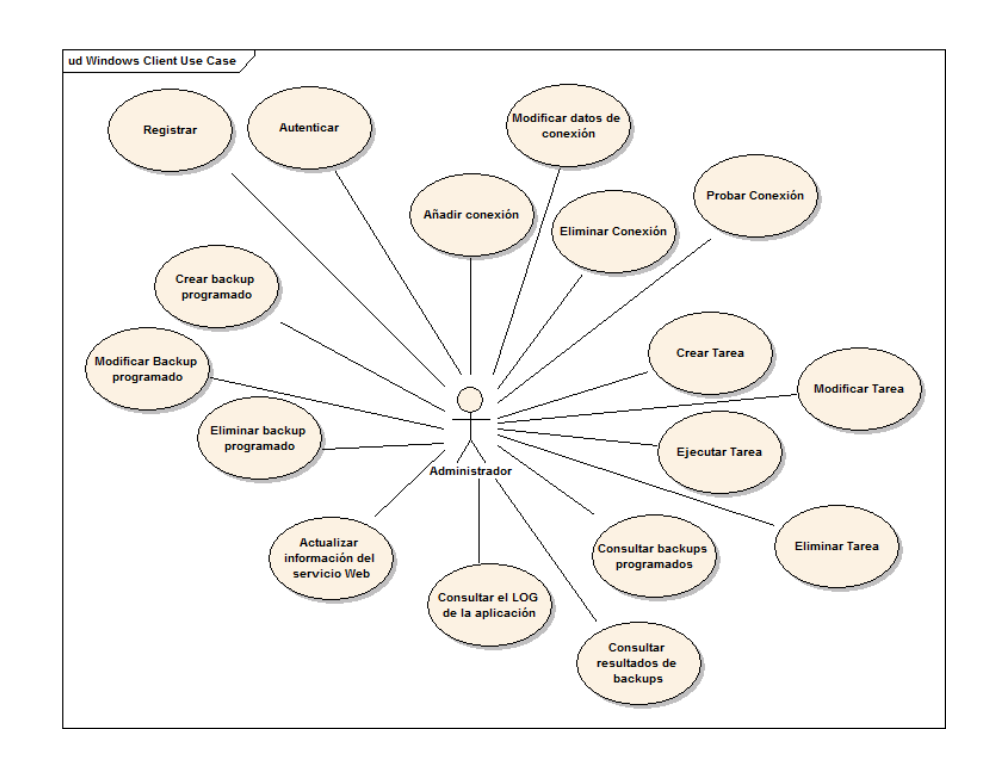

Figura 4.1: Diagrama de casos de uso de la aplicación cliente en Windows

## Aplicación Web

La aplicación de Web tendrá los siguientes casos de uso:

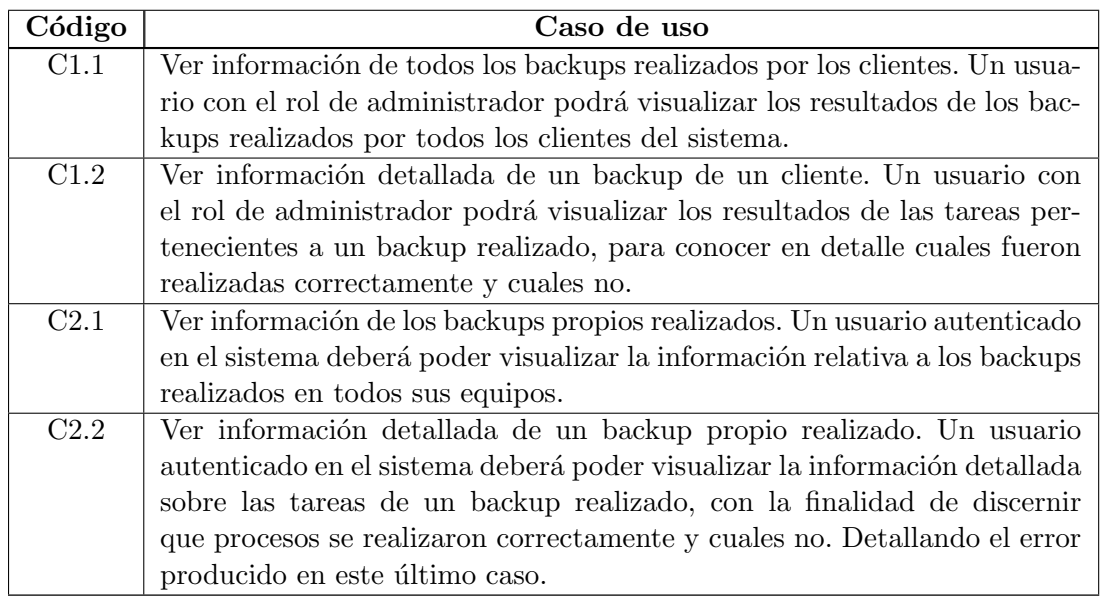

Cuadro 4.4: Tabla de casos de uso de la aplicación de Web

Se han eliminado los casos de uso relativos al registro, autenticación, generación de permisos para un usuario ... debido a que la gestión de usuarios se encuentra realizada y simplemente va a ser integrada con el proyecto que nos ocupa. En los casos de uso iniciales se encontraban numerosas tareas relativas a dicho módulo, ya que en un principio se iba a realizar una gestión de usuario individual para el proyecto que nos ocupa.

Dado que un administrador puede ser además un cliente del sistema, los casos de uso de los clientes son compartidos por el usuario con permisos.

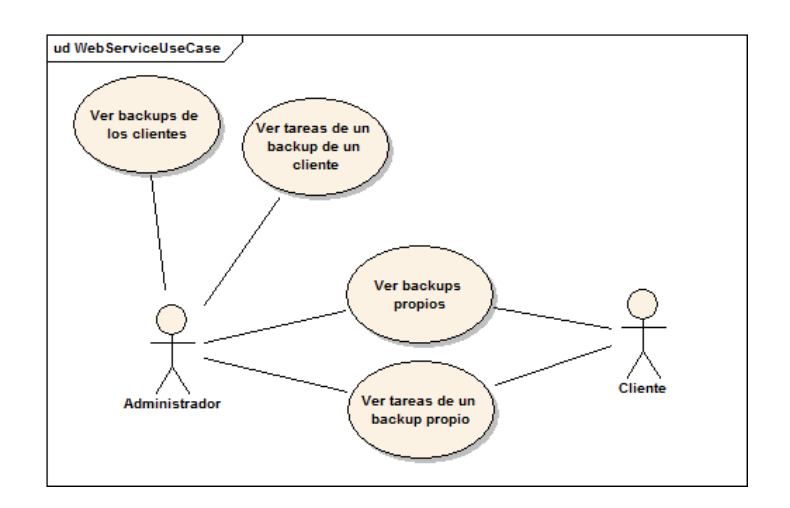

Figura 4.2: Diagrama de casos de uso de la aplicación Web

# 4.3. Identificación de los subsistemas en la fase de análisis

El proyecto que nos ocupa tiene tres subsistemas claramente definidos desde los requisitos del propio cliente. Tal como se ha venido comentando en las secciones anteriores, contará de una aplicación cliente que debe ejecutarse en todos los equipos que quieran hacer uso de la infraestructura, un servicio web desplegado en los servidores de la empresa ofertadora (Ecocomputer S.L.) y una aplicación web para la visualización el resultado de los backups realizados, que se encontrará igualmente desplegada en los servidores de la empresa proveedora del servicio.

En la fase de diseño se detallará cada subsistema descomponiéndolo en diferentes módulos con finalidades claras. Así, en el cliente de escritorio, por ejemplo será necesario establecer un módulo encargado de la autenticación de los usuarios, otro del registro de nuevos clientes . . .

#### 4.3.1. Descripción de los subsistemas

#### Aplicación cliente

La aplicación cliente corresponde a una herramienta de escritorio, que permitirá programar copias de seguridad en el tiempo. Por ello, contará con un panel de configuración en el que el usuario detalle los elementos que deben ser copiados (ya sean copias de bases de datos SQL Server o directorios del propio sistema), la información necesaria para subirlos a un servidor FTP, en caso de considerarse necesario, o el directorio donde deben ser almacenadas las copias; así como, la indicación temporal que indique cuándo deben realizarse las mismas.

Por otra parte dicho subsistema contará con un módulo de persistencia implementado sobre una base de datos SQLite (a petición del cliente) que almacenará las programaciones creadas. Por último, la aplicación debe realizar las copias llegado el momento, comprimiendo los directorios para ser enviados a los servidores FTP indicados, o bien, almacenando una réplica en el directorio oportuno.

Todas las operaciones deben quedar registradas en un Log, as´ı como actualizar un historial de resultados de los backups realizados.

## Web Service

Se tratará de un servicio web encargado de almacenar la información que le llega de las aplicaciones de escritorio instaladas en los sistemas de los clientes. Su funcionalidad será sencilla pero será necesario garantizar la seguridad en las comunicaciones para evitar almacenar datos incorrectos o aceptar conexiones de sistemas no autorizados.

#### Portal Web

Deberá realizarse una aplicación Web de consulta que permita visualizar el historial de los backups realizados, así como información de las tareas que los componen. Se deberá integrar dicha aplicación, en una plataforma desarrollada por la empresa, que presenta un módulo de gestión de usuarios de utilidad para el provecto. Por otra parte, se deberá comprobar si el usuario autenticado tiene permisos de administrador, en cuyo caso debe poder visualizar la información relativa a todos los backups de los clientes.

#### 4.3.2. Descripción de los interfaces entre subsistemas

Las comunicaciones entre los módulos se realizan mediante el servicio Web. Se tenía libertad para implementar un servicio REST o SOAP, pero se ha decidido realizar uno de los últimos, debido a la sencillez de uso utilizando herramientas de generación de código como las que proporciona Eclipse.

De esta forma, las aplicaciones cliente se conectan al servicio SOAP, mediante el WSDL publicado. Así, se le envía al mismo información relativa al usuario que se conecta y los historiales de los backups realizados que no han sido sincronizados hasta ese momento.

El servicio se conectará a la base de datos local de la empresa, que será la consultada por la aplicación Web. De esta forma la información se encuentra actualizada en la Web.

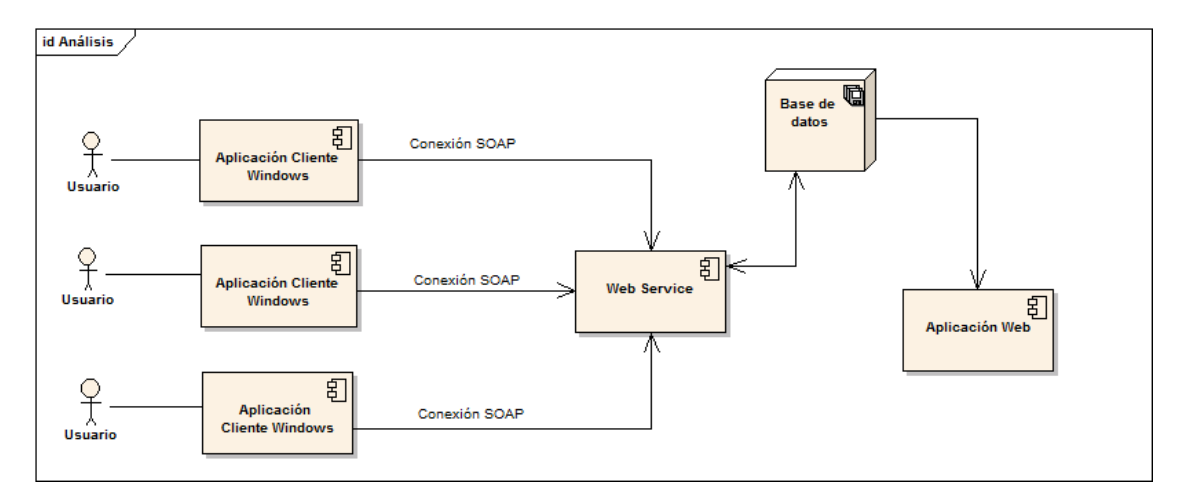

Figura 4.3: Diagrama relación entre los sistemas implicados en el proyecto.

# 4.4. Diagrama de clases preliminar del análisis

Tal como se ha comentado anteriormente, se han producido importantes cambios durante el desarrollo del proyecto. Por esta razón, las clases identificadas en esta fase del proyecto y las relaciones entre las mismas, no se corresponden al resultado final. El principal cambio, radica en la aplicación de escritorio, en la cual se consideraba al iniciar el proyecto que las tareas pertenecían a una programación de backup y no tenían sentido de manera aislada. Posteriormente, cambios en los requisitos, obligaron a realizar modificaciones en la arquitectura y eliminar el requerimiento de que cada tarea perteneciera a un backup y únicamente a uno.

# 4.4.1. Diagrama de clases

## Aplicación cliente de escritorio para Windows

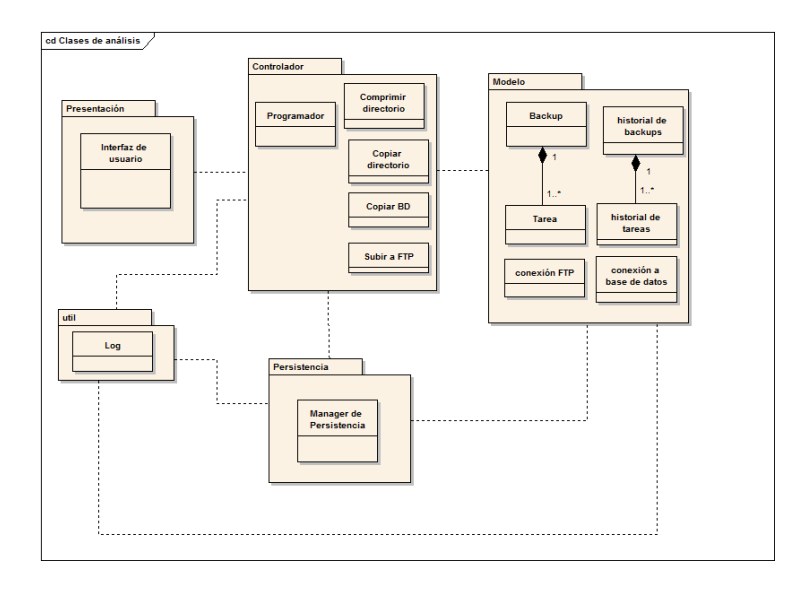

Figura 4.4: Diagrama de clases de análisis, aplicación de escritorio

# Aplicación Web

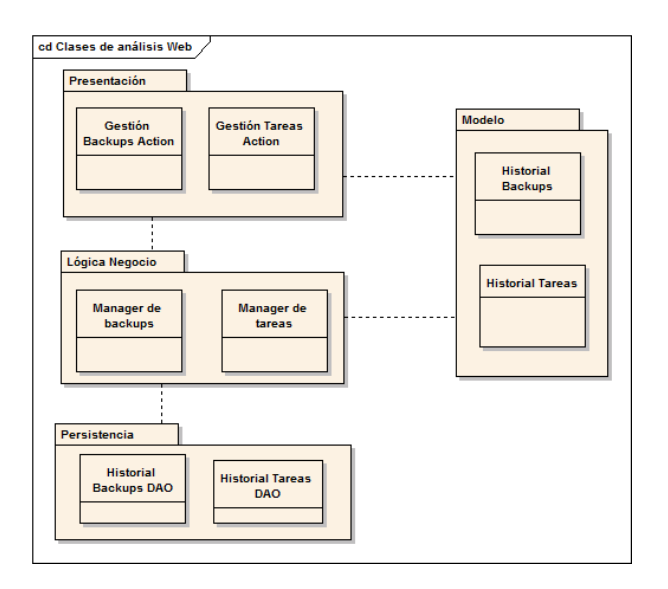

Figura 4.5: Diagrama de clases de análisis, aplicación Web

#### Servicio Web

Debido a la simpleza del servicio Web no se considera necesario realizar un diagrama de clases para esta fase. Simplemente será necesario tener una clase Serializable que contenga los datos que son transmitidos con las aplicaciones, y un gestor de base de datos para almacenar los mismos.

## 4.4.2. Descripción de las clases

#### Aplicación cliente para Windows

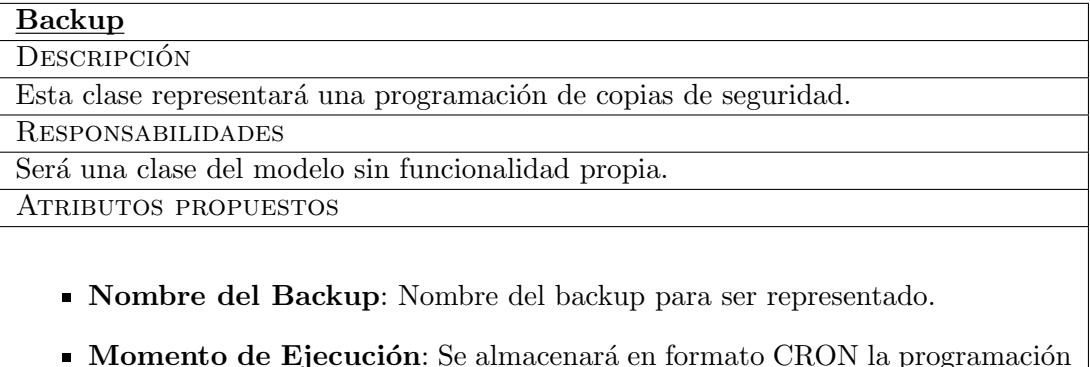

- del backup. De esta forma se determinará cuándo debe ser lanzado.
- Lista de tareas: Se contar´a con una lista de tareas para realizar, cuando se ejecute el backup se realizarán las copias estipuladas en dicha lista.

MÉTODOS PROPUESTOS

Getters y setters: Puesto que se trata de una clase del modelo, no presentará lógica y únicamente tendrá selectores y modificadores del estado del objeto.

# Tarea

DESCRIPCIÓN

Esta clase representar´a copia de seguridad concreta, marcando un origen y un destino para la misma.

Responsabilidades

Será una clase del modelo sin funcionalidad propia.

Atributos propuestos

- Nombre de tarea: Nombre de la tarea para ser representada.
- Origen: Origen de la copia, puede ser una base de datos, un directorio o un fichero.
- Destino: Destino de la copia, puede ser un servidor FTP o un directorio local.
- Nombre destino: Nombre con el que se quiere almacenar la copia.

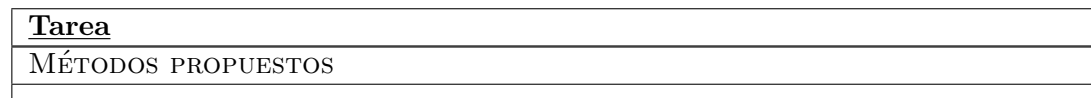

Getters y setters: Puesto que se trata de una clase del modelo, no presentará lógica y únicamente tendrá selectores y modificadores del estado del objeto.

# Conexión FTP

DESCRIPCIÓN

Esta clase representará una conexión FTP.

Responsabilidades

Será una clase del modelo sin funcionalidad propia.

Atributos propuestos

- Nombre de la conexión: Nombre de la conexión para ser representada.
- Dirección: Dirección del servidor FTP.
- Usuario: Nombre de usuario con permisos en el servidor FTP.
- Contraseña: Contraseña del usuario anterior.

MÉTODOS PROPUESTOS

Getters y setters: Puesto que se trata de una clase del modelo, no presentará lógica y únicamente tendrá selectores y modificadores del estado del objeto.

# Conexión base de datos

DESCRIPCIÓN

Esta clase representará una conexión con una Base de Datos.

Responsabilidades

Será una clase del modelo sin funcionalidad propia.

Atributos propuestos

- Nombre de la conexión: Nombre de la conexión para ser representada.
- Dirección: Dirección de la base de datos.
- Usuario: Nombre de usuario con permisos en la base de datos.
- Contraseña: Contraseña del usuario anterior.
- Nombre de la base de datos: Nombre de la base de datos a copiar.

# Conexión base de datos

MÉTODOS PROPUESTOS

Getters y setters: Puesto que se trata de una clase del modelo, no presentará lógica y únicamente tendrá selectores y modificadores del estado del objeto.

# Historial de Backups

DESCRIPCIÓN

Esta clase representará los resultados de un backups realizado.

Responsabilidades

Será una clase del modelo sin funcionalidad propia.

ATRIBUTOS PROPUESTOS

- $\blacksquare$  Backup: Backup al que hace referencia el histórico.
- Resultado: Resultado del mismo.
- Resultado de la copia: Resultado en la realización de la copia.
- Resultado del envío: Resultado en la realización del envío.

MÉTODOS PROPUESTOS

Getters y setters: Puesto que se trata de una clase del modelo, no presentará lógica y únicamente tendrá selectores y modificadores del estado del objeto.

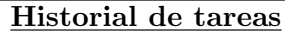

DESCRIPCIÓN

Esta clase representará los resultados de una tarea realizada.

Responsabilidades

Será una clase del modelo sin funcionalidad propia.

Atributos propuestos

- $\blacksquare$  Tarea: Tarea a la que hace referencia el histórico.
- Resultado: Resultado de la misma.
- Resultado de la copia: Resultado en la realización de la copia.
- Resultado del envío: Resultado en la realización del envío.

Historial de tareas

MÉTODOS PROPUESTOS

Getters y setters: Puesto que se trata de una clase del modelo, no presentará lógica y únicamente tendrá selectores y modificadores.

Manager FTP

**DESCRIPCIÓN** 

Esta clase realizará las subidas de copias a servidores FTP.

Responsabilidades

Será la clase encargada de la lógica de negocio para subir un fichero a un servidor FTP.

ATRIBUTOS PROPUESTOS

- **Conexión FTP**: Conexión FTP a la que se debe subir el fichero.
- Origen: Fichero que debe ser subido.

MÉTODOS PROPUESTOS

- Establecer conexión: Crea una conexión al servidor  $FTP$ .
- Subir un fichero: Sube el fichero indicado al servidor FTP.
- $\blacksquare$  Getters y setters: Métodos selectores y modificadores.

# Manager de comprensión

**DESCRIPCIÓN** 

Esta clase se encargará de comprimir los directorios que se vayan a copiar.

Responsabilidades

Al realizar una copia de un directorio, en caso de querer subir el resultado a un servidor FTP, éste debe ser comprimido; esta clase se encargará de llevar a cabo dicha función

Atributos propuestos

- Origen: Fichero que debe ser comprimido.
- Destino: Directorio donde debe ser guardado el resultado de la comprensión.

MÉTODOS PROPUESTOS

- Comprimir directorio: Comprime el directorio seleccionado.
- Getters y setters: Métodos selectores y modificadores.

# Manager de copia de directorios

# DESCRIPCIÓN

Esta clase se encargará de realizar las copias de directorios o ficheros.

Responsabilidades

La resposabilidad de esta clase es la de crear copias de directorios y todo su contenido, así como de ficheros.

ATRIBUTOS PROPUESTOS

- Origen: Fichero o directorio que debe ser copiado.
- Destino: Directorio donde debe realizarse la copia.

MÉTODOS PROPUESTOS

- Copiar directorio: Copia el directorio seleccionado en el destino.
- Getters y setters: Métodos selectores y modificadores.

# Manager de copia de base de datos

**DESCRIPCIÓN** 

Esta clase se encargará de realizar las copias de sistemas de base de datos Microsoft SQL Server.

Responsabilidades

La responsabilidad de esta clase es la de conectarse a un sistema de base de datos y ordenar un backup a disco de la base seleccionada.

ATRIBUTOS PROPUESTOS

- Conexión con la base de datos: Conexión con la base de datos a copiar.
- Destino: Directorio donde debe realizarse la copia.

Métodos propuestos

- Realizar copia: Realiza un backup de la base de datos en el destino.
- Getters y setters: Métodos selectores y modificadores.

# Clase programadora

**DESCRIPCIÓN** 

Esta clase realizará la integración con el módulo Quartz Scheduler comentado anteriormente en este documento.

Responsabilidades

La responsabilidad de esta clase es la de interactuar con la biblioteca encargada de lanzar los hilos de la aplicación llegado el momento.

Atributos propuestos

**Programador**: Objeto Scheduler de la biblioteca de Quartz.

Clase programadora

MÉTODOS PROPUESTOS

- Agregar backup al programador: Añade a la pila de ejecución un backup.
- Eliminar un backup del programador: Elimina un backup de la pila de ejecución.

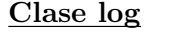

**DESCRIPCIÓN** 

Clase encargada de la gestión de un fichero de LOG.

Responsabilidades

La responsabilidad de esta clase es la de mantener un registro de actividades de la aplicación.

Atributos propuestos

LOG: Ubicación del registro de LOG.

MÉTODOS PROPUESTOS

Escribir entrada de log: Inserta en el LOG una nueva acción o suceso. ejecución.

Las clases relativas a la interfaz gráfica no se han tenido en cuenta en esta fase del análisis pues se estaba a la espera de conocer los bocetos del diseñador gráfico de la empresa para poder maquetar la aplicación y conocer los paneles, diálogos, ventanas ...

## Aplicación Web

Para el caso de la aplicación Web se va a realizar un proyecto en capas utilizando el framework Struts2. Además, se utilizará el patrón de diseño conocido como DAO para implementar la persistencia.

No se detallan las clases debido a que se considera la estructura básica de un proyecto con dicho framework que implemente el patrón mencionado. Simplemente se crearán Actions para el correcto funcionamiento de Struts2, las clases del modelo, las clases DAO para las relaciones con base de datos y los managers encargados de la lógica intermedia.

# 4.5. Análisis de casos de uso y escenarios

En esta sección se describirán los casos de uso identificados anteriormente de forma detallada, a través de sus escenarios. Los escenarios describen las interacciones entre los usuarios y el sistema e incluyen información acerca de los objetivos, expectativas, motivaciones, acciones y reacciones que se llevan a cabo.

# 4.5.1. Aplicación cliente para Windows

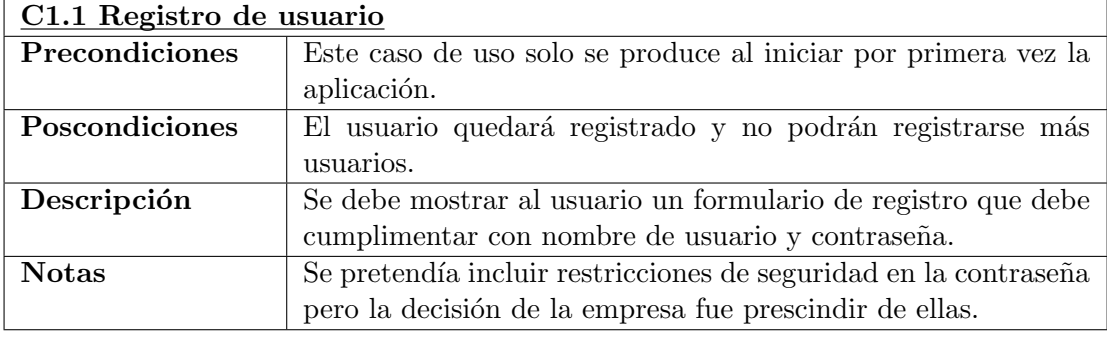

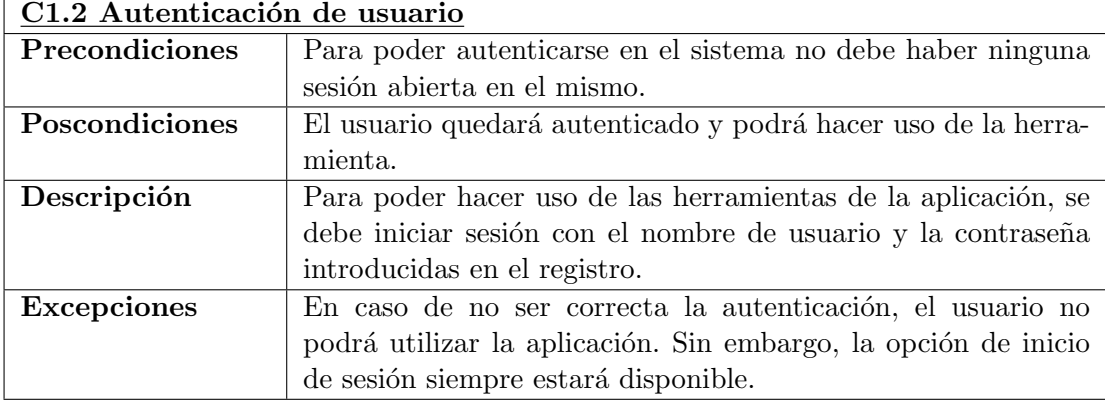

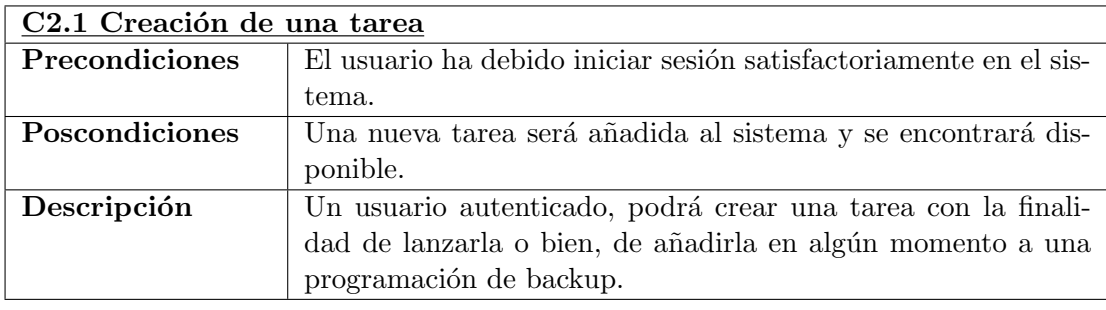

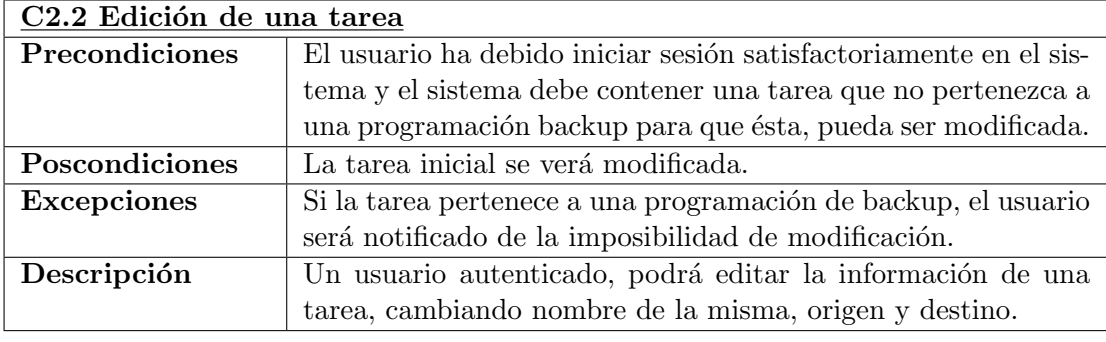

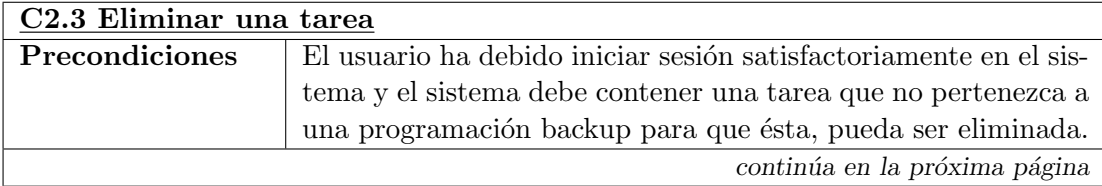

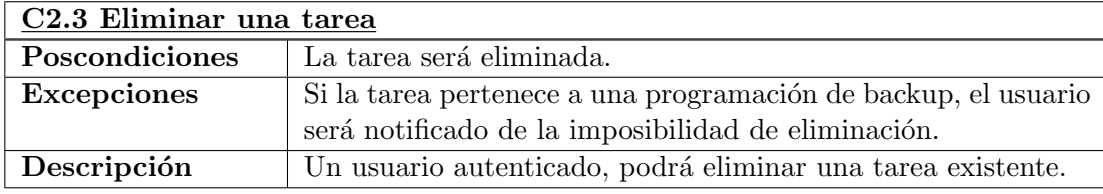

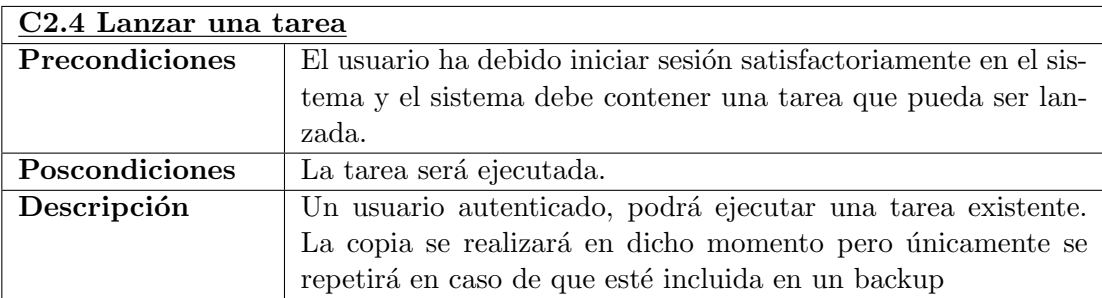

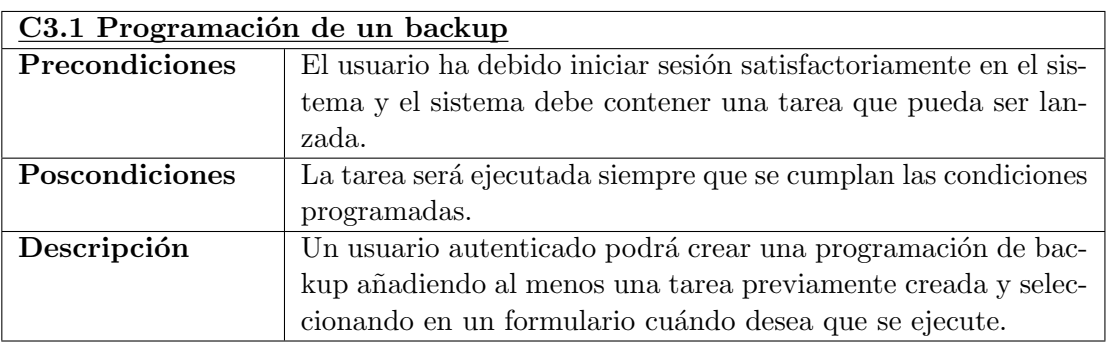

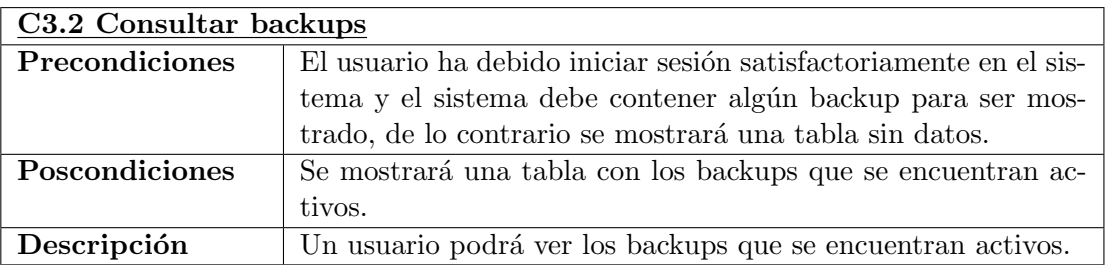

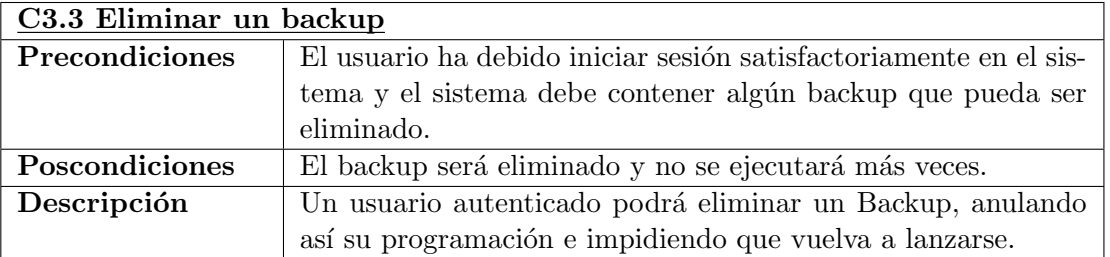

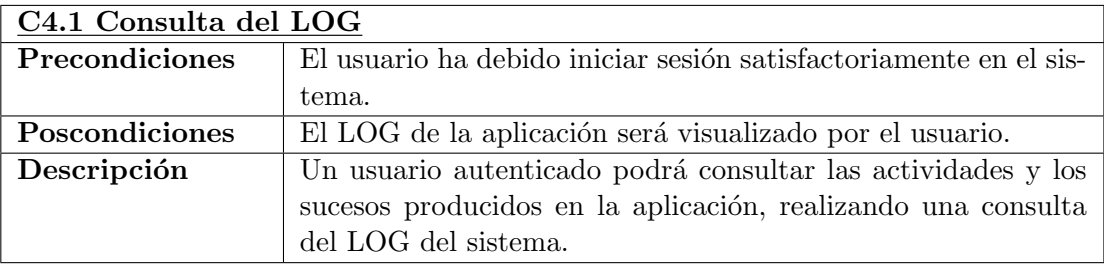

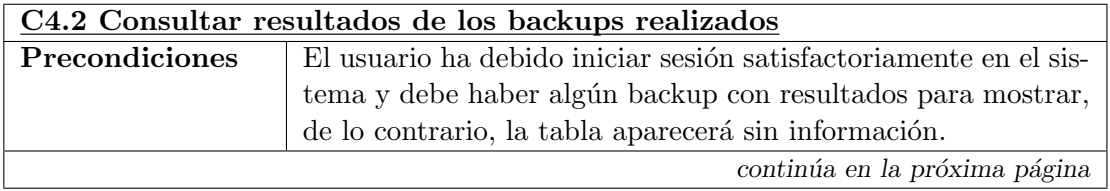

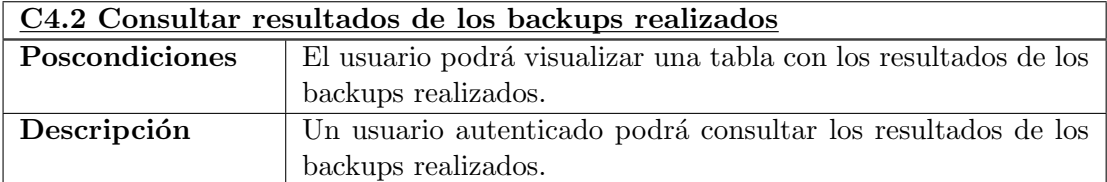

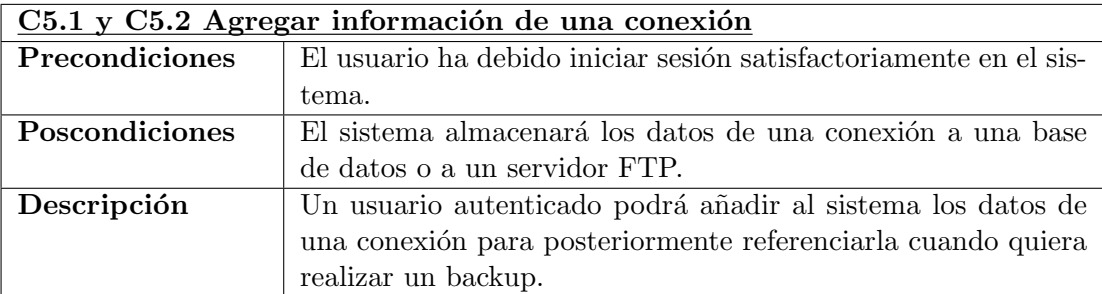

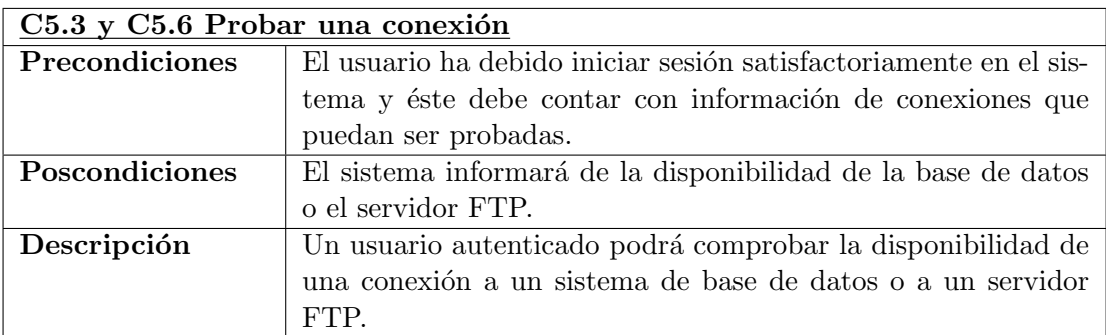

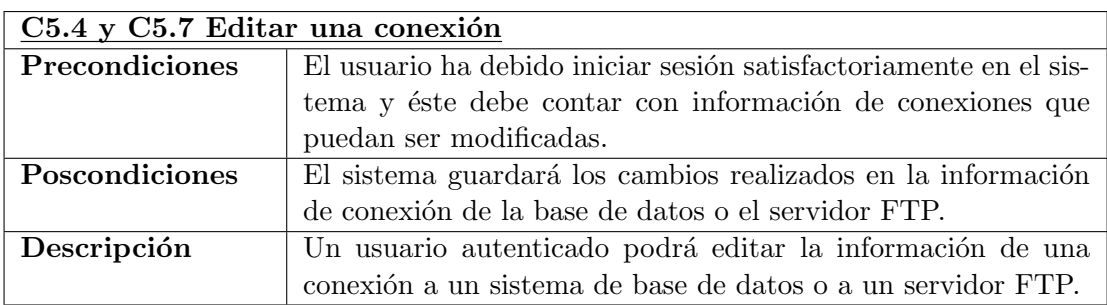

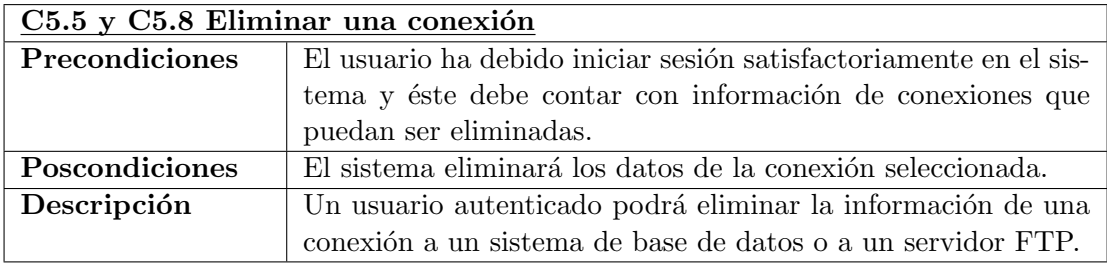

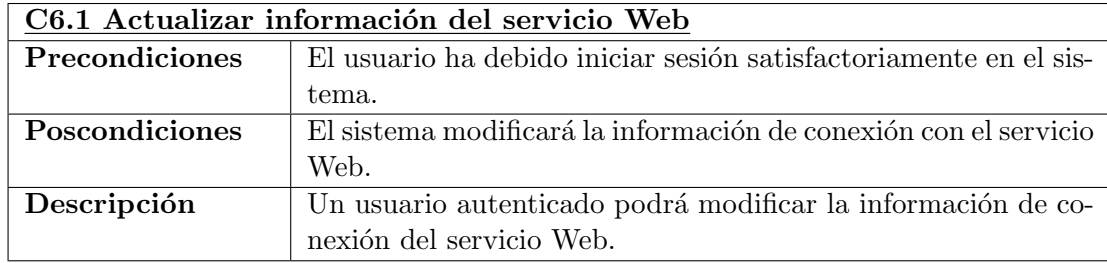

# 4.5.2. Aplicación Web

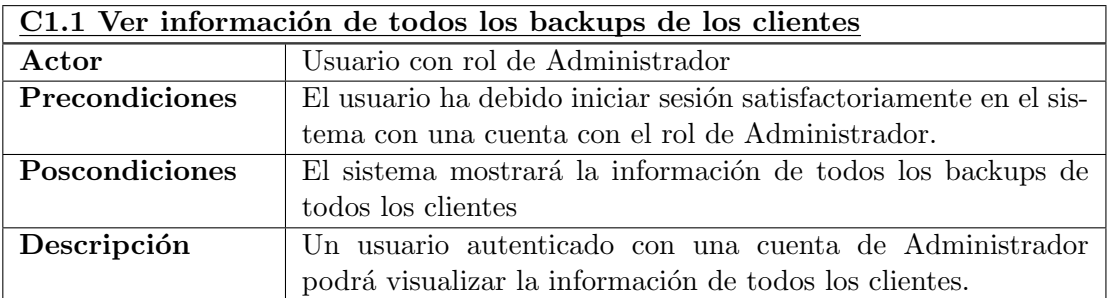

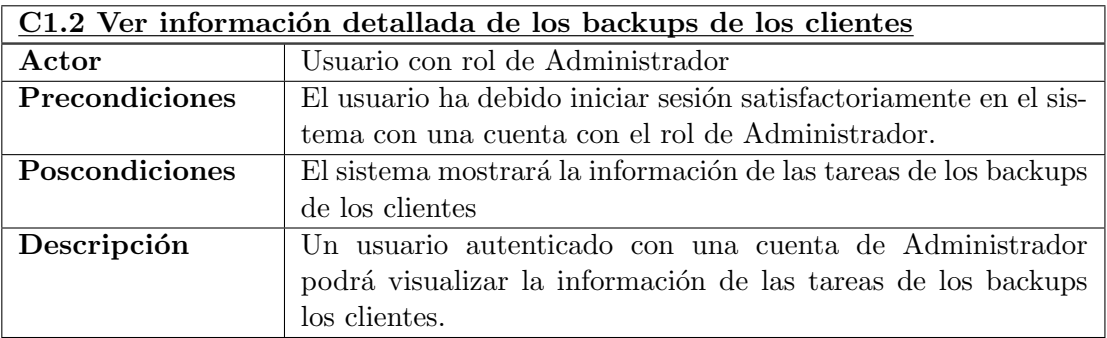

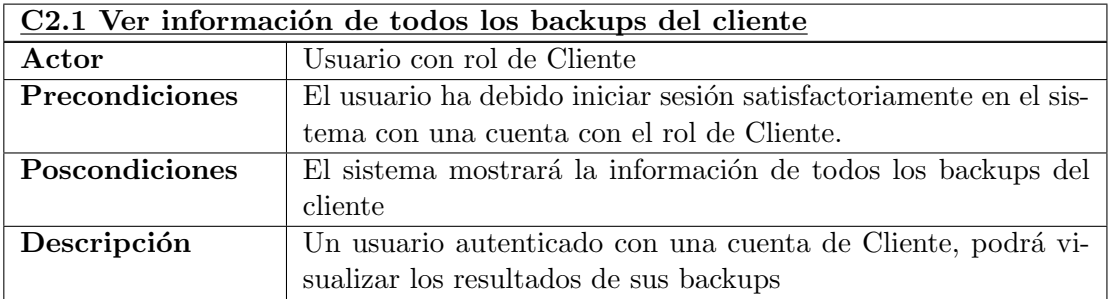

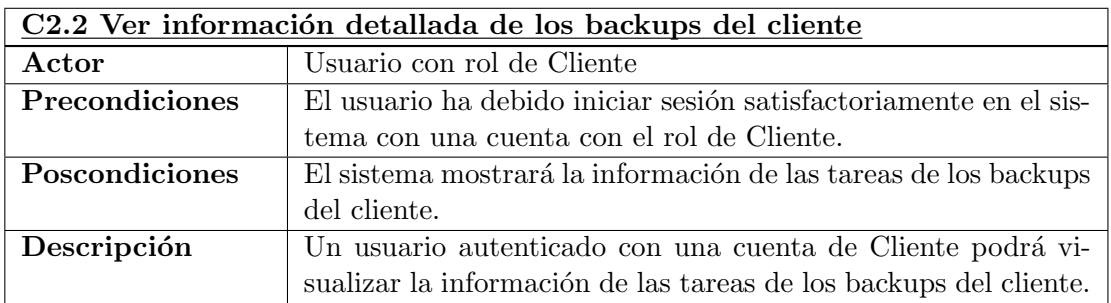

# 4.6. Análisis de interfaces de usuario

Las interfaces de usuario de este proyecto han sido impuestas por el diseñador gráfico de Ecocomputer S.L. Sin embargo, se ha dado libertad para realizar pequeñas modificaciones que permitieran un sistema más usable y accesible. Tal como se comentará más adelante, se han tenido en cuenta las limitaciones de algunos usuarios para la realización de los interfaces.

Puesto que se cuenta con los diseños realizados por la empresa, no han sido necesarios los bocetos o mockups típicos de las fases de análisis.

# 4.6.1. Aplicación cliente para Windows

A continuación se presentan las imágenes realizadas por el diseñador gráfico y que se han intentado plasmar con los mínimos cambios posibles en la aplicación realizada.

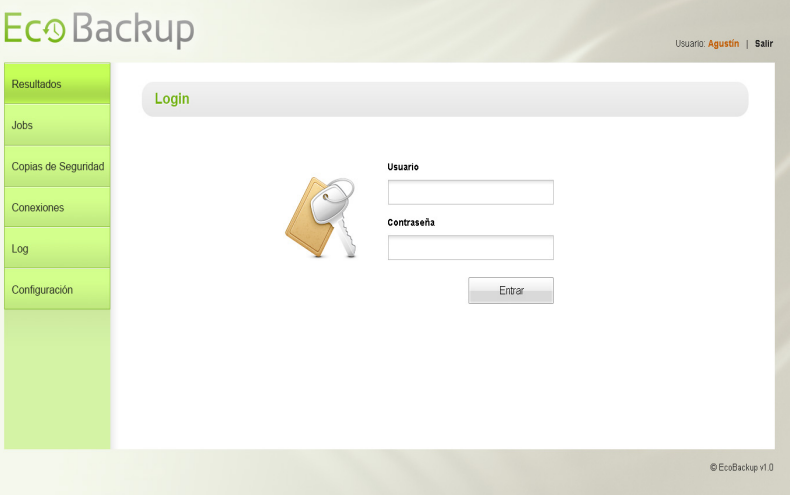

Figura 4.6: Autenticación en el sistema

| <b>Resultados</b>   | Programación                     |                |                               |                         |                                 | Θ                                           |
|---------------------|----------------------------------|----------------|-------------------------------|-------------------------|---------------------------------|---------------------------------------------|
|                     | Nombre                           |                |                               | Frecuencia              | Diaria -                        | 1 <sup>2</sup><br>Se repite cada            |
| Copias de Seguridad |                                  |                |                               |                         |                                 |                                             |
| Conexiones          | Sucede una vez a la(s) 02:30 AM  | 독              | $1 -$ segundos<br>Sucede cada |                         | $\frac{x}{x}$<br>Desde 02:03 PM | $\frac{ x }{x}$<br><b>Hasta</b><br>02:03 PM |
|                     | Fecha de Inicio: 15/04/2013      |                | Fecha de fin: 15/04/2013      | Hora de Inicio: 02:03PM | ÷<br>Hora de fin: 02:03 PM      | 족<br>Sin final O                            |
|                     | Tareas añadidas a este backup: 0 |                |                               |                         |                                 | Detailes de tareas                          |
| Configuración       |                                  |                |                               |                         |                                 |                                             |
|                     | Nombre                           | Fecha Creación | Última ejecución              | Origen                  | Destino                         | Opciones                                    |
|                     | п<br>Copia 1                     | 01/01/2012     | 01/01/2012 - 15:20h           | Origen                  | Destino                         | $P$ 0 $R$ 0                                 |
|                     | 0<br>Copia 2                     | 01/01/2012     | 01/01/2012 - 15:20h           | Origen                  | Destino                         | 2060                                        |

Figura 4.7: Creación de una programación de Backup

Debe tenerse en cuenta que las imágenes que acompañan esta sección, fueron el resultado del análisis posterior al cambio de requisitos y de alcance del proyecto.

| Eco Backup          |                     |            |        |             |                | Usuario: Agustín   Salir |
|---------------------|---------------------|------------|--------|-------------|----------------|--------------------------|
| <b>Resultados</b>   | <b>Resultados</b>   |            |        |             |                |                          |
| Jobs                | Cliente             | Fecha      | Hora   | Backup      | Duración       | Tamaño                   |
| Copias de Seguridad | Familia Cerezo<br>۰ | 20/04/2013 | 10:00h | Farmatic ED | 2 <sub>h</sub> | 1GB                      |
|                     | ×<br>Familia Cerezo | 20/04/2013 | 10:00h | Farmatic    | 2 <sub>h</sub> | 400Mb                    |
| Conexiones          | Familia Cerezo<br>٠ | 20/04/2013 | 10:00h | Farmatic    | 2 <sub>h</sub> | 400Mb                    |
| Log                 | ×<br>Familia Cerezo | 20/04/2013 | 10:00h | Farmatic    | 2 <sub>h</sub> | 400Mb                    |
| Configuración       |                     |            |        |             |                |                          |
|                     |                     |            |        |             |                |                          |
|                     |                     |            |        |             |                |                          |
|                     |                     |            |        |             |                |                          |
|                     |                     |            |        |             |                | C EcoBackup v1.0         |

Figura 4.8: Resultados de los Backups

| Eco Backup          |             |                |                     |        |         | Usuario: Agustín   Salir |
|---------------------|-------------|----------------|---------------------|--------|---------|--------------------------|
| Resultados          | <b>Jobs</b> |                |                     |        |         | ۵                        |
| Jobs                | Nombre      | Fecha Creación | Última ejecución    | Origen | Destino | Opciones                 |
| Copias de Seguridad | Copia 1     | 01/01/2012     | 01/01/2012 - 15:20h | Origen | Destino | <b>BORG</b>              |
|                     | Copia 2     | 01/01/2012     | 01/01/2012 - 15:20h | Origen | Destino | 2060                     |
| Conexiones<br>Log   | Copia 3     | 01/01/2012     | 01/01/2012 - 15:20h | Origen | Destino | <b>BORG</b>              |
| Configuración       |             |                |                     |        |         |                          |
|                     |             |                |                     |        |         |                          |
|                     |             |                |                     |        |         |                          |
|                     |             |                |                     |        |         |                          |
|                     |             |                |                     |        |         | C EcoBackup v1.0         |

Figura 4.9: Tareas creadas en el sistema

Pese a no realizarse un boceto de todas las ventanas que finalmente tiene la aplicación y faltar los diálogos, se tiene una idea general del look and feel global, lo que permite realizar el resto de componentes de la interfaz gráfica siguiendo el modelo.

## 4.6.2. Aplicación Web

La aplicación Web deberá integrarse en una plataforma de la empresa y por lo tanto presentar´a una apariencia similar al resto de aplicaciones desplegadas en la misma. No se ha realizado un análisis previo en este aspecto, al considerar tarea del diseñador gráfico la labor, y no requerir demasiado esfuerzo al contar con aplicaciones que deben ser tomadas como modelo de diseño.

Por otra parte, el diseño Web presenta mayor facilidad a la hora de modificar una interfaz gráfica, al contar con hojas de estilo claramente diferenciadas del código. Por esta raz´on, se dedic´o mayores esfuerzos al cliente de escritorio, pues la interfaz de usuario implica la programación de componentes.

# 4.7. Especificación del plan de pruebas

Dadas las características del proyecto y su utilización en un entorno real, las pruebas cobran aún más importancia. Por otra parte, se tiene la ventaja de que se cuenta con un equipo de probadores y facilita la localización de errores o anomalías. El proyecto ser´a utilizado por el personal de la empresa Ecocomputer S.L. antes de ser lanzado a producción. En esta fase del proyecto, se realizarán pruebas con información real y en entornos reales, lo que sin duda, mejorar´a los resultados de las pruebas realizadas.

En este apartado se analizarán por encima las pruebas que se realizarán al proyecto, y que serán detalladas más adelante en esta documentación.

- **Pruebas unitarias**: Se realizarán pruebas unitarias utilizando el framework JUnit<sup>1</sup>, de la lógica fundamental de la aplicación de escritorio. Se comprobará de esta forma el correcto funcionamiento de los métodos con más funcionalidad, tales como los formateadores de CRON, los encargados de realizar las copias, las conexiones . . .
- **Pruebas del integración**: Estas pruebas serán realizadas el colaboración con la empresa. Se probará que todo funciona como debería una vez desplegado en los sistemas de producción y que la integración es correcta.
- **Pruebas de sistema:** Se realizarán pruebas del sistema una vez desarrollados todos los m´odulos. Se pretende garantizar con ´estas, que todos los m´odulos trabajan correctamente integrados y el proyecto funciona como es de esperar.
- Pruebas de usabilidad: Para este tipo de pruebas, nuevamente se cuenta con la colaboración de Ecocomputer S.L. Serán los propios usuarios finales quienes realicen las pruebas y comenten sus dificultades o posibles cambios que consideren necesarios para una mejor usabilidad del sistema.

Por último, cabe destacar que se creará un entorno lo más similar posible al de despliegue final, para realizar las pruebas durante el desarrollo. Se utilizarán las mismas versiones del gestor de base de datos, el servidor de aplicaciones, máquina virtual de Java ...Con esto, se pretende evitar problemas una vez desarrollado con alguna incompatibilidad.

Además, no parecía lo más adecuado, pese a contar con el permiso de la empresa, para utilizar el servidor de despliegue y la base de datos final como herramientas para el desarrollo y probado.

<sup>&</sup>lt;sup>1</sup>Más información sobre JUnit en: http://junit.org/

# Capítulo 5

# Diseño del Sistema

# 5.1. Arquitectura del sistema

# 5.1.1. Diagramas de paquetes

Aplicación cliente de escritorio para entornos Windows

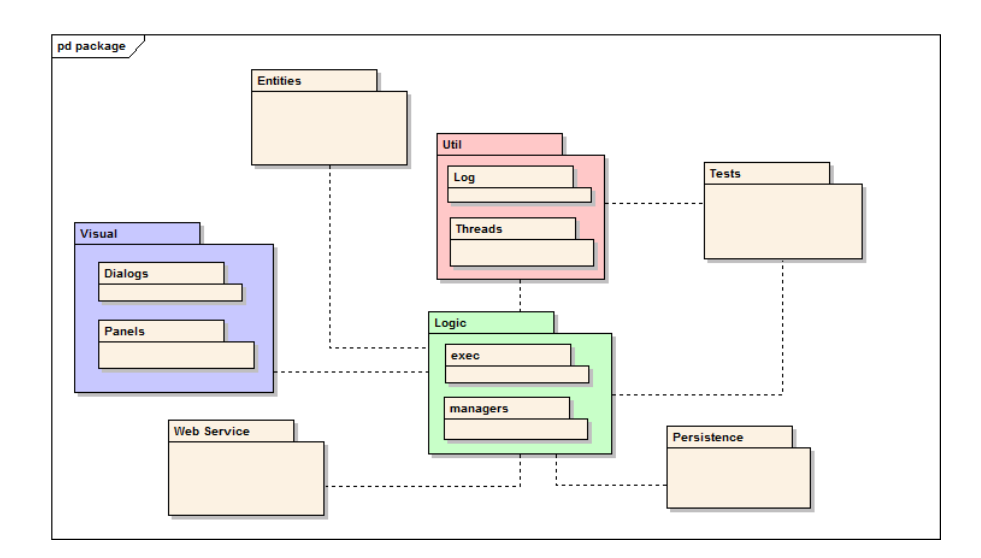

Figura 5.1: Diagrama de paquetes de la aplicación de escritorio para Windows

En el diagrama superior se puede ver la estructura de paquetes que tendrá la aplicación cliente para entornos Windows. A continuación se detalla cada paquete

- Visual: Este paquete contendrá todas las clases encargadas de la parte visual de la aplicación. Dentro del patrón arquitectónico Modelo-Vista-Controlador, este paquete haría referencia a la Vista. Dado que se trata de una aplicación con una gran interfaz gráfica, se han creado dos subpaquetes para los paneles y los cuadros de diálogo de la aplicación.
- Entities: Si el paquete anterior conten´ıa las clases de la Vista, en este caso se trata del Modelo. Este paquete contendrá las clases del modelo de dominio de la aplicación. Por ello, dentro de este paquete encontraremos clases sin lógica como Backup, Tarea, Historial de backup . . .
- Web Service: Este paquete contendrá las clases autogeneradas por el entorno para la conexión con un servicio Web SOAP.
- Util: Se utilizará un paquete útil para la implementación de elementos concretos que no dependen ni de la lógica de negocio ni de temas más concretos como la persistencia

o la interfaz gr´afica. As´ı, dentro de este paquete se encontrar´a el subpaquete para la gestión del sistema de LOG y otro subpaquete para la gestión de hilos de la aplicación.

- Logic: Este paquete contiene la lógica de negocio propia de la aplicación. Tendrá dos subpaquetes interiores para separar las clases ejecutoras de funcionalidades y los managers encargados de conectar con otros paquetes o realizar grupos de funcionalidades enlazadas.
- Persistence: Las clases encargadas de las relaciones con la base de datos SQLite con la que funciona la aplicación, se encontrarán en este paquete. Serán clases que hagan uso de JDBC y cuya única funcionalidad será cargar datos de la base de datos o almacenar los mismos.
- **Tests:** Por último, pero no menos importante, se encuentra el paquete para la realización de pruebas unitarias del código. Como ya se ha mencionado anteriormente, se hará uso del framework especifico para esta labor, JUnit.

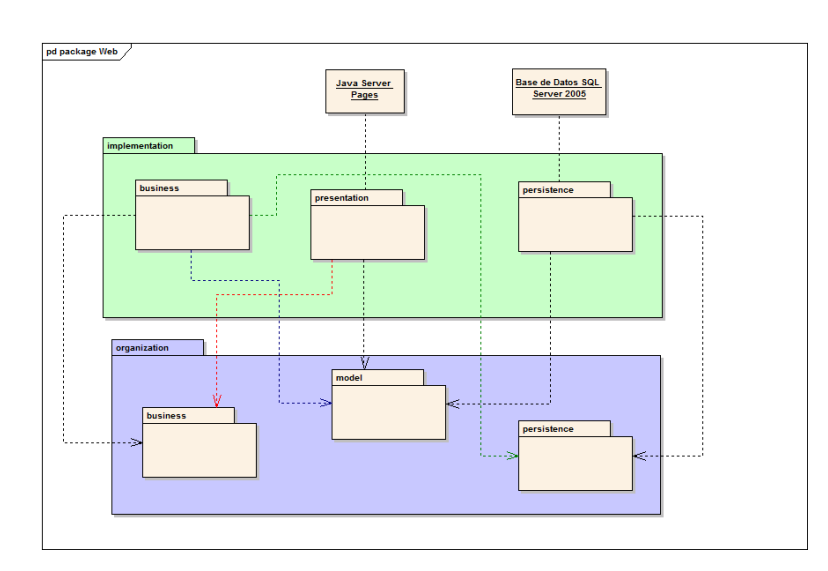

# Aplicación Web

Figura 5.2: Diagrama de paquetes de la aplicación Web

En el diagrama superior se puede ver la estructura de paquetes que tendrá la aplicación Web. Se puede comprobar que hay una división clara entre las clases con lógica y que contienen la implementación y las clases que actúan de interfaces creando la estructura del proyecto.

A continuación se detalla cada paquete:

■ Presentation: Contiene las clases «Action» que colaboran directamente con las JSP para recoger datos o mostrarlos. Mediante la implementación de la interfaz ✭✭ModelDriven✮✮de struts, los datos se transportan en objetos del modelo, de ah´ı que necesite colaborar con dicho paquete «organization.model».

Para llamar a la siguiente capa de la arquitectura es necesario utilizar los interfaces de objetos contenidos en el paquete ✭✭organization.business✮✮. Dichas interfaces declaran las signaturas de los m´etodos que necesitan las Action para llevar a cabo las tareas ordenadas por el usuario.

Persistence: Agrupa a los Data Access Object (DAO), que son las clases que suministran el acceso y comunicación al sistema de persistencia, en este caso una base de datos. Implementan los métodos de creación, obtención, actualización y borrado

de datos necesarios para la ejecución de las tareas solicitadas en la capa de lógica de la aplicación.

Dichas operaciones las realiza utilizando los objetos del paquete «organization.model». Los DAO implementan interfaces del paquete «organization.persistence» que dictan los métodos que deben incorporar, y es por eso que existe una relación en el diagrama de paquetes.

- Business: Este paquete contiene la lógica de negocio y actúa de intermediario entre el paquete de presentación con los Actions de Struts2 y el paquete de presentación con los objetos DAO.
- Model: Este paquete contiene las clases planas que forman el modelo de dominio del sistema. En este caso serán únicamente, historial de backups e historial de tareas.

## id Componentes इा 。<br>f Servidor Web HTTP 8080 宮 € 岳 cación Cli de Foorit 1433 卽 **SQLite** vidor de base SQL Server 2005

# 5.1.2. Diagrama de componentes

Figura 5.3: Diagrama de componentes del proyecto

Este diagrama de componentes, que tiene como objetivo mostrar las dependencias e interconexiones entre componentes lógicos de un sistema, refleja la arquitectura general planteada.

Se puede apreciar en el diagrama, como se conectan los diferentes módulos del proyecto y los tipos de protocolos o tecnologías empleadas. De esta forma, mediante la tecnología SOAP se conecta la aplicación de escritorio con el servicio Web y éste con la base de datos mediante los drivers de conexión propios de SQL Server. Esta misma interfaz de conexión, es utilizada por la aplicación Web gestora de Backups, a la cual se puede acceder, como es habitual, mediante un navegador Web utilizando el protocolo HTTP.

El servicio Web y la aplicación Web no se encuentran comunicadas, ya que únicamente comparten la base de datos y no intercambian información directamente.

# 5.1.3. Diagrama de despliegue

En el siguiente diagrama se presenta la estructura de despliegue del proyecto. Se puede diferenciar una división en tres equipos físicos.

Por un lado se encontrarán los ordenadores de los clientes con sistema operativo Microsoft Windows. Para poder disfrutar de todo el proyecto, estos equipos deberán contar con un navegador Web, conexión a Internet, la máquina virtual de Java y el JAR de la aplicación, así como, una base de datos SQLite que es utilizada por la aplicación como sistema de persistencia.

Por otra parte, se encuentran dos servidores de la empresa Ecocomputer S.L. La decisión de utilizar el mismo servidor físico para desplegar el servicio Web y la aplicación Web ha sido interna a la misma, pudiendo ser portado alguno de ellos a un emplazamiento distinto en un futuro si se considerara necesario. Además del servidor de despliegue con un software como Tomcat v6 que actúa de servidor de aplicaciones, se cuenta con otro servidor para el gestor de base de datos SQL Server 2005.

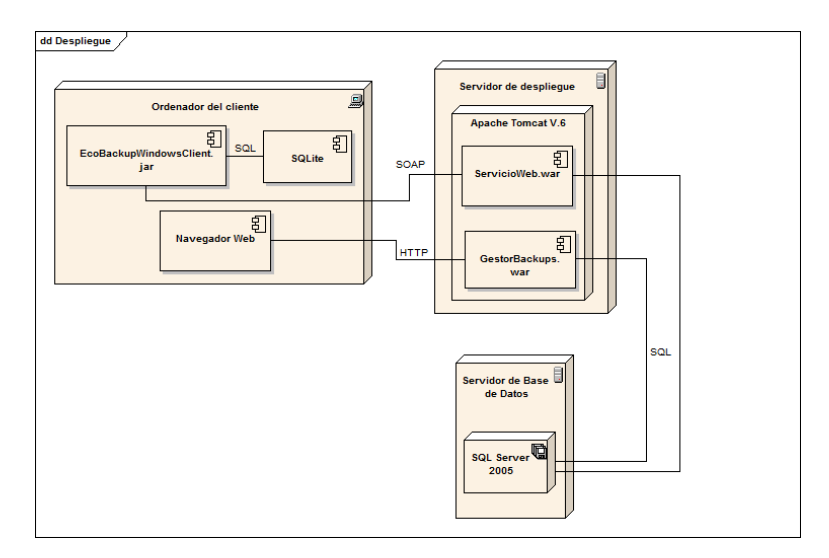

Figura 5.4: Diagrama de despliegue del proyecto

No se detallan las direcciones o nombres DNS de las máquinas, ya que se considera de poca importancia para entender la arquitectura y no parece adecuado revelar información de la empresa.

# 5.2. Dise˜no de clases

En esta sección se representan las clases que formarán el proyecto.

# 5.2.1. Diagrama de clases

## Aplicación cliente de escritorio para Windows

### Paquete visual

Este paquete, como ya se comentado anteriormente, contiene las clases encargadas de la interfaz gráfica. Dado que son clases llenas de componentes de Swing<sup>1</sup> y que únicamente presentan métodos para la inicialización y manejo de los mismos, no se considera necesario realizar un diagrama de clases de las mismas.

Este paquete contendr´a por una parte una clase encargada de representar la ventana de la aplicación, ya que únicamente habrá una ventana y se modificarán los paneles interiores según convenga. Estos paneles se encontrarán en un subpaquete, dada la multitud de clases que se generar´an. Por otra parte, los cuadros de di´alogo necesarios para notificaciones o pedir información extra al usuario, para realizar una operación, se encontrarán en otro subpaquete.

#### Paquete Entities

Este paquete contiene las clases del modelo. Se trata de clases planas, sin funcionalidad. En el diagrama inferior, se muestran las clases ausentes de métodos, ya que únicamente contienen selectores y modificadores y se considera aumentar inútilmente la información del diagrama, dificultando su lectura.

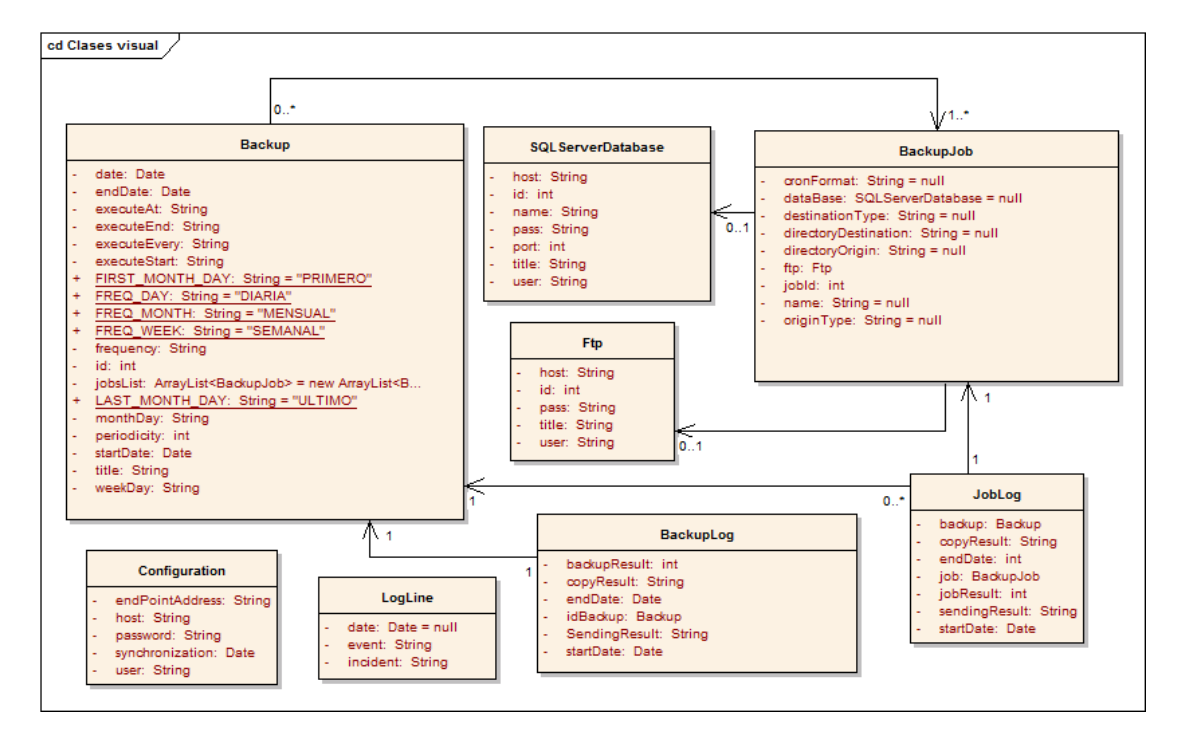

Figura 5.5: Diagrama de clases entities

En el diagrama superior, se pueden ver las clases del modelo, acompañadas de clases igualmente planas, que se requieren para dotar de alguna funcionalidad a la aplicación. As´ı, aparecen clases como LogLine, para representar una entrada en el LOG del sistema. Configuration, por su parte contiene la información relativa a la comunicación con el servicio Web.

<sup>1</sup>Más información sobre Swing en: http://docs.oracle.com/javase/tutorial/uiswing/start/about.html

## Paquete logic

Este paquete contiene la lógica de negocio propia del sistema. Se encuentra dividido en dos subpaquetes para separar las clases ejecutoras de los manager que actúan de intermediarios entre paquetes y cuya funcionalidad abarca más de una operación lógica.

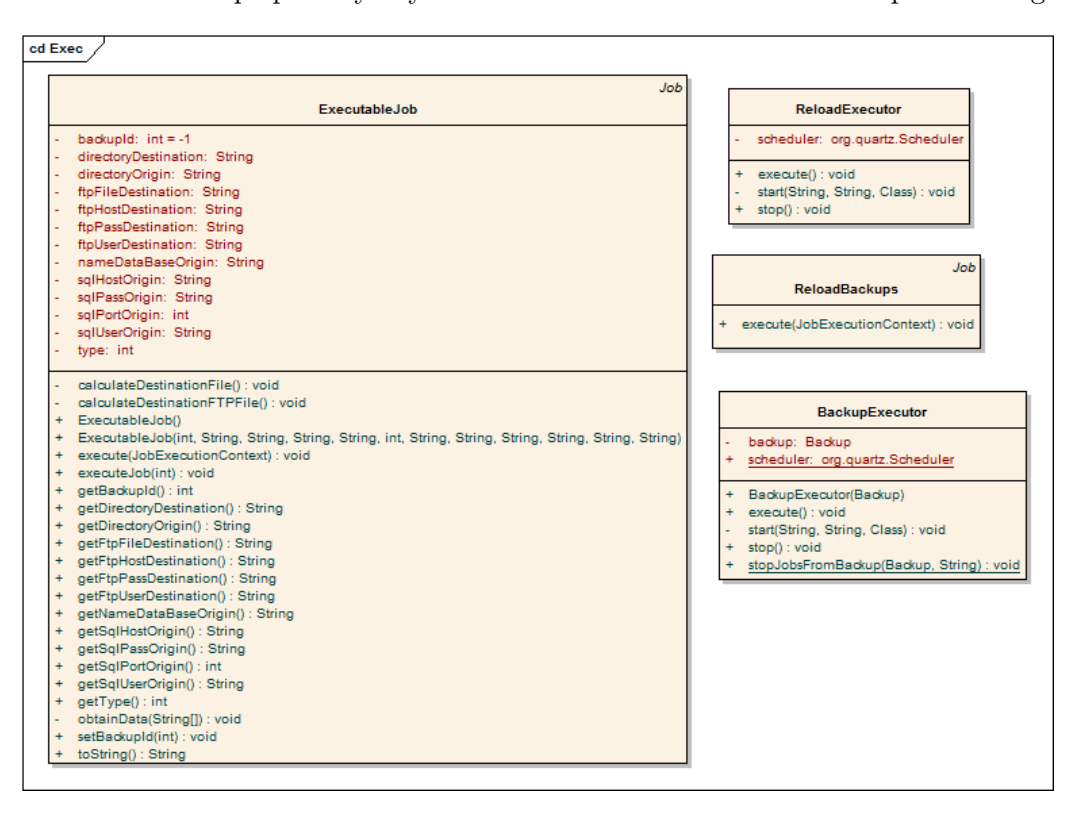

Figura 5.6: Diagrama de clases del paquete Exec

A continuación se detallan las componen este paquete:

- ExecutableJob: Esta clase representa una tarea ejecutable. Pese a tener en el modelo las tareas con la información relativa al origen y destino de la copia, para trabajar con el programador de hilos, es necesario utilizar una clase un poco diferente. Esta clase, implementa la interfaz ✭✭Job✮✮de la biblioteca Quartz Scheduler comentada con anterioridad en este documento.
- BackupExecutor: Esta clase será la encargada de ejecutar un backup. Su funcionalidad básica será la de recorrer las tareas ejecutables y lanzarlas cuando se cumpla la programación temporal marcada. Para ello, se cuenta con un objeto «Scheduler» de la biblioteca anteriormente comentada. Como funcionalidades que aporta este ejecutor de backups, cabe destacar la parada de un backup en ejecución (lo que supone eliminar el mismo de la pila de ejecución del programador de hilos) y el inicio de un nuevo backup (que supone incluir dicho objeto en la ejecución del scheduler).
- ReloadBackups: Se cuenta con un tipo de tarea ejecutable adicional, con la finalidad de mantener un refresco periódico de backups. Esta tarea se encargará de mantener en la pila de ejecución del programador de hilos aquellos backups que deban seguir ejecut´andose, eliminando de la misma los que deban ser retirados.
- ReloadExecutor: Se ha explicado anteriormente la tarea encargada del refresco del sistema, pero de nada serviría sin un ejecutor periódico de dicha tarea. Esta funcionalidad se consigue con esta clase. Su única misión es lanzar el actualizador anteriormente comentado periódicamente.

### Paquete util

Se presenta a continuación, el diagrama de clases del paquete Util. Este paquete contiene clases que no encajan dentro de la lógica de negocio de la aplicación, pero que son necesarias para cumplir algunas funcionalidades.

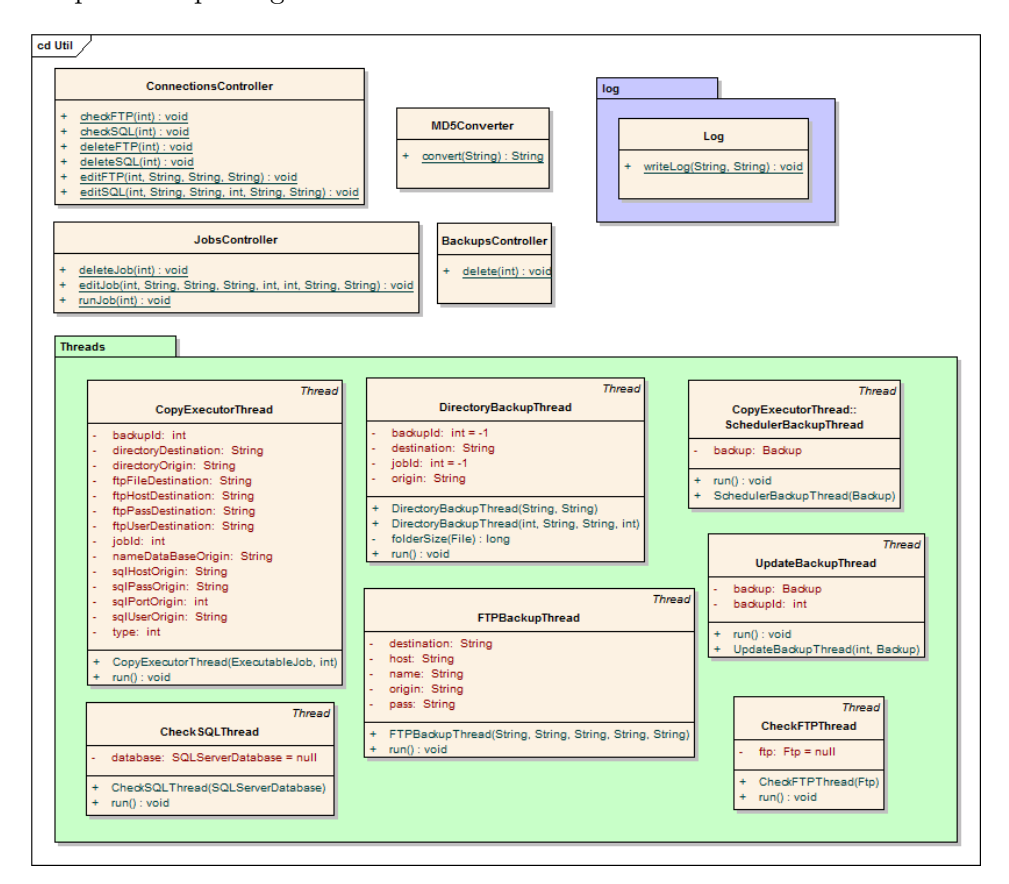

Figura 5.7: Diagrama de clases del paquete Util

A continuación se detallan las componen este paquete:

- MD5Converter: Dado que se va a trabajar con información sensible como es el caso de contrase˜nas, se consideraba necesario contar con alg´un sistema de cifrado de las mismas. Dada la facilidad de implementación y su robustez, se ha decidido implementar el algoritmo de cifrado MD5. Esta clase convierte la cadena en texto plano en la información cifrada.
- Controllers: Siguiendo el patrón arquitectónico MVC (Modelo-Vista-Controlador), se pretende eliminar la funcionalidad de las clases de visualizado y creación de interfaces. Por esta raz´on, se cuenta con clases controladoras para las operaciones que requieren algo más que una llamada a una capa inferior.
- Log: Esta clase presenta una interfaz muy sencilla pero igualmente necesaria. Simplemente contiene un m´etodo para incluir un nuevo registro en el LOG del sistema. Se debe indicar el incidente a registrar y la causa del mismo.
- **Threads:** Dado que se trata de una aplicación que realiza numerosas actividades en segundo plano, manteniendo la interfaz de usuario operativa para seguir operando, se considera de vital importancia la utilización de hilos. Por esta razón se cuenta con un paquete de este prop´osito. La ´unica funcionalidad que presentan estas clases es la de encapsular llamadas a capas inferiores, mediante la ejecución de un nuevo hijo del programa.

#### Paquete webService

Este paquete contiene las clases autogeneradas por el entorno de desarrollo Eclipse a la hora de crear un cliente para un servicio Web SOAP realizado con Axis2. No se presenta diagrama de clases de la fase de diseño porque no es necesario diseñar ni implementar las mismas. Creando el servicio Web, Eclipse se encarga por nosotros de generar las clases necesarias para realizar las llamadas al servicio.

#### Paquete persistence

Este paquete contiene las clases encargadas de, mediante el framework JDBC, conectarse al sistema de base de datos SQLite y garantizar la persistencia de los datos. Por comodidad de uso, se creará una especie de patrón «Fachada». Se contará con una clase ✭✭PersistenceManager✮✮que ser´a la interfaz visible desde el resto de la aplicaci´on, ´esta contendrá todas las operaciones de persistencia y delegará en las clases oportunas su tarea. Por ejemplo, contará con un método para obtener un Backup de base de datos, pero delegará la creación de la consulta SQL a la clase «BackupPersistence». Con esto se consigue aparente transparencia para la persistencia pero por otra parte se mantienen separadas las consultas relativas a cada tabla.

### Aplicación Web

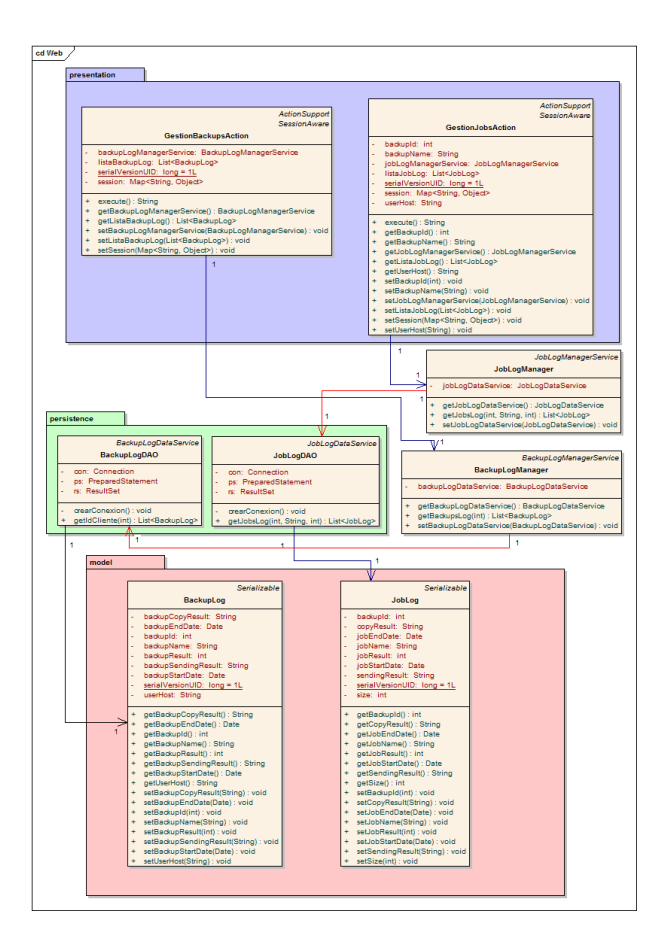

Figura 5.8: Diagrama de clases de la aplicación Web

El diagrama anterior recoge el diseño de la aplicación Web del proyecto. Tal como se ha comentado anteriormente, se utilizará el framework Struts2 y se implementará siguiendo un modelo en capas apoyado sobre el patrón arquitectónico DAO para tratar la persistencia.

El funcionamiento, como el de cualquier proyecto con Struts2 esta fundamentado en los «Actions».

La funcionalidad de cada paquete se encuentra claramente diferenciada. Mientras que el paquete de presentación, contiene los mencionados Actions de Struts2 que desencadenarán en hojas JSP, el paquete de persistencia contendrá únicamente los objetos DAO para recuperar objetos del modelo de base de datos.

## Servicio Web

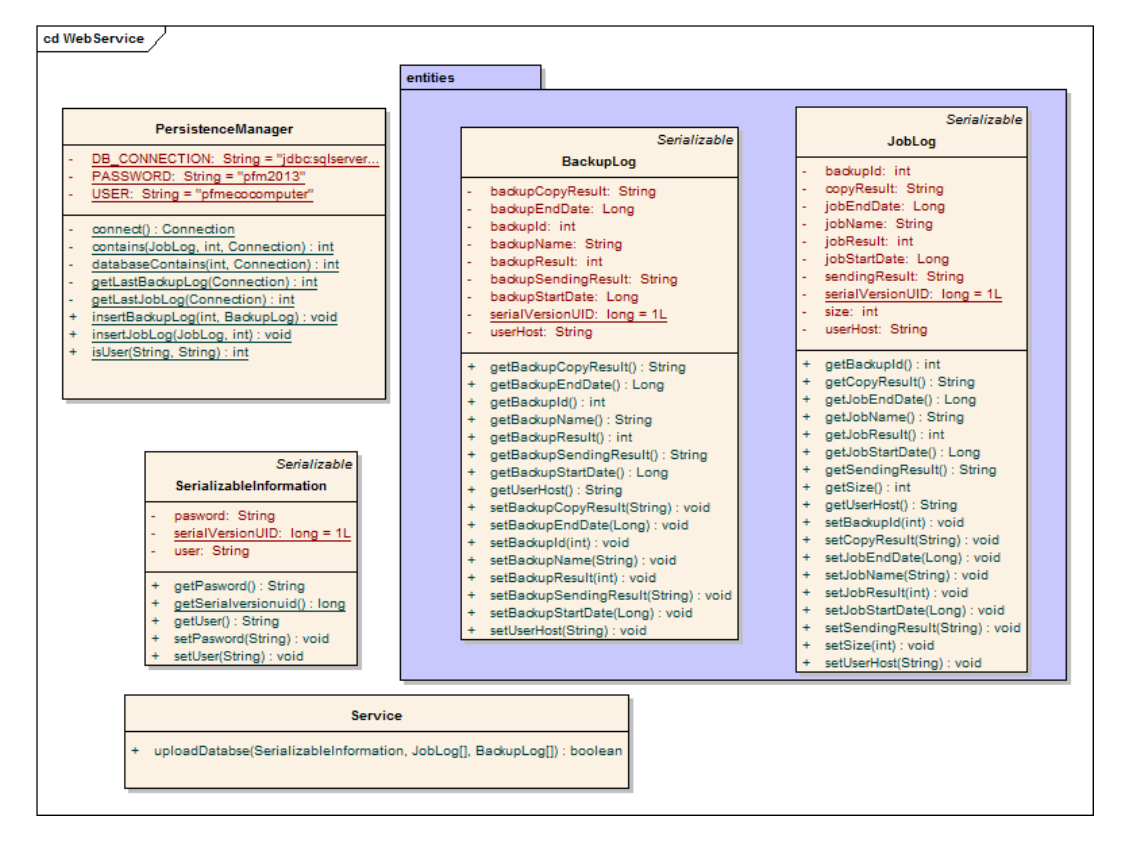

Figura 5.9: Diagrama de clases del servicio Web

En el diagrama superior se muestra el diseño del servicio Web. Se puede observar la simpleza del mismo en el limitado número de clases. Se trata de un servicio que únicamente válida la información de un usuario y en caso de ser correcta actualiza la información de la base de datos.

Se cuenta con una clase gestora de persistencia, la clase propia del servicio que presenta un ´unico m´etodo como interfaz, y las clases de tipos de datos. Se han mantenido aisladas las clases de entidades, ya que se trata de la información importante para el servicio.

El funcionamiento del servicio será el siguiente: un cliente se conectará al mismo enviando un objeto de tipo «SerializableInformation», que contendrá la información de autenticación. Por otra parte enviará dos listas con los datos a introducir o actualizar en la base de datos, una para los historiales de los backups y otra para los históricos de las tareas que los forman.

# 5.3. Diagramas de interacción y estados

A continuación podremos encontrar una serie de diagramas en los que se pretende explicar el funcionamiento interno de alguna de las acciones más importantes del proyecto a lo largo de su ejecución por los diferentes pasos que la comprenden. Mediante los diagramas de interacciones veremos el conjunto de pasos y m´etodos llamados desde que se inicia una operación hasta que finaliza, además de los elementos implicados en ello. A través de los diagramas de estados se pretende ilustrar qu´e fases atraviesan los objetos durante una u otra operaci´on. Se muestran los diagramas m´as representativos del proyecto, ya que algunas operaciones triviales no aportan demasiada informaci´on para comprender la arquitectura.

## 5.3.1. Aplicación de escritorio para entornos Windows

Se van a detallar los pasos necesarios desde que se ejecuta por primera vez la aplicación hasta que se programa el primer backup. Se tomará como ejemplo un backup sobre una base de datos y que suba la copia realizada a un servidor FTP, ya que requiere m´as pasos y se considera más representativo.

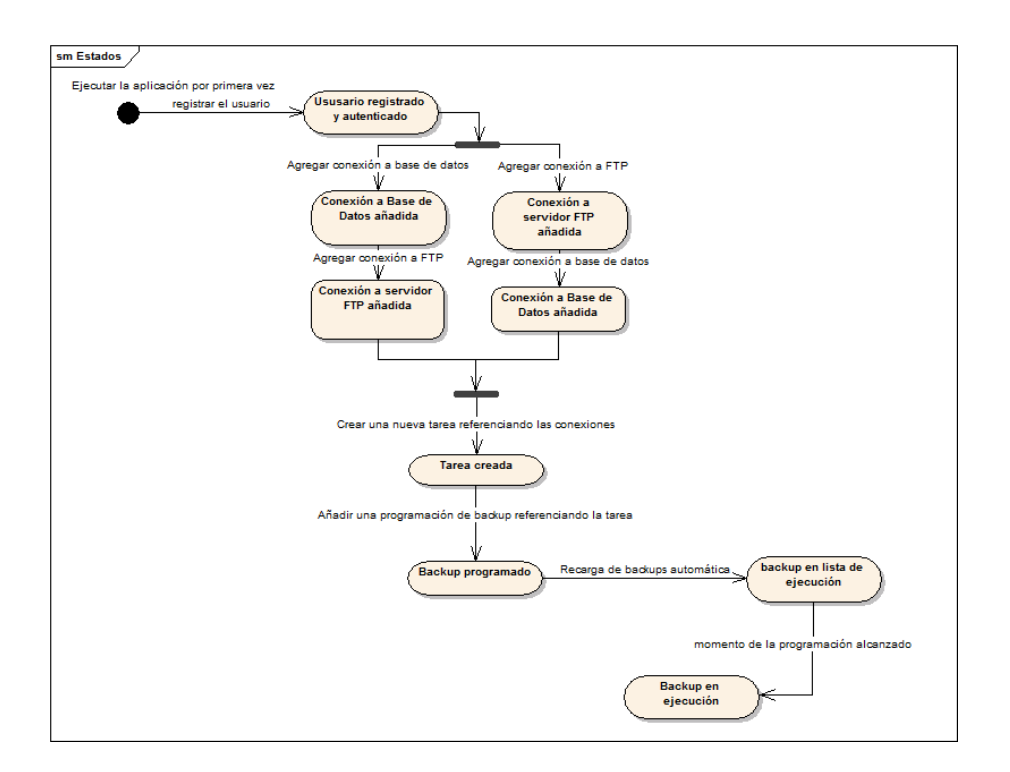

Figura 5.10: Diagrama de estados de creación del primer backup

El diagrama pretende detallar los pasos a seguir para la creación de la primera programación de copias de seguridad.

Lo primero que debe realizar un usuario al iniciar la aplicación por primera vez en un sistema, es registrar un usuario. De esta forma quedará autenticado y tendrá acceso a la herramienta. Para poder crear un Backup, es necesario primero definir tareas, y estas a su vez, en caso de contener referencias a conexiones requieren la creación previa de las mismas.

Una vez que el backup es creado, el sistema lo añade a la lista de ejecución y llegado el momento programado lo ejecuta de manera autónoma. En este diagrama se han prescindido de funcionalidades del sistema como la creación de registros de LOG, la creación de históricos de resultados de las copias y la conexión con el servicio Web para actualizar la información de la base de datos del servidor.

## 5.3.2. Aplicación Web

Para el caso de la aplicación Web se detallará el proceso requerido para consultar los resultados de un backup y las tareas del mismo. Se considera una tarea sencilla pero que resume toda la funcionalidad de la aplicación.

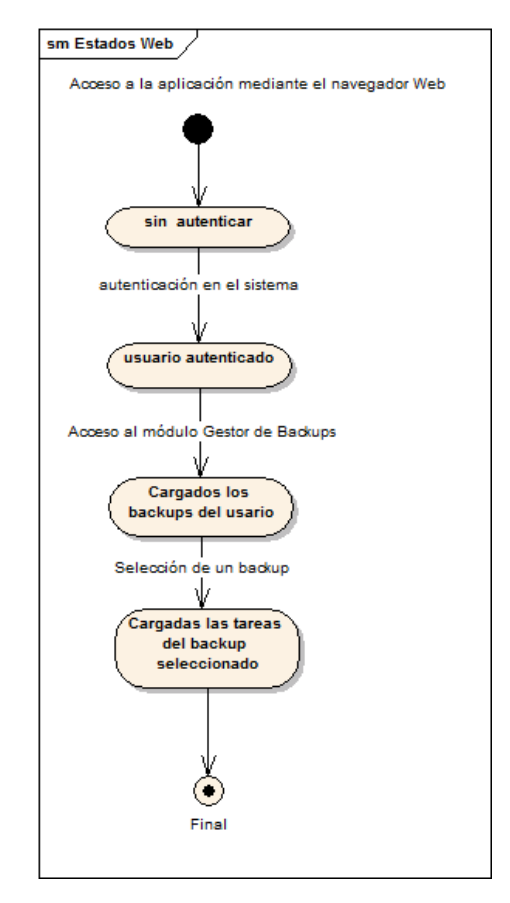

Figura 5.11: Diagrama de estados de la aplicación Web

Se puede comprobar como para poder acceder a la información se debe pasar por un sistema de autenticación. Una vez el sistema reconoce el cliente que está accediendo al sistema le muestra la información relativa a los resultados de los backups realizados en sus equipos. Será el usuario quien deba pedir más información de algún Backup en concreto para conocer el resultado de las tareas del mismo.

# 5.4. Diagrama de secuencia

Dada la sencillez de la aplicación Web, únicamente se detallará la herramienta de escritorio con un diagrama de secuencia. Se explicará mediante el mismo los pasos llevados a cabo por el sistema desde la creación de un backup hasta que el tiempo de vida del mismo finaliza.

Se han omitido las clases llamadas que generan los nuevos registros de LOG, así como la creación de históricos durante las ejecuciones del Backup, para evitar generar un diagrama con demasiada información y de difícil lectura.

Por otra parte, se ha partido de un usuario autenticado en el sistema. Se recuerda que la aplicación no se encuentra accesible a usuarios anónimos y se debe completar un formulario de usuario y contraseña para realizar cualquier actividad.

Por último, destacar que la ejecución de un Backup no es inmediata, ésta se activa al cumplirse lo programado. Es decir, si un backup es programado para un futuro lejano, éste será añadido a la pila de ejecución del programador de hilos, pero no llegará a ejecutarse hasta llegado el momento concreto de su programación.

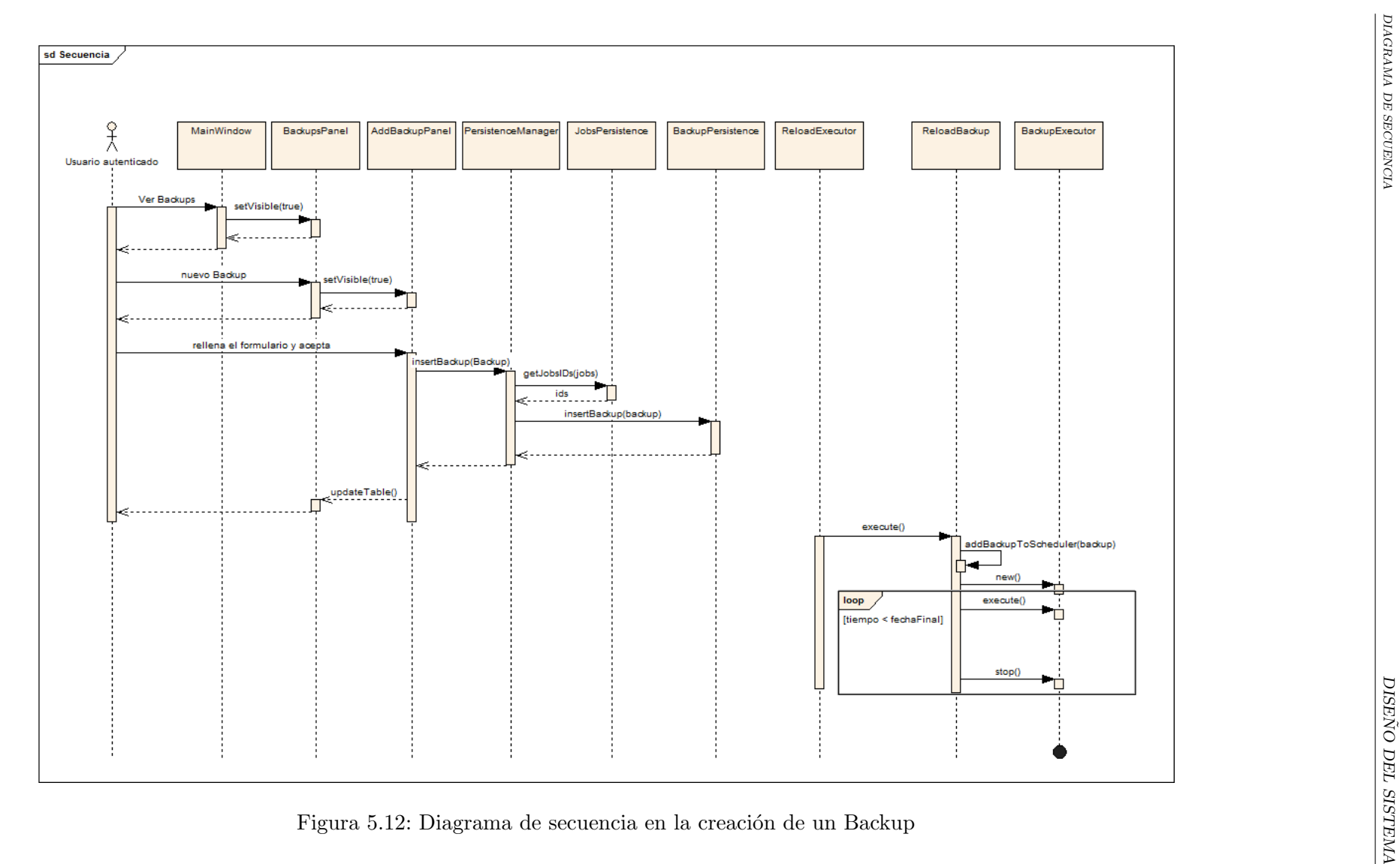

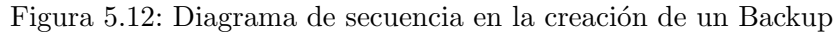

# 5.5. Dise˜no de la base de datos

Este proyecto hace uso de dos sistemas de bases de datos distintos. Por un lado la aplicación cliente trabaja con SQLite, dada su sencillez y su correcto funcionamiento sin requerir recursos o una instalación compleja. Por otra parte, la aplicación Web y el servicio que la mantiene actualizada, hacen uso de Microsoft SQLServer 2005 para almacenar la información

En este apartado únicamente se mencionará la información relativa al proyecto tratado. Como se ha comentado anteriormente, la aplicación se integra en una plataforma con más aplicaciones funcionando. Por esta razón, la base de datos contendrá tablas propias de otros proyectos y que no guardan relación con el que nos ocupa. En este documento, dichas tablas no serán tratadas pese a formar parte del sistema de base de datos utilizado.

## 5.5.1. Descripción de los sistemas de gestión de bases de datos

#### SQLite

Tal como se define en su página oficial<sup>2</sup>, SQL es una biblioteca software cuyo código es libre y que dado que no requiere configuración y funciona de manera autónoma y ligera, se ha convertido en un sistema muy utilizado en la actualidad.

Se considera ideal para el proyecto tratado, dado que no requiere instalación o configuración compleja y se puede entregar junto con el JAR a los clientes para que comiencen a utilizar la aplicación al momento.

#### Microsoft SQL Server 2005

Microsoft SQL Server es un sistema para la gestión de bases de datos producido por Microsoft basado en el modelo relacional. Los lenguajes para consultas soportados son T-SQL y ANSI SQL.

Como principal desventaja frente a sus competidores, se encuentra la limitación de funcionamiento a entornos con operativos de Microsoft. Sin embargo, en las versiones Server de Windows, la integración es muy completa y su instalación no supone ningún esfuerzo.

En este caso, el sistema ven´ıa impuesto por la empresa Ecocomputer S.L. Como se ha comentado, la aplicación será integrada en una plataforma con más proyectos y se debe aprovechar la infraestructura existente. Se cuenta con la versión 2005 de Microsoft SQL Server en producción y es por ello que la aplicación debe funcionar con esta versión.

#### 5.5.2. Integración de lo sistemas de gestión de bases de datos

Se utilizará JDBC (Java Database Connectivity) para realizar la integración con ambos sistemas de gestión. Se trata de una API que permite la ejecución de operaciones sobre bases de datos desde Java, independientemente del sistema operativo donde se ejecute o de la base de datos a la cual se accede, utilizando el dialecto SQL del modelo de base de datos que se utilice.

Serán necesarios los drivers correspondientes a dichos sistemas de gestión, los cuales pueden descargarse de las páginas oficiales de los productos y son completamente gratuitos y libres para su uso.

Para el caso de SQL Server 2005, se realizará una conexión remota mediante su puerto por defecto (1433). Sin embargo, SQLite debe encontrarse f´ısicamente en el equipo de la aplicación que la utiliza.

 ${}^{2}P\acute{a}$ gina oficial de SQLite: http://www.sqlite.org/

# 5.5.3. Diagrama entidad-relación

#### Aplicación cliente de escritorio para Windows

En la imagen inferior se muestra el diagrama Entidad-Relación de la base de datos que utiliza la aplicación cliente. Puesto que se utiliza un lenguaje orientado a objetos y un sistema de base de datos relacional, se considera esta representación más idónea que otros tipos de representación de modelado de una base de datos.

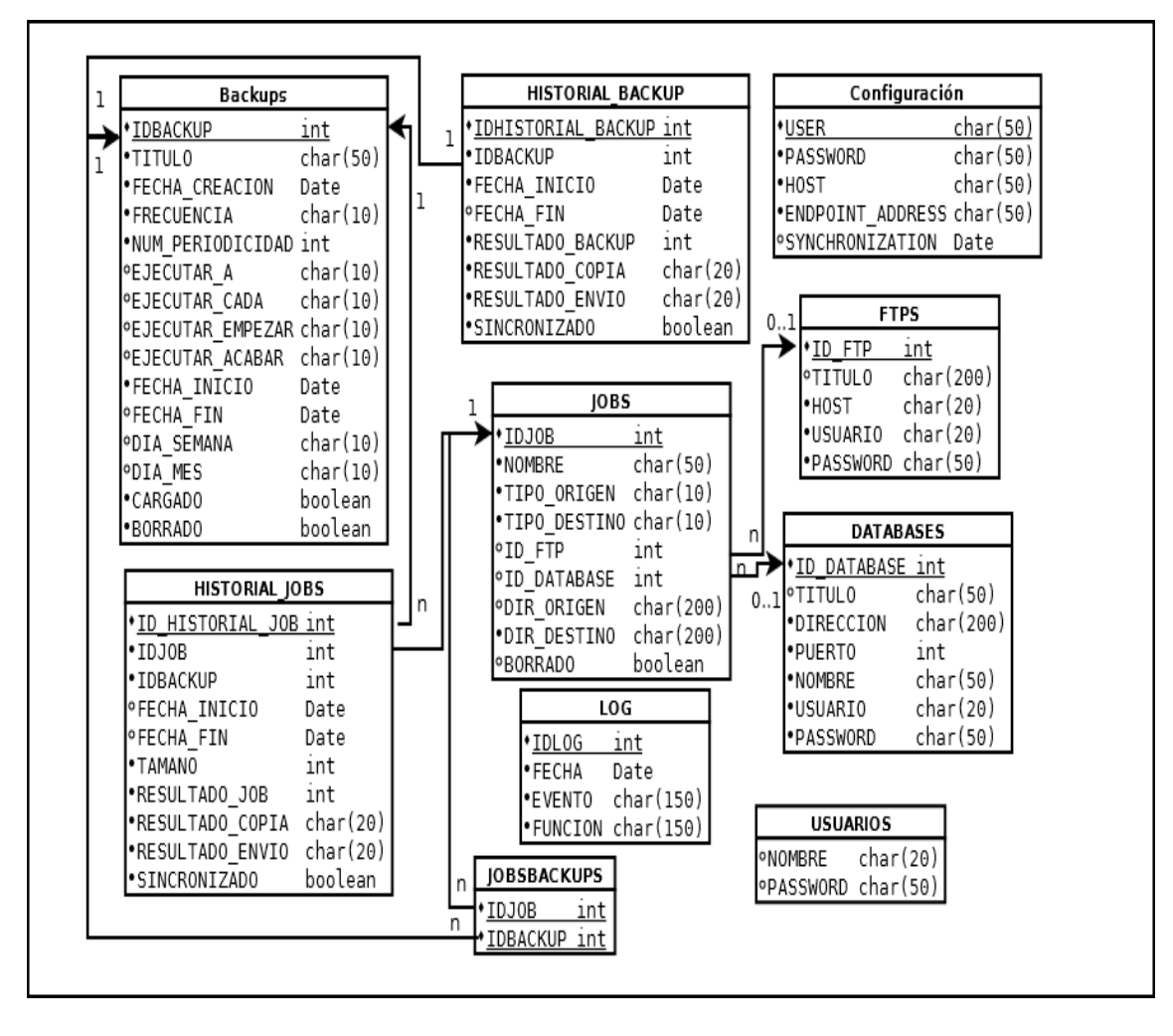

Figura 5.13: Diagrama Entidad-Relación de la base de datos de la aplicación cliente

como puede verse en el modelo, algunas tablas almacenan datos aislados como puede ser el caso de la configuración, los datos de acceso del usuario o el LOG.

Por otra parte se encuentran los datos relacionados de la aplicación que suponen el modelo de negocio. Este diseño es el resultado de varias reuniones con la empresa cliente y varias modificaciones.

No se considera un buen modelo ya que se cuenta con valores nulos en muchos casos, como por ejemplo en la tabla Backup (la que almacena la programación temporal sobre la ejecución de las copias) se cuenta con dos campos: «Ejecutar A» y «Ejecutar Cada», de los cuales uno contendrá información y el otro será un valor nulo según el caso. Sin embargo, es la solución acordada con la empresa y no había libertad para su modificación.

Relacionado con esta base de datos y atendiendo a que el cliente no quería que el proyecto eliminara datos antiguos de la base de datos, se recomienda la realización de un Trigger o disparador, que elimine los registros del LOG m´as antiguos una vez alcanzado un límite admitido.
## Aplicación Web

La aplicación Web hace uso de dos tablas propias, tal como se muestra en la imagen inferior. Se debe tener en cuenta además la tabla de usuario que contiene el «ID\_Cliente», incluido como clave ajena en ambas tablas.

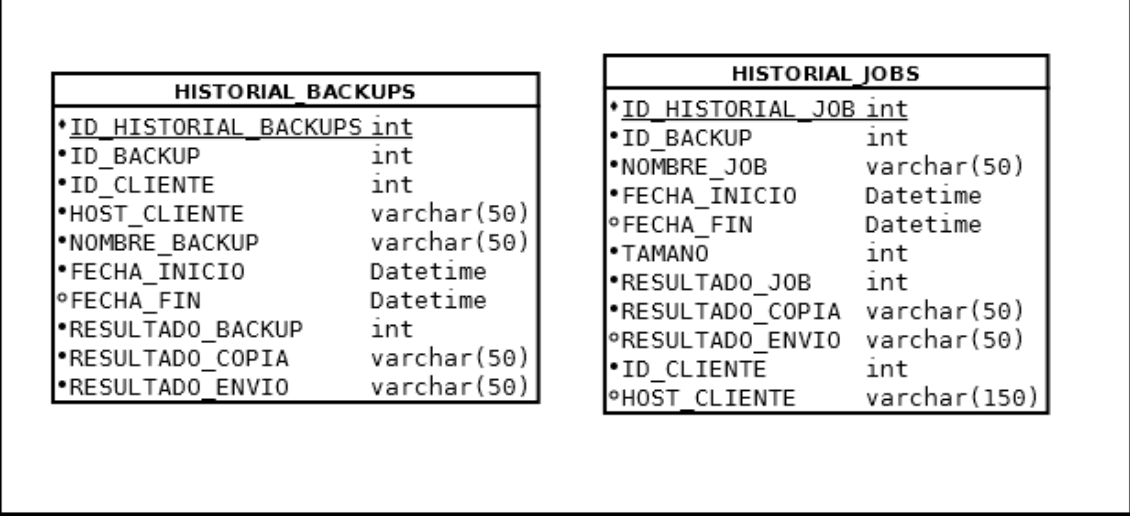

Figura 5.14: Tablas empleadas por la aplicación Web

Podría buscarse una solución que evitara duplicar en ambas tablas información como es el caso del cliente, para ello deberían relacionarse ambas tablas. Se ha decidido la solución presentada por comodidad en las consultas y para facilitar la información de nuevos datos de manera simple. Es decir, si se desea introducir un nuevo historial de una tarea, no es necesario buscar el historial de backup al que va ligado, simplemente se inserta la información tal como llega en el servicio Web.

## 5.6. Dise˜no de la interfaz

## 5.6.1. Aplicación de escritorio para Windows

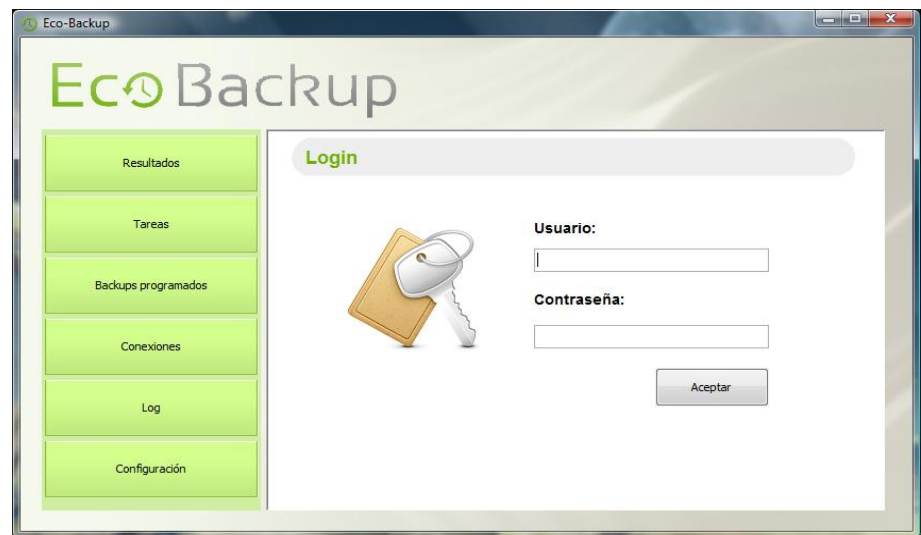

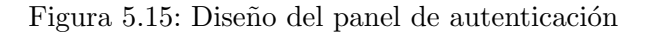

La interfaz de usuario de la aplicación de escritorio ya se mostró en la fase de análisis. En ese momento se trataba de imágenes diseñadas con entornos gráficos y se comentó que podría diferenciarse en algunos aspectos del resultado final de la aplicación. En esta fase del proyecto se pretende diseñar la interfaz de usuario haciendo uso de los componentes reales que se utilizarán. Este diseño será más realista y pese a imitar en todo lo posible en anteriormente mostrado, presenta algunas diferencias.

| Eco Backup                 |                            |                            |      |                            | admin                                                                                        | I Cerrar sesión |
|----------------------------|----------------------------|----------------------------|------|----------------------------|----------------------------------------------------------------------------------------------|-----------------|
| Resultados                 | <b>Resultados</b>          |                            |      |                            |                                                                                              |                 |
|                            | <b>Título</b>              |                            |      | Fecha de creac Fecha incio | <b>Fecha final</b>                                                                           |                 |
| Tareas                     |                            |                            |      |                            | todo correcto cada 30 sq Fri May 31 18:55:42 C Fri May 31 18:55:35 C Fri May 31 18:59:37 C ^ |                 |
|                            | Incorrecto a propósito     |                            |      |                            | Fri May 31 18:56:18 C Fri May 31 18:55:06 C Fri May 31 18:59:08 C                            |                 |
|                            | copia personal             |                            |      |                            | Sat Jun 01 12:08:37 C Sat Jun 01 12:08:24 C Sat Jun 01 12:10:26 C                            |                 |
| <b>Backups programados</b> | backup para pruebas        |                            |      |                            | Sun Jun 02 13:46:55  Sun Jun 02 13:46:44 C Sun Jun 02 13:48:47                               |                 |
|                            |                            |                            |      |                            | backup prueba correcta Sun Jun 02 13:47:16  Sun Jun 02 13:46:10 C Sun Jun 02 13:49:13        |                 |
| Conexiones                 | Información de las tareas: |                            |      |                            |                                                                                              |                 |
|                            | <b>Título</b>              | Fecha                      | Hora | Copia                      | <b>Fnvío</b>                                                                                 | KR              |
| Log                        | Correcta a FTP             | 2013-05-31 18:56:00 200-OK |      |                            | 226 Transfer comple 28                                                                       |                 |
|                            | Correcta a FTP             | 2013-05-31 18:56:30 200-OK |      |                            | 226 Transfer comple 28                                                                       |                 |
|                            | Correcta a FTP             | 2013-05-31 18:57:00 200-OK |      |                            | 226 Transfer comple 28                                                                       |                 |
| Configuración              | Correcta a FTP             | 2013-05-31 18:57:30 200-OK |      |                            | 226 Transfer comple 28                                                                       |                 |

Figura 5.16: Diseño del panel de resultados

Se ha intentado realizar una aplicación usable y accesible en la cual se vea claro el punto en el que se encuentra el usuario. Se ha intentado realizar una aplicación visual, con colorido, pero siempre intentando representar la información con formas o texto además de con colores. Se puede apreciar que los resultados son coloreados según hayan sido realizados con éxito o hayan fracasado. Sin embargo, también se acompaña la información con un pequeño icono cambiante y denotador de la misma información. El icono cuenta además con un texto de ayuda que puede ser visualizado pasando el ratón por encima.

| Eco-Backup<br>Eco Backup | $\begin{array}{c} \hline \textbf{m} & \textbf{m} \\ \textbf{m} & \textbf{m} \end{array}$<br>admin   Cerrar sesión                                                                                                    | Eco-Backup<br>Eco Backup                                                                                     | <b>Rock Charles</b><br>admin I Cerrar sesión |
|--------------------------|----------------------------------------------------------------------------------------------------|----------------------------------------------------------------------------------------------------|----------------------------------------------|
| <b>Regultados</b>        | Log                                                                                                    | Configuración<br>Resultados                                                                                  |                                              |
| <b>Tareas</b>            | <b>Función</b><br>Fecha<br>Evento<br>Se ha actualizado la información de co -<br>03/06/2013 11:48:54 200-OK [CONFIGURATION-UPDATE]<br>02/06/2013 14:51:43 200-OK 「SERVER-UPDATET<br>Se ha actualizado la información del se                                                                    | Servicio Web:<br>Tareas<br>http://85.152.38.139:8080/EcoRackuoWS/services/Service-ServiceHttpSpap11Endpoint/ |                                              |
| Backups programados      | 02/06/2013 14:51:41 200-OK [CONFIGURATION-UPDATE]<br>Se ha actualizado la información de co [11]<br>02/06/2013 14:51:28 500 ERROR CONNECTION-SERVER)<br>Imposible conectar con el servicio web.<br>02/06/2013 14:51:27 200-OK 「CONFIGURATION-UPDATET<br>Se ha actualizado la información de co | Equipo de Pruebas<br>Nombre Host:<br>Badagos programados<br>prueba<br>Liquario:                              |                                              |
| Conexiones               | 02/06/2013 14:51:01 500-ERROR [CONNECTION-SERVER]<br>Imposible conectar con el servicio web.<br>02/06/2013 14:51:00 200-OK [HISTORIAL BACKUP-UPDATE] Se ha cerrado el historial del backup: 6<br>02/06/2013 14:42:00 200-OK ISERVER-UPDATET<br>Se ha actualizado la información del se         | Contraseña:<br><br>Conveniences                                                                              |                                              |
| Log                      | Sa ha achialmado la información dal ra-<br>O2/06/2013 14-41-45 200/06 REPURD J BOATET<br>Evento: S00-ERROR/CONNECTION-SERVER)<br>Fecha: 02/06/2013 14:51:28<br>Imposible conectar con el servicio web.                                                                                         | Fecha de la última sincronización:<br>Guardan<br>Log<br>Sun Jun 30 20:06:01 CEST 2013                        |                                              |
| Configuración            |                                                                                                    | Configuración                                                                                                |                                              |

Figura 5.17: Diseño del panel de Log y de Configuración

| <b>C</b> Eco-Backup<br>Eco Backup | realisate first its in additionals. By onthe faste dat-         |                                                                  | <b>CONTRACTOR</b><br>admin   Cerrar sesión | Eco-Backup<br>Eco Backup |                                                    |                                                                                                    |                | <b>Reading the X</b><br>admin I Cerrar sesión |
|-----------------------------------|-----------------------------------------------------------------|------------------------------------------------------------------|--------------------------------------------|--------------------------|----------------------------------------------------|----------------------------------------------------------------------------------------------------|----------------|-----------------------------------------------|
| Resultados                        | <b>Nuevo Backup</b>                                             |                                                                  | Q O                                        | Resultados               | <b>Tareas</b>                                      |                                                                                                    |                | o                                             |
| Tareas                            | Backup de los miércoles<br>Nombre:<br>@ Sucede una vez a la(s): | Frecuencia: Semanal v cada:<br>08:08 PM                          | <b>MIERCOLES</b>                           | Tareas                   | <b>Nombre</b><br>Correcta a FTP<br>Error Provocado | Origen<br>C:\Users\Faustino\Desktop\or FTP Universidad Oviedo<br>C:\Uters\Faustino\Desktop\or  FTP Universidad Oviedo | <b>Destino</b> | POO<br>POO                                    |
| Backups programados               | $1 \div$<br>Sucede cada:                                        | segundos                                                         | 08:08 PM<br>Desde:<br>08:08 PM<br>Hasta:   | Backuos programados      |                                                    |                                                                                                    |                |                                               |
| Conexiones                        | 7/8/2013<br>Fecha de inicio:<br>26/6/2014<br>Pecha de fin:      | Hora de inicio:<br><b>ROOT</b><br>Hora de fin:<br><b>BOOT</b>    | 08:08 PM<br>÷.<br>08:08 PM<br>Sin final    | Conexiones               |                                                    |                                                                                                    |                |                                               |
| Log                               | <b>Nombre</b><br>Correcta a FTP                                 | Origen<br>C:\Lisers\Faustino\Desktop\pri  FTP Universidad Oviedo | <b>Destino</b>                             | Log                      |                                                    |                                                                                                    |                |                                               |
| Configuración                     | Error Provocado                                                 | C:\Lters\Faustino\Desktop\ori FTP Universidad Oviedo             |                                            | Configuración            |                                                    |                                                                                                    |                |                                               |

Figura 5.18: Diseño del panel de Log y de Configuración

## 5.6.2. Aplicación Web

|                   |                 |                                     |                            |                              | Conectado: David Fernández            | Mi cuenta   Cerrar sesión |
|-------------------|-----------------|-------------------------------------|----------------------------|------------------------------|---------------------------------------|---------------------------|
| $\sigma$          |                 | <b>eco<i>computer</i></b>   Backups |                            |                              |                                       |                           |
|                   |                 | <b>Usuarios</b>                     | <b>Dominios</b><br>Backups | Vacaciones<br><b>Dietas</b>  | Contratos<br><b>Servicios</b>         |                           |
| Backups           |                 |                                     |                            |                              |                                       |                           |
|                   |                 |                                     |                            |                              |                                       |                           |
|                   |                 |                                     |                            |                              |                                       | $\leftarrow$              |
| Cliente           | Selecc, Cliente | $\checkmark$<br>Backup              | Estado Seleco, estado      | $\checkmark$<br>Fecha inicio | $\Box$<br>$\overline{1}$<br>Fecha fin | <b>Buscar</b>             |
|                   | Cliente         | Fecha                               | Hora                       | Backup                       | Duración                              | Tamaño                    |
|                   | Familia Cerezo  | 20/04/2013                          | 10:00h                     | Farmatic <b>ED</b>           | $2h$ .                                | 1GB                       |
|                   | Familia Cerezo  | 20/04/2013                          | 10:00h                     | Farmatic <b>ED</b>           | 2h.                                   | 400Mb                     |
| $\mathbf{\times}$ | Familia Cerezo  | 20/04/2013                          | 10:00h                     | Farmatic <b>ED</b>           | 2h                                    | 400Mb                     |

Figura 5.19: Diseño de la aplicación Web. Resultado de Backups

En las imágenes se pueden ver los diseños realizados por Ecocomputer S.L. para la interfaz de usuario de la aplicación Web. Se ha mantenido el mismo diseño que las aplicaciones que se encuentran desplegadas por la empresa en tan comentada plataforma.

Al igual que los diseños de la aplicación de escritorio, se trata de imágenes para tener como referencia pero no de diseños cerrados. Al realizar las hojas de estilo propias de la aplicación Web, se intentará copiar el diseño aquí presentado en la mayor medida.

Por otra parte, también se han tenido en cuenta temas de usabilidad y accesibilidad tal como será comentado en la sección de pruebas de esta documentación. Como adelanto, comentar que se evita el uso de colores como única forma de representación de información, contando con iconos de diferentes formas que apoyen la misma. Adem´as, se han dotado tales iconos de un texto alternativo que facilite su lectura por navegadores en modo texto o lectores de pantalla.

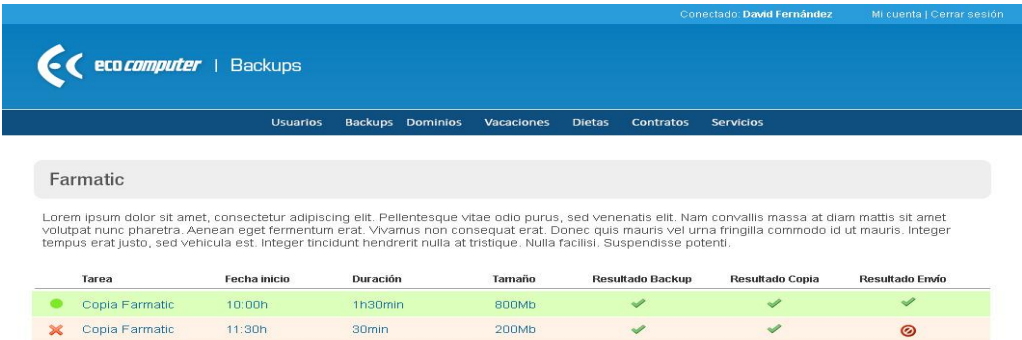

Figura 5.20: Diseño de la aplicación Web. Resultado de Tareas

## 5.7. Especificación técnica del plan de pruebas

## 5.7.1. Pruebas unitarias

Tal como se ha comentado en el apartado de análisis de este documento, se realizarán pruebas unitarias haciendo uso de la herramienta JUnit. Principalmente se probarán las clases encargadas de la lógica compleja. Se realizarán pruebas para comprobar el correcto funcionamiento del formateador de programaciones a CRON, las clases encargadas de realización de copias, de establecer conexiones ...

Pese a que el código será intensivamente probado por el cliente (Ecocomputer S.L.) antes de ponerlo en producción y que comiencen a utilizarlo los clientes finales, estas pruebas unitarias permiten la comprobación de cambios y localizar más fallos que un probado convencional, simplemente haciendo uso de la herramienta.

## 5.7.2. Pruebas de integración y del sistema

Mediante estas pruebas de integración se pretende comprobar que la combinación de cada módulo individual en el total funciona como es esperado. Se realizarán las definidas previamente en la fase de análisis. Habrá que tener en cuenta que las pruebas de visualización de interfaz son más directas y basadas en la experiencia del usuario: se comprobará su buen funcionamiento y eficacia de manera directa, observando la interfaz y los posibles cambios que en ella provoquen las operaciones de los demás módulos.

Por otra parte, dado que se utilizará durante el desarrollo del proyecto un entorno réplica del sistema de producción, el estudio de la integración será inherente al progreso del proyecto. Se utilizar´an las mismas versiones que presentan los sistemas de la empresa para evitar problemas de incompatibilidad al migrar el resultado a los servidores de producción.

## 5.7.3. Pruebas de usabilidad y accesibilidad

Dada la naturaleza del proyecto, y la imposición por parte de Ecocomputer S.L. a implementar unas interfaces de usuario fijadas, no se ha destinado demasiado esfuerzo a garantizar la usabilidad y accesibilidad del proyecto. Sin embargo, se han tenido en cuenta pequeñas recomendaciones o buenas prácticas que no suponen una modificación elevada del diseño propuesto, y que mejoran estos aspectos.

El proyecto está pensado para ser utilizado por usuarios con conocimientos en inform´atica, principalmente administradores de sistemas que suelen ser los encargados de realizar las copias de seguridad en una empresa. Este perfil de usuarios, presenta un gran manejo de las herramientas comunes de interacción con un sistema informático. Pero no por ello se deben descuidar aspectos que faciliten la manipulación de la herramienta.

Para el caso de la aplicación de escritorio se ha intentado permitir la interacción en todo momento haciendo uso únicamente de teclado. Por otra parte, se han trabajado aspectos relacionados con el foco, permitiendo al usuario teclear directamente sobre el primer campo del formulario sin necesitar desplazamientos o clicks de ratón.

Centrando el tema en las pruebas, el proyecto se ha desarollado con el apoyo de la empresa cliente. Esto permite la recogida de información sobre posibles cambios o dificultades a la hora de utilizar la herramienta. Dado que se presentaron prototipos durante todo el proyecto, se han ido localizando cosas a mejorar, de igual manera, durante todo el proceso.

La aplicación Web, por otra parte, también cuenta con una estructura y un diseño fijado como requisito. No obstante, se realizaran pruebas de accesibilidad siguiendo las Pautas de Accesibilidad de Contenidos Web (WCAG) en su versión primera.

## 5.8. Decisiones del proyectante

Se ha incluido esta sección en la documentación de este proyecto, para concretar algunas decisiones llevadas a cabo por el proyectante. Algunas de las decisiones tomadas no se consideran la mejor solución posible pero era necesario llegar a un acuerdo con los intereses de la empresa.

## 5.8.1. Seguridad en las contraseñas

En los requisitos del proyecto se mencionaba que las contrase $\tilde{a}$ as debían encontrarse en texto plano para que en caso de olvido por el usuario, un administrador de Ecocomputer pudiera visualizar la base de datos y conocerla.

Se considera un enorme fallo de seguridad mantener las contraseñas sin cifrar. Por ello se intento pactar la utilización de algoritmos de cifrado «irreversible». De tal manera que la comprobación de contraseñas se hiciera comparando los resultados después del cifrado. Esta solución no es posible dado que se necesita almacenar contraseñas de conexión, las cuales deben ser recuperables para establecer las mismas. Se intentó realizar un tipo de cifrado reversible basado en una palabra clave, sin embargo, esta solución no fue aceptada por Ecocomputer S.L.

La solución a la que se llegó después de negociaciones, fue la siguiente:

- Cifrado MD5 de la contraseña del usuario. La contraseña del usuario de la aplicación de escritorio será almacenada cifrada siguiendo el algoritmo MD5. En caso de que el cliente olvide su contraseña un administrador deberá consultar la base de datos y modificar introduciendo un nuevo valor MD5 generado o eliminar el usuario para que la aplicación solicite un nuevo registro.
- **Codificación de las contraseñas reversibles.** Dado que no se llegó a un acuerdo de cifrado de las contrase˜nas reversibles, se ha decidido codificar las mismas para evitar una lectura sencilla. La solución se considera inaceptable, pero los requisitos del cliente se consideran más importantes que las opiniones personales.

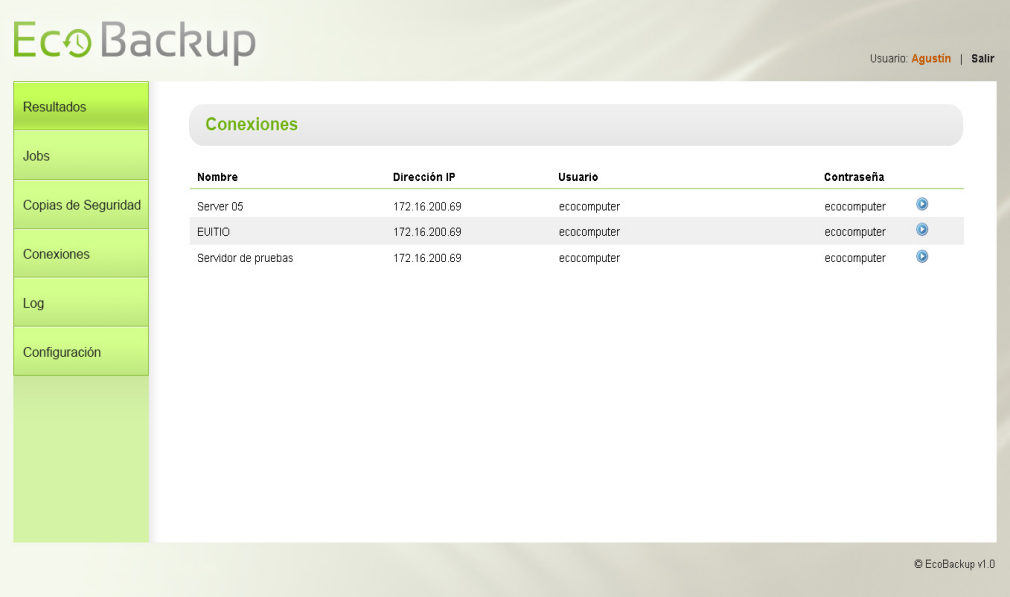

Figura 5.21: Diseño de la pantalla de conexiones con contraseñas visibles

Otra muestra de la poca importancia que se le daba a la seguridad de las contraseñas en este proyecto, podemos verlo en los diseños de la interfaz gráfica elaborados en la fase de análisis. En la imagen que acompaña esta sección, puede verse como en el diseño del

panel de conexiones se muestra la contraseña de los usuarios. No se ha seguido este diseño al considerarlo un fallo importante, y la empresa no ha puesto inconveniente en eliminar dicha información visible.

## 5.8.2. Código sencillo de mantener

Durante las fases de análisis y diseño se presentaron alternativas al finalmente implantado. Se barajó la posibilidad de utilizar frameworks de persistencia como «Hibernate<sup>3</sup>».

Hablando con el personal de Ecocomputer S.L. que deberá mantener el proyecto, confesaban no tener experiencia trabajando con Java, ya que siempre habían implementado tecnologías .Net. Reconocían que les presentaría un problema mantener un código en un lenguaje con el que no están acostumbrados y mucho más si se utilizaban frameworks específicos que deberían aprender para entender la estructura del proyecto.

Intentando facilitar las tareas de mantenimiento del proyecto, se han intentado utilizar las tecnologías más comunes y evitar el uso de frameworks que complicaran la comprensión del código.

Para el caso de la aplicación Web, el caso fue distinto. La empresa ya contaba con proyectos realizados con Struts2 y aprovechando algunas ventajas de Spring. Por esta razón, y previa consulta, se decidió utilizar los frameworks mencionados.

#### 5.8.3. Base de datos sin eliminaciones

Otro aspecto de los requisitos iniciales del sistema que provocó intercambio de opiniones, fue el diseño de la base de datos. En la fase de análisis, Ecocomputer S.L. realizó un diagrama de tablas en el que todas presentaban un campo ✭✭eliminado✮✮, modificando las operaciones de eliminación de información, por actualizadores de ese campo con valor booleano a verdadero.

Desde la perspectiva personal, se considera necesario mantener alguna información importante de cara a posibles análisis o detección de errores. Pero la decisión de no borrar ning´un registro de la base de datos supone un aumento considerable del peso de la misma. Por citar un ejemplo, cada operación realizada en la aplicación queda registrada en la tabla de LOG, es importante conservar estos registros, pero de nada valen una vez pasado el tiempo y si la aplicación es utilizada de manera frecuente podremos encontrarnos con miles de registros en pocos días.

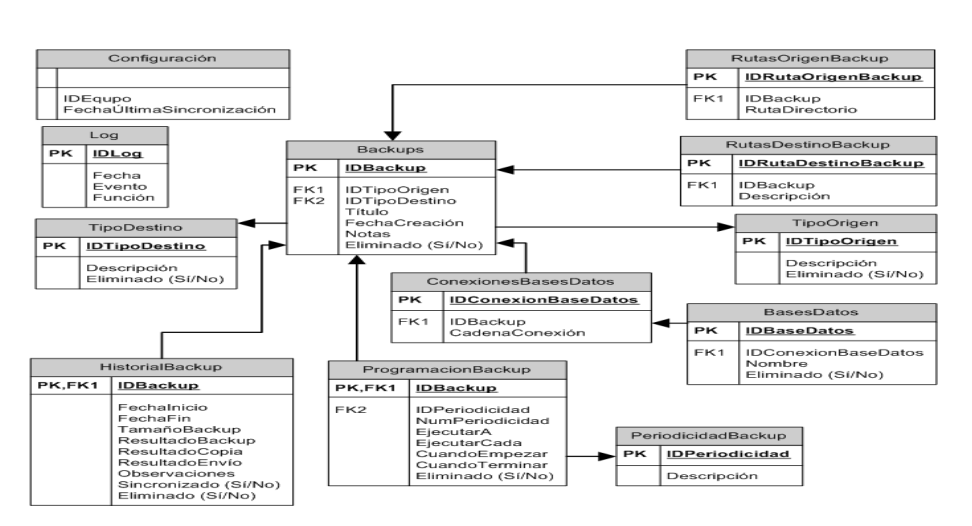

BASE DE DATOS LOCAL (CLIENTE)

Figura 5.22: Diseño de la base de datos en el primer análisis del proyecto

<sup>&</sup>lt;sup>3</sup>Sitio Web de Hibernate: http://www.hibernate.org/

Para evitar estos casos, se recomienda el uso de Triggers que se disparen al realizar nuevas inserciones borrando las entradas m´as antiguas. De esta forma se consigue transparencia para la aplicación y se consigue mantener la información de importancia.

Se acordaron modificaciones en la base de datos, eliminando el campo mencionado de algunas tablas y permitiendo el borrado de registros.

Otro aspecto que se modificó respecto al diseño de la empresa, fue la creación de tablas para mantener los valores que puede presentar un campo. En el diagrama que acompaña la sección se puede ver una tabla «PeriodicidadBackup», cuya funcionalidad es contener los valores: diaria, semanal, mensual y anual.

En el diseño final se ha utilizado restricciones de valores para evitar la creación de tablas del estilo mencionado. Se consigue el mismo efecto, mejorando las consultas y evitando la carga de tablas a˜nadidas.

## Capítulo 6

# Implementación del sistema

## 6.1. Estándares y normas seguidos

## 6.1.1. XTML 1.1

Acrónimo en inglés de eXtensible Hypertext Markup Language, se trata del lenguaje de marcado pensado para ser estándar en sustitución de HTML. Es solamente la versión XML de HTML, que tiene la misma funcionalidad pero cumple con las especificaciones de XML, más estrictas. Tiene como objeto la obtención de una web semántica, en la que estén claramente separadas la información a mostrar de la forma de mostrarla.

Durante el desarrollo de la aplicación se intenta seguir lo máximo posible las normas establecidas por este estándar. Sin embargo, dado que se utilizan componentes propios de Struts2 que generan código HTML, es probable que no se consiga un marcado que cumpla estrictamente con la norma.

## 6.1.2. CSS 3

Acrónimo en inglés de Cascading Style Sheets, u «hojas de estilo en cascada», es un lenguaje formal cuya función es la definir la presentación de un documento escrito en HTML o XML. Dichas hojas se pueden aplicar mediante un documento CSS externo llamado desde el archivo asociado, desde una hoja de estilo interna en el mismo documento, o insertando las propiedades CSS directamente dentro de las etiquetas HTML, si bien la opción recomendada por ser la más potente es la primera de ellas.

Aplicando hojas de estilo conseguimos las siguientes ventajas:

- Control centralizado de la presentación de un sitio web, agilizando considerablemente su actualización.
- Posibilidad de que el usuario pueda especificar desde el navegador su propia hoja de estilos para cubrir algunas posibles necesidades como, por ejemplo, aumentar el tama˜no del texto o cambiarlo de color.
- Las páginas pueden disponer de diferentes hojas de estilo en función del dispositivo que las lea. Así, la visualización de la web no será la misma desde un ordenador de sobremesa que en un dispositivo móvil, por ejemplo.
- Aumenta la legibilidad del código HTML por contener menos información, además de reducir considerablemente el tama˜no del documento.

En este proyecto se han heredado las hojas de estilo presentes en otras aplicaciones de la plataforma Web donde será desplegada la aplicación. De esta forma se mantiene el mismo aspecto y se consigue una mejor integración visual.

Por otra parte, se quiere destacar que el cumplimiento del estándar facilita el correcto visualizado de la aplicación en diferentes navegadores Web y dispositivos.

## 6.1.3. Estándares de programación

Pese a que no es necesario para la correcta ejecución del código fuente, sí que es muy recomendable aplicar los estándares de cada lenguaje de programación utilizado. Seguir las normas dictadas aporta principalmente mantenibilidad, entendimiento y legibilidad del código. Esto permite que la aplicación sea más fácil de entender y mantener por el propio autor original del código u otros programadores que deban hacerlo posteriormente.

Durante el desarrollo del proyecto se seguirán los estándares propios de cada lenguaje (organización física y lógica de ficheros, correcta declaración de objetos, adecuada indentación y separación  $\dots$ ).

Se han tenido en cuenta buenas prácticas relacionadas con las tecnologías utilizadas. La valoración de dichos consejos ayuda al desarrollo de un mejor código y más fácil de mantener por personas ajenas a su desarrollo.

#### 6.1.4. Modelo-vista-controlador

Este patrón de arquitectura de software se encarga de separar la los datos de la aplicación, la lógica de negocio y la interfaz de usuario que representa la información y recoge las interacciones del usuario. Aplicar este patrón supone aplicar las ideas de reutilización de código y separación de conceptos, lo que facilita el desarrollo y posterior mantenimiento de una aplicación software.

Tal como puede verse en los diagramas de paquetes de la fase de an´alisis, se ha seguido este patrón arquitectónico en los módulos desarrollados.

## 6.1.5. Patrón de diseño DAO

Un Data Access Object (Objeto de Acceso a Datos) es un componente de software que suministra una interfaz común entre la aplicación y uno o más dispositivos de almacenamiento de datos, tales como una Base de datos o un archivo.

La utilización del patrón DAO, permite abstraer y encapsular los accesos a un repositorio de datos.

## 6.2. Lenguajes de programación

## 6.2.1. Java

Java<sup>1</sup> es un lenguaje de programación orientado a objetos desarrollado por Sun Microsystems a principios de los años 90. El lenguaje en sí mismo toma mucha de su sintaxis de C y  $C_{++}$ , pero tiene un modelo de objetos más simple y elimina herramientas de bajo nivel, que suelen inducir a muchos errores, como la manipulación directo de punteros o memoria.

Las aplicaciones Java están típicamente compiladas en un código intermedio, aunque la compilación en código máquina nativo es posible. En el tiempo de ejecución, el bytecode es normalmente interpretado o compilado a código nativo para la ejecución.

La implementación original y de referencia del compilador, la máquina virtual (JVM) y las librerías de clases de Java fueron desarrolladas por Sun Microsystems en 1995. Desde entonces, Sun ha controlado las especificaciones, el desarrollo y evolución del lenguaje a través del Java Community Process, si bien otros han desarrollado también implementaciones alternativas de estas tecnolog´ıas de Sun, algunas incluso bajo licencias de software libre.

Java es el lenguaje de programación utilizado en toda la lógica del proyecto que nos atañe. Además de ello, se utilizan componentes adicionales para lograr los objetivos deseados.

## Struts

 $\mathrm{Struts}^2$  es una herramienta de soporte para el desarrollo de aplicaciones Web bajo el patrón modelo-vista-controlador para Java. Su utilización permite reducir considerablemente el tiempo de desarrollo, separando automáticamente las capas de interfaz de usuario, lógica de negocio y el acceso a datos. Esto lo realiza mediante Servlets, que se encargan de realizar las operaciones desencadenadas por los Actions del usuario en la interfaz HTML.

Este software libre fue creado originalmente por Craig McClanahan y donado a la Apache Foundation en el año 2000, pero no fue hasta 2005 cuando se convirtió en un proyecto de alta importancia para Apache. La versión empleada en este proyecto es la 2.2.1 por cuestiones de compatibilidad con el resto de software desplegado en la plataforma que se utilizará para el despliegue.

## Spring Framework

Spring<sup>3</sup> es un conjunto de herramientas para el desarrollo de aplicaciones en Java. Aunque Spring no impone ningún modelo de programación específico, se ha popularizado entre los programadores al ser considerado una alternativa al modelo de Enterprise JavaBeans.

Sus módulos proveen una gran variedad de servicios, técnicas y paradigmas, como un contenedor de Inversión de Control, programación orientada a aspectos, acceso a datos, gestor transaccional, modelo-vista-controlador, framework de acceso remoto, convención sobre configuración, procesamiento por lotes, autenticación y autorización, administración remota, mensajería y herramientas de testado.

Se trata de un software libre desarrollado por Rod Johnson cuya primera versión fue lanzada en 2004. En el desarrollo del proyecto se utilizará la versión 2.2.1 distribuida junto con las librerías de Struts.

Las librerías de Spring se utilizarán principalmente para lograr la inyección directa de dependencias.

<sup>1</sup>Descarga de Java: http://www.java.com/es/download/

<sup>&</sup>lt;sup>2</sup>Sitio Web de Struts: http://struts.apache.org/

<sup>3</sup>Sitio Web de Spring: http://www.springsource.org/spring-framework

#### Java Database Connectivity

Más conocido por sus siglas JDBC, se trata de una API que permite realizar de manera sencilla operaciones sobre una base de datos empleando el lenguaje Java, independientemente del sistema operativo y base de datos a la que se quiera acceder. Una vez establecida la conexión mediante los manejadores pertinentes, se puede realizar cualquier tipo de tarea con la base de datos, siempre y cuando se tengan en la misma los permisos adecuados, utilizando el conjunto de objetos e interfaces que pone a disposición del programador.

Su desarrollo depende de Sun Microsystems puesto que se integra en la Java Development Kit desde su versión 1.1 de febrero de 1997. Su actual versión, JDBC 4.1, está incluida en la Java SE 7 de julio de 2011.

La utilización de las librerías de JDBC en el desarrollo del proyecto se produce en todos los módulos del mismo, ya que al ser independiente del gestor de base de datos, se puede utilizar para conexiones con Microsoft SQLServer y con SQLite de igual manera.

#### Swing

Swing es una biblioteca gráfica para Java, que incluye componentes o widgets para crear interfaces gráficas de usuario. Una alternativa al uso de Swing, es AWT. Esta biblioteca estaba concebida como una API estandarizada que permitía utilizar los componentes nativos de cada sistema operativo. Sin embargo, la limitación de vinculación entre la aplicación Java y el sistema operativo hace de otras bibliotecas no vinculadas, como Swing, una mejor opción.

#### Quartz Scheduler

Como ya se ha comentado en anteriores secciones del proyecto, se utilizará la biblioteca mencionada para implementar la programación de ejecución de hilos. Se trata de un proyecto de código abierto que presenta muy buenas críticas entre sus usuarios y que requiere poco tiempo de aprendizaje.

La principal ventaja que se encontró al proyecto es que permite un encapsulamiento elevado de la funcionalidad. Haciendo uso de un formato como el admitido por CRON en Unix, simplemente se requiere una clase que implemente una interfaz concreta de la biblioteca y una programación temporal en el formato indicado.

#### Datatables

Datatables<sup>4</sup> es una biblioteca JavaScript basada en JQuery, que permite añadir de manera sencilla, controles a una tabla. Se utilizará para permitir el filtrado de registros de la tabla, la limitación de filas por página, así como permitir su ordenación por columnas.

<sup>4</sup>Sitio Web de Datatables: https://datatables.net/

## 6.3. Herramientas y programas usados para el desarrollo

## 6.3.1. Eclipse

Eclipse es un entorno de desarrollo multiplataforma utilizado para la realización de proyectos, que da soporte a una gran cantidad de lenguajes de programación, como son C, C++, Fortran, Java, Perl, PHP, Python o Ruby, entre otros, gracias a las herramientas de desarrollo que incorpora y la posibilidad de instalar plugins adicionales.

El entorno de desarrollo integrado emplea módulos que pueden ser activados y desactivados en función de las necesidades de cada usuario, lo que le confiere una ligereza de ejecución considerable. Eclipse provee al programador de una serie de frameworks que facilitan la labor del desarrollador, así como un compilador y herramienta de depurado Java.

Se trata de una aplicación de software libre mantenida por la Eclipse Foundation, fundada en 2003, y su comunidad de usuarios, pese a que inicialmente fue producto de un proyecto de IBM. Su última versión estable, la 4.2 que se conoce bajo el nombre de ✭✭Juno✮✮, es la empleada en el desarrollo de este proyecto.

Se ha elegido Eclipse frente a otras alternativas como Netbeans, por la experiencia previa del entorno, asi como por la integración que presenta con frameworks utilizados.

### 6.3.2. SQL Server Management Studio Express

La aplicación SQL Server Management Studio Express es una herramienta empleada para configurar, manejar y administrar todos los componentes de una base de datos Microsoft SQL Server. Soporta tanto la entrada de datos por comandos como mediante las interfaces gráficas proporcionadas.

Fue desarrollada por el propio equipo de Microsoft y lanzada conjuntamente con SQL Server 2005. En este proyecto se utiliza la versión 9 «Express», gratuita, puesto que es la ´ultima compatible con la versi´on del servidor de base de datos empleado.

#### 6.3.3. Enterprise Architect

La aplicación Enterprise Architect, desarrollada por Sparx Systems, es una completa herramienta con la que crear todo tipo de diagramas UML. Utiliza la última especificación de UML y dispone de gran cantidad de funcionalidades extra adem´as de las posibilidades de dise˜no que ofrece. Se trata de una herramienta comercial, aunque los alumnos de la universidad contamos con licencia gratuita.

Incluye soporte para los diagramas de comportamiento, compuestos por casos de uso, actividades, estado, interacción, secuencia y comunicación; además de diagramas estructurales como lo son los de paquetes, clases, objetos, composición, componentes y despliegue. Entre otras características, ofrece la creación automática de código fuente en más de diez lenguajes diferentes partiendo de los diagramas, y viceversa; reportes en formato HTML y RTF; manejo de requisitos; integración con entornos de desarrollo como Microsoft Visual Studio o Eclipse . . .

Enterprise Architect ha sido usado en el desarrollo de este proyecto como herramienta de modelaje de algunos diagramas, los cuales se pueden ver en las diferentes secciones de esta documentación.

## 6.3.4. Dia

Dia<sup>5</sup> es una aplicación con la que crear diagramas, desarrollada como parte del proyecto GNOME de sistemas Unix, aunque también existe una versión para Windows. Se trata de un programa gratuito de código abierto distribuido bajo la Licencia Pública General de GNU.

 $5\text{Sitio Web de Dia: <https://projects.gnome.org/dia/>$ 

Con Dia se pueden modelar diferentes tipos de diagramas, entre los que se encuentran los de UML, de flujo o incluso de circuitos el´ectricos. Gracias al paquete dia2code, Dia también permite generar el esqueleto del código fuente a partir del diagrama UML diseñado. La aplicación fue originalmente creada por Alexander Larsson hasta que James Henstridge tom´o su relevo como desarrollador jefe. Actualmente es mantenido por una serie de desarrolladores independientes. Su última versión estable, la 0.97.1, data de enero de 2010.

La herramienta ha sido utilizada para crear los diagramas entidad-relación de los sistemas de bases de datos, dichos diagramas pueden encontrarse en las secciones oportunas de este documento.

#### 6.3.5. Microsoft Office Project

Project se trata de una aplicación desarrollada por Microsoft cuya función es la de administrar proyectos para poder mantener un control sobre el trabajo, la evolución del desarrollo, los plazos temporales y las finanzas, entre otros. Se trata de un software comercial que fue creado para DOS en 1984 a partir de las especificaciones de Alan M. Boyd de Microsoft, aunque fue una empresa de Seattle quien lo desarrolló para que Microsoft comprase los derechos en 1985.

Entre sus tareas se pueden destacar la posibilidad de organizar diferentes tareas, personal dedicado a cada una y el presupuesto previsto; la visualización y gestión del progreso, solucionando problemas del proceso y prediciendo posibles escenarios; y el control de las finanzas de los proyectos pudiendo elaborar presupuestos.

## 6.3.6. TeXworks

TeXworks es un entorno de edición y trabajo con L<sup>A</sup>TEX. Resulta muy cómodo ya que permite la generación del PDF resultado y mantiene una integración referencial entre ambos documentos.

Se ha decidido elaborar la documentación de este proyecto con esta herramienta y este sistema de composición de textos, debido a que se considera más profesional para documentos largos y con carácter científico.

## 6.4. Creación del sistema

## 6.4.1. Problemas encontrados

A continuación se enumeran algunos problemas encontrados durante el desarrollo del proyecto.

#### Retrasos por cambios en los requisitos

El procedimiento seguido una vez se empezó la implementación, fue la de desarrollar primero la aplicación de escritorio por tratarse del eje central del proyecto y el que más complejidad presenta. Se empez´o realizando un prototipo de la interfaz de usuario sin funcionalidad para comprobar que se habían entendido las necesidades del cliente.

En este punto se produjo el siguiente problema. Como representantes de los intereses de Ecocomputer S.L. y encargados del control del proyecto, se encontraban dos personas. En las fechas en las que se organizó la reunión de avance para mostrar el prototipo de interfaz, una de ellas se encontraba de vacaciones y por lo tanto solo se recogieron las opiniones al respecto del otro miembro. La interfaz contaba contaba con la aceptación de dicha persona y pese a realizar algunas pequeñas modificaciones se contó con «luz verde✮✮para seguir desarrollando.

Pasado el tiempo y cuando ya se tenía un prototipo funcional, basado en la interfaz de usuario anteriormente comentada, se procedió a concretar una nueva reunión con la empresa para mostrar los avances. En esta ocasión, el que se encontraba ausente era el miembro que había acudido a la primera reunión. Las conclusiones obtenidas en este nuevo punto del proyecto, fueron que los requisitos del proyecto no se encontraban claros. Al ver la interfaz funcional, la otra persona encargada del proyecto, pensó que no era lo que se necesitaba. Se acordaron multitud de cambios en la interfaz y en la funcionalidad de la herramienta desarrollada. Tanto es así, que se vio modificado hasta el diseño de la base de datos.

Todos estos cambios, al ser sugeridos únicamente por un encargado de la empresa, fueron anotados y se retrasó el proyecto hasta poder realizar una reunión conjunta con los dos directores del proyecto. En esta reunión se acordaron algunos de los cambios anteriormente propuestos y se llegó a la especificación de requisitos que finalmente se implantó.

Todas estas demoras y modificaciones no previstas en la planificación, fueron posibles gracias a la simplificación de otros módulos del proyecto, eliminando funcionalidades que finalmente no consideraban necesarias.

### Indisponibilidad de los recursos proporcionados por el cliente

Una vez se comenzó el desarrollo de los módulos Web, se hizo necesario conocer el entorno donde serían desplegados para su puesta en producción. Se pretendía obtener un servidor de pruebas y desarrollo que fuera similar para evitar posibles incompatibilidades en la migración del proyecto.

La empresa no pudo proporcionar un servidor de pruebas y desarrollo, y únicamente facilitó un acceso al servidor de despliegue y producción y al sistema de gestión de bases de datos que utilizan el resto de proyectos.

No se consideró recomendable la utilización de dichos recursos durante la realización del proyecto, por lo que se tuvo que realizar una infraestructura espejo en un equipo personal, con el que trabajar sin riesgo a poner en peligro la integridad de los equipos o los datos de la empresa cliente. El tiempo dedicado a la instalación y configuración de un servidor y un sistema de gestión de bases de datos similares a los presentados por la empresa, provocó retrasos en la planificación del proyecto.

#### Realización de proyectos integrados en paralelo

Como se ha comentado anteriormente en este documento, este proyecto iba a ser un producto cerrado, sin embargo, los requisitos cambiaron debido a que se estaban desarrollando otros proyectos Web encaminados a los mismos clientes y podría implementarse una plataforma común.

La realización de dicha plataforma se produjo de manera paralela temporalmente al proyecto que nos ocupa. Por esta raz´on se iban integrando m´odulos sin probar ni terminar. Dado que como se ha comentado, no se contaba con un servidor de pruebas ni desarrollo, cuando se tenía una versión estable del proyecto se publicaba en los servidores de producción para que lo analizaran en Ecocomputer S.L.

Los problemas encontrados, se basaban en la multitud de versiones y cambios en las partes a integrar. Se contaba con un producto probado y funcional y a la hora de subirlo al servidor de la empresa fallaba la integración, debido a que éste contaba con una nueva versión no contemplada de la gestión de usuarios.

La solución llevada a cabo se basó en una comunicación constante con los desarrolladores de otros módulos. De esta forma se conocían los cambios y podían anticiparse las medidas correctoras para garantizar la integración. Sin embargo, los retrasos en el proyecto al no contar con una solución definitiva de los módulos a integrar fueron constantes.

### Problemas de disponibilidad de la empresa

Durante el desarrollo del proyecto surgieron dudas y necesidades que debían ser resueltas por Ecocomputer S.L. Por esta razón se realizaron numerosas reuniones con finalidades distintas.

La problemática que aquí se recoge, tiene que ver con la disponibilidad de la empresa para organizar las mismas. Pese a mostrar un gran inter´es por el proyecto y presentar todas las facilidades a su alcance, durante el proyecto personal encargado de la supervisión del mismo se vio ausentada debido a períodos de vacaciones u otros compromisos. Estas ausencias provocaron retrasos en el proyecto al paralizar el desarrollo a la espera de concretar requisitos.

Por otra parte, algunos problemas laborales, provocaron retrasos en diseños gráficos. Hay que tener en cuenta que el diseñador además de elaborar los iconos del sistema, realizó bocetos de cómo debía verse la interfaz de usuario y la estructura de los layouts. Por esta razón, la demora en sus diseños produjo retrasos en el proyecto respecto a su planificación.

Como solución, se decidió desarrollar con iconos propios y siguiendo una estructura visual amigable, que permitiera continuar con el desarrollo y presentar prototipos funcionales. De esta forma, una vez realizados los diseños finales, los cambios se podrían aplicar sobre un producto funcional completo.

#### Desconocimiento del entorno y las tecnologías

Algunas tecnologías empleadas en el proyecto, no se habían utilizado con anterioridad. Este desconocimiento provocó retrasos para comprender y estudiar la tecnología. Un ejemplo claro, dejando a un lado frameworks y bibliotecas utilizadas, fue el sistema de gestión de base de datos impuesto por el cliente, Microsoft SQL Server 2005. Se presentaron dudas respecto a los tipos de dato soportados y las diferencias entre éstos y los datos manejados por el otro sistema utilizado en el proyecto, SQLite. Principalmente, el uso de fechas con hora incluida, ya que en unos casos se representa mediante un tipo de dato y en otros con otro, y debe ser recuperado desde JDBC en objetos Java distintos.

## 6.4.2. Descripción detallada de las clases

Para describir cada clase se han utilizado comentarios JavaDoc. Dado que se ha generado un elevado número de páginas de información, se ha incluido al final de este documento.

Se ha utilizado un Doclet $^6$ , para formatear la salida del javadoc a formato PDF y así, poder incluir la información en este documento. La salida habitual de javadoc es HTML, para conseguir la misma información en otros formatos, como en este caso, se deben utilizar herramientas Java encargadas de especificar el contenido y el formato de la salida. Estas herramientas son los llamados Doclets.

 ${}^{6}$ Información sobre Doclets: http://es.wikipedia.org/wiki/Doclets

# Capítulo 7

# Desarrollo de las pruebas

En esta sección se detallan las pruebas realizadas durante el proyecto. Se ha realizado las pruebas planificadas y comentadas en este documento en la sección de diseño.

## 7.1. Pruebas unitarias

Tal como se ha comentado anteriormente en este documento, se han realizado pruebas unitarias del código, haciendo uso del framework JUnit 3. Las pruebas realizadas comprueban el correcto funcionamiento de los métodos con más lógica del proyecto. Estas pruebas ayudaron al correcto desarrollo de las funcionalidades, así como, a localizar fallos en su funcionamiento.

## 7.1.1. Pruebas del programador de tareas

### Formateador de CRON

Se ha realizado una batería de pruebas, para analizar el correcto funcionamiento de la clase encargada de formatear la programación introducida por el usuario en el formulario de la aplicación, y convertirla a una secuencia CRON.

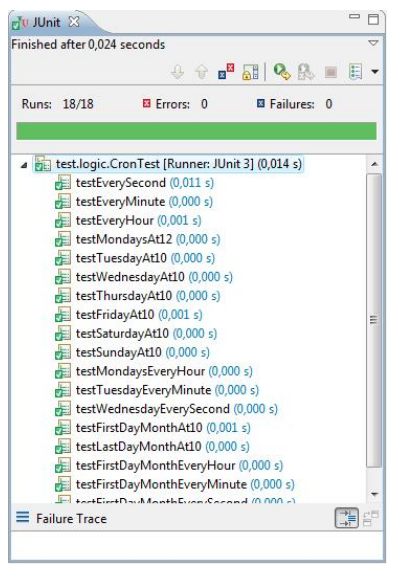

Figura 7.1: Captura del resultado de JUnit al pasar las pruebas del formateador de CRON

Con la intención de realizar un probado completo del módulo, se han creado 18 casos distintos. Se pretende que cada caso de prueba, verifique el correcto formateado de una programación distinta. El número de combinaciones posibles en la programación, es demasiado elevado para probar todos los casos, pero conociendo los valores que pueden

ocasionar m´as problemas a la hora de ser formateados, se puede crear un subconjunto de pruebas bastante razonable.

Todos los casos de prueba presentan la misma estructura. Dado que el valor formateado se retorna como una cadena de texto, bastar´a con crear un nuevo backup con la programación que se desea probar y ejecutar el generador del código CRON. Únicamente se debe probar que la cadena resultado coincide con el valor esperado.

En caso de querer realizar pruebas similares, se presenta en la siguiente tabla los 18 casos realizados.

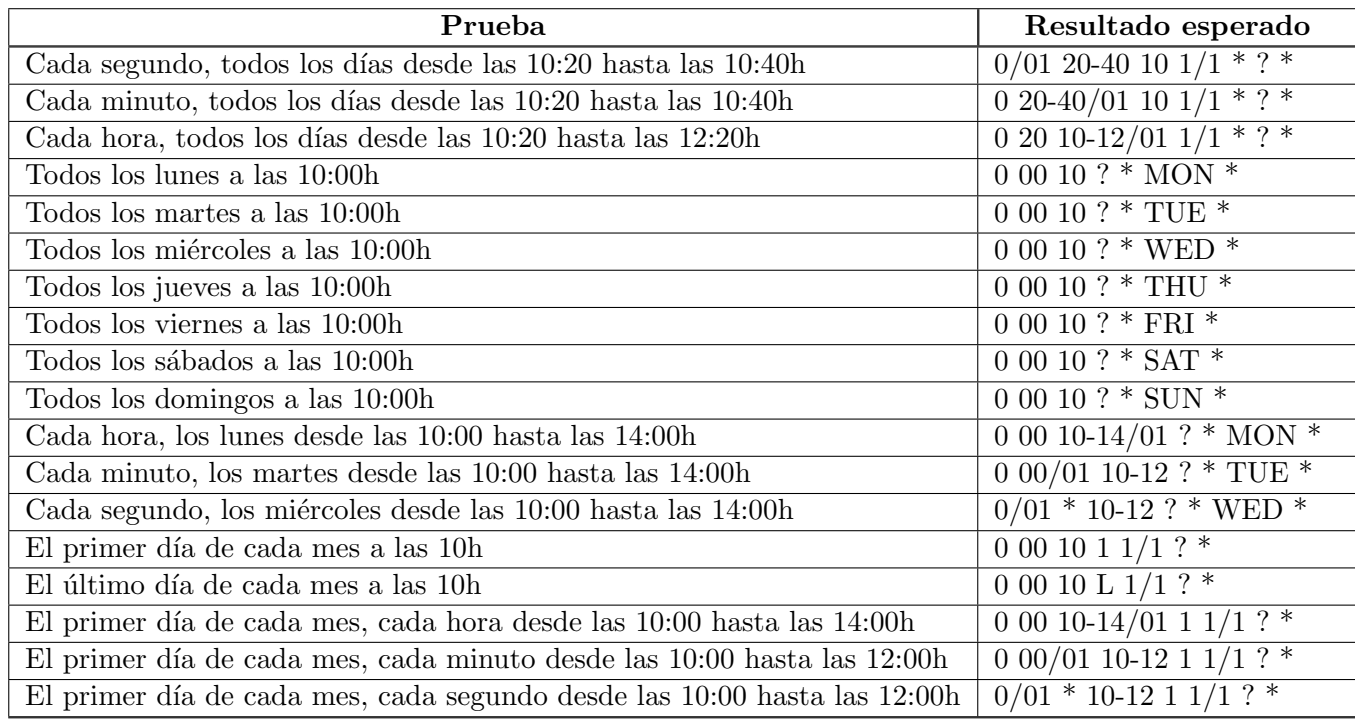

Cuadro 7.1: Tabla de casos de prueba utilizados para testear el módulo

## Compresor de directorios

Otra funcionalidad que se deseaba probar, es el módulo encargado de comprimir un directorio a un fichero ZIP. Este será utilizado para permitir la subida de copias de directorios a servidores FTP. La prueba contempla un único caso, dado que la prueba es concreta de una funcionalidad.

El procedimiento de la prueba consiste en comprimir un directorio de pruebas, comprobar que no se produce ninguna excepción en el proceso, asegurar la existencia del fichero comprimido recién creado y eliminar el mismo.

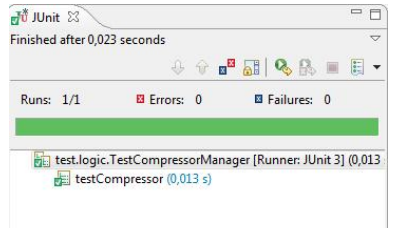

Figura 7.2: Captura del resultado de JUnit al pasar las pruebas del compresor de directorios

#### Realizador de Backups en local de un fichero o directorio

Se realizarán copias automáticas de un directorio y de un fichero concreto de pruebas, para asegurar que el m´odulo encargado de realizar las copias en local funciona como debe. La prueba se basará en realizar la copia y asegurar la existencia del fichero o directorio resultado. Adicionalmente se comprobará que el tamaño de origen y destino es el mismo.

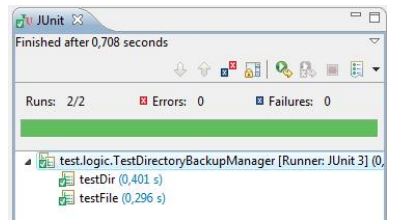

Figura 7.3: Captura del resultado de JUnit al pasar las pruebas para una copia local

Por último, una vez realizada la prueba se eliminarán los ficheros resultado. De esta forma se asegura que al volver a pasar la misma, se comprueba la generación de nuevos resultados y no se validan los anteriormente creados.

#### Publicador de copias en un servidor FTP

Para probar este módulo, se ha creado una clase de pruebas propia. Sin embargo, no se ha automatizado el proceso haciendo uso de JUnit como en los casos anteriores. Para la realización de esta prueba es necesario comprobar los resultados.

La naturaleza de esta prueba se debe a que no se ha implementado un sistema que descargue ficheros de un servidor FTP, al no ser necesario para la funcionalidad del proyecto. Se puede subir un fichero y comprobar que no se produjeron excepciones, sin embargo no se puede asegurar que el fichero publicado sea correcto, debemos acceder al servidor y descargarlo de manera manual para realizar la comprobación.

#### Realizador de copias de una base de datos

De manera similar a las pruebas realizadas para copias en local, se ha implementado un sistema de pruebas para copias de base de datos. El m´etodo utilizado es similar, se realiza la copia y se comprueba la existencia del fichero .bak resultado.

Por otra parte, se considera necesaria la intervención manual para cargar dicho fichero y comprobar que podemos restaurar el sistema con la copia realizada.

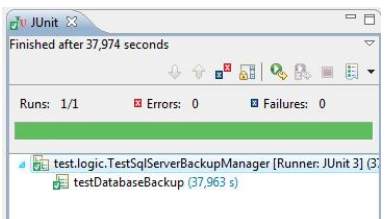

Figura 7.4: Captura del resultado de JUnit a las pruebas de copia de una base de datos

## 7.2. Pruebas del sistema

A continuación se detallan pruebas de sistema para comprobar la correcta integración de los módulos. Se pretende realizar un guión a seguir que permita comprobar el funcionamiento deseado de todas las capas y subsistemas que componen el proyecto.

- Inicio de la aplicación por primera vez: Se debe comprobar que se activa un panel de registro
- Registrar un nuevo usuario en el sistema: Comprobar que una vez registrado, el sistema presenta un usuario autenticado en la parte superior derecha de la ventana y se tiene acceso a toda la funcionalidad de la misma. Cerrar la aplicación y comprobar que al volver a lanzar la misma, no se presenta panel de registro.
- **Creación de una tarea:** Crear una tarea con la herramienta y comprobar que al finalizar la creación, aparece ésta disponible en la lista y puede ser editada, eliminada y lanzada. Comprobar además, que al crear un nuevo backup, la tarea creada se muestra disponible para ser a˜nadida.
- **Cerrar sesión en el sistema:** Comprobar que se modifica la información de usuario autenticado en la parte superior derecha de la ventana y se muestra el panel de autenticación al intentar hacer uso del menú vertical.
- Creación de conexiones: Crear una conexión a una base de datos y a un servidor FTP, en el panel destinado para ello. Comprobar que al a˜nadir cada una de estas conexiones, se muestran disponibles en la tabla correspondiente, siendo posible su modificación, eliminación y comprobación de disponibilidad. Comprobar además, que al crear una nueva tarea podemos referenciar las conexiones recién creadas.
- Creación de un nuevo backup para un futuro próximo: Crear una programación de copia de seguridad para un futuro próximo y añadirle una tarea creada anteriormente. Comprobar que al terminar la programación del mismo, éste aparece en la tabla de backups disponibles en el sistema. Esperar al momento elegido en la programación y comprobar que la copia ha sido realizada. Analizar la información del panel de resultados para comprobar el registro del backup que nos ocupa. Acceder a la aplicación Web y comprobar que la misma información de resultados se encuentra disponible en la misma.
- **Comprobación de persistencia de los datos:** Una vez realizadas las pruebas anteriores, probar a cerrar la aplicación. Lanzar de nuevo la herramienta y comprobar que todos los datos introducidos se muestran accesibles de igual forma que si la aplicación no hubiera sido cerrada.
- Comprobación del correcto uso del fichero de Log: Una vez realizadas las pruebas anteriores, comprobar el panel de Log. Asegurarse de que todas las operaciones realizadas aparecen reflejadas en dicho registro con la información oportuna.
- **Comprobación de respuesta a errores:** Realizar un backup con tareas erróneas (de un fichero inexistente, a un servidor FTP inaccesible, de una base de datos con un usuario erróneo ...) Comprobar que el sistema muestra el fallo en el registro de Log y en los resultados del backup una vez realizado. Asegurar que la aplicación no deja de funcionar por encontrar fallos. Visualizar la información del fallo en la aplicación Web y asegurarse de que el mensaje mostrado coincide con el error producido.

## 7.3. Pruebas de usabilidad y accesibilidad

## 7.3.1. Pruebas de usabilidad

Una vez desarrollado el sistema, se han realizado pruebas de usabilidad de todo el proyecto. Para ello se ha contado con la colaboración de seis personas ajenas al desarrollo del mismo. Se deseaba realizar las pruebas con futuros clientes reales de la aplicación, sin embargo, problemas acontecidos en Ecocomputer S.L. imposibilitaron las mismas. Por esta raz´on se han elegido seis personas de distintas edades y con unos conocimientos informáticos distintos.

Por un lado contamos con dos probadores que podrían ser descritos como «nativos digitales ✮✮, dos personas de mediana edad que habitualmente no hacen uso de sistemas informáticos y dos ingenieros informáticos con conocimientos en administración de sistemas. Estos últimos, se consideran los más próximo al perfil de los usuarios del proyecto.Se ha decidido buscar parejas de probadores similares para realizar dos pruebas diferenciadas.

Al primer grupo se le entregar´a el manual de usuario del sistema (contenido en este documento) y se le pasar´a una hoja de tareas a realizar con el proyecto. De esta forma comprobamos que el tutorial creado es correcto y entendible, y por otra parte que la aplicación utilizable por una persona que disponga del mismo.

El segundo grupo no contará con el manual de usuario. Por otra parte, se realizará una demostración de uso antes de pedir que lleven a cabo las tareas propuestas.

Las tareas a realizar por los dos grupos serán las mismas para conseguir unos resultados comparables. A continuación se enumeran las pruebas a realizar, para posteriormente analizar los resultados obtenidos por los seis sujetos y obtener unas conclusiones sobre las pruebas realizadas.

## Tareas a realizar por los probadores del sistema

- Registro de un usuario en la aplicación cliente: Se pide crear el usuario «Paco», en la aplicación cliente, con la contraseña «contraseña2013 » y nombrando el equipo como ✭✭Pc de pruebas ✮✮
- Cerrar la aplicación y volver a abrirla, e iniciar sesión: Se pide cerrar la aplicación y volver a abrirla. Una vez relanzada, se debe iniciar sesión en el sistema con el usuario creado anteriormente.
- Añadir una nueva conexión a un servidor FTP: Crear la conexión «FTP de pruebas<sup>»</sup>, al servidor «156.35.95.193», con el usuario: «Paco», y contraseña: «Paco13».
- Probar la conexión creada y modificar su información en caso de ser incorrecta: Se pide comprobar si la conexión creada anteriormente es correcta y se puede establecer la comunicación con la misma. En caso de no ser así, se debe modificar la información para que el nombre de usuario sea: «Paco13», y contraseña: ✭✭PacoFTP13✮✮. Comprobar la disponibilidad nuevamente.
- Crear una nueva tarea: Se pide crear una tarea nueva que permita la copia del directorio ✭✭C:/DirPruebas✮✮, al servidor FTP anteriormente comentado. Ejecutar la tarea y comprobar mediante el registro de Log si se ha realizado la copia correctamente. Acceder al servidor FTP y comprobar que se ha subido el fichero creado en la copia. Para acceder, abra con su navegador Web la siguiente dirección: ftp://156.35.95.193 e introduzca los datos de usuario facilitados anteriormente.
- Crear un nuevo backup: Se pide crear un nuevo backup que se ejecute todos los d´ıas, a las 10 de la ma˜nana y se repita cada media hora hasta las 5 de la tarde. Esta programación debe realizarse hasta el primer día del año próximo. El backup debe lanzar la tarea anteriormente creada, as´ı como realizar una copia del mismo

directorio al destino local: «C:/Resultados/DirPruebas». Cerrar la ventana si cerrar la aplicación para permitir la ejecución del backup.

- **Consultar la información online:** Acceder a la plataforma Web y consultar la informaci´on relativa a los backups realizados. Acceder al desglose por tareas de la programaci´on anteriormente creada. (Los datos de acceso a la plataforma Web deben ser entregados con la hoja de pruebas)
- Modificar los datos de usuario de la aplicación de escritorio: Modificar los datos de conexión con el servicio Web. Restaurar la ventana de la aplicación, anteriormente cerrada y modificar el usuario de conexión al servicio Web por el siguiente: ✭✭Francisco✮✮, contrase˜na: ✭✭Francisco2013✮✮. Se pide sincronizar con el servicio.

## Conclusiones de las pruebas

Las pruebas realizadas han servido para asegurar que el sistema es sencillo de utilizar, aunque se han encontrado algunos patrones de error repetidos en los sujetos de prueba. Se recogen a continuación las dificultades presentadas y las conclusiones obtenidas con el método seguido.

- **Tutorial correcto pero demostración necesaria:** Se considera que el tutorial creado es correcto, ya que permite que los usuarios trabajen con la aplicación. Sin embargo el primer grupo de pruebas, presentó mayores dificultades que el grupo que había presenciado una demostración de uso del proyecto. Se recomienda por lo tanto, que algún responsable de Ecocomputer S.L. realice una demostración o un pequeño cursillo con los clientes finales del producto.
- Dificultad para comprender que la aplicación sigue ejecutándose pese a no estar visible: Algunos sujetos de prueba, los que menor experiencia presentan con ordenadores y sistemas inform´aticos, muestran algunas dificultades para comprender que pese a cerrar la ventana principal de la aplicación, ésta se mantiene en ejecución y se puede volver a mostrar la ventana, haciendo uso del botón situado en la barra de notificaciones del sistema operativo. Se considera necesario recalcar en la demostración o cursillo, que no debe lanzarse una nueva aplicación, cuando una se encuentra en ejecución.
- Intentos fallidos en la creación de un backup debido a que no se encuentra añadida la tarea previamente: Un error cometido por varios sujetos de prueba, consistía en la intención de crear un backup antes de añadir la tarea al sistema. Se considera de utilidad, añadir en el panel de programación de un backup, un botón que despliegue un diálogo de creación de tareas, de manera análoga a como se permite el a˜nadido de conexiones a la hora de crear una nueva tarea. Sin embargo, se han respetado las interfaces pedidas por Ecocomputer S.L.
- Creación incorrecta de una copia en local, debido a la falta de un nombre de fichero destino: Otro error repetido por algunos sujetos de prueba, fue la creación de copias en local sin establecer un nombre para el fichero o directorio resultado. Un correcto uso de la herramienta implica la selección de un directorio para la copia haciendo uso del selector, pero además, una modificación de la ruta establecida para añadir el nombre con el que se desea almacenar la copia. Se debería establecer un campo adicional para el nombre de la copia, que permitiera una mejor percepci´on de la necesidad del mismo. Nuevamente, no se ha realizado para respetar las interfaces diseñadas por Ecocomputer S.L.

## 7.3.2. Pruebas de accesibilidad

#### Visión con diferentes navegadores gráficos

Dado que se presenta una aplicación Web, y que para acceder a la misma se debe hacer uso de un navegador, será necesario garantizar que la información se encuentra accesible para los navegadores más comunes.

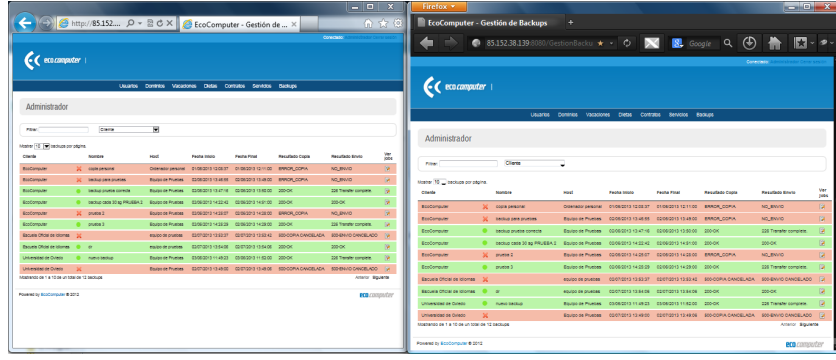

Figura 7.5: Captura de la aplicación Web visualizada por distintos navegadores (1)

Se han utilizado los siguientes navegadores para realizar dicha prueba:

- **Internet Explorer:** Navegador de Microsoft en su versión 9.0.17
- **Firefox:** Navegador desarrollado por Mozilla en su versión  $22.0$
- Opera: Navegador de Opera Software en su versión 12.16
- Safari: Navegador desarrollado por Apple en su versión 5.0.4

| Opera .                                 |                                                                                                    |                           |                                                                                       |                    |                                                                                                    | $= 0$<br>$\mathbf{x}$                | <sup>14</sup> EcoComputer - Gestión de Backups |                                                                 |                   |                                                                                                    |                                                     | $-10 - X$    |
|-----------------------------------------|----------------------------------------------------------------------------------------------------|---------------------------|---------------------------------------------------------------------------------------|--------------------|----------------------------------------------------------------------------------------------------|--------------------------------------|------------------------------------------------|-----------------------------------------------------------------|-------------------|----------------------------------------------------------------------------------------------------|-----------------------------------------------------|--------------|
| EcoComputer - Gestió ×                  |                                                                                                    |                           |                                                                                       |                    |                                                                                                    |                                      | 4                                              | + @ http://85.152.38.139.8080/GestionBackups/                   |                   | Q- Google<br>c <sub>1</sub>                                                                                          |                                                     | 日 春          |
| Q                                       | (Veb 85.152.38.139.8080/GestionBackups/                                                              |                           |                                                                                       |                    | <b>xk</b> & Buscar con Google                                                                       |                                      | CC.<br>                                        | Apple Yahoo! GoogleMaps YouTube Wikipedia index.jsp             |                   |                                                                                                    | Noticias * Populares *                              |              |
|                                         |                                                                                                    |                           |                                                                                       |                    | Conectado : Administrativamente                                                                     |                                      |                                                |                                                                 |                   | Conectado:                                                                                                    | ministrador Cerrar ser                              |              |
| $\epsilon$ commenter                    |                                                                                                    |                           |                                                                                       |                    |                                                                                                    |                                      | $\bullet$ ( $\bullet$ eco $\alpha$ mputer      |                                                                 |                   |                                                                                                    |                                                     |              |
|                                         | <b>TRANSPORT</b>                                                                                     |                           | Dominios Vacaciones Dietas Contratos Servicios Backups                                |                    |                                                                                                    |                                      |                                                |                                                                 |                   |                                                                                                    |                                                     |              |
|                                         |                                                                                                    |                           |                                                                                       |                    |                                                                                                    |                                      |                                                | Usuarios Dominios Vacadiones Dietas Contratos Servicios Badiuos |                   |                                                                                                    |                                                     |              |
| Administrador                           |                                                                                                    |                           |                                                                                       |                    |                                                                                                    |                                      |                                                |                                                                 |                   |                                                                                                    |                                                     |              |
| Pillon.                                 | <b>Creme</b><br>$\sim$                                                                               |                           |                                                                                       |                    |                                                                                                    |                                      | Administrador                                  |                                                                 |                   |                                                                                                    |                                                     |              |
|                                         |                                                                                                    |                           |                                                                                       |                    |                                                                                                    |                                      |                                                |                                                                 |                   |                                                                                                    |                                                     |              |
| Monter 10 - beckure por pealine.        |                                                                                                    |                           |                                                                                       |                    |                                                                                                    |                                      | Filton                                         | Cleros<br>$\cdot$                                               |                   |                                                                                                    |                                                     |              |
| Conta<br>EsoComputer                    | <b>Sombox</b><br>32 copts personal                                                                   | <b>Horn</b> !             | <b>Facher Indebt</b><br>OSHIABU AHAANA 0106 0013 1202 37 0106 0013 121100 89909 0091A | <b>Fanha Final</b> | <b>Resultate Costs</b>                                                                              | <b>Beautients Engine</b><br>NO ENVIO | Mostrar 10 - backups por página.               |                                                                 |                   |                                                                                                    |                                                     |              |
| Ecocomputer                             | 30 Deckie data provides                                                                              | <b>Baugo de Pluebas</b>   | CEIDE CO13 13.68.98 CEIDE CO13 13.69.00 BRACK COPIA                                   |                    |                                                                                                    | NO ENVIO                             | Cliente                                        | Nombre                                                          | Host              | Feeba Inicio                                                                                                    | Feeba Final                                         | Resultado C  |
| Esclanade                               | <b>Q</b> better motor consti-                                                                        |                           | Reutes de Pruebes 000 0003 13.27.16 0006 0013 13.80.00 000-00                         |                    |                                                                                                    | <b>COR Transfer co.</b>              | EcoComputer                                    |                                                                 |                   |                                                                                                    |                                                     |              |
| Ecolomputer                             | 10 Inection casts 30 sq PRUEBA 2 Il Equipo de Pruebes 02/06/2013 14:22:42 02/06/2013 14:51:00 200-DK |                           |                                                                                       |                    |                                                                                                    | pop-cic                              |                                                | X copia personal                                                |                   |                                                                                                    |                                                     | ERROR COF    |
| EsoComputer                             | 30 Inches 2                                                                                          | <b>Bautes de Province</b> | CORRICOVA NUCRICO - CORRICOVA NUCRICO - ERRORI COPVA                                  |                    |                                                                                                    | NO ENVIO                             | EcoComputer<br>EcoComputer                     | 30 backup para prosbas                                          | Fouloo de Pruebas | Equipo de Proebas 02/08/2013 13:48:55 02/08/2013 13:49:00 ERROR CO<br>02/05/2013 13:47:16 02/05/2013 13:50:00 200-OK |                                                     |              |
| Ecolomputer                             | 0 mete 3                                                                                             |                           | Equipo de Pruebes - 02/06/2013 14:25:29 - 02/06/2013 14:29:00 - 200/0K                |                    |                                                                                                    | <b>COE Transfer com</b>              |                                                | · backup prueba correcta                                        |                   |                                                                                                    |                                                     |              |
| <b>Bonunia Official de Islames - 30</b> |                                                                                                    | mission de province.      |                                                                                       |                    | CONTROLS 13/43/37 0007/0013 13/43/42 600 COPIA CANCELADA                                            | 500-BWID CAND                        | EcoComputer                                    | · backup cada 30 sq PRUEBA 2                                    | Equipo de Pruebas | 02/08/2013 14:22:42 02/08/2013 14:51:00 200-OK                                                                       |                                                     |              |
| Esquela Oficial de Islames              |                                                                                                    |                           | equipo de pruebes - 00/07/0013 13:54:00 - 00/07/0013 13:54:00 - 000/0K                |                    |                                                                                                    | <b>200 OK</b>                        | EcoComputer                                    | $30$ envelope $2$                                               |                   | Equipo de Pruebas 02/05/2013 14:25:07 02/05/2013 14:28:00 ERROR COL                                                  |                                                     |              |
| <b>Internation of Control</b>           | nuevo beckup                                                                                         |                           | Equipo de Pruebes - 03/06/2013 11:49:23 - 03/06/2013 11:52:00 - 200-04                |                    |                                                                                                    | 000 Transfer com                     | EngComputer                                    | · prueba 3                                                      | Equipo de Pruebas | 02/08/2013 14:25:29 02/08/2013 14:29:00 200-OK                                                                       |                                                     |              |
| Universidad de Oviedo                   |                                                                                                    |                           |                                                                                       |                    | Equipo de Pruebes - 02/07/2013 13:49:00 - 02/07/2013 13:49:00 - 000/00PM DANDELADA - 000 ENVIO DAND |                                      | Escuela Oficial de Idiomas                     |                                                                 | equipo de pruebas |                                                                                                    | 02/07/2013 13:53:37 02/07/2013 13:53:42 500-COPIA C |              |
| $\Box$<br>$\alpha$<br>$\triangle$       |                                                                                                    | $-01$                     |                                                                                       |                    | $\sim -$                                                                                            |                                      | Fecuela Oficial de Idiomas @ dr                | m                                                               |                   |                                                                                                    |                                                     | $\mathbf{v}$ |
|                                         |                                                                                                    |                           |                                                                                       |                    |                                                                                                    |                                      |                                                |                                                                 |                   |                                                                                                    |                                                     |              |

Figura 7.6: Captura de la aplicación Web visualizada por distintos navegadores (2)

En las imágenes que acompañan se puede comprobar que la visualización es correcta en todos los navegadores mencionados.

Se ha realizado una prueba adicional, consistente en probar la visualización desde un dispositivo m´ovil. Para ello se ha empleado un iPhone 4, con el navegador Safari. Se puede comprobar que la aplicación puede ser utilizada desde este tipo de dispositivos pese a que no se ajusta al tamaño de la pantalla como sería de desear.

| $\epsilon$ commenter $\epsilon$               |                                               |                                         |                               |                     |                         |          |
|-----------------------------------------------|-----------------------------------------------|-----------------------------------------|-------------------------------|---------------------|-------------------------|----------|
|                                               | Usuarios<br>Dominios                          | <b>Dietas</b><br>Vacaciones             | Contratos<br><b>Servicios</b> | Backups             |                         |          |
| Administrador                                 |                                               |                                         |                               |                     |                         |          |
|                                               |                                               |                                         |                               |                     |                         |          |
| ree: C                                        | n<br>Clarra                                   |                                         |                               |                     |                         |          |
|                                               |                                               |                                         |                               |                     |                         |          |
| Mostrar is a backups por página.<br>Clients   | Norwhay                                       | <b>House</b>                            | <b>Earths Intrin</b>          | <b>Facha Final</b>  | <b>Beautists Capita</b> | Bay      |
| EcoComputer                                   |                                               | Ordenador personal                      | 0106201312-08:37              | 0106/2013 12:11:00  | EFFICIE COFSA           |          |
| EcoComputer                                   | copia personal                                | <b>Equipo de Pruebas</b>                | 03/06/2013 13:46:55           | 02/06/2013 13:49:00 | EFFICEL COFSA           | NO<br>NO |
| EnComputer                                    | backup para pruebas<br>backup prueba correcta | <b>Daripo de Pruebas</b>                | 03/06/2013 13:47:16           | 02/06/2013 13:50:00 | 200.08                  | 220      |
| EcoComputer                                   | backup cade 30 sq PRUEBA 2                    | <b>Daripo de Pruebas</b>                | 03/06/2013 14:22:42           | 02/06/2013 14:51:00 | 200-04                  | 200      |
| EcoComputer                                   | pruebe 2                                      | <b>Daripo de Pruebas</b>                | 03/06/2013 14:25:07           | 02/06/2013 14:28:00 | EFFICII COFSA           | NO       |
| EcoComputer                                   | prunba 3                                      | Equipo de Pruebas                       | 02/06/2013 16:25:29           | 02/06/2013 14:29:00 | 200-QK                  | 220      |
| Escuela Oficial de Idioreas                   |                                               |                                         | 02/07/2013 12:53:37           | 02/07/2013 13:53:62 | 500-COPAN CANCELADA     | 6b)      |
| Esquela Oficial de Mioreas                    | ó                                             | equips de pruebas<br>equips de prostas. | 02/07/2013 12:54:06           | 02/07/2013 13:54:06 | 200-04                  | 22       |
| Driversidad de Oviedo                         | narvo badrap                                  | Equipo de Pruebas                       | 03/06/2013 11:49:23           | 03/06/2013 11:52:00 | 200-04                  | 220      |
| <b>Universidad de Oviedo</b>                  |                                               | Equipo de Pruebas                       | 02/07/2013 12:49:00           | 02/07/2013 13:49:06 | 500 COPIA CANCELADA     | to:      |
| Mostrando de 1 a 10 de un total de 12 backups |                                               |                                         |                               |                     | Antonior Siguiente      |          |
| Powered by EcoComputer ® 2012                 |                                               |                                         |                               |                     | <b>eco</b> commiter     |          |

Figura 7.7: Captura de la aplicación Web visualizada por un dispositivo móvil

## Utilización de aDesigner

Se ha utilizado la herramienta para el estudio de la accesibilidad, aDesigner, propiedad de IBM. En ella se pudo apreciar la visualización de la página por personas con problemas de visión y distinción de colores.

En la captura que acompaña este texto, se puede comprobar el resultado de la aplicaci´on utilizada. Se visualiza como hay problemas en el tama˜no de las fuentes y en el contraste entre algunos colores y otros. Se puede utilizar la aplicación sin necesidad de distinguir correctamente los colores, ya que se presenta información adicional para conocer el resultado del backup.

| Co EcoComputer - Gestión de Backups 32                                                                 |                           |                                                                                                    | $=$ $\Box$      |   | <b>Rh Blind 60 LowVision 32</b>  |              |                            |                          |                     | 69 国 国 ▽ □ □        |
|----------------------------------------------------------------------------------------------------|---------------------------|----------------------------------------------------------------------------------------------------|-----------------|---|----------------------------------|--------------|----------------------------|--------------------------|---------------------|---------------------|
| Address http://85.152.38.139.8080/GestionBackups/                                                      |                           |                                                                                                    | $Q$ Go          |   | Mostrar 10 • backups por página. |              |                            |                          |                     |                     |
| EcoComputer                                                                                            | ×                         | backup para pruebas                                                                                                    | Equipo de Pru   |   | Cliente                          |              | Nombre                     | Host                     | Fecha Inicio        | <b>Fecha Final</b>  |
| EcoComputer                                                                                            |                           | backup prueba correcta.                                                                                                    | Equipo de Pri.  |   | EcoComputer                      | $\mathbb{X}$ | copia personal             | Ordenador personal       | 01/06/2013 12:08:37 | 01/05/2013 12:11:00 |
| EcoComputer                                                                                            |                           | backup cada 30 sg PRUEBA 2                                                                                                    | Equipo de Pru   |   | EcoComputer                      |              | backup para pruebas        | Equipo de Pruebas        | 02/06/2013 13:46:55 | 02/05/2013 13:49:00 |
| EcoComputer                                                                                            | ×                         | prueba 2                                                                                                    | Equipo de Pru   |   | EcoComputer                      |              | backup prueba correcta     | <b>Equipo de Pruebas</b> | 02/06/2013 13:47:16 | 02/06/2013 13:50:00 |
| EcoComputer                                                                                            |                           | prueba 3                                                                                                    | Equipo de Pri.  |   | EcoComputer                      |              | backup cada 30 sq PRUEBA 2 | Equipo de Pruebas        | 02/05/2013 14:22:42 | 02/05/2013 14:51:00 |
|                                                                                                    |                           |                                                                                                    |                 |   | <b>EcoComputer</b>               | $\mathbf{x}$ | prueba 2                   | Foujoo de Pruebas        | 02/06/2013 14:25:07 | 02/05/2013 14:28:00 |
| Escuela Oficial de Idiomas                                                                             | $\mathbf{x}$              |                                                                                                    | equipo de pru   |   | EcoComputer                      |              | prueba 3                   | Equipo de Pruebas        | 02/06/2013 14:25:29 | 02/05/2013 14:29:00 |
| Escuela Oficial de Idiomas                                                                             |                           | <b>dr</b>                                                                                                    | equipo de pru = |   | Escuela Oficial de Idiomas       | ×            |                            | equipo de pruebas.       | 02/07/2013 13:53:37 | 02/07/2013 13:53:42 |
| Universidad de Oviedo                                                                                  |                           | nuevo backup                                                                                                    | Equipo de Pru   |   | Escuela Oficial de Idiomas       |              | dr                         | equipo de pruebas        | 02/07/2013 13:54:06 | 02/07/2013 13:54:06 |
| Universidad de Oviedo                                                                                  | $\boldsymbol{\mathsf{x}}$ |                                                                                                    | Equipo de Pru   |   | Universidad de Oviedo            |              | nuevo backup               | Equipo de Pruebas        | 03/06/2013 11:49:23 | 03/05/2013 11:52:00 |
| Mostrando de 1 a 10 de un total de 12 backups                                                          |                           | Anterior Siguiente                                                                                                    | ٠<br>٠.         |   |                                  |              |                            |                          |                     |                     |
| 11.<br>Detailed report                                                                                 |                           |                                                                                                    |                 | × |                                  |              | $\overline{1}$             |                          |                     | <b>Red Pro</b>      |
| Summary report 83                                                                                      |                           | Some parts of this content use color combinations that are difficult to distinguish from each other.                                                 |                 |   |                                  |              |                            |                          |                     |                     |
| Foreground/background color combination of text: 13<br>Some fonts in the content is too small to read. |                           | Please confirm these parts by clicking problem items in detailed report.<br>Please confirm these parts by clicking problem items in detailed report. |                 |   |                                  |              |                            |                          | Problem Map         |                     |

Figura 7.8: Captura de la herramienta aDesigner, para el estudio de la accesibilidad

Por otra parte, aDesigner, permite recorrer la página con un navegador para personas invidentes. La herramienta recorre la página leyendo el texto de la misma. Dado que el uso de estas herramientas requiere cierto entrenamiento, se considera muy dificultosa la interacción con la aplicación por este tipo de usuarios. Sin embargo, se considera bien diseñada para ser leída por estas herramientas.

Los aspectos mejorables serán comentados a Ecocomputer S.L. por si admiten cambios de la interfaz de usuario en futuras versiones para mejorar los aspectos accesibles.

#### Accesibilidad de la aplicación de escritorio

La herramienta de escritorio también debe cumplir unos mínimos de accesibilidad. Por esta razón se han tenido en cuenta los siguientes aspectos para mejorar la interacción con la aplicación.

- Evitar presentar información únicamente mediante colores: Se emplean colores para representar el estado de los backups. Sin embargo, estos colores de fondo son acompañados por iconos representativos del mismo estado. De esta forma si una persona no puede distinguir los colores elegidos para la representación, podrá obtener la misma información visualizando los iconos.
- **Imágenes con texto alternativo:** Se utilizan iconos para representar funcionalidades o información. Por esta razón, es importante un uso correcto de textos alternativos. De esta forma si no se entiende una imagen, pasando el ratón por encima, se podrá obtener un texto explicativo.
- Aplicación accesible mediante teclado: Se ha desarrollado la herramienta teniendo en cuenta que ésta fuera utilizable haciendo únicamente uso de un teclado. De esta forma, personas con incapacidad para utilizar el ratón, podrá usar la aplicación sin mayores inconvenientes.
- **Evitar el uso de información sonora:** Se ha evitado el uso de información sonora para permitir la utilización de la aplicación por usuarios con problemas auditivos o sistemas sin dispositivos de audio.

#### Cumplimiento de estándares

Se ha intentado cumplir los estándares recomendados por el W3C. Sin embargo, como se ha comentado, se utilizan componentes de Struts2. Estos obligan a una sintaxis con- ´ creta que en ocasiones, choca con lo estipulado en los estándares. Por citar un ejemplo concreto, el formulario de Struts2 permite la inyección de valores directamente al Action correspondiente, sin embargo para aprovecharse de esta funcionalidad, es necesario establecer como id del campo del formulario el atributo correspondiente. La obligatoriedad de utilizar un identificador específico requiere la repetición de éstos, lo cual no está permitido en el estándar.

Sin embargo, se han corregido los errores que ha sido posible para cumplir lo recomendado por el estándar.

Se ha comprobado si las hojas de estilo o CSS, validaban el estándar del W3C, sin embargo, el resultado fue negativo. No se han realizado las modificaciones oportunas para conseguir su validación, puesto que la hoja de estilo principal se ha heredado de la plataforma Web de Ecocomputer S.L. y se considera que las modificaciones sobre la misma debería realizarlas su creador.

## WCAG 1.0

Se ha utilizado la herramienta TAW, para analizar la accesibilidad del sitio Web. Además dado que muchos aspectos no pueden ser probados de manera automática, se han realizado las pruebas manuales con ayuda del cuestionario que se presenta a continuación.

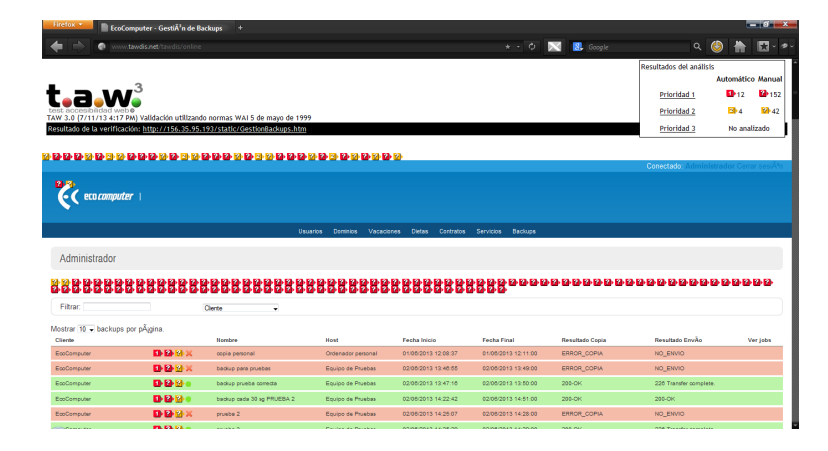

Figura 7.9: Captura de la herramienta TAW, para el estudio de la accesibilidad

## Checklist del WCAG 1.0

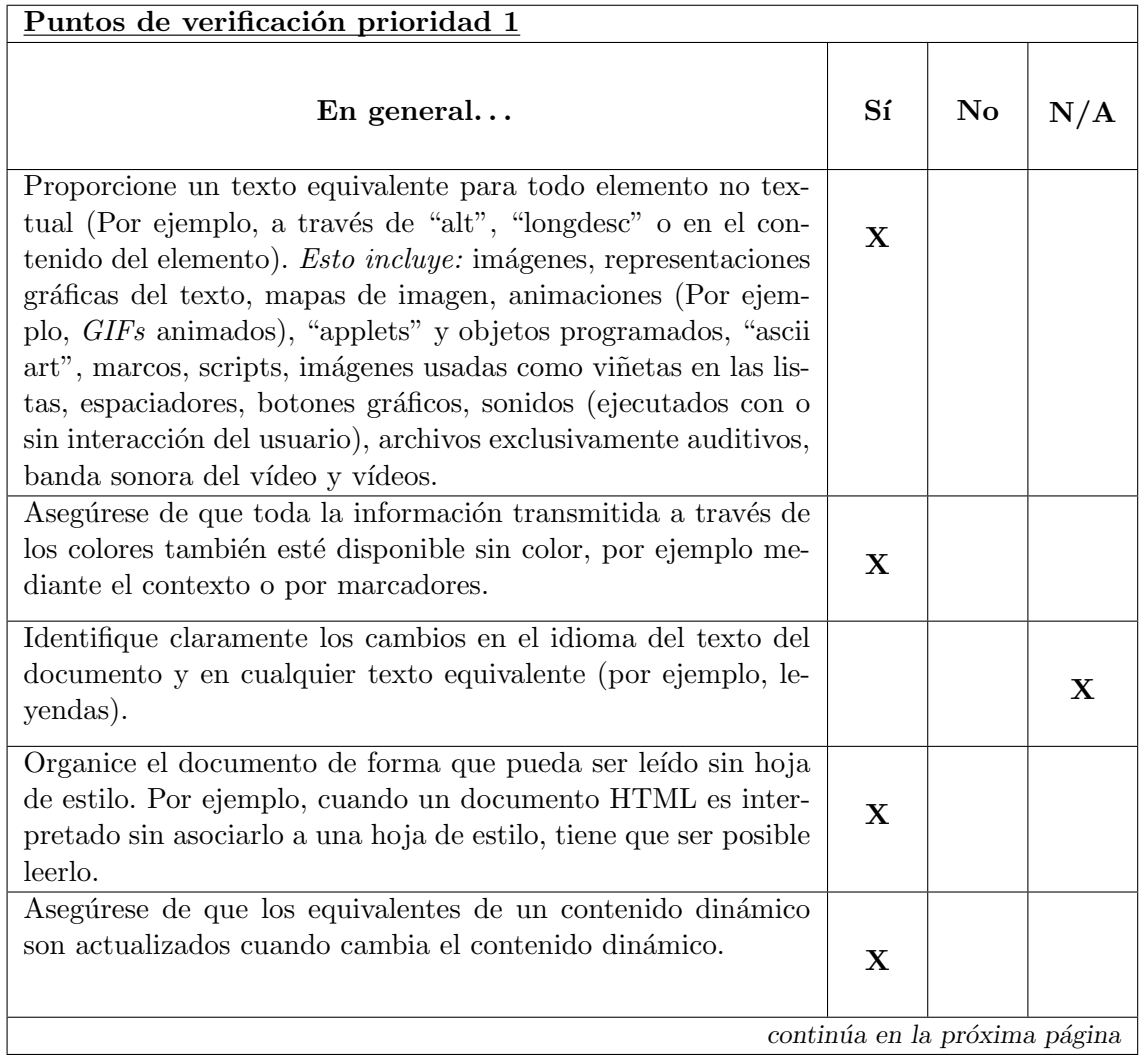

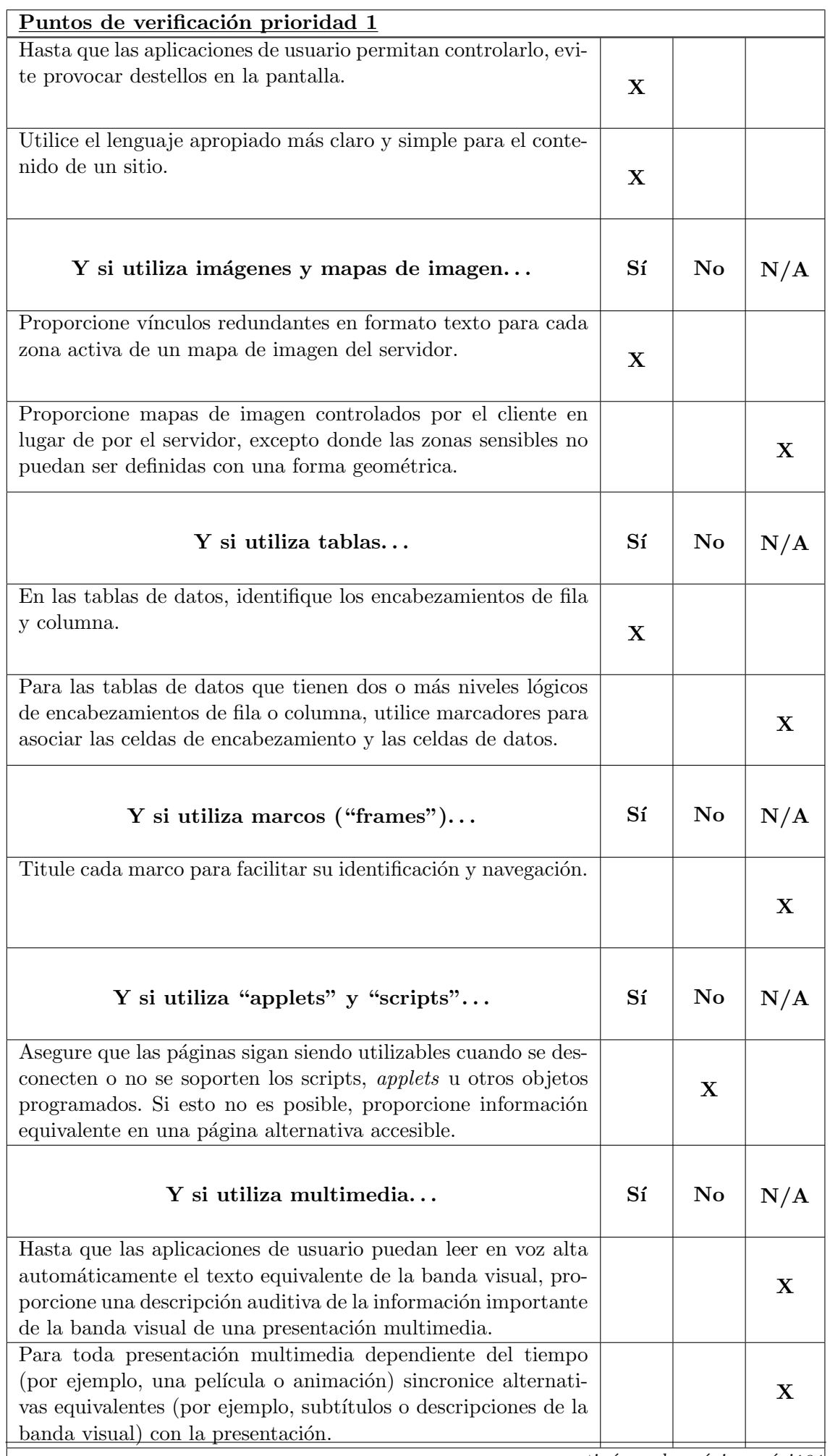

Máster en Ingeniería Web - Escuela de Ingeniería Informática - Oviedo. Faustmatinis continua página páginal

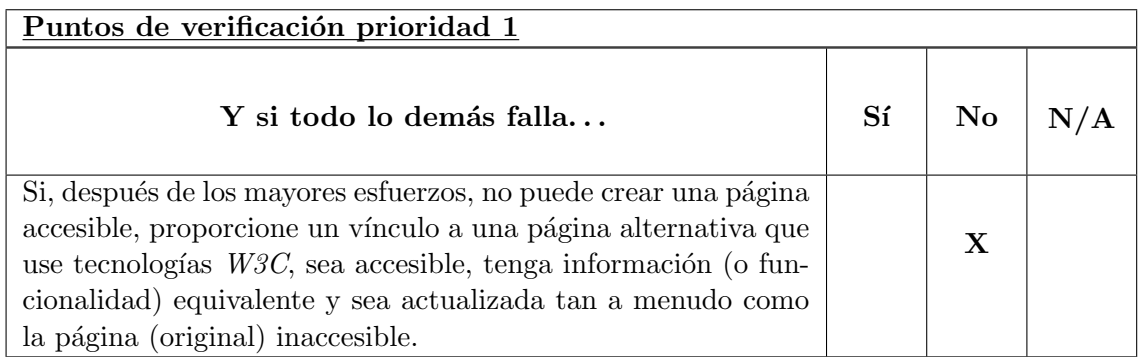

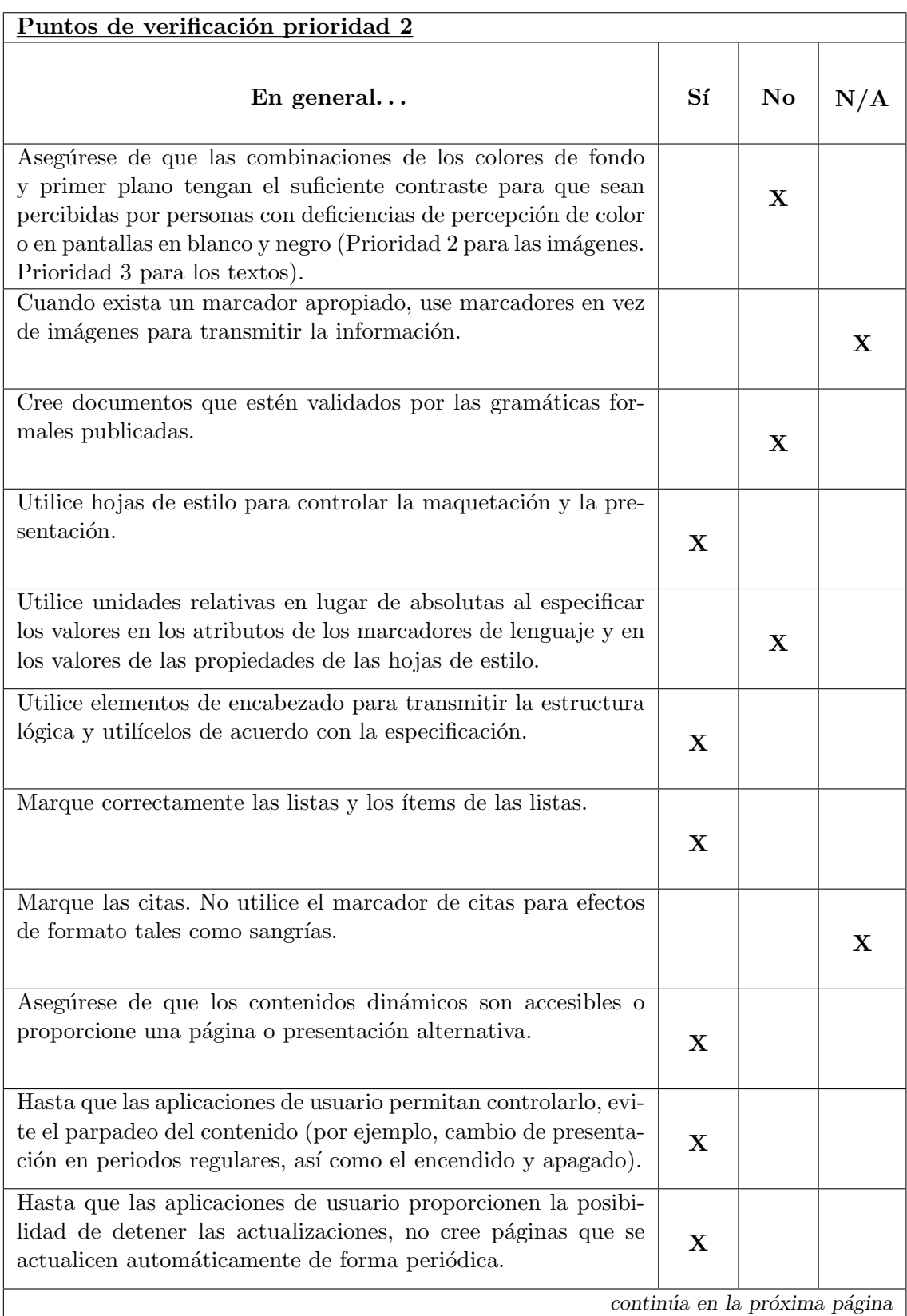

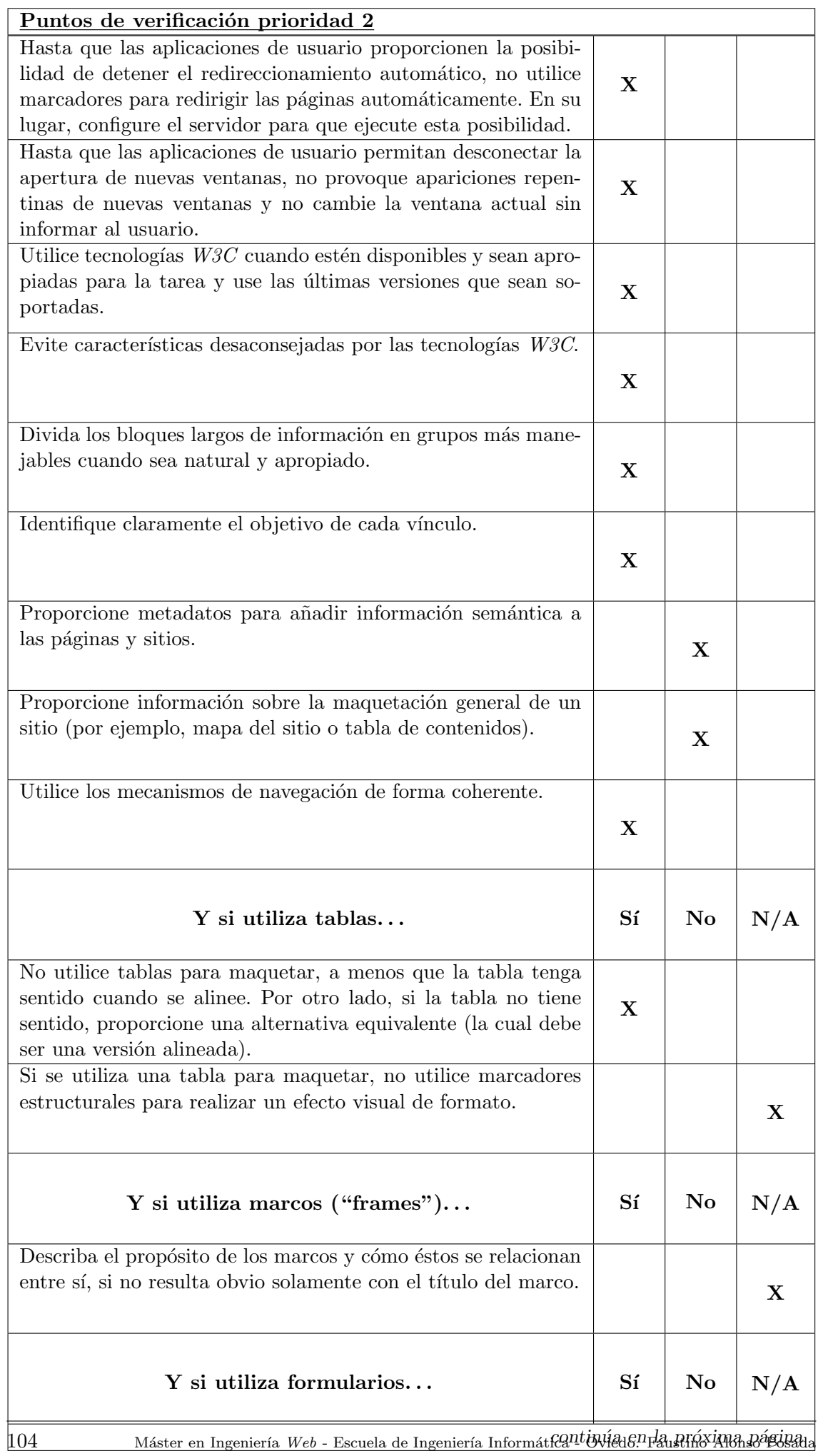

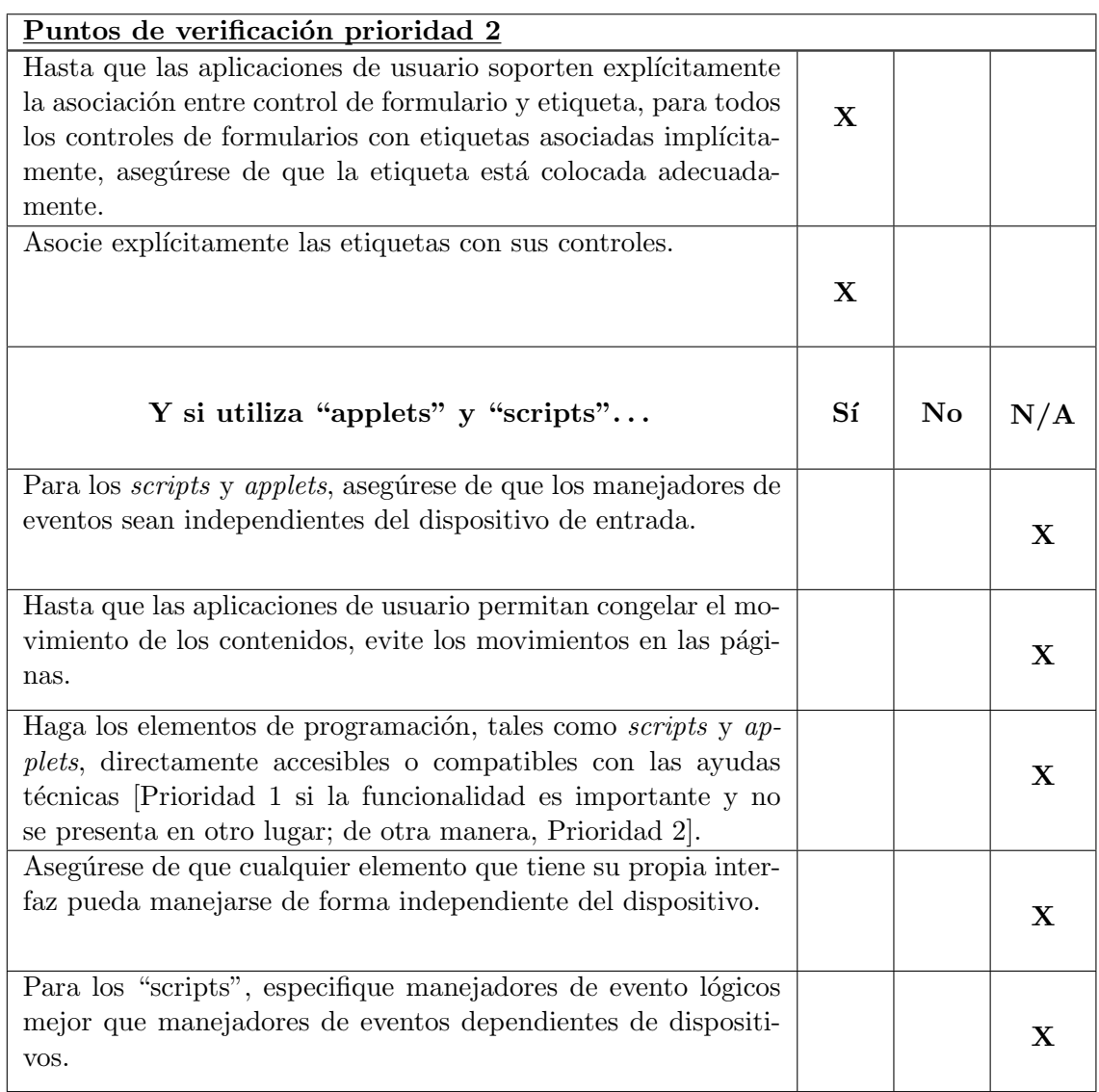

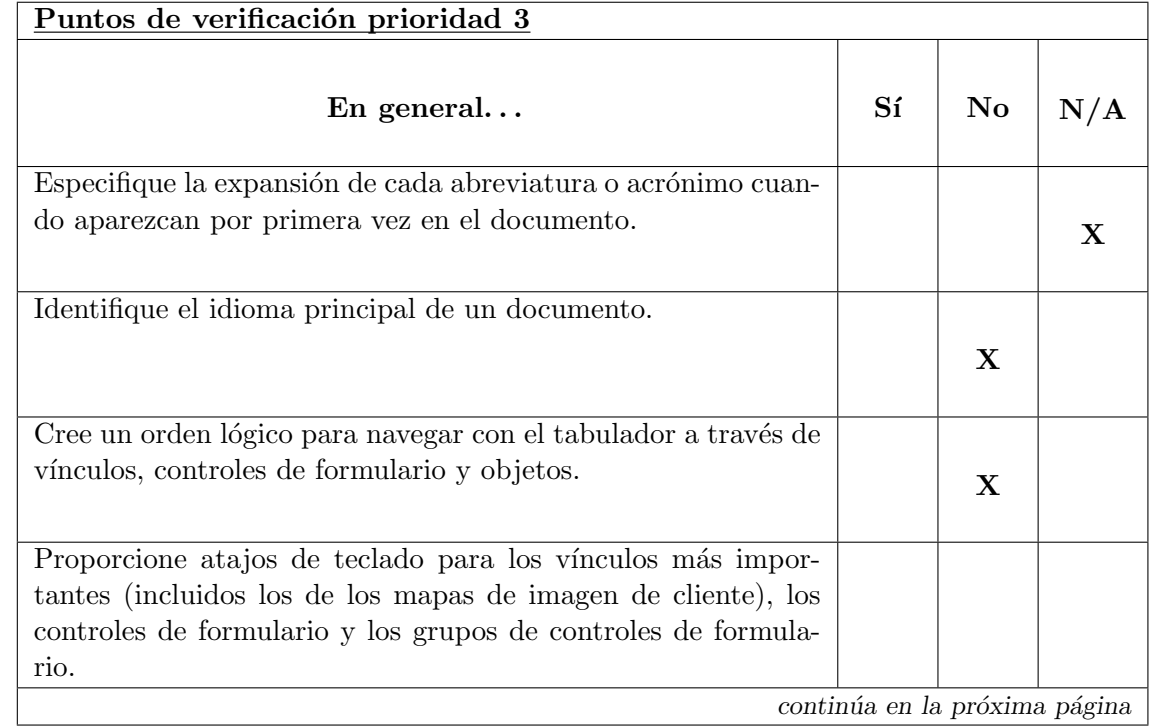

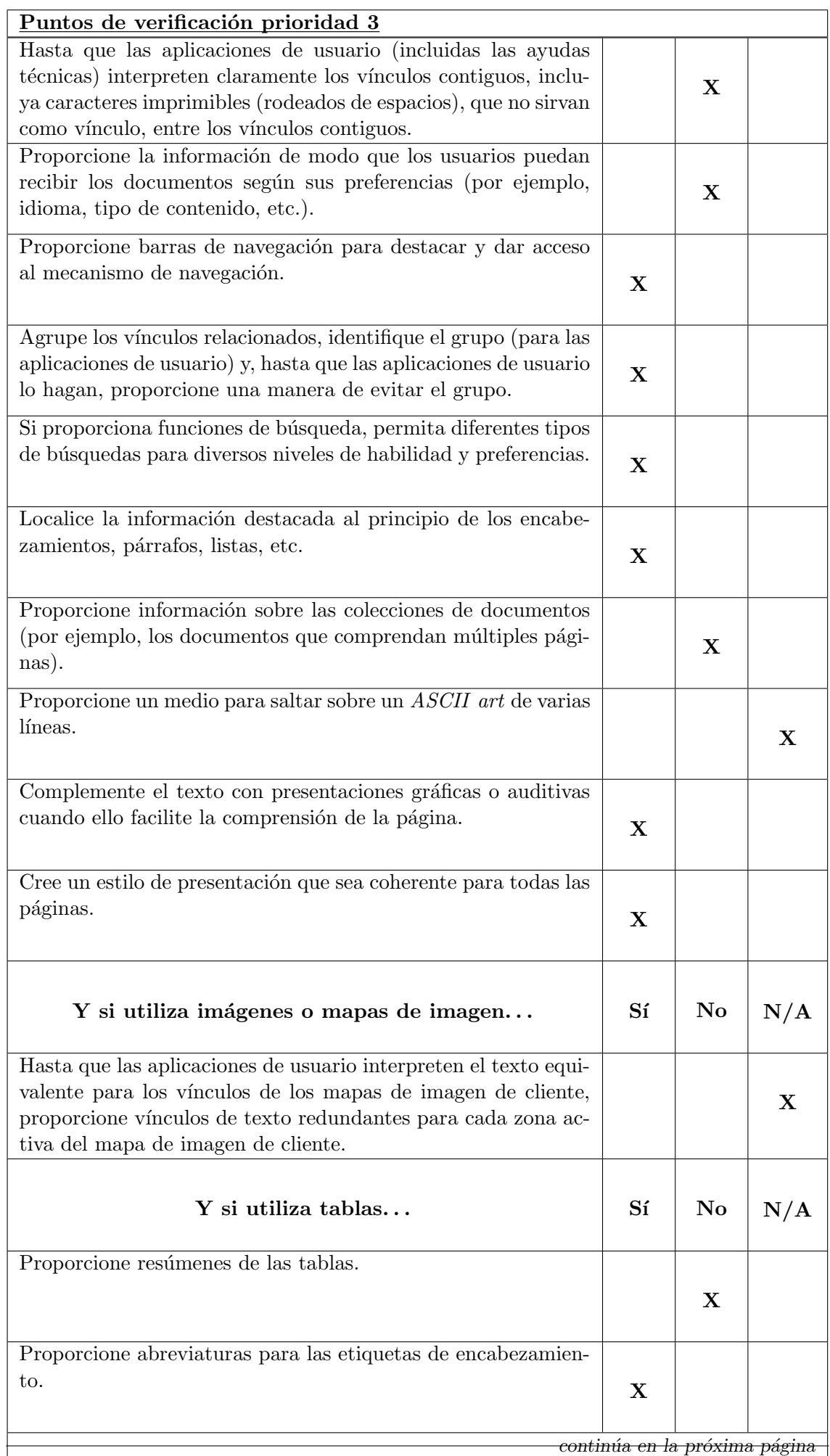

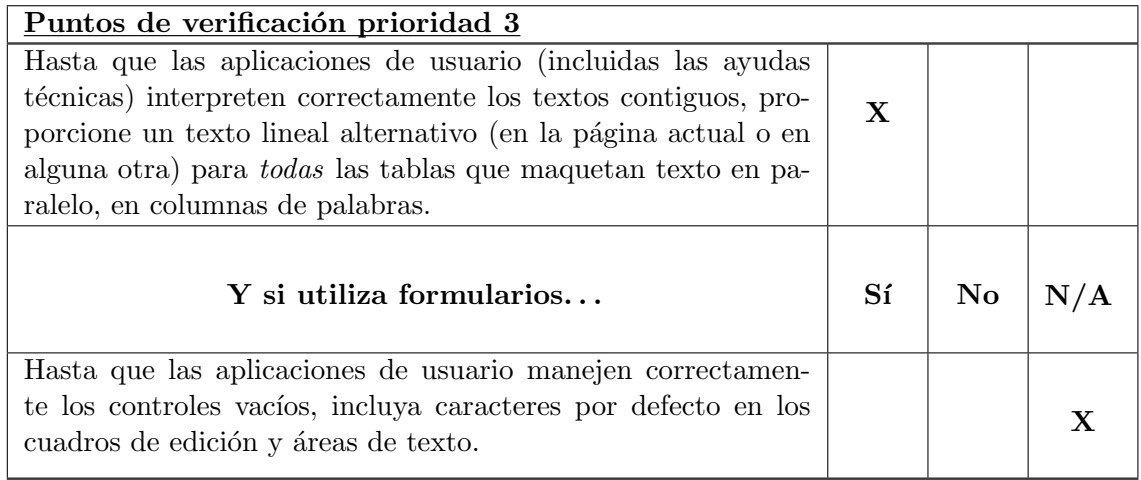

## Conclusiones

El uso de la herramienta detectó algunos errores fácilmente corregibles, por citar algún ejemplo, no se habían tenido en cuenta los textos alternativos de las imágenes al considerar que el atributo de título podía ofrecer el mismo servicio. Como se comenta, estos errores que implican cambios menores en el código han sido corregidos.

Las soluciones que implican modificaciones en las hojas de estilo proporcionadas por Ecocomputer S.L. no han sido tenidos en cuenta, dado que no se tiene libertad para modificar tales ficheros.

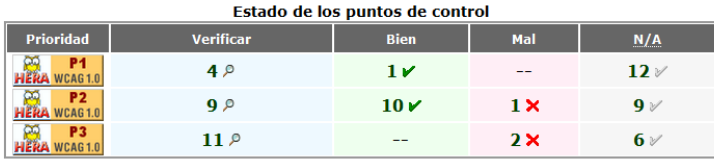

Figura 7.10: Captura de la herramienta HERA, para el estudio de la accesibilidad

Los resultados tras utilizar la herramienta HERA para el estudio de la accesibilidad atendiendo a las WCAG 1.0, pueden verse en la imagen superior.
## Capítulo 8

## Manuales del sistema

### 8.1. Manual de instalación

#### 8.1.1. Instalación del cliente

La instalación de la herramienta de escritorio es sencilla. Unicamente se debe tener configurado Java, para poder lanzar correctamente el JAR entregado. Al lanzar el .bat es posible que se abra una terminal de Windows, que indique que no reconoce el comando ✭✭javaw✮✮, en este caso se debe realizar lo siguiente:

- Se debe descargar Java de su sitio Web oficial (http://www.java.com/es/download/). Es recomendable utilizar la última versión disponible, ya que cada actualización corrige errores encontrados y realiza mejoras de rendimiento. No se detallan los pasos de la instalación porque pueden variar en función de la versión, sin embargo la instalación es trivial y únicamente debe preocupar la ubicación de los ficheros extraídos.
- Una vez descargado e instalado Java, se deben configurar las variables de entorno del sistema. Para ello accedemos a «equipo» «Mi PC», según la versión de Windows del sistema, y con el botón secundario del ratón accedemos a la opción de «propiedades». En esta nueva ventana se debe acceder a las opciones avanzadas y en el diálogo mostrado, buscar un botón denominado «variables de entorno».

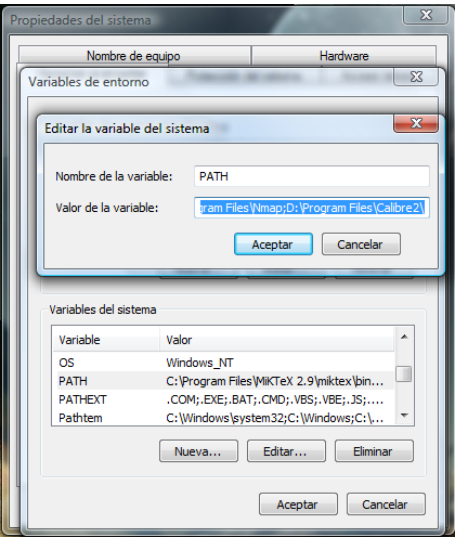

Figura 8.1: Configuración de las variables de entorno del sistema

En esta ventana se deben configurar dos variables de entorno:

- **JAVA HOME:** Es la variable de entorno que informa al sistema operativo sobre la ruta donde se encuentra instalado Java. En caso de no encontrarse, se debe crear. El valor de la variable deberá ser la ruta donde se ha descargado anteriormente Java, hasta el directorio del JDK.
- PATH: Es una variable de entorno del sistema que informa al sistema operativo sobre la ruta de distintos directorios esenciales para el funcionamiento del ordenador. Esta variable debe existir, por lo que únicamente debemos modificar su valor para a˜nadir una nueva ruta. Se debe mantener el valor que presente y concatenar utilizando un punto y coma como separador, la siguiente ruta: ✭✭ %JAVA HOME % bin✮✮. Se trata de un equivalente a la ruta utilizada en la variable JAVA HOME, accediendo al directorio bin.

Se puede comprobar la correcta configuración de Java, abriendo una nueva terminal y ejecutando un comando propio del mismo.

| C:\Windows\system32\cmd.exe                         | $\Box$                                                                                                 |
|-----------------------------------------------------|----------------------------------------------------------------------------------------------------|
| Usage: javac <options> <source files=""/></options> |                                                                                                    |
| where possible options include:                     |                                                                                                    |
| $-q$                                                | Generate all debugging info                                                                            |
| $-q$ : none                                         | Generate no debugging info                                                                             |
| -q:{lines.vars.source}                              | Generate only some debugging info                                                                      |
| $-$ novarn                                          | Generate no warnings                                                                                   |
| $-$ verbose                                         | Output messages about what the compiler is doing                                                       |
| $-deprecation$                                      | Output source locations where deprecated APIs are u                                                    |
| sed                                                 |                                                                                                    |
| -classpath <path></path>                            | Specify where to find user class files and annotati                                                    |
| on processors                                       |                                                                                                    |
| $-cn \langle path \rangle$                          | Specify where to find user class files and annotati                                                    |
| on processors                                       |                                                                                                    |
|                                                     |                                                                                                    |
| $-sourecpath$ $\langle path \rangle$                | Specify where to find input source files                                                               |
| -bootclasspath <path></path>                        | Override location of bootstrap class files                                                             |
| -extdirs (dirs)                                     | Override location of installed extensions                                                              |
| -endorseddirs (dirs)                                | Override location of endorsed standards path                                                           |
| -proc: (none.only)                                  | Control whether annotation processing and/or compil                                                    |
| ation is done.                                      |                                                                                                    |
|                                                     | -processor <class1>I,<class2>,<class3>INames of the annotation processors t</class3></class2></class1> |
| run; bypasses default discovery process<br>'n       |                                                                                                    |
| -processorpath <path></path>                        | Specify where to find annotation processors                                                            |
| -d <directory></directory>                          | Specify where to place generated class files                                                           |
| -s <directory></directory>                          | Specify where to place generated source files                                                          |
| -implicit: (none.class)                             | Specify whether or not to generate class files for                                                     |

Figura 8.2: Comprobación de la correcta configuración de Java

Para la prueba anterior, se ejecutó simplemente la orden «javac » y se comprobó que reconoce el comando, y ofrece la ayuda para indicar como debe ser utilizado. En caso de no estar correctamente configurado, se mostrar´a un mensaje indicando que no conoce la orden escrita.

#### 8.1.2. Instalación de la aplicación y el servicio Web

El proyecto se ha desplegado en los servidores de Ecocomputer S.L. y configurado para su puesta en producción. Sin embargo, si se deseara montar un sistema de respaldo o cambiar la aplicación de servidor, puede ser de ayuda la siguiente guía de instalación.

Tanto el servicio Web como la aplicación de monitorización se entregan en formato WAR, para ser desplegadas en un servidor de aplicaciones. Sin embargo, debe tenerse en cuenta la integración con módulos ajenos al proyecto y que deben desplegarse en el mismo servidor.

Se recomienda el uso de Apache Tomcat v.6, ya que es el servidor utilizado tanto en las pruebas como en producción, a petición del cliente, y se desconocer incompatibilidades con otros sistemas o distintas versiones.

Por último, es necesario indicar que se debe montar también el sistema de gestión de base de datos, Microsoft SQL Server 2005, que es utilizado por estas aplicaciones. El proceso de instalación, al considerarse demasiado extenso, se ha incluido como apéndice en este mismo documento. Será necesario además modificar el sistema de conexión para que apunte a la nueva dirección de la base de datos, sin embargo, esta tarea es relativa al módulo de gestión de conexiones que queda fuera de este proyecto.

### 8.2. Manual de ejecución

### 8.2.1. Arrancar el servidor Web

El proceso de arranque del servidor web es tan sencillo como ejecutar el archivo de lotes ✭✭bin\startup.bat✮✮del directorio de Tomcat, siempre y cuando el equipo tenga Java instalado.

Una vez arranque el servidor Tomcat, si se encuentran correctamente ubicados los WAR correspondientes al servicio Web y a la aplicación Web, se encontrarán disponibles para ser utilizados.

### 8.2.2. Arrancar la aplicación de escritorio

Se entrega la aplicación en un JAR. Este formato es un ejecutable de Java. Para lanzar la aplicación simplemente es necesario ejecutar el siguiente comando en una terminal de Windows:

### javaw -jar EcoBackup.jar .\clientDataBase.sqlite

Para facilitar la tarea y evitar que los usuarios deban recordar el comando, se hace entrega de un fichero .bat que puede ser ejecutado sin necesidad de utilizar comandos de Java.

Es importante destacar, que la base de datos debe encontrarse en el mismo directorio que el JAR y que el .bat, de no ser así, debe modificarse la ruta en este último.

### 8.3. Manual de usuario

### 8.3.1. Aplicación de escritorio cliente

#### Primeros pasos:

La primera vez que se lance la aplicación en un equipo nuevo, se mostrará un panel de registro donde el usuario deberá introducir el nombre y la contraseña con la que desea tener acceso a la aplicación. Además, se solicitará un nombre de equipo con el que hacer referencia al sistema en el que se ejecuta la herramienta.

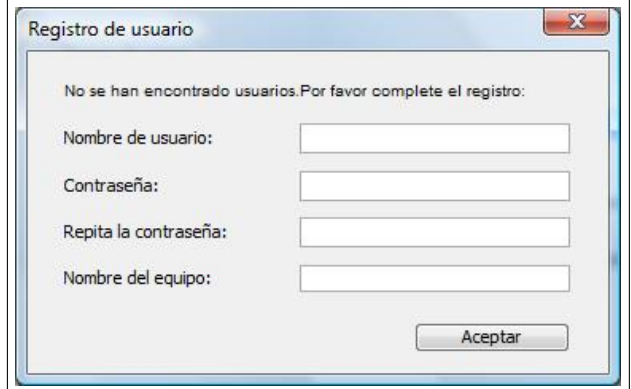

Figura 8.3: Captura de pantalla de registro de usuario

Una vez introducidos los valores, la aplicación no permitirá cambiarlos (se debería borrar la información de la base de datos directamente).

Ya registrado en el sistema, el usuario podrá hacer uso del menú vertical de la parte izquierda y acceder a las distintas funcionalidades de la aplicación.

Debe notarse que además de la ventana mostrada, ha aparecido un icono en el área de notificaciones que nos indica que la aplicación esta en uso. Cabe destacar, que cerrar la ventana de la aplicación no acabará con la ejecución del software, ya que éste se seguir´a ejecutando hasta que se ordene su cierre en el men´u presentado al presionar sobre el icono antes mencionado.

El icono nos presenta un pequeño menú que además de permitir finalizar la ejecución del programa, nos sirve para ver los registros del fichero de Log (ordenados temporalmente) o para restaurar la ventana de interacci´on si el usuario la ha cerrado con anterioridad o ´esta se encuentra oculta o minimizada.

No es recomendable cerrar completamente la aplicación, puesto que es necesario que  $\acute{e}$ sta se encuentre en ejecución en el momento en que deba realizarse un backup.

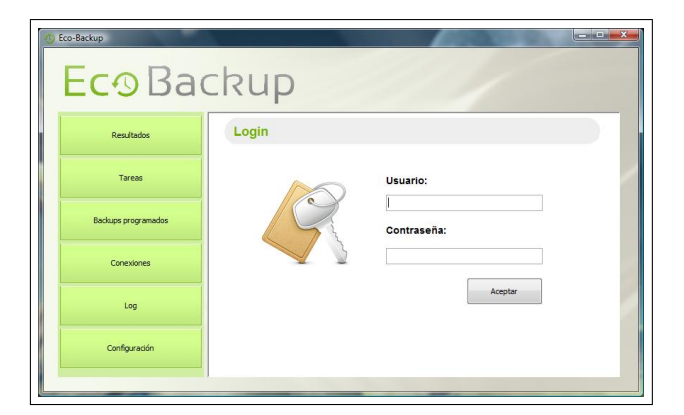

Figura 8.4: Captura del panel de autenticación

Siempre que el programa se inicie con un usuario ya registrado, se presentará la ventana principal y se realizarán las tareas de inicialización, así como, las copias ya programadas que correspondan. Sin embargo, no se podrá interactuar con la aplicación para crear nuevos programas, realizar una copia instantánea o ver la información de las ya programadas; sin antes introducir el nombre de usuario y la contraseña en el panel de autenticación mostrado.

#### Explicación de los paneles:

La herramienta cuenta únicamente con una ventana, por ello divide su funcionalidad en distintos paneles accesibles desde el menú vertical izquierdo. A continuación se detallará el objetivo de cada panel y las funcionalidades que permite.

#### Resultados

El primer botón del menú nos dirige al panel de resultados. En esta sección se pueden ver los resultados de los backups realizados hasta la fecha. Se mostrará una tabla con el nombre y la información de los mismos, notificándose mediante el color de fondo (verde: todo correcto; azul: backup no terminado; rojo: error en alguna tarea) y el icono correspondiente la situación del backup.

Para tener más información sobre un backup concreto, bastará con hacer clic sobre la fila que lo representa. En ese momento se mostrará una tabla en la zona inferior con la información relativa a las tareas de las que se compone el mismo.

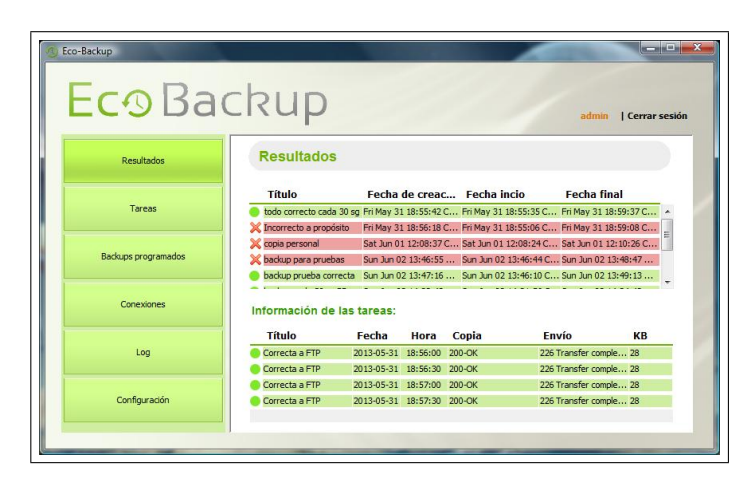

Figura 8.5: Captura del panel de resultados

#### Tareas

El segundo botón del menú nos permite acceder a la sección de tareas. En este panel podemos consultar las tareas que se encuentran registradas en la aplicación.

| Eco-Backup<br><b>Eco</b> Backup |                                           |             | Faustino                                                               | <b>Received Street</b><br>I Cerrar sesión |
|---------------------------------|-------------------------------------------|-------------|------------------------------------------------------------------------|-------------------------------------------|
| Resultados                      | <b>Tareas</b>                             |             |                                                                        |                                           |
| <b>Tareas</b>                   | <b>Nombre</b><br>Copia del directorio Web | Origen      | <b>Destino</b><br>C:\Users\Faustino\Deskto C:\Users\Faustino\Deskt 200 |                                           |
| Backups programados             | Copia de la base de datos sincrofarma     | sincrofarma | C:\Users\Faustino\Deskt 200                                            |                                           |
| Conexiones                      |                                           |             |                                                                        |                                           |
| Log                             |                                           |             |                                                                        |                                           |
| Configuración                   |                                           |             |                                                                        |                                           |

Figura 8.6: Captura del panel de tareas

Al abrir este panel, se mostrará una tabla con las tareas existentes. Acompañando la información de la tarea se encuentran 3 botones. El primero de ellos, permite realizar modificaciones sobre la tarea, el segundo eliminar la misma y el tercero ejecutarla. Es posible realizar una copia inmediata, haciendo uso de esta último botón.

Para crear nuevas tareas se encuentra disponible el botón superior con aspecto de símbolo matemático de suma. Al pulsarlo, aparecerá un cuadro de diálogo que permite seleccionar el tipo de copia que se desea añadir y el origen y el destino de la misma.

#### Backups programados

En este panel, aparecerá una tabla con los backups que se encuentran activos. Esta tabla contendrá las opciones de modificación y eliminación de manera similar a lo visto en el panel de tareas. Sin embargo, la importancia del mismo radica en la funcionalidad de a˜nadir un nuevo Backup al sistema. Para ello, an´alogamente con las tareas, haremos uso del botón situado en la parte superior derecha del panel.

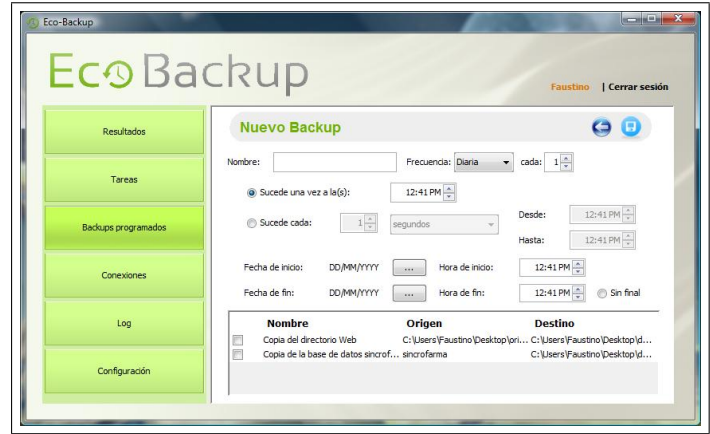

Figura 8.7: Captura del panel de creación de un backup programado

Al seleccionar la creación de un nuevo backup, se hará visible el panel que se muestra en la imagen superior. Este panel presenta un formulario que debe completarse para crear una nueva programación. En la parte inferior del mismo, aparecerá la lista de tareas creadas en el sistema. Para incluir estas a la programación, bastará con marcar el checkbox de las que se deseen.

Una vez completada la programación, se debe guardar utilizando el botón de la esquina superior derecha con apariencia de disco de 3 y medio. Si se desea cancelar la creación, se puede utilizar el bot´on con forma de flecha situado en la zona superior. En este caso el backup quedaría anulado.

#### Conexiones

Este panel muestra las conexiones que se han registrado en la aplicación. Dado que se pueden realizar backups de sistemas de bases de datos y publicar resultados en un servidor FTP, se ha decidido crear conexiones para que sea mas sencillo trabajar con los datos de las mismas. Así, se podrán establecer los datos de acceso a una base de datos y luego programar backups de la misma sin necesidad de repetir dicha información y estableciendo únicamente una referencia.

El panel que nos ocupa permite visualizar las conexiones que se encuentran registradas. Se mostrar´a dividido en dos secciones. Por un lado las conexiones con bases de datos Microsoft SQL Server, y por otro, la información relativa a servidores FTP.

La información de cada conexión se mostrará en una tabla, siguiendo con el modelo utilizado en otros paneles. Nuevamente, la información se verá acompañada de botones para la modificación de una conexión y la eliminación de la misma del sistema. Además, en este caso aparece un nuevo botón cuya funcionalidad es la de probar la conexión.

Será posible realizar una conexión de prueba para comprobar que se encuentra accesible y los datos son correctos.

Por otra parte, de manera análoga a los otros paneles, se utilizarán los botones superiores con el símbolo de suma para añadir nuevas conexiones.

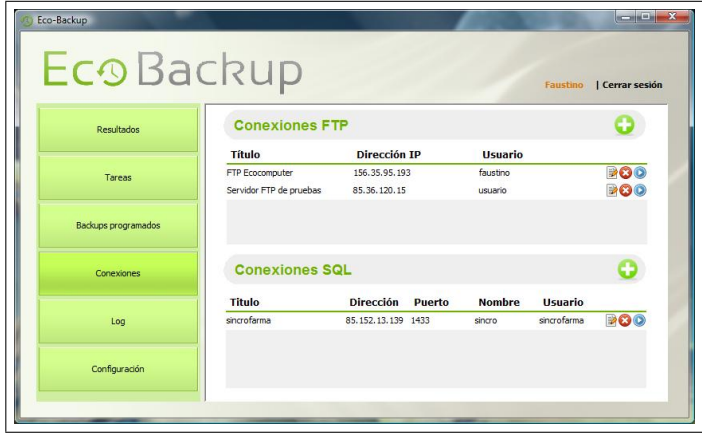

Figura 8.8: Captura del panel de conexiones

En la imagen que acompaña se puede ver el panel mencionado con información relativa a algunas conexiones.

#### Log

La sección de Log permite visualizar los eventos que han tenido lugar en la aplicación. Se registrarán las actuaciones realizadas por el usuario, así como, los eventos lanzados por el sistema. Para tener más información de un evento concreto, basta con pulsar sobre el mismo y se mostrará en detalle la explicación de la incidencia.

|                             | Eco Backup                           |                          |                                                                                                    |  |  |  |
|-----------------------------|--------------------------------------|--------------------------|----------------------------------------------------------------------------------------------------|--|--|--|
| I Cerrar sesión<br>Faustino |                                      |                          |                                                                                                    |  |  |  |
| Resultados                  | Log                                  |                          |                                                                                                    |  |  |  |
|                             | Fecha                                | <b>Evento</b>            | <b>Eunción</b>                                                                                                    |  |  |  |
| Tareas                      | 04/07/2013 16:15:55                  |                          | 200-OK [HISTORIAL_JOBS-INSE Se ha creado el historial de la tar                                                                                                    |  |  |  |
|                             | 04/07/2013 16:15:52                  | 200-OK [JOB-INSERT]      | Tarea 'prueba' insertada correct                                                                                                    |  |  |  |
|                             | 04/07/2013 16:15:49                  | 200-OK [FTP-INSERT]      | Se ha insertado un nuevo FTP: p                                                                                                    |  |  |  |
| <b>Backups</b> programados  | 04/07/2013 16:15:11                  | 500-ERROR [SOLSERVER]    | No se pudo realizar la conexión                                                                                                    |  |  |  |
|                             | 04/07/2013 16:14:56                  |                          | 200-OK [HISTORIAL_JOBS-INSE Se ha creado el historial de la tar                                                                                                    |  |  |  |
|                             | 04/07/2013 14:14:15                  | 200-OK [FTP-INSERT]      | Se ha insertado un nuevo ETP: S                                                                                                    |  |  |  |
| Conexiones                  | 04/07/2013 14:13:16                  | 200-OK [FTP-INSERT]      | Se ha insertado un nuevo FTP: F                                                                                                    |  |  |  |
|                             | 04/07/2013 12:29:55                  | 200-OK [JOB-INSERT]      | Tarea 'Copia de la base de datos                                                                                                    |  |  |  |
|                             | 04/07/2012 12:20:40                  | 300 OV PLATABACE INCENTI | Co las incontrado la base de detec-                                                                                                    |  |  |  |
| Log                         | Fecha: 04/07/2013 16:15:11           |                          | Evento: 500-ERROR [SQLSERVER]                                                                                                    |  |  |  |
| Configuración               | o las conexiones TCP en el puerto.". |                          | No se pudo realizar la conexión TCP/IP al host 85.152.13.139, puerto 1433. Error: "connect timed out. Ver<br>ifique las propiedades de conexión, compruebe que hay una instancia de SQL Server ejecutándose en el<br>host y aceptando las conexiones TCP/IP en el puerto y compruebe que no hay ningún firewall bloqueand |  |  |  |

Figura 8.9: Captura del panel de Log

#### Configuración

El último botón del menú vertical, corresponde al panel de configuración. En el mismo se puede editar la información de sincronización con el servicio Web. En principio no será necesario realizar modificaciones en este aspecto, pero si la empresa necesita modificar la dirección de despliegue del servicio Web, deberá notificar el cambio y que los usuarios actualicen el valor. Además, se permite editar la información de usuario que debe ser la misma que en la aplicación Web.

En caso de realizar una modificación en la cuenta de usuario en la aplicación Web, deberá ser modificada la información en el panel que nos ocupa.

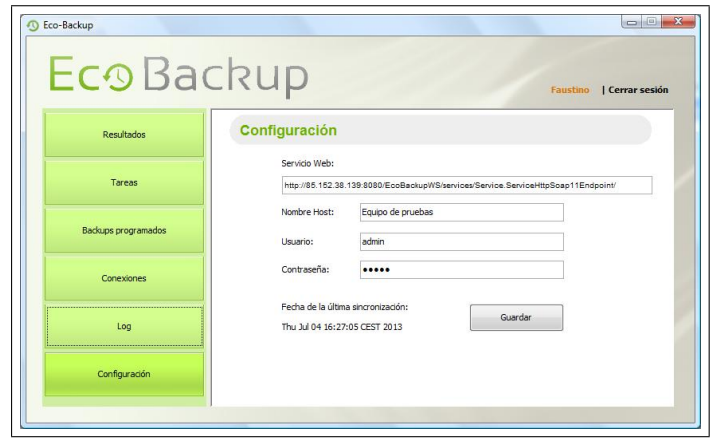

Figura 8.10: Captura del panel de configuración

#### Creación de un backup complejo

A continuación se explican los pasos a seguir para crear un backup desde cero. Se realizar´a a modo de ejemplo una copia programada de una base de datos a un servidor FTP. Se considera m´as complejo en cuanto a n´umero de pasos a realizar, que una copia de un directorio del sistema. Se recuerda que para poder interactuar con la herramienta es necesario autenticarse en la misma en el panel comentado anteriormente.

El primer paso para realizar el backup deseado, será añadir las conexiones al sistema. Para ello accederemos al panel «Conexiones», y mediante los botones de suma añadiremos la información relativa a la conexión con la base de datos que se desea copiar, y al servidor FTP donde se desea almacenar la copia.

El siguiente paso será crear una tarea en el panel correspondiente. Nuevamente hacemos uso del menú vertical y del botón suma para añadir la tarea al sistema. En este caso bastar´a con referenciar las conexiones creadas en el paso anterior y establecer un nombre para la tarea y otro para la copia. (El segundo debe presentar la extensión .bak en este caso)

Una vez creada la tarea, bastará con acceder al panel de backups y nuevamente con el botón de suma añadir una nueva programación. Se debe rellenar la información relativa al momento en que se desea que sea lanzada la tarea y por último, seleccionar la tarea recién creada en la tabla inferior del panel, dejando marcado su checkbox.

Al guardar la programación de backup, la herramienta mostrará nuevamente el panel con las copias de seguridad activas, entre las cuales debe mostrarse la que acabamos de crear. Otra verificaci´on posible, es consultar el Log del sistema en el panel correspondiente, en el cual debe verse un registro de todos pasos realizados.

#### 8.3.2. Aplicación Web

La aplicación Web no presenta demasiada funcionalidad y es por ellos trivial de utilizar. Unicamente será necesario acceder a la dirección donde se encuentre desplegada, haciendo uso de un navegador Web. En este tutorial no se presenta la dirección, puesto que por ahora simplemente se conoce la dirección IP del servidor y no tiene un nombre DNS asociado. Será misión de Ecocomputer S.L. dar a conocer la dirección a sus clientes.

Una vez que accedemos a la aplicación Web, se solicita información de autenticación del usuario.

Una vez introducidos los datos correctos, accederemos a la parte privada de la Web. En esta sección se mostrará un menú superior donde debemos acceder a la parte de «Backups». Al entrar se mostrará mediante una tabla la información relativa a los resultados de los backups.

Si el usuario pulsa sobre el botón «Ver Jobs» de alguna fila de la tabla, accederá a la

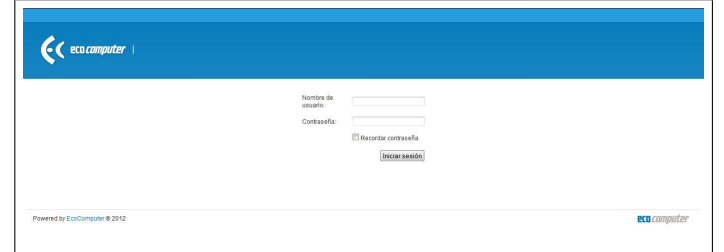

Figura 8.11: Captura del sistema de autenticación Web

|   |                                           | <b>Usuarios</b>                            | <b>Dominios</b><br>Vacaciones | Contratos<br>Dietas | Servicios<br><b>Backups</b> |                        |
|---|-------------------------------------------|--------------------------------------------|-------------------------------|---------------------|-----------------------------|------------------------|
|   |                                           | [Equipo de Pruebas] >> backup para pruebas |                               |                     |                             |                        |
|   | Mostrar 10 · tareas por pácina.<br>Nombre | Fecha de Inicio                            | Filter<br>Fecha de Final      | Tamaño              | Resultado Copia             | Resultado Envio        |
|   | Correcta a FTP                            | 02/06/2013 13:47:00                        | 02/06/2013 13:47:03           | 28 KB               | 200-OK                      | 226 Transfer complete. |
| × | Error Provocado                           | 02/06/2013 13:47:00                        | 02/06/2013 13:47:00           | 0KB                 | 500-EL FICHERO NO EXISTE    | 500-NO ENVIO           |
|   | Corrects a FTP                            | 02/06/2013 13:47:30                        | 02/05/2013 13:47:33           | 28 KB               | 200-OK                      | 226 Transfer complete. |
| × | Error Provocado                           | 02/06/2013 13:47:30                        | 02/06/2013 13:47:30           | 0 KB                | 500-EL FICHERO NO EXISTE    | 500-NO ENVIO           |
|   | Correcta a FTP                            | 02/06/2013 13:48:30                        | 02/06/2013 13:48:34           | 28 KB               | 200-OK                      | 226 Transfer complete. |
| × | Error Provocado                           | 02/06/2013 13:48:30                        | 02/06/2013 13:48:30           | 0KB                 | 500-EL FICHERO NO EXISTE    | 500-NO ENVIO           |
| × | Error Provocado                           | 02/06/2013 13:49:00                        | 02/06/2013 13:49:00           | 0KB                 | 500-EL FICHERO NO EXISTE    | 500-NO ENVIO           |
|   | Correcta a FTP                            | 02/06/2013 13:49:00                        | 02/06/2013 13:49:04           | $28$ KB             | 200-OK                      | 226 Transfer complete. |

Figura 8.12: Captura de la aplicación Web en la pantalla de tareas

información detallada sobre las tareas de ese backup programado.

Los colores que se han utilizado para denotar el resultado de los backups y las tareas, son los mismos que en la aplicación de escritorio. Azul para los trabajos no finalizados, rojo para los que han terminado con errores y verde para los que han acabado satisfactoriamente.

### 8.4. Manual del programador

#### 8.4.1. Aplicación de escritorio para Windows

Se ha intentado realizar la aplicación de la manera más clara y mantenible posible, presentando un código comentado y estructurado que permita su comprensión. Sin embargo, se considera importante dejar constancia de algunos aspectos que puedan facilitar la labor de un desarrollador que pretenda realizar ampliaciones o modificaciones. A continuación se detallan algunos aspectos de interés:

- El ejecutor de tareas que presenta la biblioteca utilizada para programar hilos (Quarz Scheduler), no permite seleccionar un objeto con estado. Este software esta pensado para lanzar una clase plana. Por esta razón se ha encontrado una solución compleja pero eficaz. El m´etodo ✭✭start ✮✮del programador admite un flujo de datos que interpreta como nombre de la tarea concreta a ser ejecutada. En ese flujo de datos se encapsular´a el objeto backup concreto que deseamos ejecutar. De esta forma en la clase ejecutada podemos obtener el estado del objeto analizando el nombre de la tarea.
- La información requerida por la aplicación Web y que debe enviarse mediante el servicio, no es la misma que la que maneja la aplicación de escritorio. Pese a almacenarse información de resultados de backups y tareas de éstos en ambas bases de datos, las tablas no son iguales.

Por un lado se deben tener en cuenta que los tipos de datos utilizados por SQL Server no son idénticos a los empleados por SQLite. Por otra parte, las tablas del servidor deben contener m´as campos, que permitan identificar de que cliente y que sistema provienen los datos de resultados. Es importante no confundir los tipos de objetos empleados para el servicio Web y para la aplicación local.

#### 8.4.2. Aplicación Web

En este manual se describen cualquier aspecto que pueda ayudar a otros programadores a ampliar, modificar o entender aspectos de la construcción de nuestra aplicación. No se explica la arquitectura general de una aplicación Struts2 o el funcionamiento de Spring, si no aquellos aspectos particulares del proyecto que pueden provocar confusión.

Tal como se ha comentado en este documento, el proyecto integra con una plataforma Web y aprovecha de ésta la gestión de usuarios. Por esta razón se deben tener en cuenta los siguientes aspectos:

- El módulo integrado se encarga de colocar al usuario en sesión, los Action del proyecto pueden recuperar la información del usuario implementando la interfaz ✭✭SessionAware✮✮, y utilizando el m´etodo session.get("usuario").
- La clase Usuario y asociadas (Perfil, Cliente . . . ) se encuentran en la biblioteca Java ✭✭ecoclases.jar✮✮, incluida dentro del directorio de librer´ıas de Apache Tomcat.
- La biblioteca también contiene lo necesario para gestionar el Log o registro de la aplicación. Para ello basta con declarar la variable

```
Logger log = new Logger(this.getClass().getName(), session);
```
Escribir entradas del registro se hace mediante los métodos log.info(), log.error() y log.warning(), recibiendo como parámetro un String con el mensaje a escribir en la base de datos.

El módulo también gestiona la comunicación con la base de datos, realizada mediante un pool de conexiones para gestionar mejor los recursos y reducir tiempos de espera innecesarios. La conexión con la base de datos se establece declarando

Connection con = ConnectionManager.getConnection();

Dejando a un lado esta integración con software ajeno, se presentan algunas recomendaciones para la realización de ampliaciones o modificaciones en el código desarrollado:

- En caso de ser necesaria la creación de nuevos elementos del modelo, se recomienda seguir la misma jerarquía de clases e interfaces empleada (ManagerService, Data-Service, DAOs . . . ). Y para aprovechar las ventajas de Spring, se debe declarar la inyección de dependencias necesarias en el fichero «applicationContext.xml».
- Las JavaServer Pages se componen mediante el uso de «tiles», unas bibliotecas Java que se encargan de crear la interfaz como si de un ´arbol se tratase, compartiendo atributos de padres a hijos para ahorrar código. No es imprescindible su utilización, sin embargo es recomendada al presentarse páginas con una estructura fija y con elementos compartidos. De esta forma, por ejemplo, se evita duplicar el código para la creación del menú principal o de las cabeceras de la página.

## Capítulo 9

## Conclusiones y ampliaciones

### 9.1. Conclusiones

Una vez realizado el proyecto, es conveniente analizar los resultados obtenidos y compararlos con los esperados en la fase de análisis.

El proyecto se ajusta a las necesidades del cliente, quien se muestra satisfecho con el producto final. Las herramientas desarrolladas serán puestas en producción cuando Ecocomputer S.L. lo considere oportuno, ya que a su entender facilita su labor a la hora de analizar las copias de seguridad de sus clientes, además de simplificar la realización de las mismas de manera automatizada.

Los retrasos respecto a la planificación inicial se consideran razonables atendiendo a los cambios producidos en los requisitos del cliente. En un proyecto real y que suponga una inversión económica, los requisitos deberán ser firmados en las primeras etapas del proyecto por ambas partes. Por otro lado, se considera que se habrían conseguido subsanar algunos malentendidos, si se hubieran realizado reuniones conjuntas con los gerentes de la empresa. Como se ha comentado con anterioridad, la organización de la empresa colocaba a dos miembros intermediarios entre la comunicación de los gerentes y el desarrollador del proyecto.

A t´ıtulo personal, y teniendo en cuenta que se trata de un proyecto con finalidad académica, se considera una experiencia muy aportadora. La enorme oportunidad de realizar un proyecto para una empresa real, presentó problemas que no se hubieran producido en un proyecto universitario convencional, pero gracias a ello, se cuenta con experiencia en situaciones típicas durante la vida de un proyecto informático.

El proyecto ha servido para conocer algunas tecnologías y profundizar conocimientos aprendidos durante la etapa académica, pero además, para obtener una visión real de la profesi´on. Se ha obtenido experiencia solventando problemas del trabajo colaborativo con personal de distintos sectores, en la implantación de una metodología de trabajo orientada a la realización de reuniones periódicas de seguimiento ...

Por otra parte, aunque en algunos aspectos Ecocomputer S.L. tenía claros los requisitos, en otros se contaba con libertad para negociar una solución adecuada. En estas circunstancias, se debía realizar un estudio breve de las alternartivas para poder defender una opinión en la reunión posterior. De esta forma se considera que se han mejorado aptitudes relacionadas con la negociación, pues tal como se comenta en este documento, algunas propuestas fueron aceptadas por los clientes al considerarse aportaciones positivas.

### 9.2. Ampliaciones

Como se ha comentado en las primeras secciones de este documento, el alcance del mismo se vio modificado por diversas circunstancias acontecidas. En un primer estudio se contemplaba la posibilidad de realizar dos módulos adicionales. Estos dos subproyectos podrían realizarse a modo de ampliación. A continuación se detallan éstos y otras propuestas.

#### 9.2.1. Cliente para sistemas GNU/Linux

Se puede desarrollar una herramienta que conecte con el servicio Web y permita realizar copias de seguridad de estos sistemas. No ser´ıa necesario realizar un programador de tareas, ya que podría limitarse la funcionalidad a un script capaz de realizar una copia y conectar con el servicio Web, y que éste fuera ejecutado por el gestor de tareas CRON. No tiene sentido realizar copias de sistemas de bases de datos SQL Server, ya que es exclusivo de sistemas con sistema operativo de Microsoft.

En la toma de requisitos inicial del proyecto, se contemplaba el desarrollo de este m´odulo, sin embargo, Ecocomputer S.L. no cuenta en la actualidad con clientes que trabajen con este tipo de sistemas, por lo que al presentarse retrasos, se eliminó sin mayores inconvenientes.

#### 9.2.2. Aplicación para dispositivos móviles

Como se ha comprobado en las pruebas de usabilidad, la aplicación Web no se adapta a las pantallas de dispositivos móviles. Por esta razón se propone como ampliación, el desarrollo de una aplicación para Android y otra para dispositivos iOS. En los requisitos iniciales, se había contemplado el desarrollo de la versión para móviles con el sistema operativo de Google, sin embargo nuevamente debido a los retrasos, se elimin´o del proyecto.

Una alternativa al desarrollo de estas aplicaciones, puede ser el desarrollo de una web adaptable a diferentes tamaños de pantalla, o que detecte cuando es visualizada por un sistema móvil y presentarla con una hoja de estilo más adecuada.

#### 9.2.3. Aplicación Web con mayor funcionalidad

Una vez finalizado el proyecto, se considera que la aplicación Web podría tener mayor funcionalidad. Se podría utilizar la información de la que dispone para generar gráficos y estadísticas que ayuden a una comprensión de los mismos. Dado que las copias se realizan de manera completa, se podría realizar un estudio de incremento entre copias iguales para conocer el progreso o aumento de datos copiados.

Por otra parte, se podría integrar con el servidor FTP que Ecocomputer S.L. disponga para cada cliente, de tal forma que pueda obtener la copia realizada desde la propia aplicación Web de consulta.

#### 9.2.4. Realización de backups de máquinas virtuales

La virtualización de sistemas, es utilizada por Ecocomputer S.L. y por sus clientes, por esta raz´on se considera una ampliaci´on posible al proyecto, el desarrollo de un nuevo módulo capaz de realizar copias de sistemas virtualizados. Éste debería integrarse con el servicio Web para presentar los datos en la plataforma destinada para ello.

El módulo no requeriría mayor esfuerzo que el estudio de la creación de copias de seguridad con las herramientas de virtualización empleadas. Para el caso de Virtual Box, una aplicación comúnmente utilizada, bastaría con realizar una capa de middleware que permitiera lanzar la funcionalidad de backup de seguridad que ésta presenta.

#### 9.2.5. Permitir copias incrementales o diferenciales

El proyecto permite realizar copias de seguridad completas, sin embargo, puede ser interesante ampliar el mismo para a˜nadir como funcionalidades, las copias incrementales o diferenciales. De esta forma se evita manejar grandes cantidades de datos y se obtienen copias más ligeras.

Se trata de copias menos seguras, al ser necesario mantener la base también almacenada para poder restaurar un sistema. Sin embargo, según el caso concreto puede ser más útil este tipo de backups.

#### 9.2.6. Mejoras de usabilidad del producto

Como se ha visto en las pruebas de usabilidad realizadas, la aplicación de escritorio presenta algunas dificultades de utilización para algunos usuarios. Sería interesante realizar más pruebas y con un grupo mayor de usuarios para concretar que aspectos sería interesante modificar. En este documento se recogen algunas propuestas, pero dado que las pruebas han sido realizadas con una muestra reducida de sujetos y que las interfaces de usuario se consideran impuestas por el cliente, no se han realizado cambios al respecto. Podría realizarse a modo de ampliación, una nueva versión del proyecto con los errores encontrados subsanados.

### Capítulo 10

## Apéndices

### 10.1. Primer análisis del proyecto

#### 10.1.1. Determinación del alcance del sistema

El proyecto que nos ocupa debe cubrir unas necesidades concretas del cliente. Se pretende desarrollar una infraestructura completa que permita realizar copias de seguridad, programar las mismas y llevar un seguimiento de las ya realizadas desde cualquier dispositivo con conexión a Internet.

Para conseguir lo requerido se deben realizar dos m´odulos cliente (uno para entornos Windows y otro para GNU/Linux), un servicio Web que permita la actualización de los datos almacenados en un servidor y por último, una aplicación Web de visualización de resultados.

Para el caso de la aplicación de escritorio de entornos Windows, debe permitirse la realización de backups de bases de datos Microsoft SQL Server 2005, así como la copia de directorios o ficheros concretos. Debe presentarse además un panel de programación que permita automatizar las copias.

 $E$ l módulo para sistemas  $GNU/Linux$ , sin embargo, solo deberá permitir realizar copias de directorios y ficheros concretos, ya que no es posible la instalación de Microsoft SQL Server en estos sistemas. No será necesario implementar un programador de copias, ya que al tratarse de un script con propósito concreto puede delegarse la automatización en CRON.

La aplicación Web deberá ser un monitor de resultados de los backups realizados hasta el momento. Deberá estar actualizado y protegido mediante clave de acceso. Se deberá realizar un sistema de gestión de usuarios que permita otorgar permisos a diferentes cuentas y limite el acceso al contenido no autorizado.

Por último, para conseguir el correcto funcionamiento de la infraestructura y evitar el acceso directo al sistema de base de datos de la aplicación Web, se deberá realizar un servicio Web que permita actualizar la información sobre los backups realizados por los usuarios.

### 10.1.2. Requisitos funcionales

### Aplicación cliente para sistemas Windows

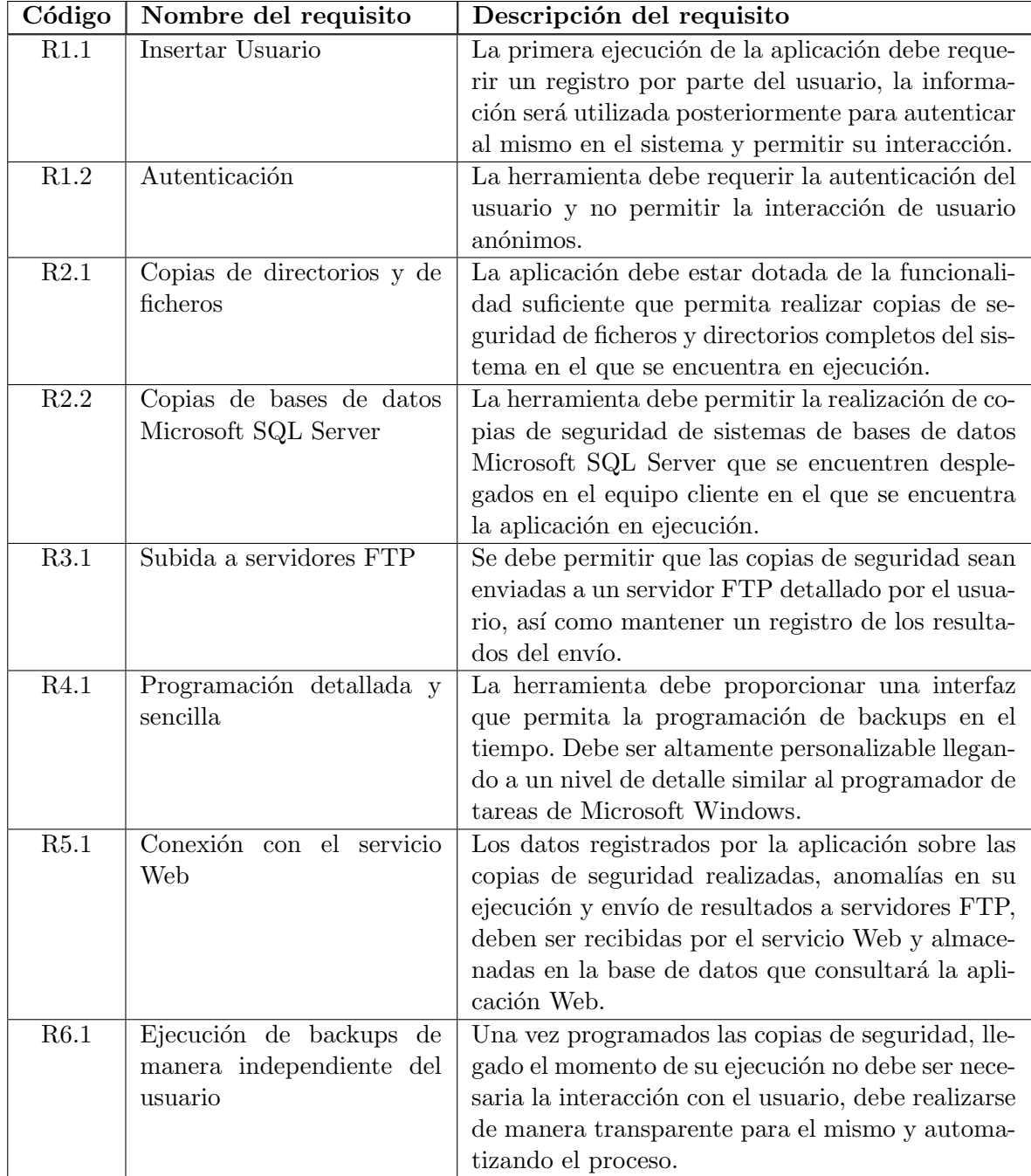

Cuadro 10.1: Tabla de requisitos de la aplicación de escritorio cliente para Windows

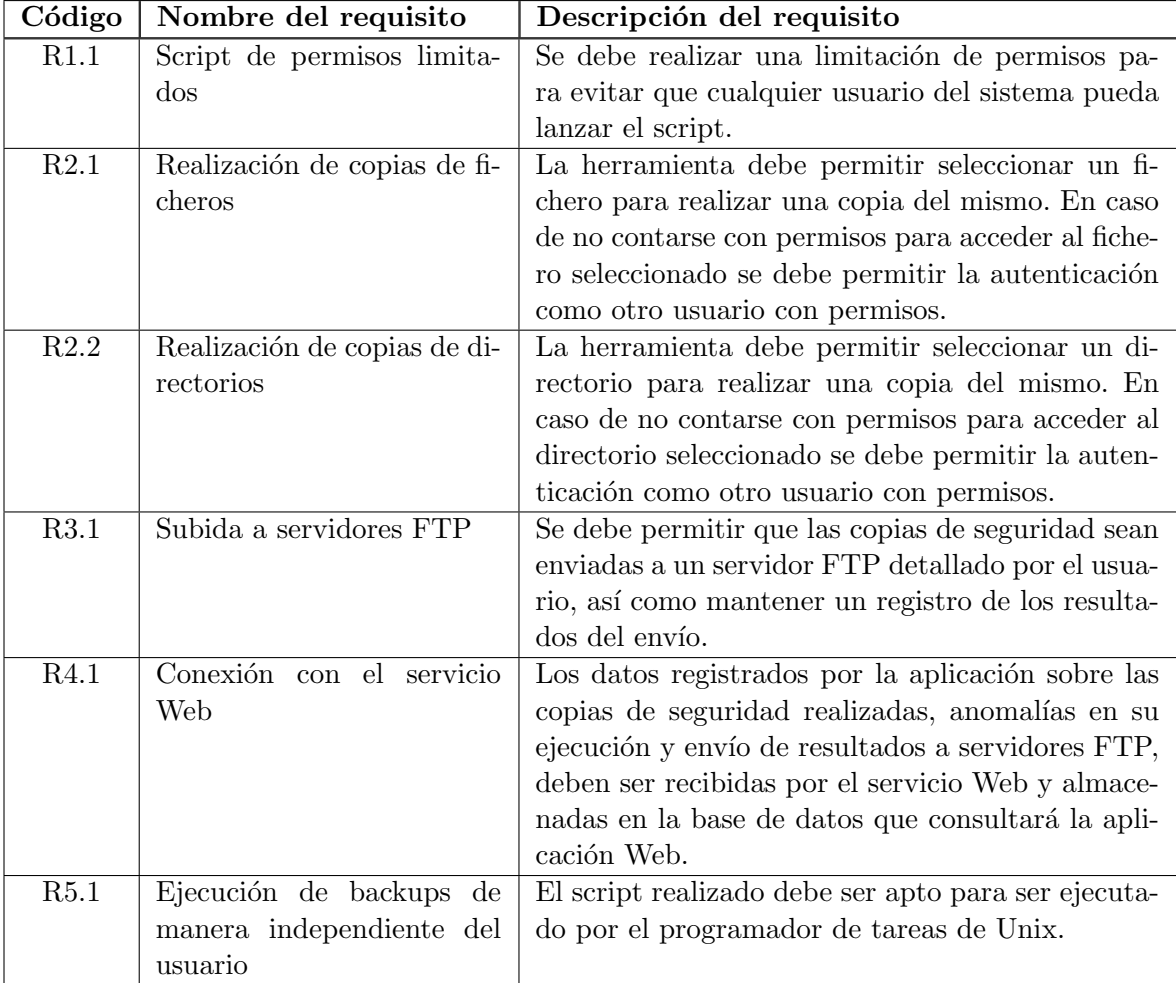

### Aplicación cliente para sistemas  $\rm GNU/Linux$

Cuadro 10.2: Tabla de requisitos de la aplicación de escritorio cliente para sistemas GNU/Linux

### Aplicación Web

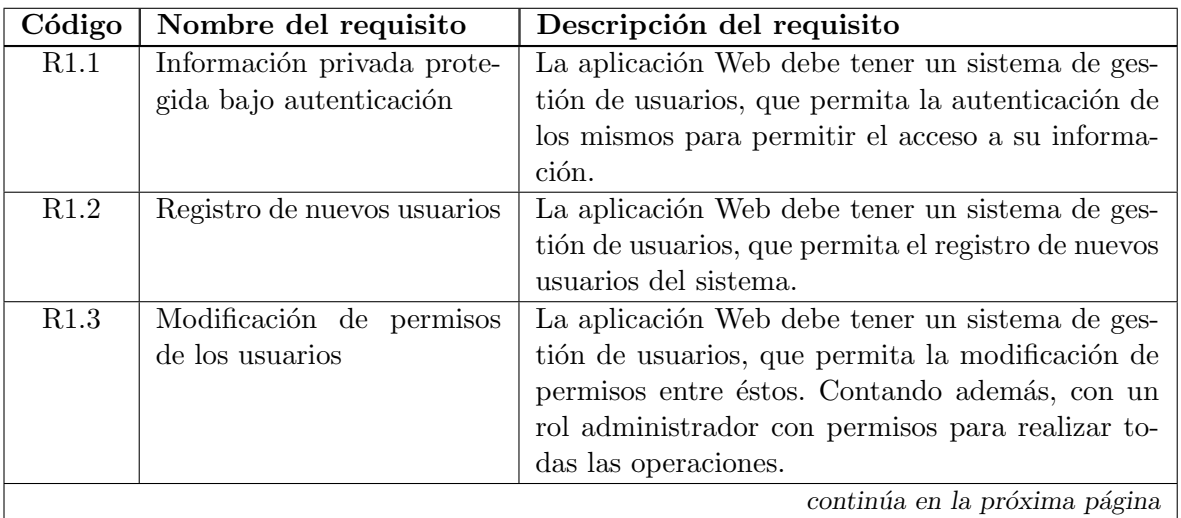

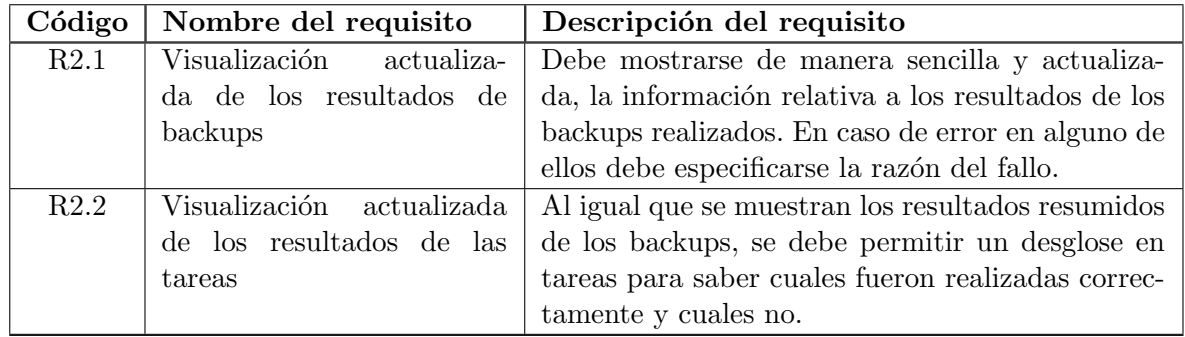

Cuadro 10.3: Tabla de requisitos de la aplicación Web

#### Servicio Web

El servicio Web será un sistema sencillo y su única finalidad será comunicar las aplicaciones de los clientes con la base de datos del servidor de la empresa. Se debe garantizar la seguridad de la comunicación, para evitar que cualquiera pueda introducir datos en el sistema conectándose al servicio.

El servicio debe comprobar los credenciales del usuario que se conecta al mismo, para comprobar si pueden almacenarse los datos que transporta. Por otra parte, se debe notificar del éxito o el fracaso en la actualización.

### 10.2. Instalación de Microsoft SQLServer 2005 y creación de la base de datos

### 10.2.1. Servidor de base de datos

En primer lugar ser´a necesario instalar el servidor de base de datos Microsoft SQL Server 2005. Para ello se necesita disponer de un equipo con Windows Server 2003 o superior y cumplir con los siguientes requisitos mínimos:

- Procesador Pentium III o superior a 600 MHz (recomendado superior a 1 GHz)
- 512 MB de memoria RAM (recomendado superior a 1 GB).
- Al menos 2 GB de disco duro.

Antes de comenzar con el proceso de instalación se recomienda tener el sistema operativo totalmente actualizado, mediante el uso de Windows Update. Seguidamente ejecutamos el instalador que comenzará el proceso.

Tras aceptar los habituales t´erminos y condiciones de la licencia y pasar por las primeras pantallas de bienvenida, veremos cómo se ejecuta una comprobación de los requisitos hardware y software del sistema. Si todo está en orden podremos pasar al siguiente paso en el que se nos pedirán nuestros datos:

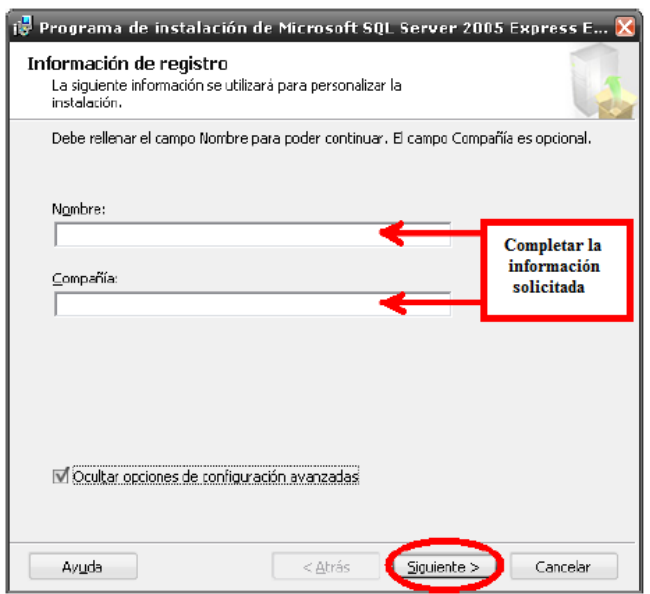

Figura 10.1: Instalación de Microsoft SQL Server, primer paso

Seguidamente deberemos seleccionar qué componentes queremos instalar. Para evitar posibles problemas se aconseja marcar todo.

En el siguiente paso deberemos indicar el nombre de la instancia, que podrá ser el que el usuario desee (en nuestro caso ha sido nombrado PortalEmpleado). Al dar a siguiente deberemos elegir modo de autenticación mixto para que la identificación del usuario no se limite únicamente al entorno Windows y sus usuarios. También deberemos escribir la contraseña para el usuario por defecto a nuestra elección.

El último paso será comprobar que el Firewall del sistema no está bloqueando las conexiones en el puerto de comunicación de la base de datos (por defecto el 1433).

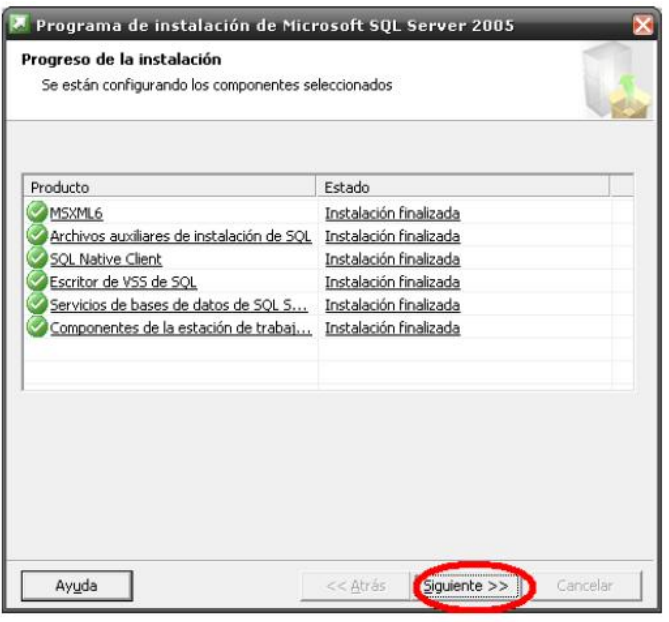

Figura 10.2: Instalación de Microsoft SQL Server, segundo paso

#### 10.2.2. Sistema de gestión de base de datos

Una vez instalado el servidor de base de datos, se necesita una herramienta capaz de gestionar el mismo. El sistema elegido en este proyecto es: Microsoft SQL Server Management Studio Express.

Tras ejecutar el instalador y aceptar las ya comunes primeras pantallas de aceptación de condiciones y bienvenida, se nos pedir´a nuevamente los mismos datos de usuario que ya pusimos en la anterior instalación.

En el siguiente paso debemos elegir los componentes a instalar, que por defecto ya está seleccionado el único disponible y necesario. Seguimos aceptando los pasos del instalador y comenzará el proceso:

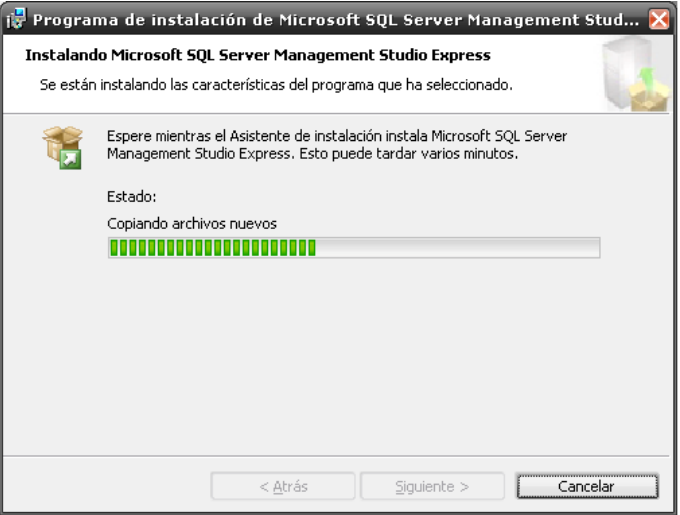

Figura 10.3: Instalación del gestor de base de datos

Una vez instalado tanto el servidor de base de datos como su sistema de gestión se recomienda de nuevo actualizar todo mediante Windows Update, puesto que es probable que exista algún parche de seguridad o rendimiento para ambos paquetes.

### 10.2.3. Base de datos

Ya con el servidor de base de datos y el SGBD en el equipo procedemos a instalar la base de datos, sus tablas y datos mínimos para poder trabajar en la aplicación. Para ello accedemos a Microsoft SQL Server Management Studio Express y nos pedirá los datos de conexión a la instancia del servidor. Introduciendo los datos de conexión al servidor creado anteriormente, accedemos a la herramienta y podremos empezar a crear la base de datos.

No se detalla el proceso, al considerarlo repetitivo y trivial. La información sobre las tablas que deben crearse y los campos de las mismas se encuentra recogida en este documento. Es posible que sea necesario a˜nadir tablas adicionales que sean utilizadas por el módulo con el que se integra la aplicación desarrollada.

Por último, se deberán introducir datos de configuración en las tablas oportunas. Nuevamente estas tablas no son responsabilidad de este proyecto y deberá consultarse la documentación del proyecto con el que este se integra.

### 10.3. Contenido Entregado en el CD-ROM

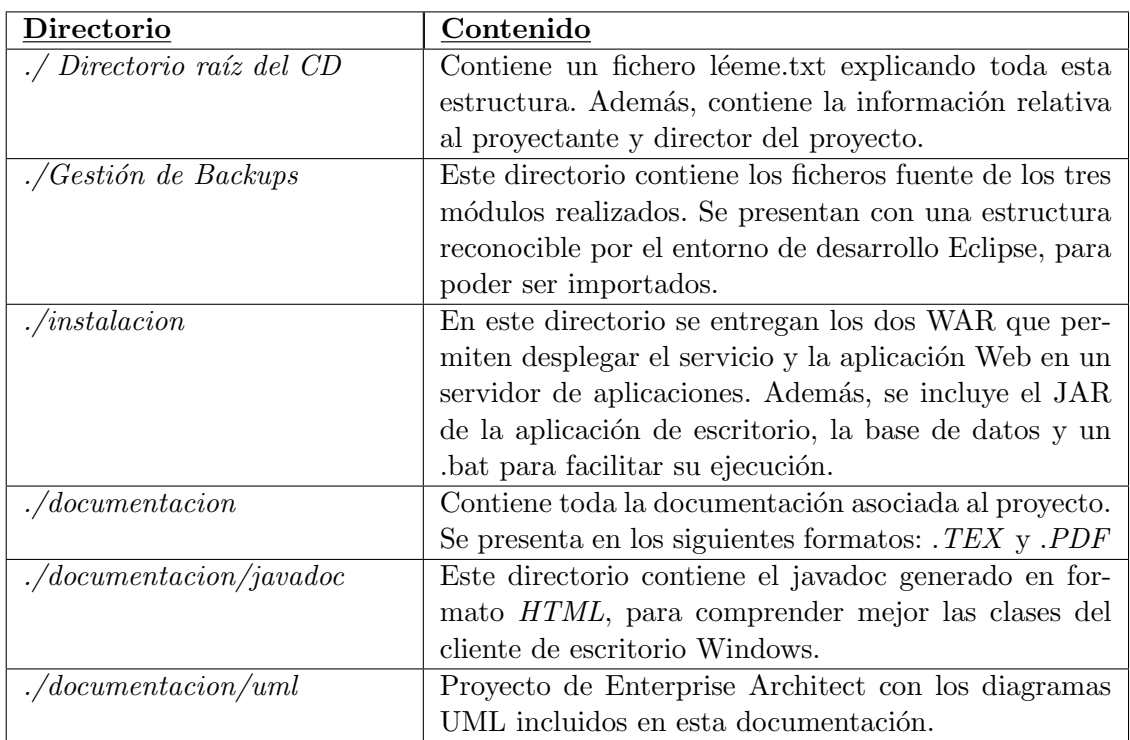

## **Bibliografía**

- [1] Oracle. Java Platform, Standard Edition 7. http://docs.oracle.com/javase/7/ docs/api/, 2013.
- [2] W3C. Cascading Style Sheets home page . http://www.w3.org/Style/CSS/, 2013.
- [3] W3C. HTML 4.01 Specification. http://www.w3.org/TR/html401/, 1999.
- [4] Oracle. Transact-SQL Reference (Database Engine. http://msdn.microsoft.com/ en-us/library/bb510741.aspx, 2007.
- [5] Microsoft MSDN. HTML 4.01 Specification. http://www.w3.org/TR/html401/, 1999.
- [6] Terracotta. Quartz Scheduler. http://quartz-scheduler.org/, 2013.
- [7] Terracotta. Quartz Scheduler, CronTrigger Tutorial. http://quartz-scheduler.org/ documentation/quartz-1.x/tutorials/crontrigger, 2013.
- [8] Gamma, Erich y Beck, Kent JUnit. http://junit.org/, 2013.
- [9] W3Schools JavaScript Tutorial. http://www.w3schools.com/js/, 2013.
- $[10]$  Hassan, Y. Guía de Evaluación Heurística de Sitios Web. www.nosolousabilidad. com/articulos/heuristica.htm, 2008.
- [11] DataTables DataTables, jQuery Javascript library. https://datatables.net/, 2013.
- [12] Apache Software Foundation. Apache Tiles http://tiles.apache.org/, 2013.
- [13] DZone. Struts 2 Tutorials. http://www.dzone.com/tutorials/java/struts-2, 2012.
- [14] Stack Overflow. http://stackoverflow.com/, 2013.

### Documentación de las clases Java

Se ha querido incluir la documentación que presentan las clases a modo de comentarios JavaDoc. Dado que se trata de un elevado número de páginas, se incluye al final del documento y no en la sección destinada para esta finalidad en el capítulo 6. Por otra parte, tampoco se incluyen las clases del proyecto Web ni del servicio, al considerar las primeras demasiado sencillas entendiendo la estructura de Struts2, y en el segundo caso al haber sido prácticamente en su totalidad, generadas con la herramienta de creación de servicios Web de Eclipse.

El orden por el que se encuentra la información de cada paquete es el siguiente:

- **Paquete entities:** Las clases contenidas en este paquete son: Backup, BackupJob, BackupLog, Configuration, Ftp, JobLog, LogLine y SQLServerDatabase.
- **Paquete logic.exec:** Las clases contenidas en este paquete son: BackupExecutor, ExecutableJob, ReloadBackups y ReloadExecutor.
- Paquete logic.managers: Las clases contenidas en este paquete son: CompressorManager, CronConverterManager,DirectoryBackupManager, FtpManager, Load-Manager, SQLServerBackupManager y WebServiceConnectionManager.
- Paquete util: Las clases contenidas en este paquete son: BackupsController, ConnectionsController, JobsController, MD5Converter y SqliteFactory.
- Paquete util.log: Este paquete solo contiene la clase encargada del Log de la aplicación.
- Paquete util.threads: Las clases contenidas en este paquete son: CheckFTPThread, CheckSQLThread, CopyExecutorThread, DirectoryBackupThread, FTPBackupThread, SchedulerBackupThread, UpdateBackupThread.
- Paquete visual: Este paquete contiene las clases: MainWindow y MainUI.
- Paquete visual.dialogs: Las clases contenidas en este paquete son: BackupJobs-Dialog, DatabaseDialog, InformationDialog, RegistrationDialog.
- Paquete visual.panels: Las clases contenidas en este paquete son: AddBackupPanel, BackupsPanel, ConfigurationPanel, ConnectionsPanel, EditBackupPanel, Jobs-Panel, LoginPanel, LogPanel y ResultsPanel. Además, contiene algunas clases privadas encargadas de la maquetación o renderizado de las tablas utilizadas.

El paquete «webservice» no ha sido incluido, al ser las clases generadas por el entorno de desarrollo Eclipse, con su gestor de clientes para servicios Web. Por otra parte, el paquete encargado de la persistencia tampoco ha sido incluido, ya que pese a contar con multitud de métodos, todos presentan una estructura común y una funcionalidad fácilmente reconocible analizando la consulta SQL. Se considera que dichos métodos no necesitan documentación.

# **Package entities**

### **Class Summary**

### **Backup**

Backup Class, entity that represents a scheduled Backup

### **BackupJob**

Backup Class, entity that represents a task of a scheduled Backup

### **BackupLog**

BackupLog Class, entity that represents a Backup result

### **Configuration**

Configuration Class, configuration system data

### **Ftp**

FTP Class, entity that represents a FTP connection

### **JobLog**

JobLog Class, entity that represents a Job result

### **LogLine**

Log line Class, entity that represents a LOG record

### **SQLServerDatabase**

SQLServer Database Class, entity that represents a Database connection

### **entities**

# **Class Backup**

java.lang.Object |

+--entities.Backup

### < Fields > < Constructors > < Methods >

public class **Backup** extends java.lang.Object

Backup Class, entity that represents a scheduled Backup

### **Version:**

1.0 03/04/2013

### **Author:**

Faustino Alonso Posada (EII-Oviedo)

### **Fields**

## **FIRST\_MONTH\_DAY**

public static final java.lang.String **FIRST\_MONTH\_DAY** {@literal FIRST\_MONTH\_DAY} It represents first month day

## **FREQ\_DAY**

public static final java.lang.String **FREQ\_DAY** {@literal FREQ\_DAY} It represents a daily frequency

## **FREQ\_MONTH**

public static final java.lang.String **FREQ\_MONTH** {@literal FREQ\_MONTH} It represents a monthly frequency

## **FREQ\_WEEK**

public static final java.lang.String **FREQ\_WEEK** {@literal FREQ\_WEEK} It represents a weekly frequency

## **LAST\_MONTH\_DAY**

public static final java.lang.String **LAST\_MONTH\_DAY** {@literal LAST\_MONTH\_DAY} It represents last month day

### **Constructors**

## **Backup**

public **Backup**(java.lang.String title, java.util.Date date, java.lang.String frequency, int periodicity, java.lang.String executeAt, java.lang.String executeEvery, java.lang.String executeStart, java.lang.String executeEnd, java.util.Date startDate, java.util.Date endDate, java.lang.String weekDay, java.lang.String monthDay)

### **Parameters:**

title - String that get name to backup date - Date Object that represents when backup was scheduled frequency - String that represents how often backup have to repeat it periodicity - Integer that represents how many times 'frequency' is repeat it executeAt - String that represents moment when backup must be executed executeEvery - String that represents how often backup must be executed executeStart - String that represents moment when backup must be start executeEnd - String that represents moment when backup must be end startDate - Date Object that contains first backup day endDate - Date Object that contains end backup day weekDay - String that represents what day of week it must be executed monthDay - String that represents what day of month it must be executed

## **Backup**

public **Backup**(java.lang.String title, java.util.Date date, java.lang.String frequency, int periodicity, java.lang.String executeAt, java.lang.String executeEvery, java.lang.String executeStart, java.lang.String executeEnd, java.util.Date startDate, java.util.Date endDate, java.lang.String weekDay, java.lang.String monthDay, java.util.List jobsList)

### **Parameters:**

title - String that get name to backup date - Date Object that represents when backup was scheduled frequency - String that represents how often backup have to repeat it periodicity - Integer that represents how many times 'frequency' is repeat it executeAt - String that represents moment when backup must be executed executeEvery - String that represents how often backup must be executed executeStart - String that represents moment when backup must be start executeEnd - String that represents moment when backup must be end startDate - Date Object that contains first backup day endDate - Date Object that contains end backup day weekDay - String that represents what day of week it must be executed monthDay - String that represents what day of month it must be executed jobsList - BackupJob objects list about what must be executed

### **Methods**

### **getDate**

public java.util.Date **getDate**()

### **Returns:**

Date Object that represents when backup was scheduled

### **getEndDate**

public java.util.Date **getEndDate**()

### **Returns:**

Date Object that contains last backup day

### **getExecuteAt**

public java.lang.String **getExecuteAt**()

### **Returns:**

String that represents moment when backup must be executed

### **getExecuteEnd**

public java.lang.String **getExecuteEnd**()

### **Returns:**

String that represents moment when backup must be end

## **getExecuteEvery**

public java.lang.String **getExecuteEvery**()

### **Returns:**

String that represents how often backup must be executed

### **getExecuteStart**

public java.lang.String **getExecuteStart**()

### **Returns:**

String that represents moment when backup must be start

### **getFrequency**

public java.lang.String **getFrequency**()

### **Returns:**

String that represents how often backup have to repeat it

## **getId**

public int **getId**()

### **Returns:**

unique database id

## **getJobsList**

```
public java.util.List getJobsList()
```
### **Returns:**

BackupJob objects list about what must be executed

## **getMonthDay**

public java.lang.String **getMonthDay**()

### **Returns:**

String that represents what month day it must be executed

### **getPeriodicity**

public int **getPeriodicity**()

#### **Returns:**

Integer that represents how many times 'frequency' is repeat it

### **getStartDate**

public java.util.Date **getStartDate**()

### **Returns:**

Date Object that contains first backup day

## **getTitle**

public java.lang.String **getTitle**()

### **Returns:**

String that get name to backup

## **getWeekDay**

public java.lang.String **getWeekDay**()

### **Returns:**

String that represents what week day it must be executed

### **setId**

public void **setId**(int id)

### **Parameters:**

id - Unique database id

### **setJobsList**

public void **setJobsList**(java.util.List jobsList)

### **Parameters:**

jobsList - BackupJob objects list about what must be executed

## **toString**

public java.lang.String **toString**()

### **Overrides:**

toString in class java.lang.Object

## **entities Class BackupJob**

java.lang.Object

| +--entities.BackupJob

< Fields > < Constructors > < Methods >

public class **BackupJob** extends java.lang.Object

Backup Class, entity that represents a task of a scheduled Backup

### **Version:**

1.0 03/04/2013

### **Author:**

Faustino Alonso Posada (EII-Oviedo)

### **Fields**

## **DIR\_FTP**

public static final int **DIR\_FTP** {@literal DIR\_FTP} It represents a copy of local file or directory and send it to FTP Server

## **DIR\_LOCAL**

public static final int **DIR\_LOCAL** {@literal DIR\_LOCAL} It represents a local copy of local file or directory

## **SQL\_FTP**

public static final int **SQL\_FTP** {@literal SQL\_FTP} It represents a copy of Microsoft SQL Server Database and send it to FTP Server

## **SQL\_LOCAL**

public static final int **SQL\_LOCAL** {@literal SQL\_LOCAL} It represents a local copy of Microsoft SQL Server Database

**Constructors**

## **BackupJob**

public **BackupJob**(java.lang.String name, int databaseId, java.lang.String databaseConnectionName, java.lang.String sqlHostOrigin, java.lang.String sqlUserOrigin, java.lang.String sqlPassOrigin, int sqlPortOrigin, java.lang.String nameDateBaseOrigin, int ftpId, java.lang.String ftpTitleDestination, java.lang.String ftpHostDestination, java.lang.String ftpUserDestination, java.lang.String ftpPassDestination, java.lang.String ftpFileDestination)

### **Parameters:**

sqlHostOrigin - SQL Server Database address sqlUserOrigin - SQL Server Database user sqlPassOrigin - SQL Server Database password of that user sqlPortOrigin - SQL Server Database port nameDateBaseOrigin - SQL Server Database name ftpHostDestination - Destination FTP Server address ftpUserDestination - Destination FTP Server user ftpPassDestination - Destination FTP Sever password of that user ftpFileDestination - Destination FTP Server file name

### **BackupJob**

public **BackupJob**(java.lang.String name, int databaseId, java.lang.String databaseConnectionName, java.lang.String sqlHostOrigin, java.lang.String sqlUserOrigin, java.lang.String sqlPassOrigin, int sqlPortOrigin, java.lang.String nameDateBaseOrigin, java.lang.String directoryDestination)

#### **Parameters:**

sqlHostOrigin - SQL Server Database address sqlUserOrigin - SQL Server Database user sqlPassOrigin - SQL Server Database password of that user sqlPortOrigin - SQL Server Database port nameDateBaseOrigin - SQL Server Database name directoryDestination - Destination directory, when do you want to copy result file?

## **BackupJob**

public **BackupJob**(java.lang.String name, java.lang.String directoryOrigin, int ftpId, java.lang.String ftpTitleDestination, java.lang.String ftpHostDestination, java.lang.String ftpUserDestination, java.lang.String ftpPassDestination, java.lang.String ftpFileDestination)

### **Parameters:**

directoryOrigin - Origin directory, what do you want to save? ftpHostDestination - Destination FTP Server address ftpUserDestination - Destination FTP Server user ftpPassDestination - Destination FTP Sever password of that user ftpFileDestination - Destination FTP Server file name

### **BackupJob**

```
public BackupJob(java.lang.String name,
      java.lang.String directoryOrigin,
      java.lang.String directoryDestination)
```
### **Parameters:**

directoryOrigin - Origin directory, what do you want to save? directoryDestination - Destination directory, when do you want to copy result file?

### **Methods**

### **equals**

public boolean **equals**(java.lang.Object obj)

### **Overrides:**

equals in class java.lang.Object

### **getCronFormat**

public java.lang.String **getCronFormat**()

### **Returns:**

Scheduled Backup time in CRON format
## **getDatabaseConnectionName**

public java.lang.String **getDatabaseConnectionName**()

### **getDatabaseId**

public int **getDatabaseId**()

### **getDestinationType**

public java.lang.String **getDestinationType**()

### **getDirectoryDestination**

public java.lang.String **getDirectoryDestination**()

#### **Returns:**

Destination directory, when do you want to save result file?

### **getDirectoryOrigin**

public java.lang.String **getDirectoryOrigin**()

#### **Returns:**

Origin directory, what do you want to save?

## **getFtpFileDestination**

public java.lang.String **getFtpFileDestination**()

#### **Returns:**

FTP Server destination file name

# **getFtpHostDestination**

public java.lang.String **getFtpHostDestination**()

#### **Returns:**

FTP Server address

## **getFtpId**

public int **getFtpId**()

## **getFtpPassDestination**

public java.lang.String **getFtpPassDestination**()

**Returns:**

FTP Server password

## **getFtpTitleDestination**

public java.lang.String **getFtpTitleDestination**()

### **getFtpUserDestination**

public java.lang.String **getFtpUserDestination**()

#### **Returns:**

FTP Server user

### **getJobId**

public int **getJobId**()

#### **Returns:**

Unique database job identification

### **getName**

```
public java.lang.String getName()
```
## **getNameDateBaseOrigin**

public java.lang.String **getNameDateBaseOrigin**()

#### **Returns:**

SQL Server Database name

## **getOriginType**

public java.lang.String **getOriginType**()

### **getSqlHostOrigin**

public java.lang.String **getSqlHostOrigin**()

#### **Returns:**

SQL Server Database address

### **getSqlPassOrigin**

public java.lang.String **getSqlPassOrigin**()

#### **Returns:**

SQL Server Database password of user

# **getSqlPortOrigin**

```
public int getSqlPortOrigin()
```
#### **Returns:**

SQL Server Database port

# **getSqlUserOrigin**

public java.lang.String **getSqlUserOrigin**()

#### **Returns:**

SQL Server Database user

## **getType**

public int **getType**()

#### **Returns:**

backup job type{'DIR\_LOCAL','DIR\_FTP','SQL\_LOCAL','SQL\_FTP'}

### **hashCode**

public int **hashCode**()

#### **Overrides:**

hashCode in class java.lang.Object

### **setCronFormat**

public void **setCronFormat**(java.lang.String cronFormat)

#### **Parameters:**

cronFormat - Scheduled Backup time in CRON format

### **setDatabaseConnectionName**

public void **setDatabaseConnectionName**(java.lang.String databaseConnectionName)

### **setDatabaseId**

public void **setDatabaseId**(int databaseId)

# **setFtpId**

```
public void setFtpId(int ftpId)
```
### **setFtpTitleDestination**

public void **setFtpTitleDestination**(java.lang.String ftpTitleDestination)

### **setJobId**

public void **setJobId**(int jobId)

#### **Parameters:**

jobId - Unique database job identification

### **setName**

public void **setName**(java.lang.String name)

## **toString**

public java.lang.String **toString**()

**Overrides:**

toString in class java.lang.Object

#### **entities**

# **Class BackupLog**

java.lang.Object | +--entities.BackupLog

< Constructors > < Methods >

public class **BackupLog** extends java.lang.Object BackupLog Class, entity that represents a Backup result

#### **Version:**

1.0 03/04/2013

#### **Author:**

Faustino Alonso Posada (EII-Oviedo)

### **Constructors**

# **BackupLog**

public **BackupLog**(int idBackup, java.util.Date startDate, java.util.Date endDate, int backupResult, java.lang.String copyResult, java.lang.String sendingResult)

#### **Parameters:**

idBackup - Backup identification startDate - start backup date endDate - end backup date backupResult - backup result copyResult - copy result sendingResult - sending result

### **Methods**

# **getBackupResult**

public int **getBackupResult**()

#### **Returns:**

backup result value

# **getCopyResult**

public java.lang.String **getCopyResult**()

#### **Returns:**

copy result value

### **getEndDate**

public java.util.Date **getEndDate**()

#### **Returns:**

end date

# **getIdBackup**

public int **getIdBackup**()

**Returns:**

backup id

# **getSendingResult**

public java.lang.String **getSendingResult**()

#### **Returns:**

sending result value

### **getStartDate**

public java.util.Date **getStartDate**()

#### **Returns:**

start date

### **setBackupResult**

public void **setBackupResult**(int backupResult)

#### **Parameters:**

backupResult -

# **setCopyResult**

public void **setCopyResult**(java.lang.String copyResult)

#### **Parameters:**

copyResult -

### **setEndDate**

public void **setEndDate**(java.util.Date endDate)

#### **Parameters:**

endDate -

# **setIdBackup**

public void **setIdBackup**(int idBackup)

#### **Parameters:**

idBackup -

### **setSendingResult**

public void **setSendingResult**(java.lang.String sendingResult)

#### **Parameters:**

sendingResult -

### **setStartDate**

public void **setStartDate**(java.util.Date startDate)

#### **Parameters:**

startDate -

#### **entities**

# **Class Configuration**

java.lang.Object

| +--entities.Configuration

< Constructors > < Methods >

public class **Configuration** extends java.lang.Object

Configuration Class, configuration system data

#### **Version:**

1.0 03/04/2013

#### **Author:**

Faustino Alonso Posada (EII-Oviedo)

### **Constructors**

# **Configuration**

public **Configuration**()

## **Methods**

## **getEndPointAddress**

public java.lang.String **getEndPointAddress**()

#### **Returns:**

EndPoint Address

### **getHost**

public java.lang.String **getHost**()

#### **Returns:**

host

### **getPassword**

public java.lang.String **getPassword**()

#### **Returns:**

password

# **getSynchronization**

public java.util.Date **getSynchronization**()

#### **Returns:**

last synchronization date

# **getUser**

public java.lang.String **getUser**()

#### **Returns:**

user

### **setEndPointAddress**

public void **setEndPointAddress**(java.lang.String endPointAddress)

#### **Parameters:**

endPointAddress -

### **setHost**

public void **setHost**(java.lang.String host)

#### **Parameters:**

host -

### **setPassword**

public void **setPassword**(java.lang.String password)

#### **Parameters:**

password -

### **setSynchronization**

public void **setSynchronization**(java.util.Date synchronization)

#### **Parameters:**

synchronization - date

### **setUser**

public void **setUser**(java.lang.String user)

#### **Parameters:**

user -

#### **entities**

# **Class Ftp**

java.lang.Object | +--entities.Ftp

< Constructors > < Methods >

public class **Ftp** extends java.lang.Object

FTP Class, entity that represents a FTP connection

#### **Version:**

1.0 03/04/2013

#### **Author:**

Faustino Alonso Posada (EII-Oviedo)

### **Constructors**

# **Ftp**

public **Ftp**(int id, java.lang.String title, java.lang.String host, java.lang.String user, java.lang.String pass)

#### **Parameters:**

id - FTP identification title - connection name host - connection address user - FTP user name pass - user password

# **Ftp**

```
public Ftp(java.lang.String title,
        java.lang.String host,
        java.lang.String user,
        java.lang.String pass)
```
#### **Parameters:**

title - connection name host - connection address user - FTP user name pass - user password

## **Methods**

### **getHost**

```
public java.lang.String getHost()
```
#### **Returns:**

host connection address

# **getId**

public int **getId**()

#### **Returns:**

FTP identification

### **getPass**

public java.lang.String **getPass**()

#### **Returns:**

password FTP user password

# **getTitle**

public java.lang.String **getTitle**()

#### **Returns:**

connection name

# **getUser**

public java.lang.String **getUser**()

#### **Returns:**

user FTP user name

### **setHost**

public void **setHost**(java.lang.String host)

#### **Parameters:**

host - connection address

### **setPass**

public void **setPass**(java.lang.String pass)

#### **Parameters:**

password - FTP user password

## **setTitle**

public void **setTitle**(java.lang.String title)

#### **Parameters:**

title - connection name

### **setUser**

public void **setUser**(java.lang.String user)

#### **Parameters:**

user - FTP user name

# **toString**

public java.lang.String **toString**()

#### **Overrides:**

toString in class java.lang.Object

#### **entities**

# **Class JobLog**

java.lang.Object | +--entities.JobLog

< Constructors > < Methods >

public class **JobLog** extends java.lang.Object

JobLog Class, entity that represents a Job result

#### **Version:**

1.0 03/04/2013

#### **Author:**

Faustino Alonso Posada (EII-Oviedo)

### **Constructors**

# **JobLog**

public **JobLog**(BackupJob job, int backupId, java.util.Date startDate, java.util.Date endDate, int result, java.lang.String copyResult, java.lang.String sendingResult, int size)

#### **Parameters:**

job - Backupjob backupId - Backup identification startDate - start job date endDate - end job date result - job result copyResult - copy result sendingResult - sending result size - copy file size

### **Methods**

### **getBackupId**

public int **getBackupId**()

#### **Returns:**

backup id

### **getCopyResult**

public java.lang.String **getCopyResult**()

#### **Returns:**

copy result

### **getEndDate**

public java.util.Date **getEndDate**()

#### **Returns:**

end date

## **getJob**

public BackupJob **getJob**()

**Returns:**

job

# **getResult**

public int **getResult**()

**Returns:**

job result

# **getSendingResult**

public java.lang.String **getSendingResult**()

#### **Returns:**

sending result

### **getSize**

public int **getSize**()

#### **Returns:**

copy size

# **getStartDate**

public java.util.Date **getStartDate**()

#### **Returns:**

start date

### **setBackupId**

public void **setBackupId**(int backupId)

#### **Parameters:**

backupId - Backup identification

# **setCopyResult**

public void **setCopyResult**(java.lang.String copyResult)

#### **Parameters:**

copy - result

## **setEndDate**

public void **setEndDate**(java.util.Date endDate)

#### **Parameters:**

endDate -

### **setJob**

public void **setJob**(BackupJob job)

#### **Parameters:**

job - Backupjob

### **setResult**

public void **setResult**(int result)

#### **Parameters:**

job - result

# **setSendingResult**

public void **setSendingResult**(java.lang.String sendingResult)

#### **Parameters:**

sending - Result

### **setSize**

public void **setSize**(int size)

**Parameters:**

copy - size

# **setStartDate**

public void **setStartDate**(java.util.Date startDate)

#### **Parameters:**

startDate -

#### **entities**

# **Class LogLine**

java.lang.Object | +--entities.LogLine

< Constructors > < Methods >

public class **LogLine** extends java.lang.Object

Log line Class, entity that represents a LOG record

**Version:**

1.0 03/04/2013

**Author:**

Faustino Alonso Posada (EII-OVIEDO)

### **Constructors**

# **LogLine**

public **LogLine**(java.lang.String event, java.lang.String incident, java.util.Date date)

#### **Parameters:**

event - , what happens? incident - , what it produced? date - , when it happens?

### **Methods**

### **getDate**

```
public java.util.Date getDate()
```
#### **Returns:**

when it happens?

### **getEvent**

public java.lang.String **getEvent**()

#### **Returns:**

what happens?

### **getIncident**

public java.lang.String **getIncident**()

#### **Returns:**

what it produced?

### **setDate**

public void **setDate**(java.util.Date date)

#### **Parameters:**

date - when it happens?

## **setEvent**

public void **setEvent**(java.lang.String event)

#### **Parameters:**

event - what happens?

### **setIncident**

public void **setIncident**(java.lang.String incident)

#### **Parameters:**

incident - what it produced?

# **toString**

public java.lang.String **toString**()

#### **Overrides:**

toString in class java.lang.Object

#### **entities**

# **Class SQLServerDatabase**

java.lang.Object | +--entities.SQLServerDatabase

< Constructors > < Methods >

public class **SQLServerDatabase** extends java.lang.Object

SQLServer Database Class, entity that represents a Database connection

#### **Version:**

1.0 03/04/2013

#### **Author:**

Faustino Alonso Posada (EII-Oviedo)

### **Constructors**

# **SQLServerDatabase**

public **SQLServerDatabase**(int id,

java.lang.String title, java.lang.String host, int port, java.lang.String name, java.lang.String user, java.lang.String pass)

#### **Parameters:**

id - database connection identification title - connection name host - database address port - database port name - database name user - database user name pass - database user password

### **Methods**

## **getHost**

```
public java.lang.String getHost()
```
#### **Returns:**

host database connection address

## **getId**

```
public int getId()
```
#### **Returns:**

database connection identification

### **getName**

public java.lang.String **getName**()

#### **Returns:**

database connection name

### **getPass**

public java.lang.String **getPass**()

#### **Returns:**

password database user password

# **getPort**

public int **getPort**()

#### **Returns:**

port database connection port

# **getTitle**

public java.lang.String **getTitle**()

#### **Returns:**

connection name

### **getUser**

public java.lang.String **getUser**()

#### **Returns:**

user database user name

### **setHost**

public void **setHost**(java.lang.String host)

#### **Parameters:**

host - database connection address

### **setId**

public void **setId**(int id)

#### **Parameters:**

id - database connection identification

### **setName**

public void **setName**(java.lang.String name)

#### **Parameters:**

database - connection name

### **setPass**

public void **setPass**(java.lang.String pass)

#### **Parameters:**

password - database user password

### **setPort**

public void **setPort**(int port)

#### **Parameters:**

port - database connection port

### **setTitle**

public void **setTitle**(java.lang.String title)

#### **Parameters:**

connection - database user name

# **setUser**

public void **setUser**(java.lang.String user)

#### **Parameters:**

user - database user name

# **Package logic.exec**

### **Class Summary**

#### **BackupExecutor**

Jobs Executor Class, it is backup scheduler, who execute backup jobs.

#### **ExecutableJob**

Executable job Class represents a backup task.

#### **ReloadBackups**

Reload Backups Class, it is an automatic thread to load new backups and finish old of them.

#### **ReloadExecutor**

Reload Executor Class, it is the ReloadBackups executor.

#### **logic.exec**

# **Class BackupExecutor**

java.lang.Object

| +--logic.exec.BackupExecutor

#### < Fields > < Constructors > < Methods >

public class **BackupExecutor** extends java.lang.Object

Jobs Executor Class, it is backup scheduler, who execute backup jobs.

#### **Version:**

1.0 02/04/2013

#### **Author:**

Faustino Alonso Posada (EII-Oviedo)

### **Fields**

## **scheduler**

public static org.quartz.Scheduler **scheduler**

### **Constructors**

# **BackupExecutor**

public **BackupExecutor**(entities.Backup backup)

#### **Parameters:**

backup -

### **Methods**

#### **execute**

public void **execute**()

Start all BackupJobs that still stopped and are in time.

### **stop**

public void **stop**()

Stop all BackupJobs

### **stopJobsFromBackup**

public static void **stopJobsFromBackup**(entities.Backup backup, java.lang.String reason)

Stop all BackupJobs from a Backup

#### **Parameters:**

backup reason - why do you stop all of them?

**logic.exec**

# **Class ExecutableJob**

```
java.lang.Object
|
+--logic.exec.ExecutableJob
```
< Constructors > < Methods >

public class **ExecutableJob** extends java.lang.Object

Executable job Class represents a backup task. What must be do it.

#### **Version:**

1.0 03/04/2013

#### **Author:**

Faustino Alonso Posada (EII-Oviedo)

### **Constructors**

# **ExecutableJob**

public **ExecutableJob**()

## **ExecutableJob**

public **ExecutableJob**(int type, java.lang.String directoryOrigin, java.lang.String sqlHostOrigin, java.lang.String sqlUserOrigin, java.lang.String sqlPassOrigin, int sqlPortOrigin, java.lang.String nameDataBaseOrigin, java.lang.String directoryDestination, java.lang.String ftpHostDestination, java.lang.String ftpUserDestination, java.lang.String ftpPassDestination, java.lang.String ftpFileDestination)

### **Methods**

### **execute**

public void **execute**(JobExecutionContext arg0)

### **executeJob**

public void **executeJob**(int jobId)

## **getBackupId**

public int **getBackupId**()

### **getDirectoryDestination**

public java.lang.String **getDirectoryDestination**()

## **getDirectoryOrigin**

public java.lang.String **getDirectoryOrigin**()

## **getFtpFileDestination**

public java.lang.String **getFtpFileDestination**()

### **getFtpHostDestination**

public java.lang.String **getFtpHostDestination**()

### **getFtpPassDestination**

public java.lang.String **getFtpPassDestination**()

### **getFtpUserDestination**

public java.lang.String **getFtpUserDestination**()

# **getNameDataBaseOrigin**

public java.lang.String **getNameDataBaseOrigin**()

# **getSqlHostOrigin**

public java.lang.String **getSqlHostOrigin**()

# **getSqlPassOrigin**

public java.lang.String **getSqlPassOrigin**()

# **getSqlPortOrigin**

public int **getSqlPortOrigin**()

# **getSqlUserOrigin**

public java.lang.String **getSqlUserOrigin**()

## **getType**

public int **getType**()

### **setBackupId**

public void **setBackupId**(int backupId)

## **toString**

public java.lang.String **toString**()

#### **Overrides:**

toString in class java.lang.Object

**logic.exec**

# **Class ReloadBackups**

java.lang.Object

| +--logic.exec.ReloadBackups

< Constructors > < Methods >

public class **ReloadBackups** extends java.lang.Object

Reload Backups Class, it is an automatic thread to load new backups and finish old of them.

#### **Version:**

1.0 03/04/2013

#### **Author:**

Faustino Alonso Posada (EII-Oviedo)

### **Constructors**

## **ReloadBackups**

public **ReloadBackups**()

### **Methods**

### **execute**

public void **execute**(JobExecutionContext arg0)

#### **logic.exec**

# **Class ReloadExecutor**

java.lang.Object |

+--logic.exec.ReloadExecutor

< Constructors > < Methods >

public class **ReloadExecutor** extends java.lang.Object

Reload Executor Class, it is the ReloadBackups executor.

#### **Version:**

1.0 03/04/2013

#### **Author:**

Faustino Alonso Posada (EII-Oviedo)

### **Constructors**

## **ReloadExecutor**

public **ReloadExecutor**()

### **Methods**

### **execute**

public void **execute**()

Execute ReloadBackups thread every minute

### **stop**

public void **stop**()

Stop ReloadBackup thread

# **Package logic.managers**

### **Class Summary**

#### **CompressorManager**

CompressorManager Class, It is used to convert directory in a ZIP file.

#### **CronConverterManager**

CRON Converter Manager Class, it is a CRON format converter.

#### **DirectoryBackupManager**

Directory Backup Manager Class, it makes files or directories copies.

#### **FtpManager**

FTP Manager Class, it upload files to FTP server.

#### **LoadManager**

Load Manager Class, it load Backup information from database.

#### **SQLServerBackupManager**

SQL Server Backup Manager Class, It makes a database backup.

#### **WebServiceConnectionManager**

Web Service Connection Manager Class.

#### **logic.managers**

# **Class CompressorManager**

java.lang.Object

| +--logic.managers.CompressorManager

#### < Constructors > < Methods >

public class **CompressorManager** extends java.lang.Object

CompressorManager Class, It is used to convert directory in a ZIP file.

#### **Version:**

1.0 03/04/2013

#### **Author:**

Faustino Alonso Posada (EII-Oviedo)

### **Constructors**

# **CompressorManager**

public **CompressorManager**()

### **Methods**

### **createZipFile**

```
public static void createZipFile(java.lang.String in,
                             java.lang.String out)
               throws java.io.IOException
```
#### **Parameters:**

in - Path to origin directory out - Path to destination ZIP file

#### **Throws:**

java.io.IOException - If something in Input-output stream was wrong

#### **logic.managers**

# **Class CronConverterManager**

java.lang.Object

| +--logic.managers.CronConverterManager

< Constructors > < Methods >

public class **CronConverterManager** extends java.lang.Object

CRON Converter Manager Class, it is a CRON format converter. It transform to CRON format time information from a scheduled backup

#### **Version:**

1.0 03/04/2013

#### **Author:**

Faustino Alonso Posada (EII-Oviedo)

### **Constructors**

# **CronConverterManager**

public **CronConverterManager**()

### **Methods**

### **scheduleBackup**

public java.lang.String **scheduleBackup**(entities.Backup backup)

#### **Parameters:**

backup - Scheduled Backup

**Returns:**

CRON time format information from a scheduled backup

**logic.managers**

# **Class DirectoryBackupManager**

java.lang.Object

| +--logic.managers.DirectoryBackupManager

< Constructors > < Methods >

public class **DirectoryBackupManager** extends java.lang.Object

Directory Backup Manager Class, it makes files or directories copies.

#### **Version:**

1.0 03/04/2013

#### **Author:**

Faustino Alonso Posada (EII-Oviedo)

### **Constructors**

### **DirectoryBackupManager**

public **DirectoryBackupManager**()

### **Methods**

# **makeBackup**

```
public static boolean makeBackup(java.io.File origin,
                             java.io.File destination)
```
#### **Parameters:**

origin - file or directory, what do you want to save? destination - file or directory, where do you want to save it?

**logic.managers**

# **Class FtpManager**

java.lang.Object

| +--logic.managers.FtpManager

< Fields > < Constructors > < Methods >

public class **FtpManager** extends java.lang.Object

FTP Manager Class, it upload files to FTP server.

**Version:**

1.0 03/04/2013

**Author:**

Faustino Alonso Posada (EII-Oviedo)

### **Fields**

# **TEMPORAL**

public static final java.lang.String **TEMPORAL** {@literal TEMPORAL}

### **Constructors**

## **FtpManager**

public **FtpManager**()

## **FtpManager**

public **FtpManager**(int jobId, int backupId)

#### **Parameters:**

jobId - backup job identification, who need to upload files?

### **Methods**

### **uploadDatabaseByFTP**

```
public void uploadDatabaseByFTP(java.lang.String hostName,
                             java.lang.String userName,
                             java.lang.String password,
                             java.lang.String databasePath,
                             java.lang.String fileName)
```
## **uploadFileByFTP**

public void **uploadFileByFTP**(java.lang.String hostName, java.lang.String userName, java.lang.String password, java.lang.String filePath, java.lang.String fileName)

#### **Parameters:**

hostName - FTP Server Address userName - FTP Server user password - FTP Server user password filePath - Origin file path fileName - FTP Server file name

#### **logic.managers**

# **Class LoadManager**

```
java.lang.Object
|
+--logic.managers.LoadManager
```
< Constructors > < Methods >

public class **LoadManager** extends java.lang.Object
Load Manager Class, it load Backup information from database.

#### **Version:**

1.0 03/04/2013

#### **Author:**

Faustino Alonso Posada (EII-Oviedo)

### **Constructors**

## **LoadManager**

public **LoadManager**()

## **Methods**

## **getBackupsList**

public java.util.List **getBackupsList**()

#### **Returns:**

Backups List with all database information

## **scheduleBackup**

public void **scheduleBackup**(entities.Backup backup)

Scheduler a backup

#### **Parameters:**

backup - that have to be scheduler

## **scheduler**

public void **scheduler**()

Scheduler all load backups

**logic.managers**

# **Class SQLServerBackupManager**

java.lang.Object

| +--logic.managers.SQLServerBackupManager

< Fields > < Constructors > < Methods >

public class **SQLServerBackupManager** extends java.lang.Object

SQL Server Backup Manager Class, It makes a database backup.

#### **Version:**

1.0 03/04/2013

#### **Author:**

Faustino Alonso Posada (EII-Oviedo)

### **Fields**

## **TEMPORAL**

public static java.lang.String **TEMPORAL** {@literal TEMPORAL}

### **Constructors**

## **SQLServerBackupManager**

public **SQLServerBackupManager**()

## **SQLServerBackupManager**

```
public SQLServerBackupManager(int jobId,
                               int backupId)
```
#### **Parameters:**

jobId - backup job identification, who need to upload files?

## **Methods**

## **dbConnect**

public void **dbConnect**(java.lang.String db\_connect\_string, int port, java.lang.String userid, java.lang.String password, java.lang.String temporalFile, java.lang.String dBname)

#### **Parameters:**

db\_connect\_string - SQL Server database connection userid - SQL Server database user password - SQL Server database password temporalFile - Temporal File path dBname - SQL Server database name

### **dbConnectToFTP**

public void **dbConnectToFTP**(java.lang.String db\_connect\_string, int port, java.lang.String userid, java.lang.String password, java.lang.String temporalFile, java.lang.String dBname)

#### **logic.managers**

# **Class WebServiceConnectionManager**

java.lang.Object |

+--logic.managers.WebServiceConnectionManager

#### < Constructors > < Methods >

public class **WebServiceConnectionManager** extends java.lang.Object

Web Service Connection Manager Class.

#### **Version:**

1.0 03/06/2013

#### **Author:**

Faustino Alonso Posada (EII-Oviedo)

## **WebServiceConnectionManager**

public **WebServiceConnectionManager**()

### **Methods**

## **uploadWebService**

public boolean **uploadWebService**()

Updating server database with new data **Returns:**

result

# **Package util**

## **Class Summary**

#### **BackupsController**

Backup controller

#### **ConnectionsController**

Connections Controller

#### **JobsController**

Jobs Controller

#### **MD5Converter**

Converter to MD5 (Encrypt password)

#### **SqliteFactory**

SQLite Factory to obtain SQLite Database path

#### **util**

# **Class BackupsController**

java.lang.Object | +--util.BackupsController

< Constructors > < Methods >

public class **BackupsController** extends java.lang.Object

Backup controller

#### **Version:**

1.0 03/04/2013

#### **Author:**

Faustino Alonso Posada (EII-Oviedo)

## **Constructors**

## **BackupsController**

public **BackupsController**()

## **Methods**

## **delete**

public static void **delete**(int backupId)

Delete backup

**Parameters:**

backupId -

**util**

# **Class ConnectionsController**

java.lang.Object

| +--util.ConnectionsController

< Constructors > < Methods >

public class **ConnectionsController** extends java.lang.Object

Connections Controller

**Version:**

2.0 03/06/2013

#### **Author:**

Faustino Alonso Posada (EII-Oviedo)

### **Constructors**

## **ConnectionsController**

public **ConnectionsController**()

### **Methods**

## **checkFTP**

public static void **checkFTP**(int ftpId)

Check FTP connection

**Parameters:**

ftpId - identification

## **checkSQL**

public static void **checkSQL**(int id)

Check SQL Server database connection

**Parameters:**

id - identification

## **deleteFTP**

public static void **deleteFTP**(int ftp)

Delete a FTP connection

**Parameters:**

ftp - identification

## **deleteSQL**

public static void **deleteSQL**(int id)

Delete SQL Server database connection **Parameters:** id - identification

## **editFTP**

public static void **editFTP**(int ftp, java.lang.String title, java.lang.String host, java.lang.String user)

#### **Parameters:**

ftp - FTP identification title - connection name host - FTP address user - FTP user name

### **editSQL**

```
public static void editSQL(int id,
                            java.lang.String host,
                            java.lang.String title,
                            int port,
                            java.lang.String name,
                            java.lang.String user)
```
#### **Parameters:**

id - database identification host - database address title - connection name port - database port name - database name user - database user name

## **util Class JobsController**

java.lang.Object

| +--util.JobsController

< Constructors > < Methods >

public class **JobsController** extends java.lang.Object

Jobs Controller

**Version:**

1.0 09/05/2013

**Author:**

Faustino Alonso Posada (EII-Oviedo)

### **Constructors**

## **JobsController**

public **JobsController**()

### **Methods**

### **deleteJob**

public static void **deleteJob**(int jobId)

Delete job

**Parameters:**

jobId - job identification

## **editJob**

public static void **editJob**(int jobId, java.lang.String jobName, java.lang.String originType, java.lang.String destinationType, int fpdId, int databaseId, java.lang.String originDir, java.lang.String destinationDir)

#### **Parameters:**

jobId - job identification jobName - job name originType - origin type destinationType - destination type fpdId - FTP identification databaseId - database identification originDir - origin directory destinationDir - destination directory

## **runJob**

public static void **runJob**(int jobId)

Run job

**Parameters:**

jobId - job identification

**util**

# **Class MD5Converter**

java.lang.Object

| +--util.MD5Converter

< Constructors > < Methods >

public class **MD5Converter** extends java.lang.Object

Converter to MD5 (Encrypt password)

**Version:**

1.0 03/04/2013

**Author:**

Faustino Alonso Posada (EII-Oviedo)

## **Constructors**

## **MD5Converter**

public **MD5Converter**()

## **Methods**

### **convert**

public static java.lang.String **convert**(java.lang.String clear)

Encrypt password to MD5 format

#### **Parameters:**

clear - plain text password

#### **Returns:**

md5 formated password

**util**

# **Class SqliteFactory**

java.lang.Object

| +--util.SqliteFactory

< Constructors > < Methods >

public class **SqliteFactory** extends java.lang.Object

SQLite Factory to obtain SQLite Database path

#### **Version:**

1.0 03/04/2013

#### **Author:**

Faustino Alonso Posada (EII-Oviedo)

### **Constructors**

## **SqliteFactory**

public **SqliteFactory**()

## **Methods**

## **getSqlitePath**

public static java.lang.String **getSqlitePath**()

Get SQLite path

**Returns:**

Database path

# **Package util.log**

## **Class Summary**

#### **Log**

Class to control LOG records

**util.log**

# **Class Log**

java.lang.Object | +--util.log.Log

< Constructors > < Methods >

public class **Log** extends java.lang.Object

Class to control LOG records

**Version:**

1.0 03/04/2013

**Author:**

Faustino Alonso Posada (EII-Oviedo)

### **Constructors**

## **Log**

public **Log**()

### **Methods**

## **writeLog**

public static void **writeLog**(java.lang.String message, java.lang.String reason)

Write a new LOG record

#### **Parameters:**

message - what happens? reason - why it happens?

# **Package util.threads**

### **Class Summary**

#### **CheckFTPThread**

Check FTP Thread, it is used to check FTP connections

#### **CheckSQLThread**

Check SQL Thread, it is used to check database connections

#### **CopyExecutorThread**

Copy Executor Thread, it is used to make a copy

#### **DirectoryBackupThread**

Directory Backup Thread, it is used to throw new directory copy

#### **FTPBackupThread**

FTP Backup Thread, it is used to throw new FTP send

#### **SchedulerBackupThread**

Scheduler Backup Thread, it is used to throw new scheduler backup

#### **UpdateBackupThread**

Update Backup Thread, it is used to throw edited backup

#### **util.threads**

# **Class CheckFTPThread**

java.lang.Object

```
|
+--java.lang.Thread
```

```
\overline{\phantom{a}}+--util.threads.CheckFTPThread
```
#### **All Implemented Interfaces:**

java.lang.Runnable

< Constructors > < Methods >

#### public class **CheckFTPThread** extends java.lang.Thread

Check FTP Thread, it is used to check FTP connections

#### **Version:**

2.0 11/06/2013

#### **Author:**

Faustino Alonso Posada (EII-Oviedo)

### **Constructors**

## **CheckFTPThread**

public **CheckFTPThread**(entities.Ftp ftp)

#### **Parameters:**

ftp - FTP connection

### **Methods**

#### **run**

public void **run**()

#### **Overrides:**

run in class java.lang.Thread

#### **util.threads**

# **Class CheckSQLThread**

java.lang.Object |

+--java.lang.Thread | +--util.threads.CheckSQLThread

#### **All Implemented Interfaces:**

java.lang.Runnable

< Constructors > < Methods >

public class **CheckSQLThread** extends java.lang.Thread

Check SQL Thread, it is used to check database connections

#### **Version:**

2.0 11/06/2013

#### **Author:**

Faustino Alonso Posada (EII-Oviedo)

## **CheckSQLThread**

public **CheckSQLThread**(entities.SQLServerDatabase database)

#### **Parameters:**

database - SQL Server database

### **Methods**

#### **run**

public void **run**()

#### **Overrides:**

run in class java.lang.Thread

#### **util.threads**

# **Class CopyExecutorThread**

```
java.lang.Object
     |
     +--java.lang.Thread
          \overline{\phantom{a}}+--util.threads.CopyExecutorThread
```
### **All Implemented Interfaces:**

java.lang.Runnable

< Constructors > < Methods >

public class **CopyExecutorThread** extends java.lang.Thread

Copy Executor Thread, it is used to make a copy

#### **Version:**

2.0 11/05/2013

#### **Author:**

Faustino Alonso Posada (EII-Oviedo)

## **CopyExecutorThread**

public **CopyExecutorThread**(logic.exec.ExecutableJob job, int jobId)

#### **Parameters:**

job - ExecutableJob jobId - job identification

## **Methods**

#### **run**

public void **run**()

#### **Overrides:**

run in class java.lang.Thread

#### **util.threads**

# **Class DirectoryBackupThread**

java.lang.Object |

+--java.lang.Thread

 $\overline{\phantom{a}}$ +--util.threads.DirectoryBackupThread

**All Implemented Interfaces:**

java.lang.Runnable

< Constructors > < Methods >

public class **DirectoryBackupThread** extends java.lang.Thread

Directory Backup Thread, it is used to throw new directory copy

#### **Version:**

1.0 03/04/2013

#### **Author:**

Faustino Alonso Posada (EII-Oviedo)

## **DirectoryBackupThread**

```
public DirectoryBackupThread(int jobId,
                              java.lang.String origin,
                              java.lang.String destination,
                              int backupId)
```
#### **Parameters:**

jobId - BackupJob Identification origin - what do you want to save? (path) destination - where do you want to save? (path)

### **DirectoryBackupThread**

```
public DirectoryBackupThread(java.lang.String origin,
                              java.lang.String destination)
```
#### **Parameters:**

origin - what do you want to save? (path) destination - where do you want to save? (path)

### **Methods**

#### **run**

public void **run**()

#### **Overrides:**

run in class java.lang.Thread

#### **util.threads**

# **Class FTPBackupThread**

```
java.lang.Object
    |
    +--java.lang.Thread
        |
        +--util.threads.FTPBackupThread
```
#### **All Implemented Interfaces:**

java.lang.Runnable

< Constructors > < Methods >

public class **FTPBackupThread** extends java.lang.Thread

FTP Backup Thread, it is used to throw new FTP send

#### **Version:**

1.0 03/04/2013

#### **Author:**

Faustino Alonso Posada (EII-Oviedo)

### **Constructors**

## **FTPBackupThread**

```
public FTPBackupThread(java.lang.String host,
                         java.lang.String name,
                         java.lang.String pass,
                         java.lang.String origin,
                         java.lang.String destination)
```
#### **Parameters:**

host - FTP Server address name - FTP Server user name pass - FTP Server user password origin - what do you want to save? destination - FTP Server file name

### **Methods**

### **run**

public void **run**()

#### **Overrides:**

run in class java.lang.Thread

#### **util.threads**

# **Class SchedulerBackupThread**

java.lang.Object | +--java.lang.Thread  $\overline{\phantom{a}}$ +--util.threads.SchedulerBackupThread

#### **All Implemented Interfaces:** java.lang.Runnable

< Constructors > < Methods >

public class **SchedulerBackupThread** extends java.lang.Thread

Scheduler Backup Thread, it is used to throw new scheduler backup

#### **Version:**

1.0 03/04/2013

#### **Author:**

Faustino Alonso Posada (EII-Oviedo)

### **Constructors**

## **SchedulerBackupThread**

public **SchedulerBackupThread**(entities.Backup backup)

### **Methods**

### **run**

```
public void run()
```
#### **Overrides:**

run in class java.lang.Thread

#### **util.threads**

# **Class UpdateBackupThread**

```
java.lang.Object
    |
```
+--java.lang.Thread

| +--util.threads.UpdateBackupThread

#### **All Implemented Interfaces:**

java.lang.Runnable

```
< Constructors > < Methods >
```
public class **UpdateBackupThread** extends java.lang.Thread

Update Backup Thread, it is used to throw edited backup

**Version:**

#### 2.0 11/05/2013

#### **Author:**

Faustino Alonso Posada (EII-Oviedo)

## **Constructors**

## **UpdateBackupThread**

public **UpdateBackupThread**(int backupId, entities.Backup backup)

## **Methods**

#### **run**

public void **run**()

#### **Overrides:**

run in class java.lang.Thread

# **Package visual**

## **Class Summary**

#### **MainUI**

Main User Interface: main application class

#### **MainWindow**

Main Window, user interface window

**visual**

# **Class MainUI**

java.lang.Object

| +--visual.MainUI

< Constructors > < Methods >

public class **MainUI** extends java.lang.Object

Main User Interface: main application class

#### **Version:**

1.0 03/04/2013

#### **Author:**

Faustino Alonso Posada (EII-Oviedo)

### **Constructors**

## **MainUI**

public **MainUI**()

## **Methods**

## **main**

public static void **main**(java.lang.String[] args)

main application method

#### **Parameters:**

args -

#### **visual**

# **Class MainWindow**

java.lang.Object

```
|
+--java.awt.Component
     \overline{\phantom{a}}+--java.awt.Container
           |
           +--java.awt.Window
                 |
                 +--java.awt.Frame
                      \overline{\phantom{a}}+--javax.swing.JFrame
                            |
                            +--visual.MainWindow
```
#### **All Implemented Interfaces:**

java.awt.MenuContainer, java.awt.image.ImageObserver, java.io.Serializable, javax.accessibility.Accessible, javax.swing.RootPaneContainer, javax.swing.TransferHandler.HasGetTransferHandler, javax.swing.WindowConstants

< Fields > < Constructors > < Methods >

public class **MainWindow** extends javax.swing.JFrame

Main Window, user interface window

#### **Version:**

1.7 03/06/2013

#### **Author:**

Faustino Alonso Posada (EII-Oviedo)

### **Fields**

## **CONFIGURATION**

public static final int **CONFIGURATION**

## **CONNECTIONS**

public static final int **CONNECTIONS**

## **JOBS**

public static final int **JOBS**

## **LIST\_BACKUPS**

public static final int **LIST\_BACKUPS**

## **LOG**

public static final int **LOG**

## **LOGIN**

public static final int **LOGIN**

## **RESULTS**

public static final int **RESULTS**

## **authenticated**

public static boolean **authenticated**

### **Constructors**

### **MainWindow**

public **MainWindow**()

## **Methods**

## **getInstance**

public static MainWindow **getInstance**()

## **loginUser**

public void **loginUser**(java.lang.String user)

## **paintMainPane**

public static void **paintMainPane**(int panelName)

## **setAuthenticated**

public static void **setAuthenticated**(boolean authenticated)

# **Package visual.panels**

## **Class Summary**

#### **AddBackupPanel**

Add new Backup panel

**AddBackupPanel.JobsEditor**

**AddBackupPanel.JobsRender**

**BackupsPanel**

Backups panel

**BackupsPanel.BackupsTableEditor**

**BackupsPanel.BackupsTableRender**

#### **ConfigurationPanel**

Configuration Panel

#### **ConnectionsPanel**

Connections Panel

**ConnectionsPanel.FTPEditor**

**ConnectionsPanel.FTPRender**

**ConnectionsPanel.SQLEditor**

**ConnectionsPanel.SQLRender**

#### **EditBackupPanel**

Edit backup panel

**EditBackupPanel.JobsEditor**

**EditBackupPanel.JobsRender**

#### **JobsPanel**

Jobs panel

**JobsPanel.JobsEditor**

**JobsPanel.JobsRender**

#### **LogPanel**

Log panel

**LoginPanel**

Login panel

**ResultsPanel** Results panel

**ResultsPanel.JobsTableEditor**

**ResultsPanel.JobsTableRender**

**ResultsPanel.ResultsTableEditor**

**ResultsPanel.ResultsTableModel**

**ResultsPanel.ResultsTableRender**

**visual.panels**

# **Class AddBackupPanel**

```
java.lang.Object
     |
     +--java.awt.Component
          \overline{\phantom{a}}+--java.awt.Container
                |
               +--javax.swing.JComponent
                     |
                     +--javax.swing.JPanel
                           \overline{\phantom{a}}+--visual.panels.AddBackupPanel
```
#### **All Implemented Interfaces:**

java.awt.MenuContainer, java.awt.image.ImageObserver, java.io.Serializable, javax.accessibility.Accessible, javax.swing.TransferHandler.HasGetTransferHandler

< Constructors > < Methods >

public class **AddBackupPanel** extends javax.swing.JPanel

Add new Backup panel

#### **Version:**

1.0 02/05/2013

#### **Author:**

Faustino Alonso Posada (EII-Oviedo)

## **AddBackupPanel**

public **AddBackupPanel**(BackupsPanel resultsPanel)

This is the default constructor

**Parameters:**

resultsPanel -

### **Methods**

## **getJobsList**

```
public java.util.ArrayList getJobsList()
```
## **setJobsList**

public void **setJobsList**(java.util.ArrayList jobsList)

#### **visual.panels**

# **Class AddBackupPanel.JobsEditor**

java.lang.Object | +--javax.swing.AbstractCellEditor  $\overline{\phantom{a}}$ +--visual.panels.AddBackupPanel.JobsEditor

#### **All Implemented Interfaces:**

java.awt.event.ActionListener, java.io.Serializable, javax.swing.CellEditor, javax.swing.table.TableCellEditor

< Fields > < Constructors > < Methods >

public class **AddBackupPanel.JobsEditor** extends javax.swing.AbstractCellEditor implements java.awt.event.ActionListener, javax.swing.table.TableCellEditor

### **Fields**

## **EDIT**

protected static final java.lang.String **EDIT**

### **Constructors**

## **AddBackupPanel.JobsEditor**

public **AddBackupPanel.JobsEditor**(javax.swing.JTable jTable1)

## **Methods**

## **actionPerformed**

public void **actionPerformed**(java.awt.event.ActionEvent e)

## **getCellEditorValue**

public java.lang.Object **getCellEditorValue**()

## **getTableCellEditorComponent**

public java.awt.Component **getTableCellEditorComponent**(javax.swing.JTable table,

java.lang.Object value, boolean isSelected, int row, int column)

# **Class AddBackupPanel.JobsRender**

java.lang.Object

| +--java.awt.Component | +--java.awt.Container | +--javax.swing.JComponent | +--javax.swing.JLabel  $\vert$ +--visual.panels.AddBackupPanel.JobsRender

#### **All Implemented Interfaces:**

java.awt.MenuContainer, java.awt.image.ImageObserver, java.io.Serializable, javax.accessibility.Accessible, javax.swing.SwingConstants, javax.swing.TransferHandler.HasGetTransferHandler, javax.swing.table.TableCellRenderer

< Constructors > < Methods >

#### public class **AddBackupPanel.JobsRender**

extends javax.swing.JLabel implements javax.swing.table.TableCellRenderer

### **Constructors**

## **AddBackupPanel.JobsRender**

public **AddBackupPanel.JobsRender**(boolean isBordered)

### **Methods**

## **getTableCellRendererComponent**

public java.awt.Component **getTableCellRendererComponent**(javax.swing.JTable table,

color,

java.lang.Object

boolean isSelected, boolean hasFocus, int row, int column)

# **Class BackupsPanel**

java.lang.Object |

+--java.awt.Component | +--java.awt.Container | +--javax.swing.JComponent | +--javax.swing.JPanel  $\vert$ +--visual.panels.BackupsPanel

#### **All Implemented Interfaces:**

java.awt.MenuContainer, java.awt.image.ImageObserver, java.io.Serializable, javax.accessibility.Accessible, javax.swing.TransferHandler.HasGetTransferHandler

< Constructors > < Methods >

public class **BackupsPanel** extends javax.swing.JPanel

Backups panel

#### **Version:**

2.0 23/05/2013

#### **Author:**

Faustino Alonso Posada (EII-Oviedo)

### **Constructors**

## **BackupsPanel**

public **BackupsPanel**()

This is the default constructor

### **Methods**

## **returnPanel**

public void **returnPanel**()

# **Class BackupsPanel.BackupsTableEditor**

java.lang.Object |

+--javax.swing.AbstractCellEditor

| +--visual.panels.BackupsPanel.BackupsTableEditor

#### **All Implemented Interfaces:**

java.awt.event.ActionListener, java.io.Serializable, javax.swing.CellEditor, javax.swing.table.TableCellEditor

< Fields > < Constructors > < Methods >

public class **BackupsPanel.BackupsTableEditor** extends javax.swing.AbstractCellEditor implements java.awt.event.ActionListener, javax.swing.table.TableCellEditor

### **Fields**

## **EDIT**

protected static final java.lang.String **EDIT**

### **Constructors**

## **BackupsPanel.BackupsTableEditor**

public **BackupsPanel.BackupsTableEditor**(javax.swing.JTable jTable1)

### **Methods**

## **actionPerformed**

public void **actionPerformed**(java.awt.event.ActionEvent e)

## **getCellEditorValue**

public java.lang.Object **getCellEditorValue**()

## **getTableCellEditorComponent**

public java.awt.Component **getTableCellEditorComponent**(javax.swing.JTable table,

java.lang.Object value, boolean isSelected, int row, int column)

**visual.panels**

# **Class BackupsPanel.BackupsTableRender**

java.lang.Object

| +--java.awt.Component  $\overline{\phantom{a}}$ +--java.awt.Container | +--javax.swing.JComponent | +--javax.swing.JLabel  $\overline{\phantom{a}}$ +--visual.panels.BackupsPanel.BackupsTableRender

#### **All Implemented Interfaces:**

java.awt.MenuContainer, java.awt.image.ImageObserver, java.io.Serializable, javax.accessibility.Accessible, javax.swing.SwingConstants, javax.swing.TransferHandler.HasGetTransferHandler, javax.swing.table.TableCellRenderer

< Constructors > < Methods >

public class **BackupsPanel.BackupsTableRender** extends javax.swing.JLabel implements javax.swing.table.TableCellRenderer

### **Constructors**

## **BackupsPanel.BackupsTableRender**

public **BackupsPanel.BackupsTableRender**(boolean isBordered)

### **Methods**

## **getTableCellRendererComponent**

public java.awt.Component **getTableCellRendererComponent**(javax.swing.JTable table,

color,

java.lang.Object

boolean isSelected, boolean hasFocus, int row, int column)

**visual.panels**

# **Class ConfigurationPanel**

java.lang.Object

| +--java.awt.Component | +--java.awt.Container | +--javax.swing.JComponent | +--javax.swing.JPanel  $\vert$ +--visual.panels.ConfigurationPanel

#### **All Implemented Interfaces:**

java.awt.MenuContainer, java.awt.image.ImageObserver, java.io.Serializable, javax.accessibility.Accessible, javax.swing.TransferHandler.HasGetTransferHandler

< Constructors >

public class **ConfigurationPanel** extends javax.swing.JPanel

Configuration Panel

#### **Version:**

1.0 03/04/2013

#### **Author:**

Faustino Alonso Posada (EII-Oviedo)

### **Constructors**

## **ConfigurationPanel**

public **ConfigurationPanel**()

This is the default constructor

# **Class ConnectionsPanel**

```
java.lang.Object
    |
    +--java.awt.Component
        |
        +--java.awt.Container
             |
             +--javax.swing.JComponent
                 |
                 +--javax.swing.JPanel
                      \vert+--visual.panels.ConnectionsPanel
```
#### **All Implemented Interfaces:**

java.awt.MenuContainer, java.awt.image.ImageObserver, java.io.Serializable, javax.accessibility.Accessible, javax.swing.TransferHandler.HasGetTransferHandler

#### < Constructors >

#### public class **ConnectionsPanel** extends javax.swing.JPanel

Connections Panel

#### **Version:**

1.0 03/04/2013

#### **Author:**

Faustino Alonso Posada (EII-Oviedo)

### **Constructors**

### **ConnectionsPanel**

public **ConnectionsPanel**(visual.MainWindow instance)

This is the default constructor

#### **Parameters:**

instance -

# **Class ConnectionsPanel.FTPEditor**

java.lang.Object |

+--javax.swing.AbstractCellEditor

| +--visual.panels.ConnectionsPanel.FTPEditor

#### **All Implemented Interfaces:**

java.awt.event.ActionListener, java.io.Serializable, javax.swing.CellEditor, javax.swing.table.TableCellEditor

< Fields > < Constructors > < Methods >

public class **ConnectionsPanel.FTPEditor** extends javax.swing.AbstractCellEditor implements java.awt.event.ActionListener, javax.swing.table.TableCellEditor

### **Fields**

## **EDIT**

protected static final java.lang.String **EDIT**

### **Constructors**

## **ConnectionsPanel.FTPEditor**

public **ConnectionsPanel.FTPEditor**(javax.swing.JTable jTable1)

### **Methods**

## **actionPerformed**

public void **actionPerformed**(java.awt.event.ActionEvent e)

## **getCellEditorValue**

public java.lang.Object **getCellEditorValue**()
# **getTableCellEditorComponent**

public java.awt.Component **getTableCellEditorComponent**(javax.swing.JTable table,

java.lang.Object value, boolean isSelected, int row, int column)

**visual.panels**

# **Class ConnectionsPanel.FTPRender**

java.lang.Object

| +--java.awt.Component  $\overline{\phantom{a}}$ +--java.awt.Container | +--javax.swing.JComponent | +--javax.swing.JLabel  $\overline{\phantom{a}}$ +--visual.panels.ConnectionsPanel.FTPRender

#### **All Implemented Interfaces:**

java.awt.MenuContainer, java.awt.image.ImageObserver, java.io.Serializable, javax.accessibility.Accessible, javax.swing.SwingConstants, javax.swing.TransferHandler.HasGetTransferHandler, javax.swing.table.TableCellRenderer

< Constructors > < Methods >

public class **ConnectionsPanel.FTPRender** extends javax.swing.JLabel implements javax.swing.table.TableCellRenderer

### **Constructors**

# **ConnectionsPanel.FTPRender**

public **ConnectionsPanel.FTPRender**(boolean isBordered)

# **getTableCellRendererComponent**

public java.awt.Component **getTableCellRendererComponent**(javax.swing.JTable table,

color,

java.lang.Object

boolean isSelected, boolean hasFocus, int row, int column)

**visual.panels**

# **Class ConnectionsPanel.SQLEditor**

java.lang.Object |

+--javax.swing.AbstractCellEditor

| +--visual.panels.ConnectionsPanel.SQLEditor

#### **All Implemented Interfaces:**

java.awt.event.ActionListener, java.io.Serializable, javax.swing.CellEditor, javax.swing.table.TableCellEditor

< Fields > < Constructors > < Methods >

public class **ConnectionsPanel.SQLEditor** extends javax.swing.AbstractCellEditor implements java.awt.event.ActionListener, javax.swing.table.TableCellEditor

### **Fields**

# **EDIT**

protected static final java.lang.String **EDIT**

**Constructors**

## **ConnectionsPanel.SQLEditor**

public **ConnectionsPanel.SQLEditor**(javax.swing.JTable jTable1)

# **actionPerformed**

public void **actionPerformed**(java.awt.event.ActionEvent e)

## **getCellEditorValue**

public java.lang.Object **getCellEditorValue**()

## **getTableCellEditorComponent**

public java.awt.Component **getTableCellEditorComponent**(javax.swing.JTable table,

> java.lang.Object value, boolean isSelected, int row, int column)

**visual.panels**

# **Class ConnectionsPanel.SQLRender**

```
java.lang.Object
    |
    +--java.awt.Component
         |
         +--java.awt.Container
              |
              +--javax.swing.JComponent
                   |
                   +--javax.swing.JLabel
                        \overline{\phantom{a}}+--visual.panels.ConnectionsPanel.SQLRender
```
#### **All Implemented Interfaces:**

java.awt.MenuContainer, java.awt.image.ImageObserver, java.io.Serializable, javax.accessibility.Accessible, javax.swing.SwingConstants, javax.swing.TransferHandler.HasGetTransferHandler, javax.swing.table.TableCellRenderer

```
< Constructors > < Methods >
```
public class **ConnectionsPanel.SQLRender** extends javax.swing.JLabel implements javax.swing.table.TableCellRenderer

**Constructors**

# **ConnectionsPanel.SQLRender**

public **ConnectionsPanel.SQLRender**(boolean isBordered)

### **Methods**

## **getTableCellRendererComponent**

public java.awt.Component **getTableCellRendererComponent**(javax.swing.JTable table,

color,

java.lang.Object

boolean isSelected, boolean hasFocus, int row, int column)

**visual.panels**

# **Class EditBackupPanel**

java.lang.Object |

+--java.awt.Component | +--java.awt.Container | +--javax.swing.JComponent | +--javax.swing.JPanel  $\vert$ +--visual.panels.EditBackupPanel

#### **All Implemented Interfaces:**

java.awt.MenuContainer, java.awt.image.ImageObserver, java.io.Serializable, javax.accessibility.Accessible, javax.swing.TransferHandler.HasGetTransferHandler

< Constructors > < Methods >

#### public class **EditBackupPanel** extends javax.swing.JPanel

Edit backup panel

#### **Version:**

1.0 03/04/2013

#### **Author:**

Faustino Alonso Posada (EII-Oviedo)

### **Constructors**

# **EditBackupPanel**

public **EditBackupPanel**(BackupsPanel resultsPanel, entities.Backup backup)

This is the default constructor

#### **Parameters:**

resultsPanel backup -

### **Methods**

## **getJobsList**

public java.util.ArrayList **getJobsList**()

## **setJobsList**

public void **setJobsList**(java.util.ArrayList jobsList)

#### **visual.panels**

# **Class EditBackupPanel.JobsEditor**

java.lang.Object |

+--javax.swing.AbstractCellEditor  $\overline{\phantom{a}}$ 

+--visual.panels.EditBackupPanel.JobsEditor

#### **All Implemented Interfaces:**

java.awt.event.ActionListener, java.io.Serializable, javax.swing.CellEditor, javax.swing.table.TableCellEditor

< Fields > < Constructors > < Methods >

#### public class **EditBackupPanel.JobsEditor** extends javax.swing.AbstractCellEditor implements java.awt.event.ActionListener, javax.swing.table.TableCellEditor

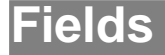

# **EDIT**

protected static final java.lang.String **EDIT**

### **Constructors**

## **EditBackupPanel.JobsEditor**

public **EditBackupPanel.JobsEditor**(javax.swing.JTable jTable1)

## **Methods**

## **actionPerformed**

public void **actionPerformed**(java.awt.event.ActionEvent e)

## **getCellEditorValue**

public java.lang.Object **getCellEditorValue**()

## **getTableCellEditorComponent**

public java.awt.Component **getTableCellEditorComponent**(javax.swing.JTable table,

java.lang.Object value, boolean isSelected, int row, int column)

# **Class EditBackupPanel.JobsRender**

java.lang.Object

| +--java.awt.Component | +--java.awt.Container | +--javax.swing.JComponent | +--javax.swing.JLabel  $\vert$ +--visual.panels.EditBackupPanel.JobsRender

#### **All Implemented Interfaces:**

java.awt.MenuContainer, java.awt.image.ImageObserver, java.io.Serializable, javax.accessibility.Accessible, javax.swing.SwingConstants, javax.swing.TransferHandler.HasGetTransferHandler, javax.swing.table.TableCellRenderer

< Constructors > < Methods >

#### public class **EditBackupPanel.JobsRender**

extends javax.swing.JLabel implements javax.swing.table.TableCellRenderer

## **Constructors**

# **EditBackupPanel.JobsRender**

public **EditBackupPanel.JobsRender**(boolean isBordered)

### **Methods**

## **getTableCellRendererComponent**

public java.awt.Component **getTableCellRendererComponent**(javax.swing.JTable table,

color,

java.lang.Object

boolean isSelected, boolean hasFocus, int row, int column)

# **Class JobsPanel**

java.lang.Object | +--java.awt.Component | +--java.awt.Container | +--javax.swing.JComponent | +--javax.swing.JPanel  $\vert$ +--visual.panels.JobsPanel

#### **All Implemented Interfaces:**

java.awt.MenuContainer, java.awt.image.ImageObserver, java.io.Serializable, javax.accessibility.Accessible, javax.swing.TransferHandler.HasGetTransferHandler

< Constructors >

#### public class **JobsPanel** extends javax.swing.JPanel

Jobs panel

#### **Version:**

1.0 03/04/2013

#### **Author:**

Faustino Alonso Posada (EII-Oviedo)

## **Constructors**

## **JobsPanel**

public **JobsPanel**()

# **Class JobsPanel.JobsEditor**

java.lang.Object |

+--javax.swing.AbstractCellEditor

| +--visual.panels.JobsPanel.JobsEditor

#### **All Implemented Interfaces:**

java.awt.event.ActionListener, java.io.Serializable, javax.swing.CellEditor, javax.swing.table.TableCellEditor

< Fields > < Constructors > < Methods >

public class **JobsPanel.JobsEditor** extends javax.swing.AbstractCellEditor implements java.awt.event.ActionListener, javax.swing.table.TableCellEditor

## **Fields**

## **EDIT**

protected static final java.lang.String **EDIT**

### **Constructors**

# **JobsPanel.JobsEditor**

public **JobsPanel.JobsEditor**(javax.swing.JTable jTable1)

### **Methods**

# **actionPerformed**

public void **actionPerformed**(java.awt.event.ActionEvent e)

# **getCellEditorValue**

public java.lang.Object **getCellEditorValue**()

# **getTableCellEditorComponent**

public java.awt.Component **getTableCellEditorComponent**(javax.swing.JTable table,

java.lang.Object value, boolean isSelected, int row, int column)

**visual.panels**

# **Class JobsPanel.JobsRender**

java.lang.Object

| +--java.awt.Component  $\overline{\phantom{a}}$ +--java.awt.Container | +--javax.swing.JComponent | +--javax.swing.JLabel  $\overline{\phantom{a}}$ +--visual.panels.JobsPanel.JobsRender

#### **All Implemented Interfaces:**

java.awt.MenuContainer, java.awt.image.ImageObserver, java.io.Serializable, javax.accessibility.Accessible, javax.swing.SwingConstants, javax.swing.TransferHandler.HasGetTransferHandler, javax.swing.table.TableCellRenderer

< Constructors > < Methods >

public class **JobsPanel.JobsRender** extends javax.swing.JLabel implements javax.swing.table.TableCellRenderer

### **Constructors**

# **JobsPanel.JobsRender**

public **JobsPanel.JobsRender**(boolean isBordered)

# **getTableCellRendererComponent**

public java.awt.Component **getTableCellRendererComponent**(javax.swing.JTable table,

color,

java.lang.Object

boolean isSelected, boolean hasFocus, int row, int column)

**visual.panels**

# **Class LogPanel**

java.lang.Object

| +--java.awt.Component | +--java.awt.Container | +--javax.swing.JComponent | +--javax.swing.JPanel  $\vert$ +--visual.panels.LogPanel

#### **All Implemented Interfaces:**

java.awt.MenuContainer, java.awt.image.ImageObserver, java.io.Serializable, javax.accessibility.Accessible, javax.swing.TransferHandler.HasGetTransferHandler

```
< Constructors >
```
public class **LogPanel** extends javax.swing.JPanel

Log panel

#### **Version:**

1.0 15/04/2013

#### **Author:**

Faustino Alonso Posada (EII-Oviedo)

### **Constructors**

# **LogPanel**

public **LogPanel**()

# **Class LoginPanel**

java.lang.Object | +--java.awt.Component | +--java.awt.Container | +--javax.swing.JComponent | +--javax.swing.JPanel  $\vert$ +--visual.panels.LoginPanel

#### **All Implemented Interfaces:**

java.awt.MenuContainer, java.awt.image.ImageObserver, java.io.Serializable, javax.accessibility.Accessible, javax.swing.TransferHandler.HasGetTransferHandler

< Constructors > < Methods >

public class **LoginPanel** extends javax.swing.JPanel

Login panel

#### **Version:**

1.0 03/04/2013

#### **Author:**

Faustino Alonso Posada (EII-Oviedo)

### **Constructors**

## **LoginPanel**

public **LoginPanel**(visual.MainWindow main)

This is the default constructor

## **Methods**

# **getUserTextField**

public javax.swing.JTextField **getUserTextField**()

This method initializes userTextField

#### **Returns:**

javax.swing.JTextField

# **Class ResultsPanel**

```
java.lang.Object
    |
    +--java.awt.Component
        |
        +--java.awt.Container
             |
             +--javax.swing.JComponent
                 |
                 +--javax.swing.JPanel
                      \vert+--visual.panels.ResultsPanel
```
#### **All Implemented Interfaces:**

java.awt.MenuContainer, java.awt.image.ImageObserver, java.io.Serializable, javax.accessibility.Accessible, javax.swing.TransferHandler.HasGetTransferHandler

< Constructors > < Methods >

public class **ResultsPanel** extends javax.swing.JPanel

Results panel

#### **Version:**

1.0 03/04/2013

#### **Author:**

Faustino Alonso Posada (EII-Oviedo)

## **Constructors**

## **ResultsPanel**

public **ResultsPanel**()

## **Methods**

## **formateDate**

public java.lang.String **formateDate**(java.util.Date date)

# **Class ResultsPanel.JobsTableEditor**

java.lang.Object |

+--javax.swing.AbstractCellEditor

| +--visual.panels.ResultsPanel.JobsTableEditor

#### **All Implemented Interfaces:**

java.awt.event.ActionListener, java.io.Serializable, javax.swing.CellEditor, javax.swing.table.TableCellEditor

< Fields > < Constructors > < Methods >

public class **ResultsPanel.JobsTableEditor** extends javax.swing.AbstractCellEditor implements java.awt.event.ActionListener, javax.swing.table.TableCellEditor

## **Fields**

## **EDIT**

protected static final java.lang.String **EDIT**

### **Constructors**

# **ResultsPanel.JobsTableEditor**

public **ResultsPanel.JobsTableEditor**(javax.swing.JTable jTable1)

## **Methods**

# **actionPerformed**

public void **actionPerformed**(java.awt.event.ActionEvent e)

# **getCellEditorValue**

public java.lang.Object **getCellEditorValue**()

# **getTableCellEditorComponent**

public java.awt.Component **getTableCellEditorComponent**(javax.swing.JTable table,

java.lang.Object value, boolean isSelected, int row, int column)

**visual.panels**

# **Class ResultsPanel.JobsTableRender**

java.lang.Object

| +--java.awt.Component  $\overline{\phantom{a}}$ +--java.awt.Container | +--javax.swing.JComponent | +--javax.swing.JLabel  $\overline{\phantom{a}}$ +--visual.panels.ResultsPanel.JobsTableRender

#### **All Implemented Interfaces:**

java.awt.MenuContainer, java.awt.image.ImageObserver, java.io.Serializable, javax.accessibility.Accessible, javax.swing.SwingConstants, javax.swing.TransferHandler.HasGetTransferHandler, javax.swing.table.TableCellRenderer

< Constructors > < Methods >

public class **ResultsPanel.JobsTableRender** extends javax.swing.JLabel implements javax.swing.table.TableCellRenderer

### **Constructors**

# **ResultsPanel.JobsTableRender**

public **ResultsPanel.JobsTableRender**(boolean isBordered)

# **getTableCellRendererComponent**

public java.awt.Component **getTableCellRendererComponent**(javax.swing.JTable table,

value,

java.lang.Object

boolean isSelected, boolean hasFocus, int row, int column)

**visual.panels**

# **Class ResultsPanel.ResultsTableEditor**

java.lang.Object |

+--javax.swing.AbstractCellEditor

| +--visual.panels.ResultsPanel.ResultsTableEditor

#### **All Implemented Interfaces:**

java.awt.event.ActionListener, java.io.Serializable, javax.swing.CellEditor, javax.swing.table.TableCellEditor

< Fields > < Constructors > < Methods >

public class **ResultsPanel.ResultsTableEditor** extends javax.swing.AbstractCellEditor implements java.awt.event.ActionListener, javax.swing.table.TableCellEditor

### **Fields**

# **EDIT**

protected static final java.lang.String **EDIT**

**Constructors**

## **ResultsPanel.ResultsTableEditor**

public **ResultsPanel.ResultsTableEditor**(javax.swing.JTable jTable1)

# **actionPerformed**

public void **actionPerformed**(java.awt.event.ActionEvent e)

# **getCellEditorValue**

public java.lang.Object **getCellEditorValue**()

# **getTableCellEditorComponent**

public java.awt.Component **getTableCellEditorComponent**(javax.swing.JTable table,

> java.lang.Object value, boolean isSelected, int row, int column)

**visual.panels**

# **Class ResultsPanel.ResultsTableModel**

java.lang.Object |

+--javax.swing.table.AbstractTableModel |

+--javax.swing.table.DefaultTableModel

| +--visual.panels.ResultsPanel.ResultsTableModel

#### **All Implemented Interfaces:**

java.io.Serializable, javax.swing.table.TableModel

< Constructors > < Methods >

public class **ResultsPanel.ResultsTableModel** extends javax.swing.table.DefaultTableModel

## **Constructors**

# **ResultsPanel.ResultsTableModel**

```
public ResultsPanel.ResultsTableModel(java.lang.Object[][] data,
                                       java.lang.String[] columnNames)
```
## **Methods**

# **isCellEditable**

```
public boolean isCellEditable(int row,
                               int column)
```
#### **Overrides:**

isCellEditable in class javax.swing.table.DefaultTableModel

#### **visual.panels**

# **Class ResultsPanel.ResultsTableRender**

```
java.lang.Object
```

```
|
+--java.awt.Component
     \overline{\phantom{a}}+--java.awt.Container
          |
          +--javax.swing.JComponent
                |
                +--javax.swing.JLabel
                     \overline{\phantom{a}}+--visual.panels.ResultsPanel.ResultsTableRender
```
#### **All Implemented Interfaces:**

java.awt.MenuContainer, java.awt.image.ImageObserver, java.io.Serializable, javax.accessibility.Accessible, javax.swing.SwingConstants, javax.swing.TransferHandler.HasGetTransferHandler, javax.swing.table.TableCellRenderer

< Constructors > < Methods >

public class **ResultsPanel.ResultsTableRender** extends javax.swing.JLabel implements javax.swing.table.TableCellRenderer

**Constructors**

# **ResultsPanel.ResultsTableRender**

public **ResultsPanel.ResultsTableRender**(boolean isBordered)

### **Methods**

# **getTableCellRendererComponent**

public java.awt.Component **getTableCellRendererComponent**(javax.swing.JTable table,

value,

java.lang.Object

boolean isSelected, boolean hasFocus, int row, int column)